# **Panasonic**

**Návod k použití funkcí pro pokročilé uživatele**

Digitální fotoaparát

Model č. **DMC-TZ10 DMC-TZ9 DMC-TZ8**

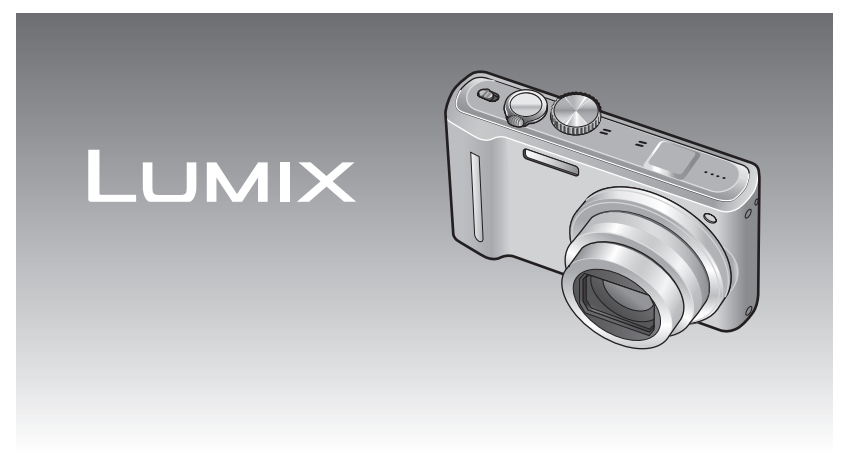

Před připojením, používáním nebo nastavováním tohoto produktu si přečtěte celý návod.

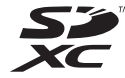

# **Průvodce pro rychlé uvedení do provozu REJSTŘÍK**

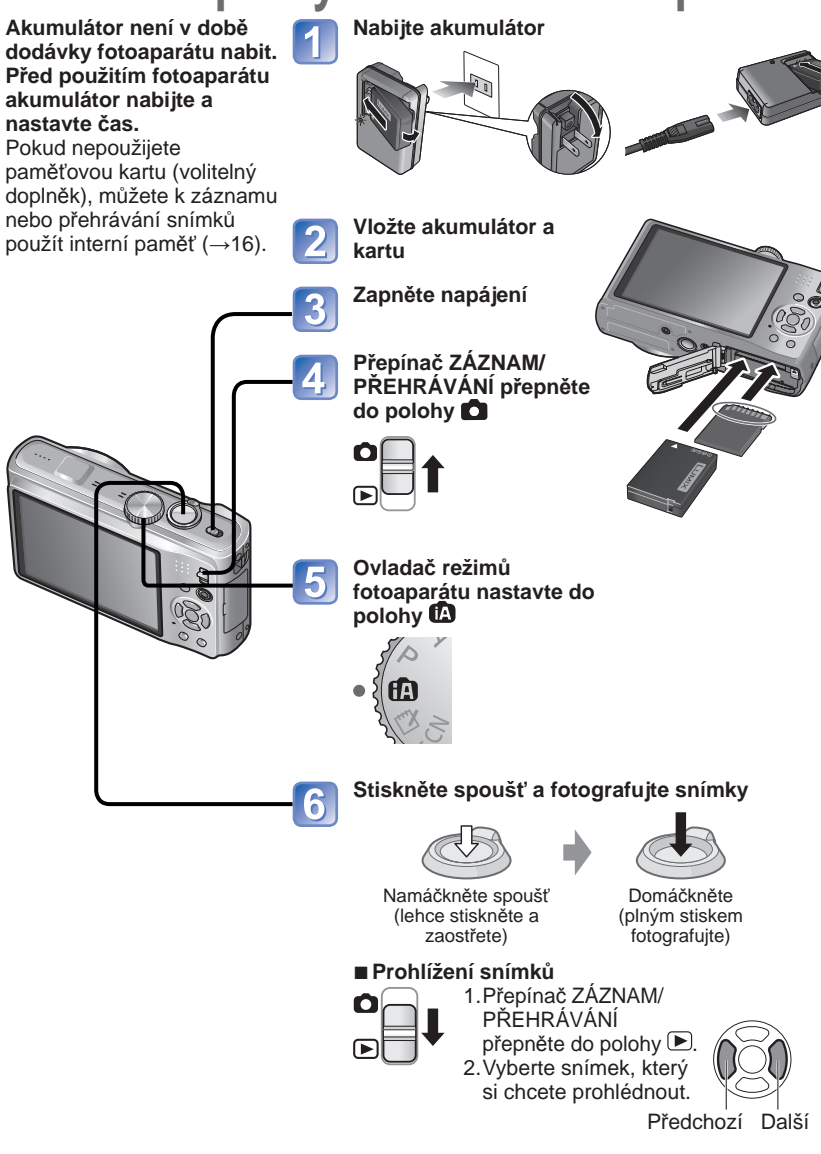

# **Před použitím**

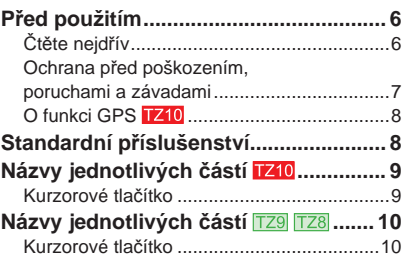

# **Příprava**

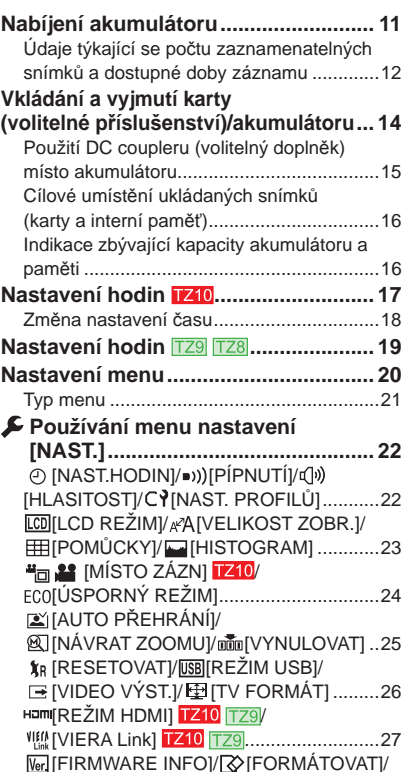

[JAZYK]..................................................28 [DEMO REŽIM] .....................................29

# **Základní funkce**

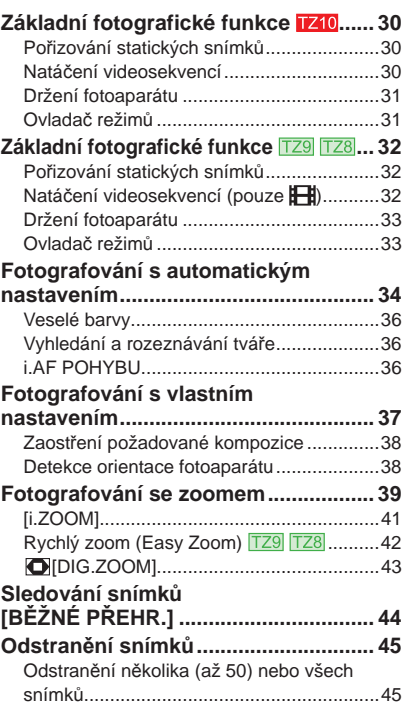

# **REJSTŘÍK (pokračování)**

# **Využití (Záznam)**

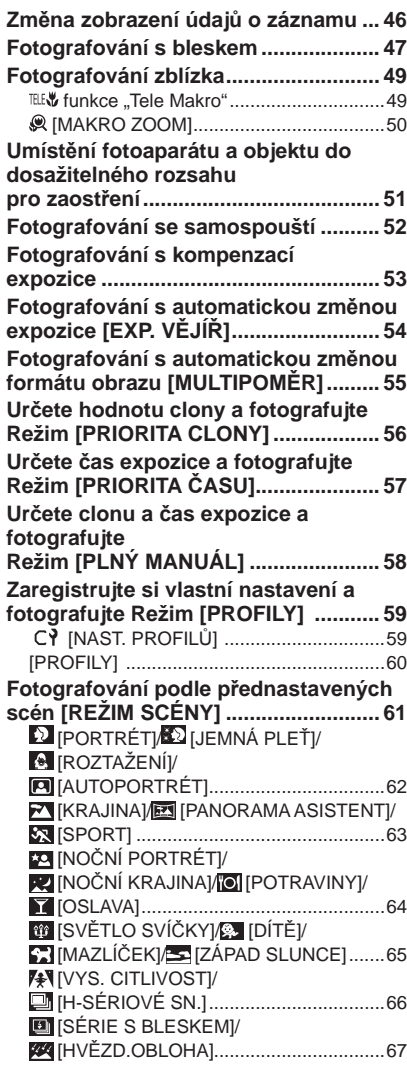

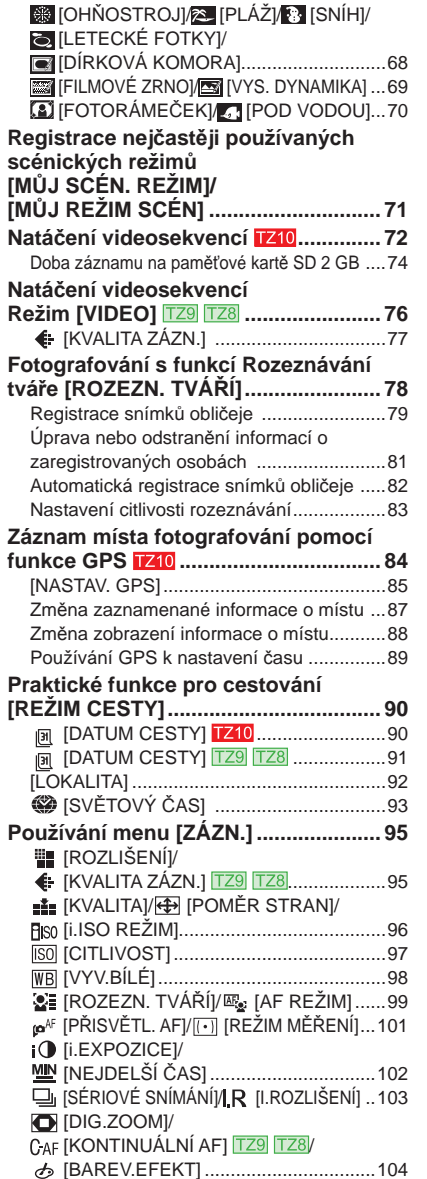

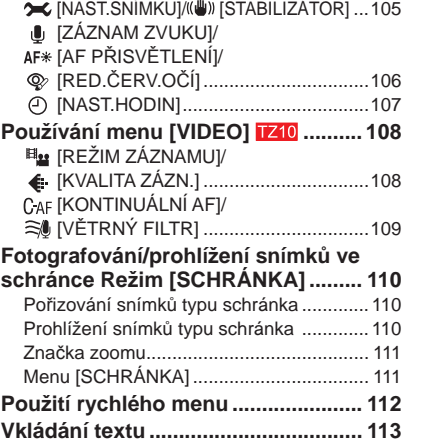

# **Využití (Přehled)**

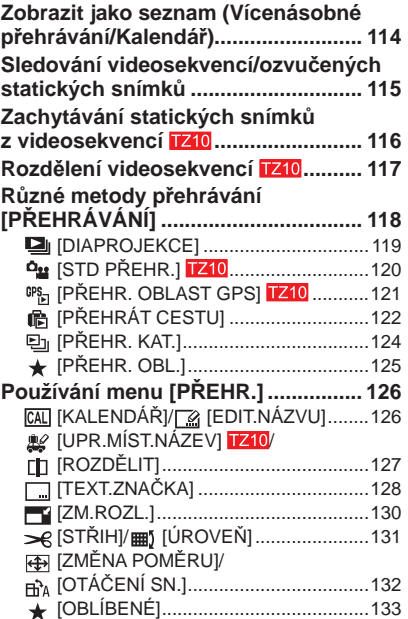

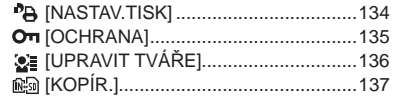

# **Připojení k jiným zařízením**

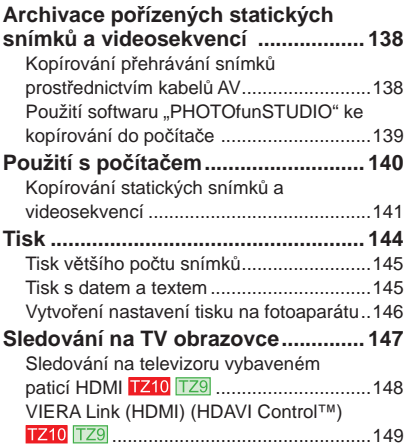

# $P$  Další

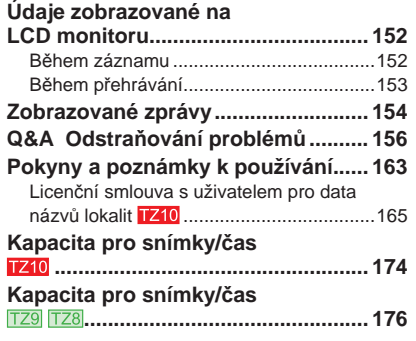

# **Před použitím**

■**Nejprve proveďte zkušební snímek!**

Nejprve si vyzkoušejte, zda dokážete správně fotografovat snímky a nahrávat zvuk (videosekvence/ozvučené snímky).

■**Neposkytujeme náhradu za chybné/ ztracené záznamy ani za přímé či nepřímé škody.**

Společnost Panasonic neposkytuje kompenzaci ani v případě škody způsobené závadou fotoaparátu nebo karty.

#### ■ **Dodržujte autorská práva.**

Záznamem nahraných kazet,disků nebo jinak zveřejněných či vysílaných materiálů pro jiné než soukromé použití se můžete dopustit porušení autorských práv. Záznam některých materiálů je omezen i pro soukromé použití.

## **Vlastnosti LCD monitoru**

LCD monitor je vyroben pomocí velmi přesné technologie. Na jeho ploše se však mohou vyskytnout některé tmavé či světlé body (červené, modré nebo zelené). Nejedná se o závadu.

Na ploše LCD monitoru je více než 99,99% funkčních bodů, zbylá 0,01% může být vadná či stále rozsvícená. Tyto body se do snímků uložených v interní paměti nebo kartě nezaznamenají.

#### **Teplota přístroje**

Povrch fotoaparátu (především oblast úchopu apod.), akumulátor a paměťová karta se při používání mohou zahřívat.

Tato skutečnost nemá vliv na výkon nebo kvalitu fotoaparátu.

# ■**Některé snímky nelze zobrazit**

- Snímky upravované na počítači
- Snímky pořízené nebo upravené jiným fotoaparátem

(Zobrazení snímků pořízených nebo upravených na tomto fotoaparátu nemusí být možné na jiných fotoaparátech)

#### ■ Software na dodávaném disku CD-**ROM**

- Je zakázáno:
- Software kopírovat za účelem prodeje nebo pronájmu
- Software rozšiřovat v datových sítích

# **Čtěte nejdřív Ochrana před poškozením, poruchami a závadami**

#### ■**Fotoaparát nevystavujte nárazům, vibracím a mechanickému namáhání**

- Chraňte jej před silnými vibracemi nebo nárazy (například pád, úder nebo sezení s fotoaparátem v kapse.) (Aby nedošlo k pádu fotoaparátu, připevněte k němu poutko. Při zavěšení jiného předmětu než přiloženého poutka může být fotoaparát namáhán tlakem).
- Objektiv a LCD monitor nevystavujte tlaku.

#### ■**Fotoaparát chraňte před namočením nebo vniknutím cizích předmětů Tento fotoaparát není voděodolný**

- Fotoaparát nevystavujte působení vlhkosti, dešti nebo mořské vody. (V případě namočení fotoaparát otřete měkkou, suchou tkaninou. Pokud je tkanina namočena mořskou vodou apod., nejprve ji pečlivě vyždímejte)
- Objektiv a konektory chraňte před prachem a pískem a dbejte na to, aby se do spár okolo tlačítek nedostala tekutina.

#### ■**Zabraňte kondenzaci způsobené prudkým změnami teploty a vlhkosti**

- Při přenášení mezi prostředím s jinou teplotou nebo vlhkostí zabalte fotoaparát do plastového sáčku a před použitím jej ponechte aklimatizovat.
- Dojde-li k zamlžení objektivu, fotoaparát vypněte a ponechte jej asi dvě hodiny aklimatizovat.
- V případě zamlžení otřete LCD monitor měkkou a suchou tkaninou.

# ■ **Objektiv**

 • Pokud je objektiv znečištěn: Pokud je objektiv znečištěn (otisky prstů, apod.), snímky mohou vypadat lehce zbělené.

Vypněte napájení, vyčnívající tubus objektivu přidržte prsty, a povrch objektivu jemně otřete měkkou suchou tkaninou.

 • Objektiv neponechávejte vystavený přímému slunci.

## **Přepínač ON/OFF fotoaparátu**

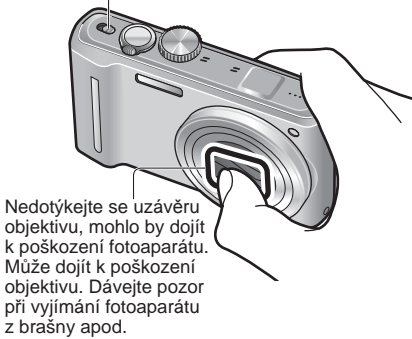

#### ■**Při používání běžného stativu nebo unipodu (stativ s jednou nohou)**

- Pokud jsou šrouby nakřivo, nepoužívejte nadměrnou sílu a neutahujte je. (Mohlo by dojít k poškození fotoaparátu, závitu nebo štítku.)
- Ujistěte se, že je stativ stabilní. (Viz dokumentace ke stativu.)

## ■**Přeprava**

Vypněte napájení.

Seznamte se také s kapitolou "Pokyny a poznámky k používání" (→163).

Oblast úchopu

Tato příručka obsahuje návod k obsluze pro modely DMC-TZ10/DMC-TZ9/DMC-TZ8. Vzhled, specifikace a údaje na displeji se u jednotlivých modelů liší. Popisy v této příručce se vztahují především k modelu DMC-TZ10.

Podrobnosti o funkcích, které se vztahují ke každému modelu, jsou označeny symboly přidanými ke hlavičkám nebo závěrům popisů apod.

## (Příklad)

Funkce dostupné pouze u modelu DMC-TZ10: TZ10 Funkce dostupné pouze u modelu DMC-TZ9: Funkce dostupné pouze u modelu DMC-TZ8:

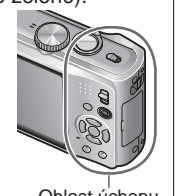

# **O funkci GPS**

- ■**Informace o názvu místa fotografování**  Před použitím fotoaparátu čtěte "Licenční smlouva s uživatelem pro data názvů lokalit".  $(\rightarrow 165)$
- ■**Funkci GPS lze použít i v době, kdy je fotoaparát vypnutý.**

Pokud je nastavení [NASTAV. GPS] na [ON], funkce GPS periodicky kontrolujte vaši aktuální polohu i v době, kdy je fotoaparát vypnutý.

- Při vypnutí napájení fotoaparátu v letadle, nemocnici nebo jiné oblasti s omezením, nastavte položku [NASTAV. GPS] na  $\mathcal{F}_{\text{ss}}$  nebo [OFF]. ( $\rightarrow$ 85)
- Pokud je nastavení [NASTAV. GPS] na [ON], energie se bude z akumulátoru odebírat, i když je fotoaparát vypnutý.

#### ■**Informace o místě fotografování**

- Názvy lokalit a význačných míst (např. jmen budov) budou v platnosti od února 2010. Nebudou aktualizovány.
- Podle země nebo oblasti mohou být k dispozici názvy malých lokalit a informace o význačných místech.

## ■**Stanovení polohy**

Protože se pozice satelitů GPS neustále mění, nemusí být přesné stanovení polohy těchto satelitů možné nebo při něm může vzniknout odchylka – záleží na místě a podmínkách fotografování.

## ■**Při používání v jiné zemi**

- Funkce GPS nemusí pracovat v Číně nebo v pohraničních oblastech zemí sousedících s Čínou. (Aktualizováno od února 2010)
- Některé země nebo oblasti mohou používání GPS nebo související technologie omezovat. Protože je tento fotoaparát vybaven funkcí GPS, dříve než si jej vezmete do jiné země, ověřte si na velvyslanectví nebo u cestovní kanceláře, že neexistují žádná omezení týkající se používání fotoaparátů s funkcí GPS.

# **Standardní příslušenství**

Před použitím fotoaparátu si ověřte, zda bylo přiloženo veškeré příslušenství.

- ●Příslušenství a jeho tvar se liší podle státu nebo oblasti, kde byl fotoaparát zakoupen.
- Podrobnosti týkající se příslušenství naleznete v základním návodu k použití.
- ●Interní zdroj napájení je v textu označován jako akumulátor nebo baterie.
- ●Nabíječ akumulátoru je v textu označován jako nabíječ nebo nabíječka.
- ●K modelu DMC-TZ10 se dodává software "PHOTOfunSTUDIO 5.1 HD Edition".
- K modelům DMC-TZ9/DMC-TZ8 se dodává software "PHOTOfunSTUDIO 5.0".
- Název "PHOTOfunSTUDIO" se v této příručce vztahuje k oběma verzím softwaru.
- ●Veškerý obalový materiál vhodným způsobem zlikvidujte.

## ■**Volitelné příslušenství**

- Karty patři mezi volitelné položky. Pokud kartu nepoužíváte, můžete k záznamu nebo přehrávání snímků použít interní paměť. (→16)
- V případě ztráty dodávaného příslušenství se obraťte na svého prodejce nebo na nejbližší servisní středisko. (Příslušenství lze zakoupit samostatně.)

# $\begin{bmatrix} \mathbf{P} & \mathbf{\hat{P}} \\ \mathbf{P} & \mathbf{\hat{P}} \end{bmatrix}$  **Před použitím** (pokračování) **Standardní pozrazy jednotlivých částí**

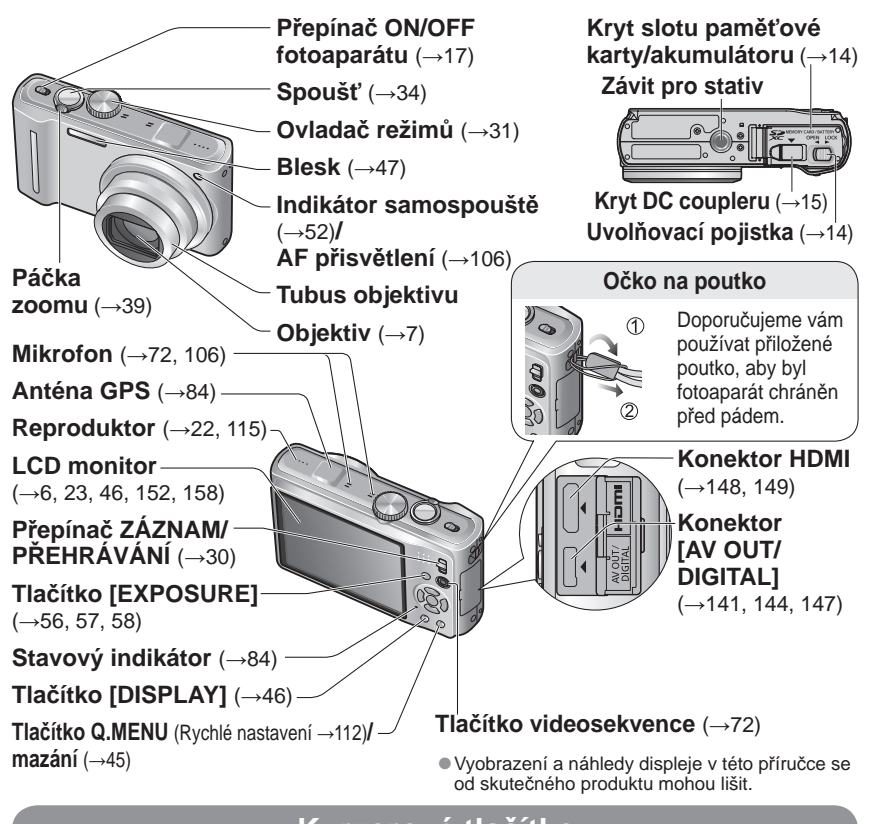

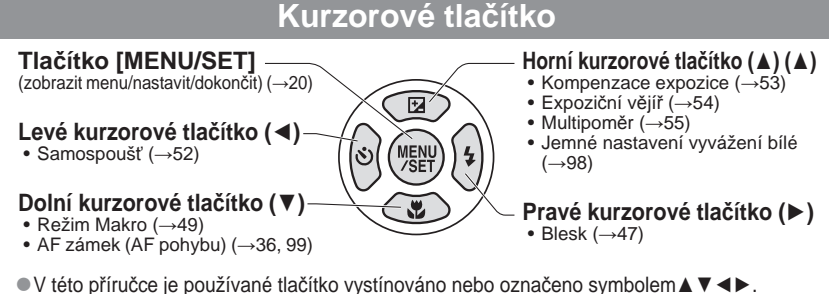

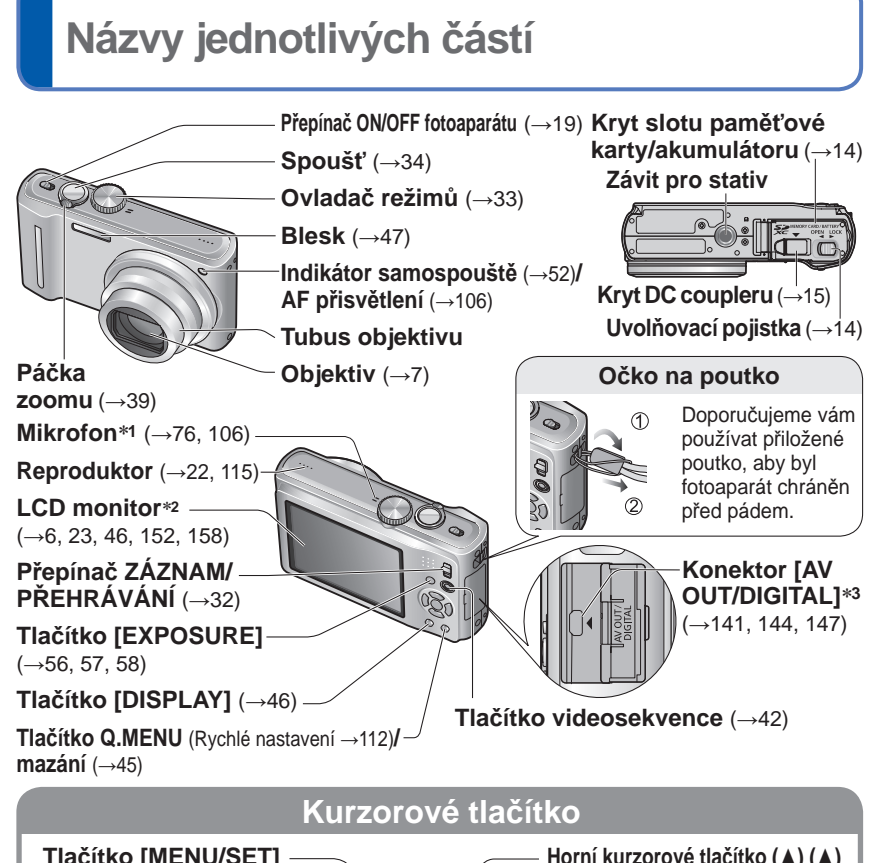

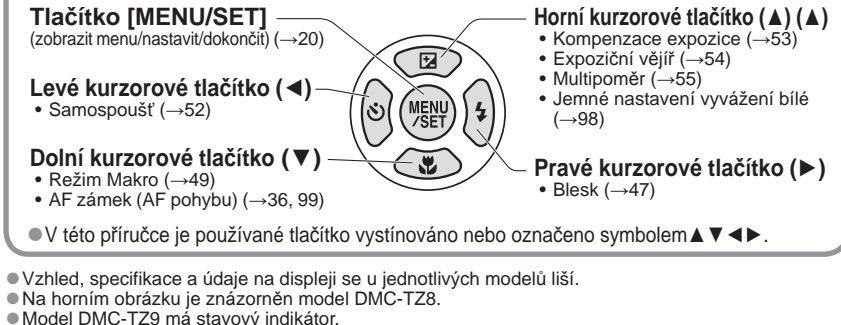

- 
- **\*1 Model DMC-TZ9 má stereofonní mikrofon.**
- ∗**2** LCD monitor modelu DMC-TZ9 má odlišnou velikost.
- ∗**3** Model DMC-TZ9 má patici HDMI. (→148, 149)

# **Nabíjení akumulátoru**

**Před prvním použitím nechte akumulátor nabít!** (prodávaný akumulátor není nabitý)

## ■**Akumulátory, které můžete použít v tomto přístroji**

**Je známo, že na některých trzích lze zakoupit padělané akumulátory (falzifikáty), které jsou velmi podobné originálním produktům. Některé z těchto akumulátorů nejsou vybaveny dostatečnou interní ochranou, která by splňovala požadavky příslušných bezpečnostních norem. Existuje možnost, že tyto akumulátory mohou způsobit požár nebo výbuch. Vezměte prosím na vědomí, že neneseme odpovědnost za jakoukoli nehodu nebo poruchu, k níž došlo v důsledku používání neoriginálních akumulátorů (falzifikátů). Aby bylo zaručeno používání bezpečných produktů, doporučujeme používání originálních akumulátorů Panasonic.**

- **Používejte určený nabíječ a akumulátor.**
- **Fotoaparát má funkci identifikující baterie, které lze bezpečně používat. Určená baterie tuto funkci podporuje. Jediné baterie určené pro tento produkt jsou originální baterie Panasonic a baterie jiných výrobců certifikované společností Panasonic. (Baterie, které nejsou s touto funkcí kompatibilní, nelze používat.) Společnost Panasonic nemůže žádným způsobem zaručit kvalitu, výkon nebo bezpečnost baterií, které byly vyrobeny jinými společnostmi, a nejsou originálními produkty Panasonic.**

# **Akumulátor přiložte ke kontaktům a zasuňte do nabíječe**

Dbejte na to, aby nápis [LUMIX] směřoval nahoru.

# **Nabíječ zapojte do elektrické zásuvky**

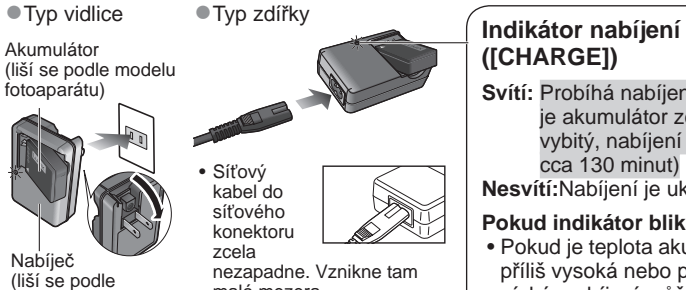

modelu fotoaparátu) • Síťový kabel do síťového konektoru zcela

nezapadne. Vznikne tam malá mezera.

**Po dokončení nabíjení akumulátor**  3 **vyjměte**

# **([CHARGE])**

**Svítí:** Probíhá nabíjení (pokud je akumulátor zcela vybitý, nabíjení potrvá cca 130 minut) **Nesvítí:**Nabíjení je ukončeno

**1**

**2**

# **Pokud indikátor bliká:**

- Pokud je teplota akumulátoru příliš vysoká nebo příliš nízká, nabíjení může trvat déle, než normálně (nabíjení se nemusí dokončit).
- Konektor akumulátoru/ nabíječe je znečištěn. K čištění použijte suchou tkaninu.

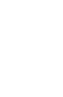

# **Údaje týkající se počtu zaznamenatelných snímků a dostupné doby záznamu**

Při častém používání blesku, zoomu nebo režimu [LCD REŽIM] nebo při chladnějším počasí mohou být hodnoty sníženy.

Počet zaznamenatelných snímků a doba záznamu se sníží také při činnosti funkce GPS. **TZ10** 

# ■**Záznam statických snímků**

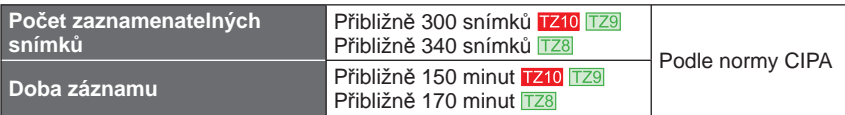

## ●**Podmínky záznamu dle norem CIPA**

- CIPA je zkratka asociace [Camera & Imaging Products Association].
- Režim [PROGRAM AE] • Funkce [NASTAV. GPS] je nastavena na
- [OFF] **TZ10** • Teplota: 23 °C/Vlhkost: 50 % při zapnutí LCD
- monitoru.∗**<sup>1</sup>**
- S paměťovou kartou SD značky Panasonic (32 MB).
- S přiloženým akumulátorem.
- Záznam byl zahájen 30 sekund po zapnutí fotoaparátu. (Funkce optického stabilizátoru obrazu je nastavena na [AUTO].)
- Snímky byly pořizovány každých 30 sekund a u každého druhého snímku byl použit blesk plné intenzity.
- U každého snímku byla páčka zoomu přesunuta z polohy Tele na Wide nebo obráceně.
- Po každých 10 záznamech se fotoaparát
- \*1 Počet zaznamenatelných snímků se v režimu [LCD REŽIM] snižuje.

U delších intervalů se počet snímků snižuje – pro 2minutové intervaly za výše uvedených podmínek přibližně na jednu čtvrtinu.

#### ■**Natáčení videosekvencí**

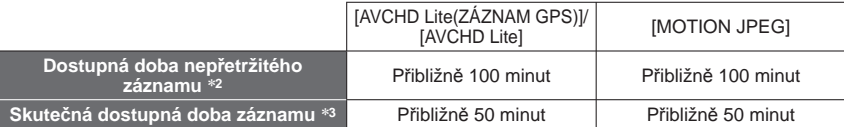

#### ●**Podmínky záznamu**

- Teplota 23 °C, vlhkost 50 % Režim [PROGRAM AE]
- Funkce [NASTAV. GPS] je nastavena na [OFF]
- Nastavení kvality snímku: [AVCHD Lite] [SH]/[MOTION JPEG] [HD]
- ∗**2** Videosekvence lze zaznamenávat nepřetržitě v délce až 29 minut 59 sekund. Souvislé videosekvence ve formátu "MOTION JPEG" lze natáčet také až do velikosti 2 GB. (Příklad: [8 m<br>20 s] s [HD]) Zbývající čas pro nepřetržitý záznam se zobrazuje na displeji.
- \*<sup>3</sup> Doba, po kterou lze skutečně natáčet při opakovaném zapínání a vypínání napájení, spouštění a zastavování záznamu a používání zoomu.

## ■**Prohlížení obrázků**

## **Doba přehrávání** Přibližně 300 minut

Počet zaznamenatelných snímků nebo dostupná doba záznamu se může mírně lišit, záleží na baterii a podmínkách použití.

- ●Čas potřebný k nabití se liší podle podmínek využití akumulátoru. Při vysoké nebo nízké teplotě, a pokud se akumulátor dlouho nepoužíval, trvá nabíjení déle.
- ●Během nabíjení a jistou dobu po něm je akumulátor zahřátý.
- ●Pokud se akumulátor delší dobu nepoužije, vybíjí se, i když byl nabit.
- Akumulátor nabíjejte pomocí nabíječe v interiéru (10 °C 35 °C).
- ●V blízkosti kontaktů napájecího konektoru neponechávejte žádné kovové předměty (např. sponky).

Jinak může dojít kvůli zkratu nebo vytvořenému teplu k požáru nebo úrazu elektrickým proudem.

- ●Časté nabíjení akumulátoru se nedoporučuje.
- (Časté nabíjení snižuje maximální dobu využívání a může způsobit roztažení akumulátoru.)
- ●Nabíječ nerozebírejte ani neupravujte.
- ●Pokud je dostupná energie akumulátoru výrazně snížena, akumulátor je u konce své životnosti. Zakupte si nový.
- ●Pokud je připojeno síťové napájení, nabíječ je v pohotovostním stavu.

Pokud je nabíječ připojen do elektrické zásuvky, primární obvod je vždy "pod napětím". ●Při nabíjení

- Veškeré nečistoty na konektorech nabíječe a akumulátoru otřete suchou tkaninou.
- Zachovejte vzdálenost nejméně 1 m od rádia AM (možnost rušení).
- Případné zvuky ozývající se z nabíječe neznamenají závadu.
- Po nabíjení odpojte nabíječ ze zásuvky a poté vyjměte akumulátor z nabíječe. (pokud jej ponecháte zapojený, spotřebovává až 0,1 W).
- ●Poškozený nebo zdeformovaný akumulátor (například v důsledku pádu týká se především konektorů) nepoužívejte. Může způsobit poruchy.

# **Vkládání a vyjmutí karty (volitelné příslušenství)/ akumulátoru**

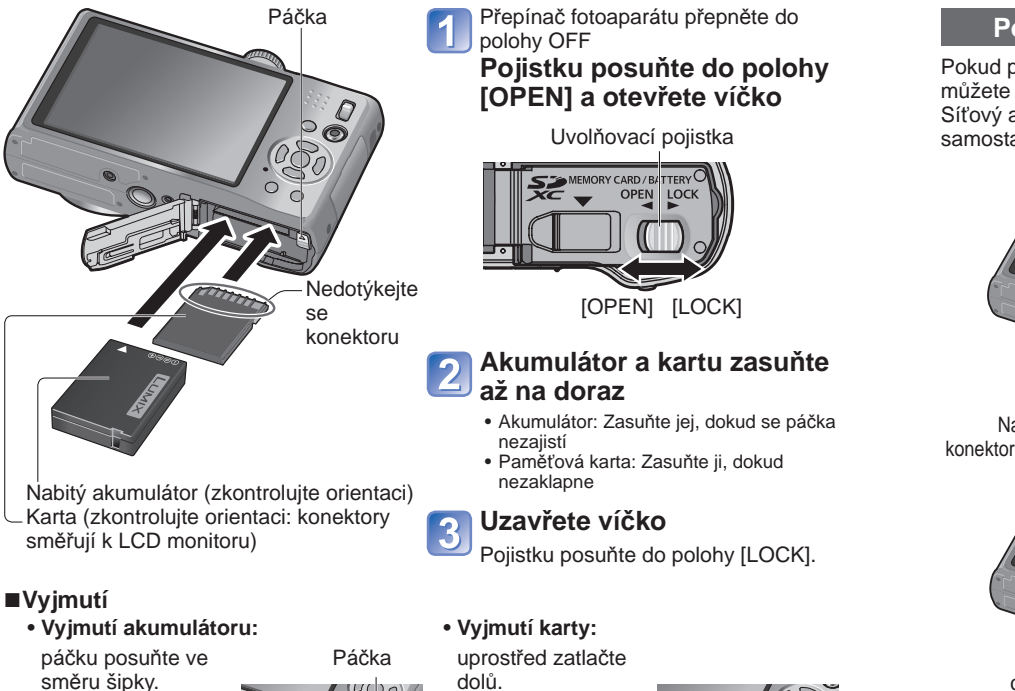

# **Použití DC coupleru (volitelný doplněk) místo akumulátoru**

Pokud použijete síťový adaptér (volitelný doplněk) a DC coupler (volitelný doplněk), můžete natáčet a fotografovat bez obav o kapacitu akumulátoru. Síťový adaptér a DC si zakupte jako sadu. S tímto fotoaparátem je nelze použít samostatně.

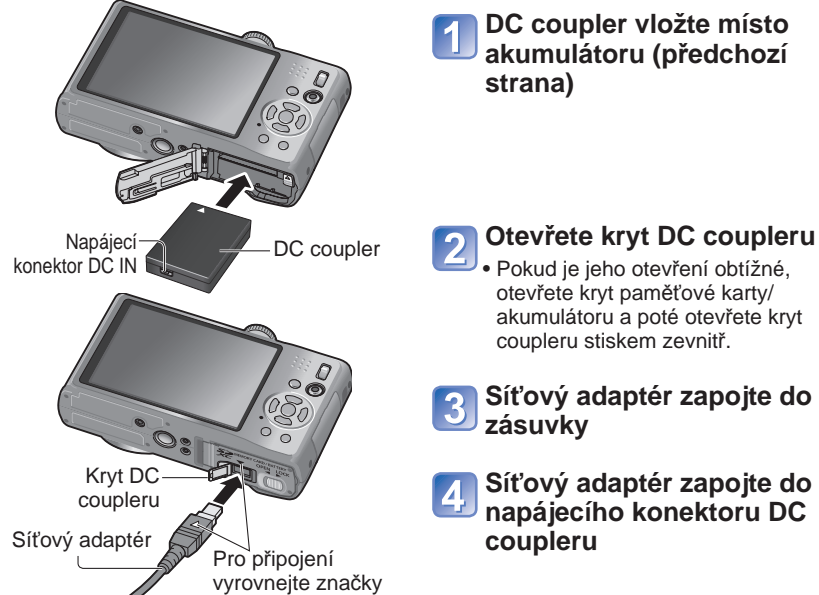

**Síťový adaptér zapojte do napájecího konektoru DC** 

- ●Vždy používejte originální akumulátory Panasonic.
- ●V případě použití akumulátorů jiných značek nemůžeme zaručit kvalitu tohoto přístroje.
- ●**Přestanete-li fotoaparát používat, vyjměte z něj akumulátor.**
- Vyjmutý akumulátor uložte do pouzdra (součást dodávky). ●Chcete-li kartu nebo akumulátor vyjmout, fotoaparát vypněte
- a vyčkejte, dokud indikátor LUMIX na LCD monitoru zcela nezhasne. (Jinak může dojít k poruše fotoaparátu a poškození karty nebo uložených dat.)
- ●Paměťovou kartu udržujte mimo dosah dětí, které by ji mohly spolknout.
- 
- ●Vždy používejte originální síťový adaptér Panasonic (volitelný doplněk).
- ●Používejte síťový adaptér a DC coupler určený speciálně pro tento fotoaparát. Př<sup>i</sup> použití jiných adaptérů nebo couplerů může dojít k poruše fotoaparátu.
- ●Instalace fotoaparátu s připojeným DC couplerem na stativ nebo unipod nemusí být možná – závisí na typu stativu nebo unipodu.
- ●Pokud je připojen síťový adaptér, fotoaparát nelze postavit. Pokud necháváte fotoaparát během práce na ploše, doporučujeme jej položit na měkkou tkaninu.
- ●Při otevírání krytu paměťové karty/akumulátoru připojený síťový adaptér vždy odpojte.
- Pokud se síťový adaptér a DC coupler nepoužívá, odeberte je a kryt coupleru uzavřete. ●Přečtěte si také návod k obsluze síťového adaptéru a DC coupleru.
- $14$  vQT2R36  $15$

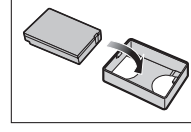

# **Vkládání a vyjmutí karty (volitelné příslušenství)/ <b>Wastavení hodin** (Při expedici fotoaparátu nejsou akumulátoru (pokračování)<br>**akumulátoru (pokračování)**

# **Cílové umístění ukládaných snímků (karty a interní paměť)**

Snímky se ukládají na kartu (pokud je vložena) nebo do interní paměti  $\widehat{IN}$ .

- Interní paměť (cca 15 MB **1710**, cca 40 MB **179** 178
- ●**Snímky lze mezi kartami a interní pamětí kopírovat (→137).**
- ●Doba přístupu může být u interní paměti delší než doba přístupu u karty.
- ●Do interní paměti se ukládají snímky typu SCHRÁNKA (→110).
- ●Při nastavení [KVALITA ZÁZN.] na [QVGA] lze videosekvence zaznamenávat pouze do interní paměti.

# ■**Kompatibilní typy paměťových karet (volitelný doplněk)**

Následující karet typu SD (doporučena značka Panasonic)

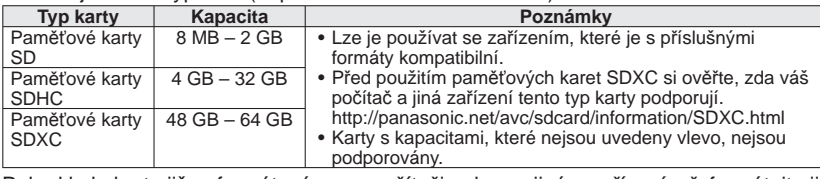

- ●Pokud byla karta již naformátována na počítači nebo na jiném zařízení, přeformátujte ji na tomto fotoaparátu. (→28)
- Pokud je pojistka karty v poloze "LOCK", snímky na kartu nelze zapisovat, odstraňovat je a kartu nelze formátovat. ●Doporučuje se, abyste si důležité snímky zkopírovali do počítač<sup>e</sup>

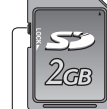

Zámek (LOCK)

(protože elektromagnetické vlnění, statická elektřina nebo závady mohou způsobit poškození dat).

●Nejnovější informace:

http://panasonic.jp/support/global/cs/dsc/ (tyto stránky jsou pouze v angličtině).

# **Indikace zbývající kapacity akumulátoru a paměti**

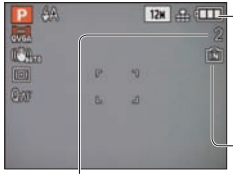

**Zbývající kapacita akumulátoru** (pouze při jeho používání) **KOLOR** d TTT (bliká červeně) Pokud bliká ikona akumulátoru červeně, akumulátor nabijte nebo vyměňte. (→11) Zobrazuje se, pokud není vložena karta (snímky budou uloženy do interní

Zbývající počet snímků ( $\overline{1210} \rightarrow 174$ ,  $\overline{1729}$   $\overline{1728} \rightarrow 176$ ) paměti).

# **Během provozu**

Symbol  $\overline{\mathbf{a}}$  karty nebo  $\overline{\mathbf{a}}$  interní paměti je zbarven červeně.

Pokud zůstává indikátor rozsvícený, probíhá nějaká operace (např. záznam snímku, čtení, odstraňování nebo formátování). Pokud je indikátor rozsvícen, nevypínejte napájení ani nevyjímejte akumulátor, kartu, síťový adaptér (volitelný doplněk) nebo DC coupler (volitelný doplněk). Může dojít k poškození nebo ztrátě dat.

Fotoaparát nevystavujte vibracím, nárazům nebo působení statické elektřiny. Pokud se některá operace v těchto případech zastaví, zopakujte ji.

nastaveny hodiny.)

Před zapnutím napájení přepněte přepínač ZÁZNAM/PŘEHRÁVÁNÍ do polohy **.** 

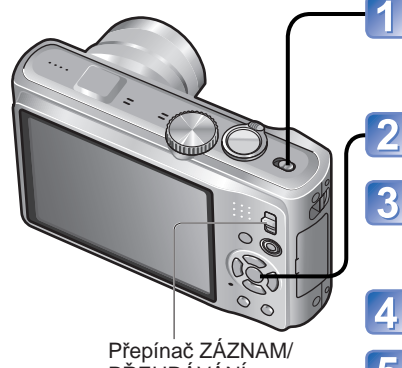

# **Zapněte napájení**

Napájení je zapnuto. Pokud se stránka pro volbu jazyka nezobrazí, pokračujte krokem 4.

**Během zobrazení zprávy stiskněte tlačítko [MENU/SET]**

# **Tlačítky ▲▼ vyberte jazyk a stiskněte tlačítko [MENU/SET]**

 • Zobrazí se výzva [NASTAVTE HODINY.]. (Tato výzva se nezobrazuje v režimu přehrávání.)

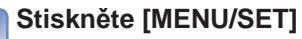

PŘEHRÁVÁNÍ

# **Tlačítky ◄► vyberte položku (rok,**

**měsíc, den, hodina, minuta, pořadí zobrazení nebo časový formát) a tlačítky ▲▼ ji nastavte**

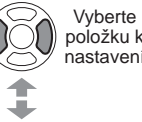

položku k politika Jako časový formát použijte nastavení [24HOD] nebo [AM/

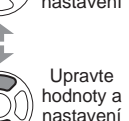

@ NAST, HODIN  $D/M/R$ 24HOD

nastavení ZRUŠIT @ ZVOL

Pro den, měsíc a rok vyberte pořadí zobrazení ([M/D/R], [D/M/R] nebo [R/M/D]).

- Zrušení funkce  $\rightarrow$  Stiskněte  $\tilde{m}$ .
- Při nastavení [AM/PM] je půlnoc (0:00) AM 12:00 a poledne (0:00) PM 12:00.

**Stiskněte [MENU/SET]** 6

# **Stiskněte [MENU/SET]**

 • Pokud se chcete vrátit k předchozí obrazovce, stiskněte 而

(Pokračování na další straně)

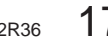

# **Nastavení hodin** (pokračování) **Nastavení hodin** (Při expedici fotoaparátu nejsou

# **Pokud opravujete denní čas automaticky, vyberte [ANO]**

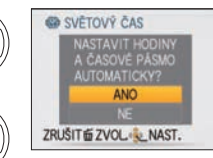

- Ruční nastavení data a času→vyberte [NE] • Pokud se chcete vrátit k předchozí obrazovce,
- stiskněte 而

# **Během zobrazení zprávy [NASTAVTE, PROSÍM, DOMOVSKOU ZÓNU] stiskněte tlačítko [MENU/SET]**

#### **Nastavte svou domovskou zónu** 10

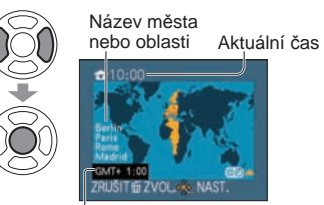

Aktuální čas a domovská oblast jsou nastaveny. • Nastavení [NASTAV. GPS] se přepne na [ON].  $(\rightarrow 85)$ 

Rozdíl oproti greenwichskému času (GMT)

# ■**O automatické korekci času**

 $(\rightarrow 89)$ 

# **Změna nastavení času**

Při vynulování data a času vyberte z menu [NAST.] položku [NAST.HODIN].

- Pokud byl ve fotoaparátu alespoň 24 hodin vložen plně nabitý akumulátor, nastavení hodin zůstane zachováno 3 měsíce i po vyjmutí akumulátoru.
- Prostřednictvím funkce GPS můžete vytvořit nastavení umožňující automatickou korekci aktuálního času. (→89)

**Z menu [ZÁZN.] nebo [NAST.] vyberte položku [NAST.HODIN] (→22)**

**Nastavte datum a čas** (Postupujte dle pokynů **5** a 6 na předchozí straně.)

# **Stiskněte [MENU/SET]**

# ■**Nastavení místního času v cíli cesty**

[SVĚTOVÝ ČAS] (→93)

●Chybné nastavení data a času způsobí při tisku snímků ve fotolabu nebo při tisku s využitím funkce [TEXT.ZNAČKA] nesprávné vytištění data/času.

●Rok lze nastavit v rozsahu 2000 až 2099.

●Po nastavení času lze datum vytisknout správně, i když se na displeji fotoaparátu nezobrazuje.

# **TZ9 TZ8**

nastaveny hodiny.)

Před zapnutím napájení přepněte přepínač ZÁZNAM/PŘEHRÁVÁNÍ do polohy **.** 

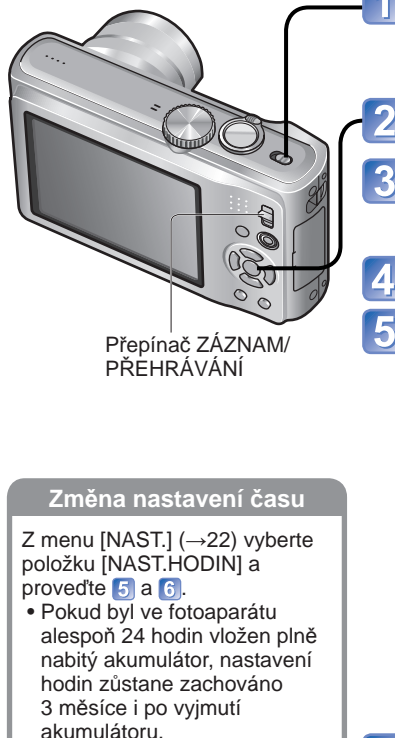

# **Zapněte napájení** Napájení je zapnuto.

Pokud se stránka pro volbu jazyka nezobrazí, pokračujte krokem 4.

# **Během zobrazení zprávy stiskněte tlačítko [MENU/SET]**

# **Tlačítky ▲▼ vyberte jazyk a**

- **stiskněte tlačítko [MENU/SET]** • Zobrazí se výzva [NASTAVTE HODINY.]. (Tato
- výzva se nezobrazuje v režimu přehrávání.)
- **Stiskněte [MENU/SET]**

**Tlačítky ◄► vyberte položku (rok, měsíc, den, hodina, minuta, pořadí** 

**zobrazení nebo časový formát) a tlačítky ▲▼ ji nastavte**

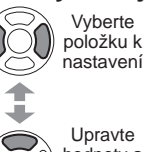

Jako časový formát použijte nastavení [24HOD] nebo [AM/PM]. @ NAST, HODIN  $D/M/R$  $24HOD$ 

ZRUŠIT @ ZVOLO Pro den, měsíc a rok vyberte pořadí zobrazení ([M/D/R], [D/M/R] nebo [R/M/D]).

- Zrušení funkce  $\rightarrow$  Stiskněte  $\tilde{m}$ .
- Při nastavení [AM/PM] je půlnoc (0:00) AM 12:00 a poledne (0:00) PM 12:00.

**Stiskněte [MENU/SET]**

# **Potvrďte nastavení a stiskněte tlačítko [MENU/SET].**

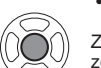

 • Pokud se chcete vrátit k předchozí obrazovce, stiskněte Zapněte znovu napájení a zkontrolujte zobrazení času.

(Čas a datum lze zobrazit několikanásobným stiskem tlačítka [DISPLAY].)

●Chybné nastavení data a času způsobí při tisku snímků ve fotolabu nebo při tisku s využitím funkce [TEXT.ZNAČKA] nesprávné vytištění data/času.

■**Nastavení místního času** 

[SVĚTOVÝ ČAS] (→93)

**v cíli cesty**

●Po nastavení času lze datum vytisknout správně, i když se na displeji fotoaparátu nezobrazuje.

6

Upravte hodnoty a nastavení

<sup>●</sup>Rok lze nastavit v rozsahu 2000 až 2099.

**Menu [ZÁZN.]** (Přepínač ZÁZNAM/PŘEHRÁVÁNÍ: **O** 

Při pohybu v menu např. menu [NAST.], [ZÁZN.], [REŽIM CESTY] a [PŘEHR.] postupujte podle níže uvedených pokynů.

#### **(Příklad) Pokud jste v režimu [PROGRAM AE] (→37), v menu [NAST.] změňte položku [LCD REŽIM].** (Přepínač ZÁZNAM/PŘEHRÁVÁNÍ: nastavte na **O**: ovladač režimů: nastavte na  $P$ ) **Vyvolejte menu** Přepínač ON/OFF OFF ON fotoaparátu 13335 **ROZLIŠEN** Při výběru  $12M$ každé položky de **NVALITA** m Ovladač režimů **EE POMÉR STRAN** 国 se barva jejího Bso i.ISO REŽIM OFF pozadí změní **EZI CITLIVOST** AUTO Spoušť ZVOL & KONEC **Vyberte menu [NAST.]**  $\overline{2}$  **Zvýrazněte Zvolte a vraťte se k položkám menu** NAST. A7N **THE ROZLIŠE Ø NAST.H**  $\frac{1}{\sqrt{2}}$ + KVALIT • » P[PNUT] EE POMÉR! **400 HLASITO**  $\frac{1}{2}$ Barva Boo i. ISO RE C? NAST. P pozadí se  $\mathbf{r}$ **SO CITLIVO** LOD RE  $\circ$ mění ZVOL ZVOL Přepínač ZÁZNAM/PŘEHRÁVÁNÍ **Vyberte položku** 3 ■**Obnovení výchozího**  Strana NAST.  $(1)$ **nastavení** (K přepnutí na n @ NAST.HODIN  $IRESETOVATI (\rightarrow 26)$ další stránku •») PÍPNUTÍ 丝 **430 HLASITOST** lze použít LEVEL<sub>3</sub> m CHART PROFILIO páčku zoomu.) LEGICD REŽIM OFF **ZVOL & KONEC** Položka **Zvolte nastavení**  $\overline{\mathbf{4}}$ NAST.  $\Omega$ @ NAST, HODIN \*\* PIPNUT 里 Nastavení **IDO HLASITOST** OFF Vybrané CT NAST, PROFI LOD REŽIM  $\sqrt{2}$ nastavení ZVOL NAST. **Uzavřete menu** 5

 • Pokud je přepínač ZÁZNAM/ PŘEHRÁVÁNÍ přepnut na **O**, menu lze uzavřít namáčknutím spouště.

**22 Menu [VIDEO]** (Přepínač ZÁZNAM/PŘEHRÁVÁNÍ: **D)** 1740 **Změna preferencí obrazu** (→95 - 109) • Nastavení vyvážení bílé, citlivost, formát obrazu a rozlišení. **TI Menu [REŽIM CESTY]** (Přepínač ZÁZNAM/PŘEHRÁVÁNÍ: **O**D) **Kategorizace snímků z cest** (→90 - 94) • Lze nastavit GPS nastavení **1710**, datum cesty a další parametry. **C** menu **INAST.** (Přepínač ZÁZNAM/PŘEHRÁVÁNÍ: **O F**) **Slouží k mnohem pohodlnějšímu používání fotoaparátu** (→22 - 29) • Nastavení umožňující snadnější používání, např. nastavení hodin a změna zvukového signálu.

# **MODE Menu [PŘEHRÁVÁNÍ]** (Přepínač ZÁZNAM/PŘEHRÁVÁNÍ: D)

**Prohlížení pořízených snímků** (→118 - 125)

- Vyberte metodu přehrávání, umožňující prohlížet prezentace nebo pouze své oblíbené snímky.
- Pokud není položka [OBLÍBENÉ] nastavena (→133), [PŘEHR. OBL.] se nezobrazí.

**Typ menu**

# **▶ Menu [PŘEHR.]** (Přepínač ZÁZNAM/PŘEHRÁVÁNÍ: ▶)

**Používání snímků** (→126 - 137)

 • Vytvořte nastavení umožňující využití pořízených snímků, včetně ochrany, oříznutí a praktického nastavení sloužícího k tisku vašich snímků (DPOF).

Podrobnosti týkající se postupu nastavení v menu [NAST.] (→20) Všeobecné nastavení fotoaparátu, např. nastavení hodin, prodloužení životnosti akumulátoru a změna zvukového signálu.

**Položky [NAST.HODIN], [ÚSPORNÝ REŽIM] a [AUTO PŘEHRÁNÍ] jsou důležité pro nastavení času a životnosti akumulátoru. Před použitím je zkontrolujte.**

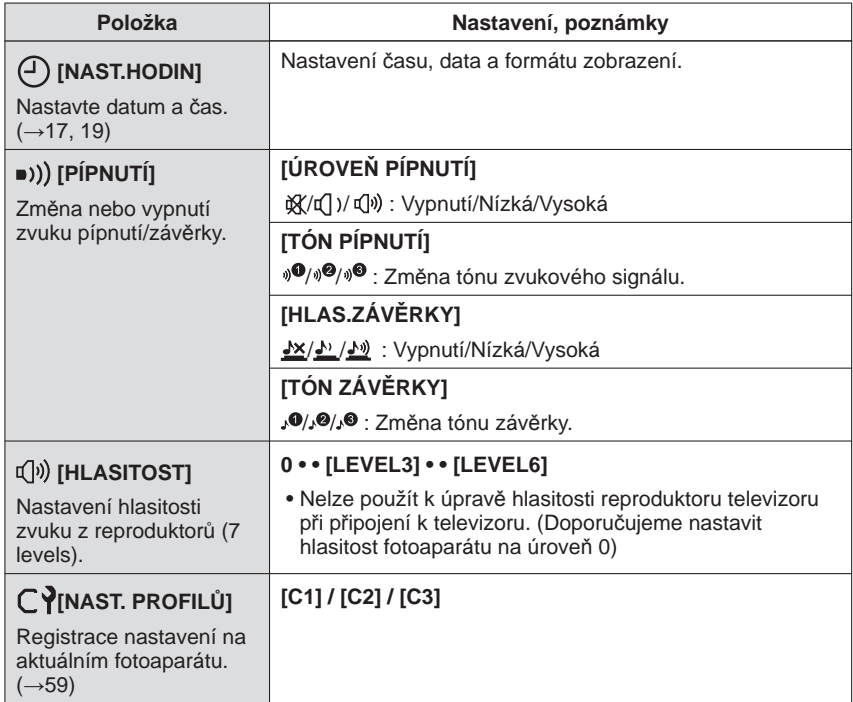

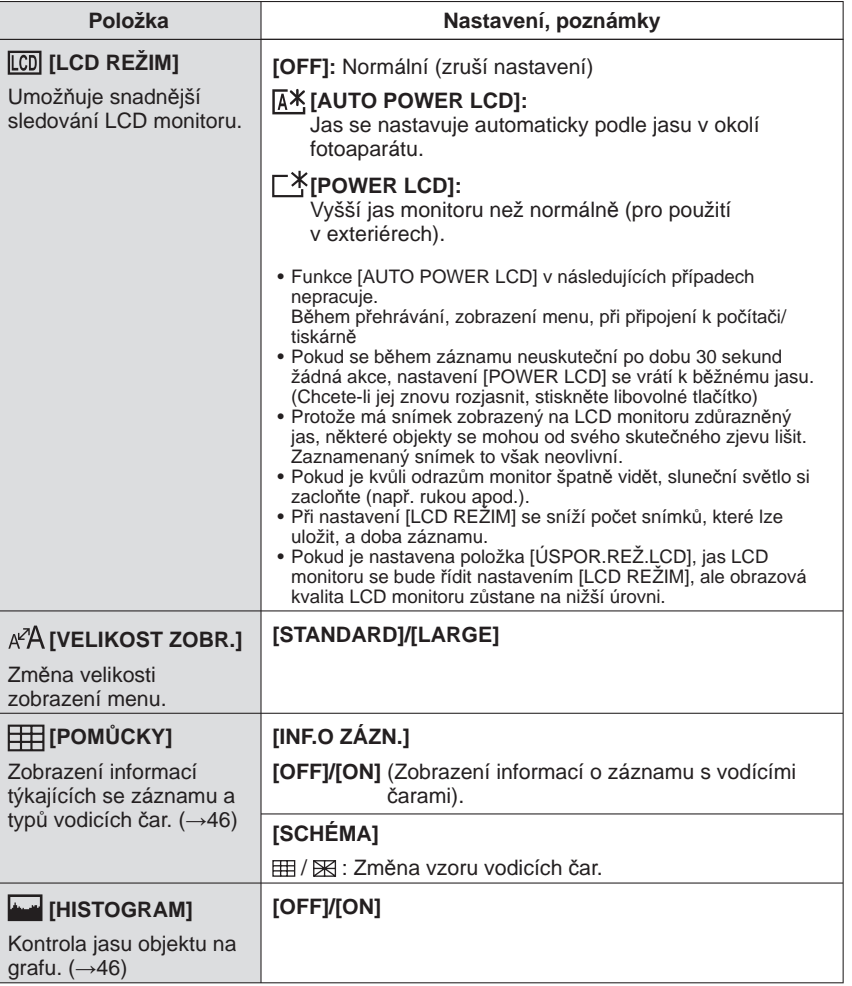

**(pokračování)**

Podrobnosti týkající se postupu nastavení v menu [NAST.] (→20)

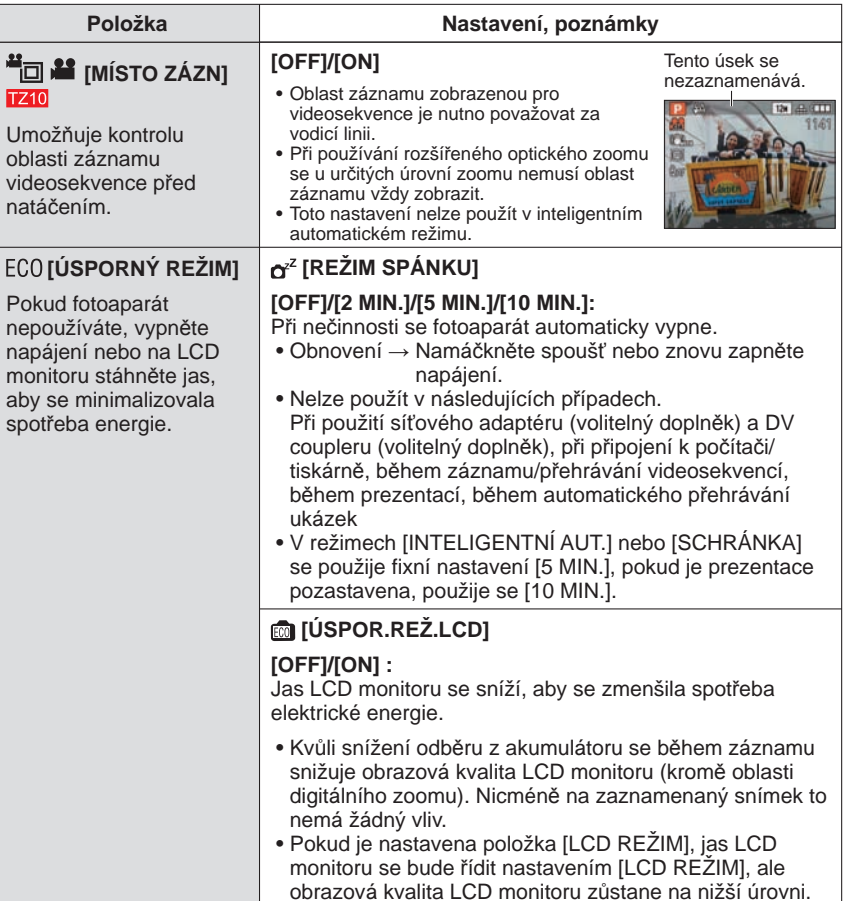

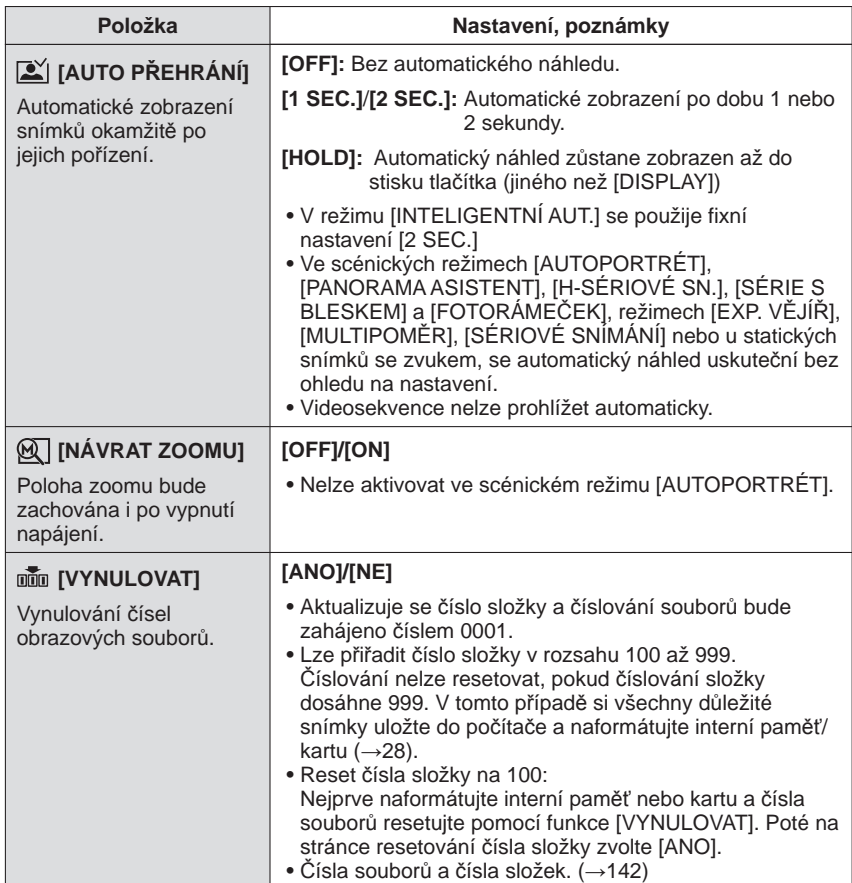

**(pokračování)**

Podrobnosti týkající se postupu nastavení v menu [NAST.] (→20)

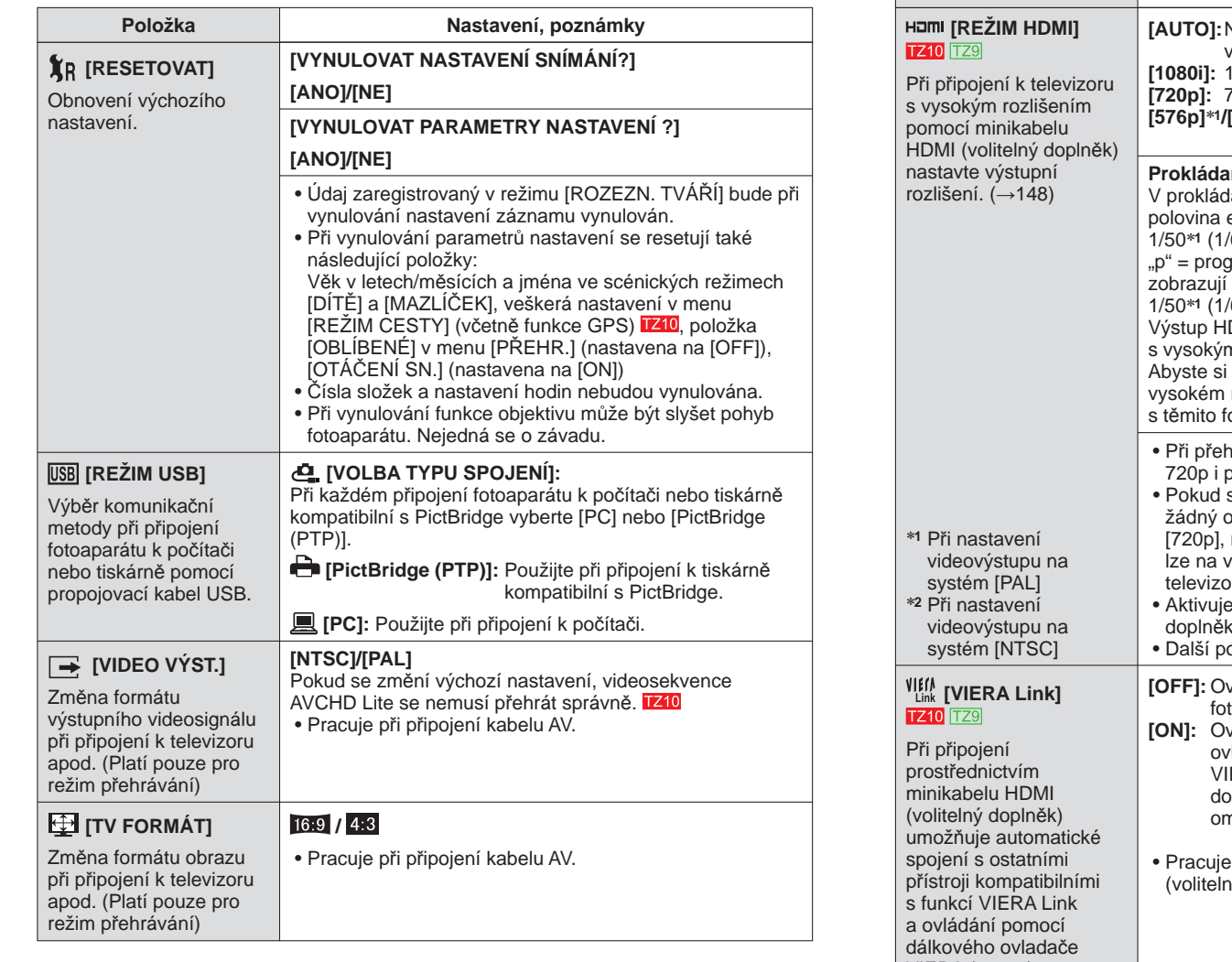

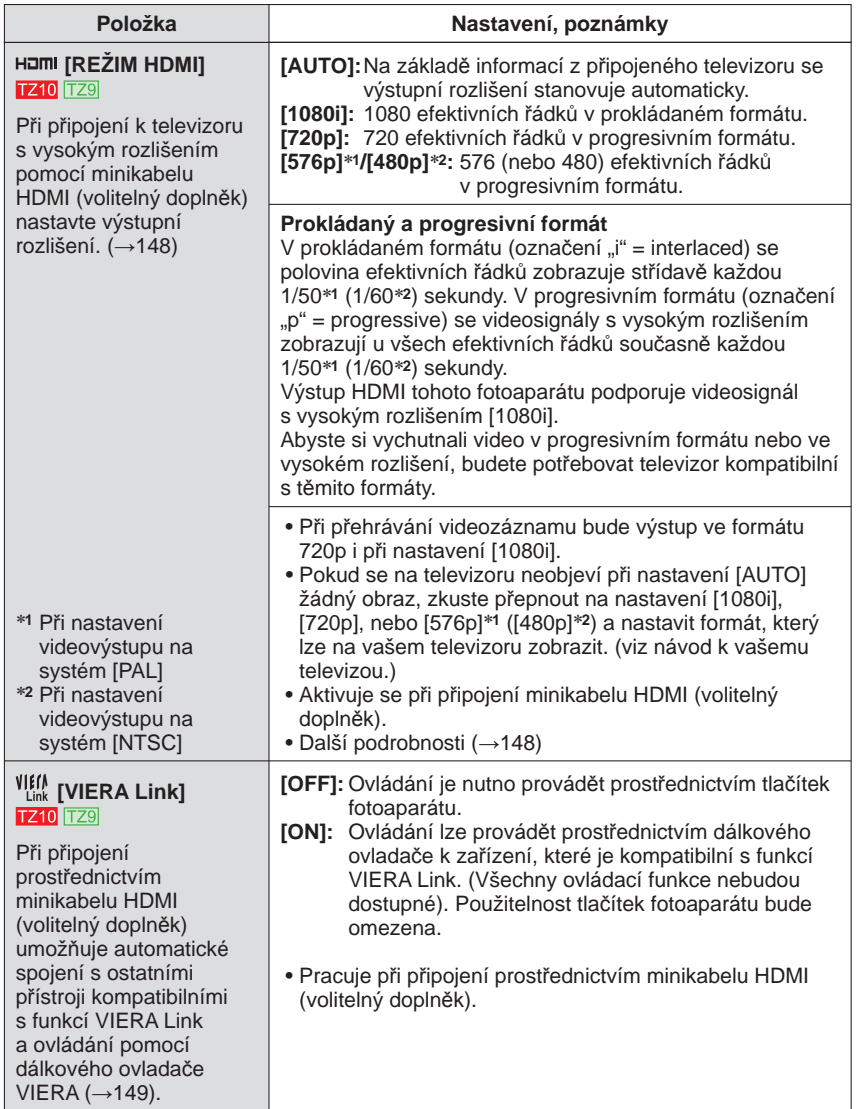

**(pokračování)**

Podrobnosti týkající se postupu nastavení v menu [NAST.] (→20)

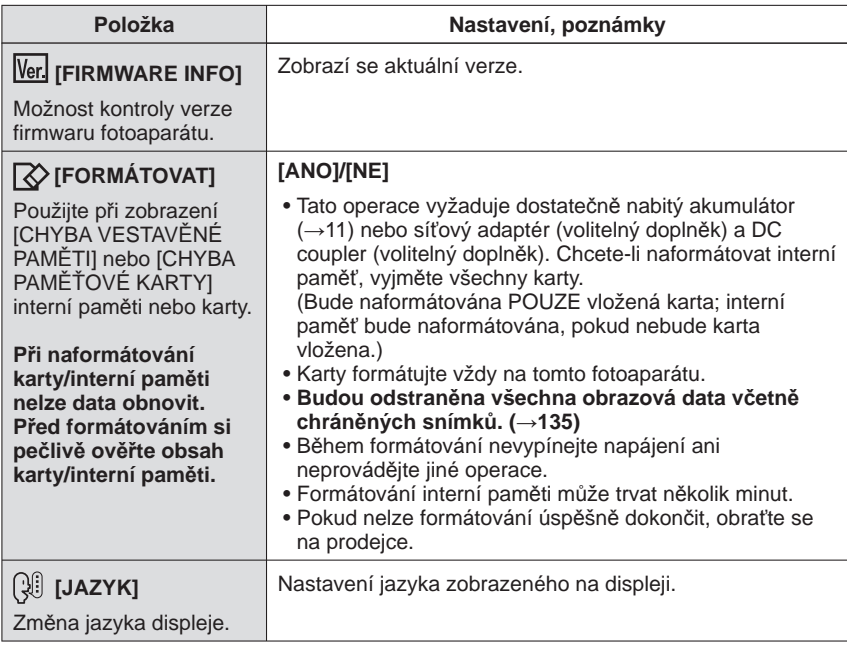

**Položka Nastavení, poznámky [DEMO REŽIM] [DEMO OIS]:** (Pouze během záznamu) Rozsah chvění je zobrazen na grafu (odhad) Předvedení funkcí. Velké ← malé → velké **Rozsah chvění** Rozsah chvění po korekci iiiiiiiiii: @`iiiiiiiiiii Během zobrazení ukázkové obrazovky se každým stiskem tlačítka [MENU/SET] zapíná a vypíná optický stabilizátor. • Nelze zobrazit v režimu přehrávání. • Zastavení→ Stiskněte tlačítko [DISPLAY]. • Během režimu předvádění nelze provádět záznam a zoom. **[AUTO DEMO]:** Zobrazení úvodní prezentace. **[OFF]**/**[ON]** • Chcete-li ji ukončit → Stiskněte [MENU/SET] • Pokud není vložena karta a po zapnutí nebude během dvou minut při připojení síťového adaptéru (volitelný doplněk) a DC coupleru (volitelný doplněk) provedena žádná operace, spustí se automatický demo režim.

 • Na externích zařízeních (např. televizorech) nelze režim [AUTO DEMO] zobrazit.

# Základní fotografické funkce Před fotografováním nastavte hodiny (→17).

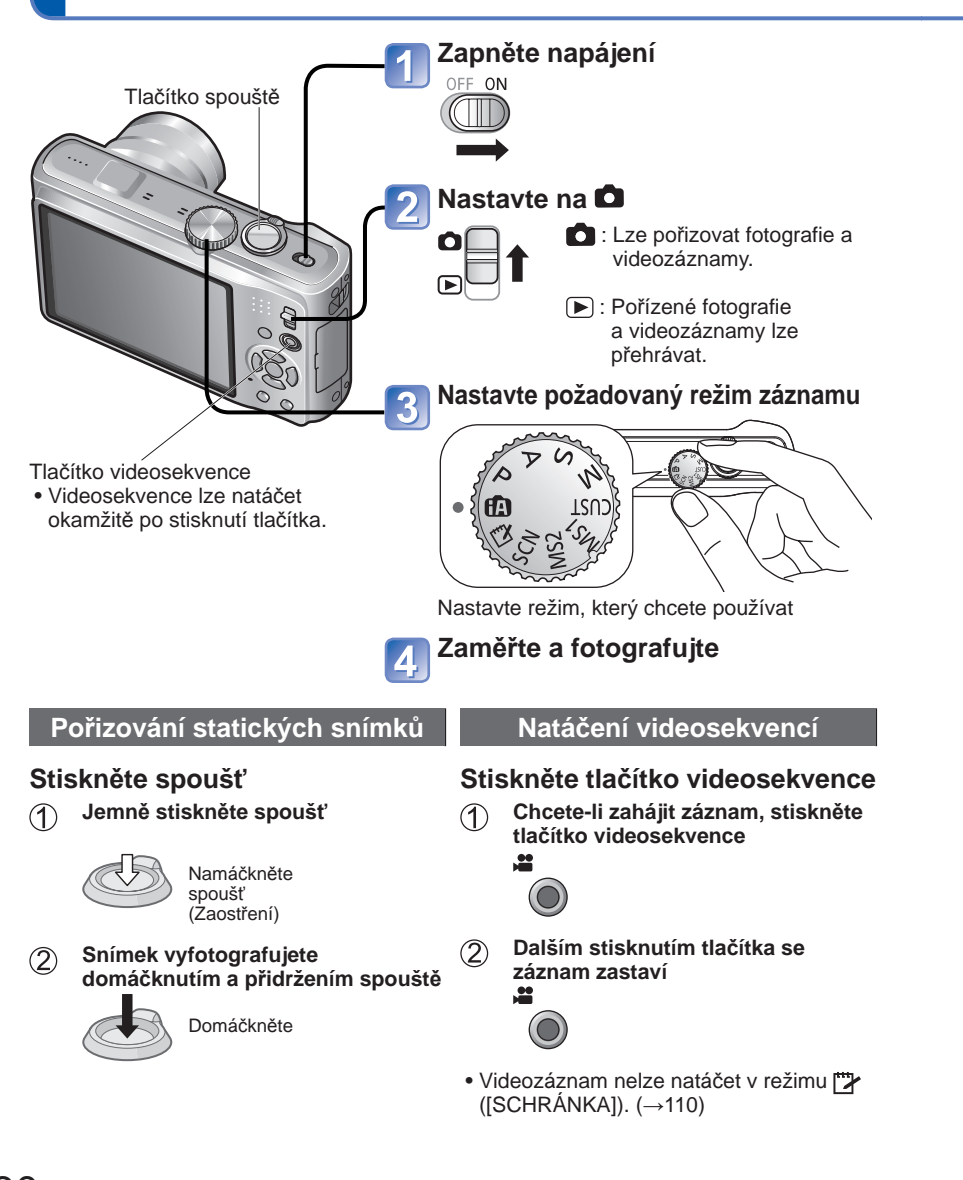

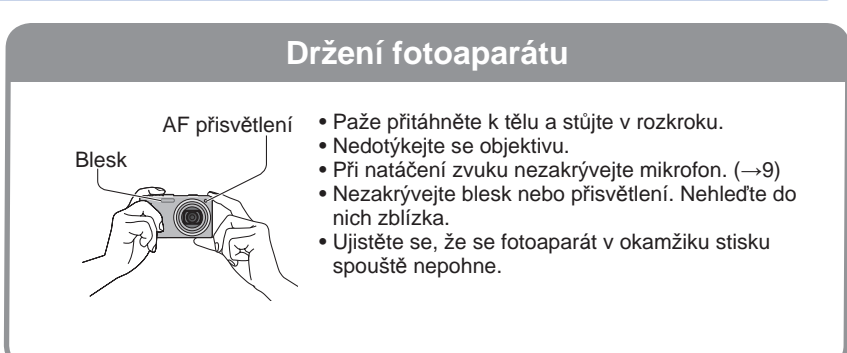

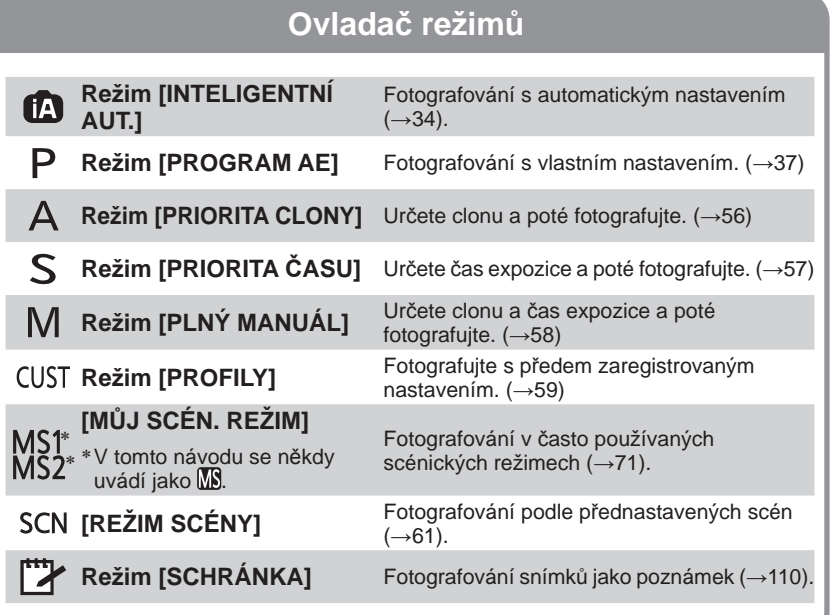

# **Základní fotografické funkce**

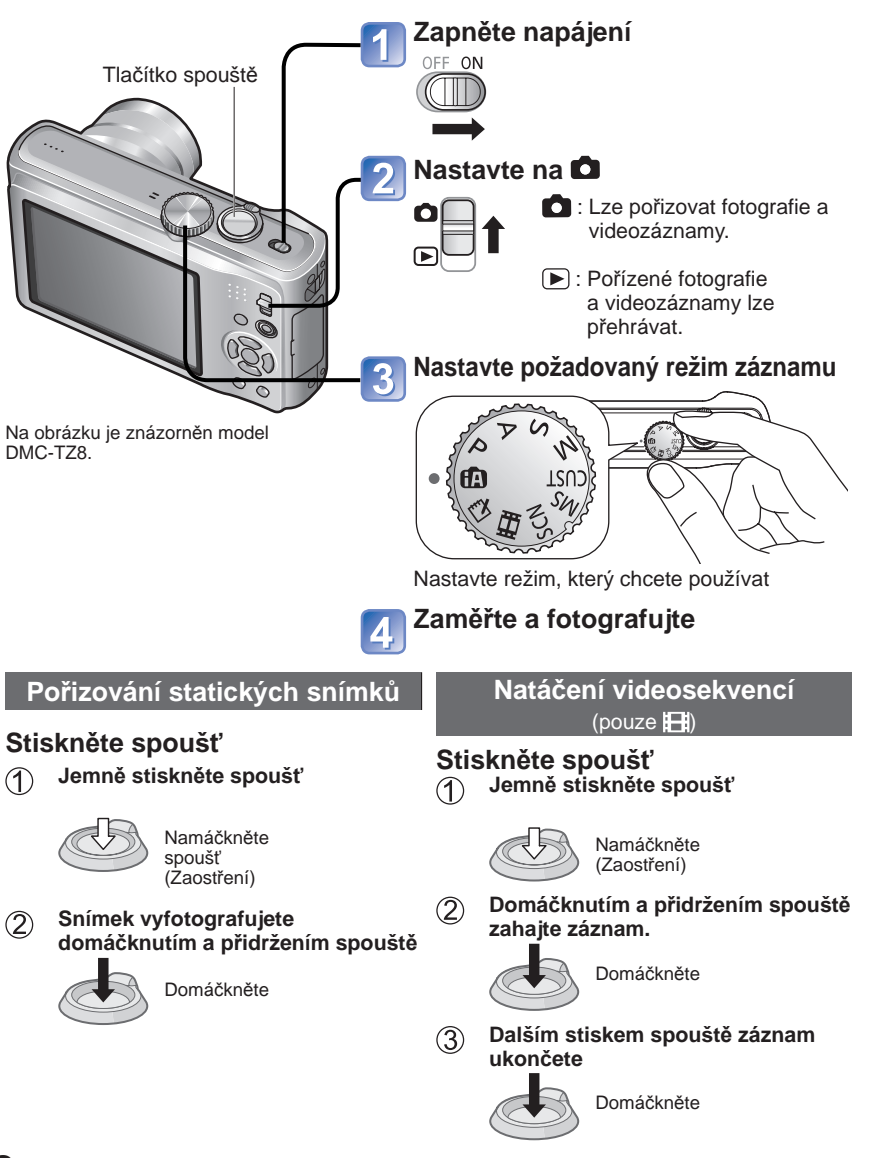

# **Držení fotoaparátu** Blesk AF přisvětlení • Paže přitáhněte k tělu a stůjte v rozkroku. • Nedotýkejte se objektivu. • Při natáčení zvuku nezakrývejte mikrofon. (→10) • Nezakrývejte blesk nebo přisvětlení. Nehleďte do nich zblízka. • Ujistěte se, že se fotoaparát v okamžiku stisku spouště nepohne.

Před fotografováním nastavte hodiny (→19).

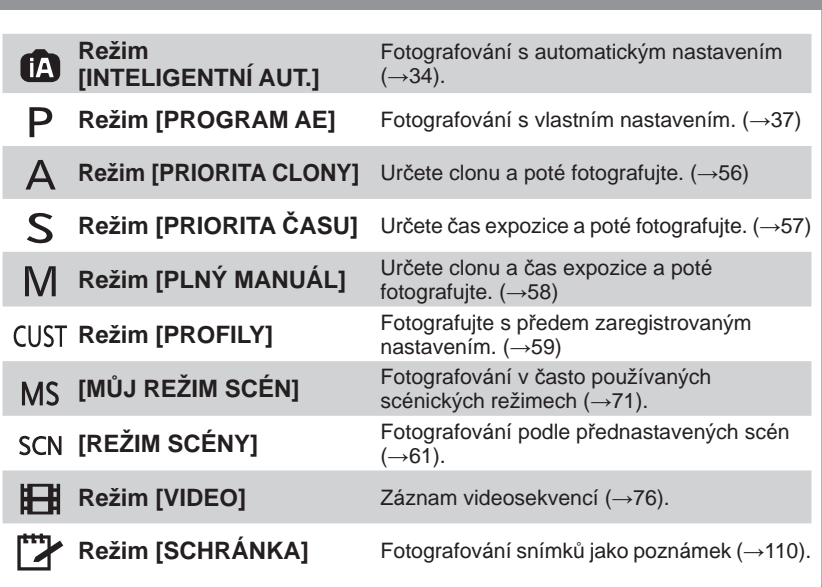

 **Ovladač režimů**

# **Fotografování s automatickým nastavením Režim [INTELIGENTNÍ AUT.] Režim záznamu:**

Optimální nastavení se provádí automaticky na základě informací, jakými jsou "tvář", "pohyb", "jas" a "vzdálenost", pouhým nasměrováním fotoaparátu na objekt – což znamená, že lze jasné snímky pořídit bez nutnosti manuálního nastavení.

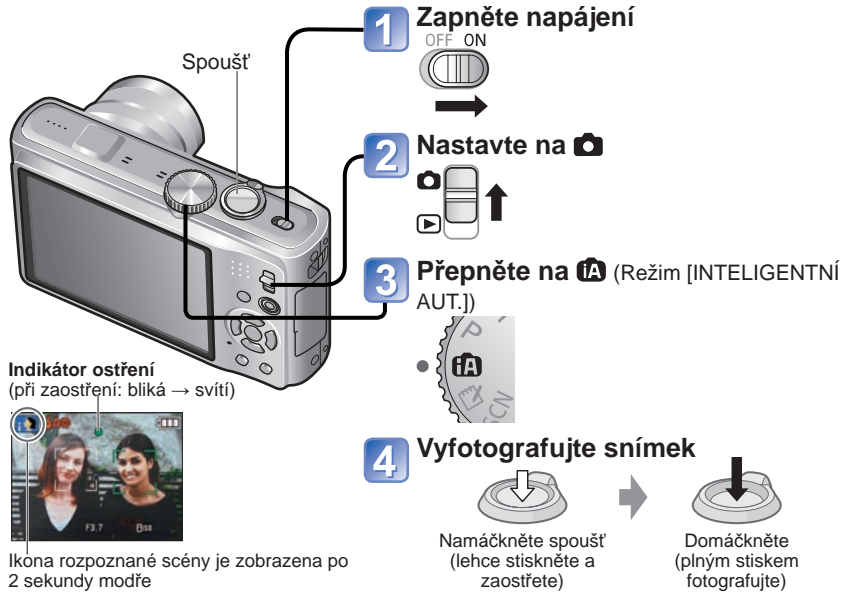

# ■**Záznam videosekvencí <u>rz10</u> (→72)**

# ■**Automatické odlišení scény**

Při namíření na objekt fotoaparát načte scénu a automaticky vytvoří optimální nastavení.

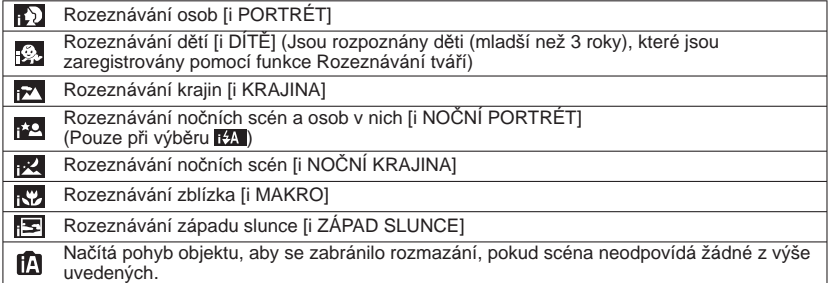

# ■**Používání blesku**

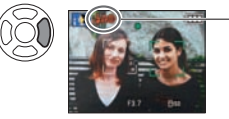

- Vyberte buď **(ZA** (Auto režim) nebo (Nuceně vypnuto).
- Pokud použijete **III**, na základě typu objektu a jasu se automaticky aktivuje režim **144**, 140 Auto/Potlačení červených očí (Pomalá synchronizace/Potlačení červených očí) a **(B)** (Pomalá synchronizace). Podrobnosti  $(\rightarrow 47)$ .
- Ikony 140 a 1450 označují aktivaci funkce červených očí.
- V režimech **1450** a 145 je rychlost závěrky pomalejší.

●Rozsah ostření (→51).

- ●V režimu [INTELIGENTNÍ AUT.] lze nastavit tyto položky menu.
	- (Menu [ZÁZN.]): [ROZLIŠENÍ]∗**1**, [SÉRIOVÉ SNÍMÁNÍ], [BAREV.EFEKT]∗**1**, [ROZEZN. TVÁŘÍ]
	- (Menu [VIDEO]) : [REŽIM ZÁZNAMU], [KVALITA ZÁZN.]∗**<sup>1</sup>**
	- ITI (Menu IREŽIM CESTYI): INASTAV. GPS] 1710. IVYBRAT OBLAST GPS] 1710. [NAST.ÚDAJŮ OBLASTI] **1210**, [DATUM CESTY], [AUT. NASTAV. ČASU] 1210, [SVĚTOVÝ ČAS]
	- ✔ (Menu [NAST.]\*2): [NAST.HODIN], [PÍPNUTÍ]\*1, [JAZYK], [DEMO OIS]<br>\*1 Položky, jež je možno nastavit, se od jiných záznamových režimů liší.<br>\*2 Ostatní položky v menu [NAST.] převezmou nastavení uskutečněné v režimu
	-
	- [PROGRAM AE] apod.
- ●Na základě následujících podmínek mohou být pro stejný objekt stanoveny různé typy scén. Kontrast tváře, podmínky objektu (velikost, vzdálenost, barevný odstín, kontrast, pohyb), úroveň zoomu, západ slunce, východ slunce, nízký jas, chvění
- ●Pokud nebude vybrán požadovaný typ scény, doporučujeme vybrat odpovídající režim záznamu manuálně. (Režim SCÉNY: →61)
- ●Kompenzace protisvětla
- Protisvětlem se rozumí osvětlení dopadající zezadu. V této situaci vypadá objekt tmavší, a proto se protisvětlo kvůli zvýšení jasu celého snímku automaticky upravuje.
- ●V režimech [i NOČNÍ KRAJINA] a [i NOČNÍ PORTRÉT] doporučujeme použít stativ a samospoušť.
- ●Pokud jsou v režimu [i NOČNÍ KRAJINA] vibrace malé (např. při použití stativu), expoziční čas může dosáhnout maxima (8 sekund). Fotoaparátem nepohybujte.
- ●U následujících funkcí je použito fixní nastavení.
	- [AUTO PŘEHRÁNÍ]: [2 SEC.] [REŽIM SPÁNKU]: [5 MIN.] [POMŮCKY]:
	- [VYV.BÍLÉ]: [AWB] [KVALITA]: FT (Neilepší) [i.ISO REŽIM]  $\overline{\mathbb{R}}$
- [STABILIZÁTOR]: [AUTO] [AF REŽIM]: (Vyhledání tváře)∗**<sup>3</sup>**
- [AF PŘISVĚTLENÍ]: [ON] [PŘISVĚTL. AF]: [Q-AF]
- [REŽIM MĚŘENÍ]: (Poměrové měření) [i.EXPOZICE]: [STANDARD]
- [I.ROZLIŠENÍ]: [i.ZOOM] [RED.ČERV.OČÍ]: [ON] [KONTINUÁLNÍ AF]: [ON]
- 
- \*3 **E** (11zónové ostření) pokud nelze rozpoznat tvář
- ●Následující funkce nelze použít. [HISTOGRAM], [EXPOZICE], [EXP. VĚJÍŘ], [MULTIPOMĚR], [DOLADIT BÍLOU], [DIG.ZOOM], [NEJDELŠÍ ČAS], [ZÁZNAM ZVUKU]

# **Fotografování s automatickým nastavením Režim [INTELIGENTNÍ AUT.] (pokračování) Režim záznamu:**

# **Veselé barvy**

Pokud je položka [BAREV.EFEKT] nastavena na [Happy], statické snímky i videoklipy budou jasnější, s mnohem živějším zbarvením.

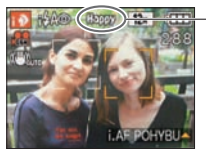

• Nastavení [Happy] lze aktivovat pouze v režimu [INTELIGENTNÍ AUT.].

Při nastavení [Happy]

# **Vyhledání a rozeznávání tváře**

Pokud fotoaparát automaticky rozpozná scénu a určí, že objektem snímku jsou osoby (  $\Box$  nebo  $\Box$ ), ), aktivuje se funkce Vyhledání tváře a pro rozpoznané tváře se nastaví ostření a expozice.(→99)

#### ■**Rozeznávání tváře**

Tváře častěji fotografovaných osob lze zaregistrovat společně s jejich jmény, věkem a dalšími údaji.Pokud jsou snímky pořízeny v režimu [ROZEZN. TVÁŘÍ] (→78) nastaveným na [ON], nastavení ostření a expozice pro tváře v blízkosti těch, které byly zaregistrovány, bude mít přednost. Fotoaparát si také během režimu Vyhledání tváře ukládá zjištěné tváře do paměti. Automaticky rozpoznává tváře, které jsou fotografovány častěji, a zobrazí je na stránce registrace tváří.

# **i.AF POHYBU**

I když se objekt, na němž se uzamklo ostření (AF zámek), dá do pohybu, fotoaparát jej bude stále udržovat zaostřený.

# **[AF REŽIM] nastavte na AF pohybu**

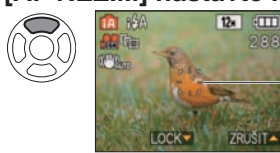

• Zrušení funkce AF pohybu → Znovu stiskněte ▲.

Rámeček AF pohybu

# **Rámeček AF pohybu srovnejte s objektem a poté uzamkněte**

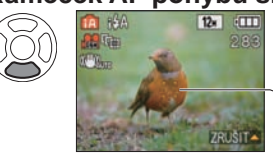

 • Zrušení funkce AF zámek → Stiskněte ▲. • Pro objekt s uzamčeným ostřením (AF zámek) bude zjištěna optimální scéna.

Zámek ostření proběhl úspěšně: Žlutý Zámek ostření selhal: Červený (bliká)

●Během používání funkce AF pohybu zůstane funkce Rozeznávání tváře vypnuta. ●Pokud není zámek AF pro určité objekty úspěšný (→100)

# **Fotografování s vlastním nastavením Režim [PROGRAM AE]**

## **Režim záznamu:**

Pomocí menu [ZÁZN.] změňte nastavení a vytvořte si prostředí s vlastními parametry záznamu.

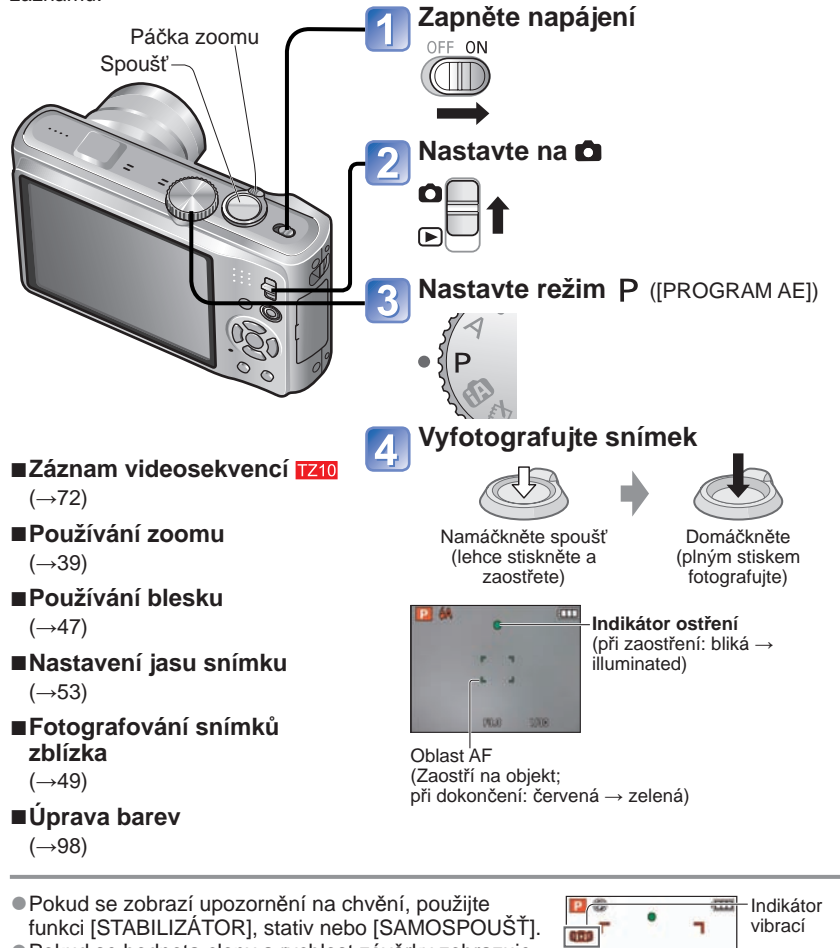

● Pokud se hodnota clony a rychlost závěrky zobrazuje červeně, není nastavena odpovídající expozice. Měli byste použít blesk, změnit nastavení [CITLIVOST] nebo nastavit parametr [NEJDELŠÍ ČAS] na nižší rychlost.<br>Velikost clony Rychlost závěrky

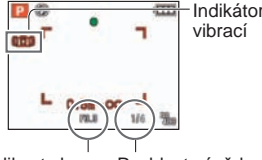

# **Fotografování s automatickým nastavením Režim [PROGRAM AE] (pokračování) Režim záznamu:**

# **Zaostření požadované kompozice**

Tento způsob je vhodný v případech, kdy se objekt nenachází ve středu snímku.

# **Podle objektu nejprve upravte ostření**

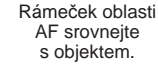

Namáčkněte spoušť

Oblast AF

# **Návrat na požadovanou kompozici**

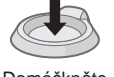

Domáčkněte

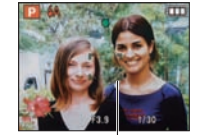

Oblast AF

- ●Objekty/prostředí, u nichž je ostření obtížné:
- Rychle se pohybující nebo mimořádně jasné objekty nebo objekty bez barevného kontrastu.
- Fotografování přes sklo nebo v blízkosti svítících předmětů. Při slabém osvětlení nebo při výrazných vibracích.
- Při fotografování z velmi malé vzdálenosti nebo při současném fotografování vzdálených a blízkých objektů.
- ●**Při fotografování osob doporučujeme používat funkci "Vyhledání tváře" (→99).**

# **Detekce orientace fotoaparátu**

Statické snímky pořízené s fotoaparátem drženým na výšku se během prohlížení automaticky zobrazí na výšku. (Pouze při nastavení položky [OTÁČENÍ SN.] na [ON]) ●Statické snímky vyfotografované s objektivem namířeným přímo nahoru či dolu a statické snímky pořízené jinými fotoaparáty se nemusí otočit. Navíc snímky, které byly pořízeny převráceným fotoaparátem (drženým dnem vzhůru) se neotočí automaticky. ●Videosekvence se nezobrazují svisle.

●Pokud není snímek zaostřen, indikátor ostření bliká a ozve se zvukový signál.Rozsah ostření zobrazený červeně použijte iako referenci.

- ●Oblast AF se při slabším osvětlení nebo při použití digitálního zoomu zobrazí větší.
- ●Při namáčknutí spouště se většina indikátorů přestane dočasně zobrazovat.

#### Indikátor ostření

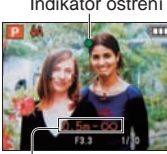

Rozsah ostření

# **Fotografování se zoomem**

#### **Režim záznamu:**   $\boxed{129}$  TZ8

Prostřednictvím "optického zoomu" můžete přiblížit až 12x, prostřednictvím "rozšířeného optického zoomu" s nižší kvalitou obrazu až 23,4x (pouze snímky). K dalšímu přiblížení lze použít [i.ZOOM] nebo [DIG.ZOOM].

Při používání zoomu neblokujte pohyb tubusu objektivu.

# **Přiblížit/Oddálit**

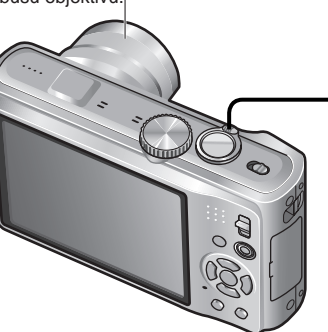

Zachycení širšího úseku (širokoúhlý záběr) Zvětšení objektu (teleobjektiv)

Strana W (široký úhel) Strana T (teleobjektiv) Rozsahostření

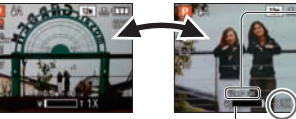

-Úroveň zoomu<br>(přibližně)

Indikátor úrovně zoomu

● Rychlost zoomu lze upravit. Pomalý zoom → otáčet postupně Rychlý zoom → otočit úplně

●Po nastavení zoomu upravte ostření.

## ■**Typy zoomu**

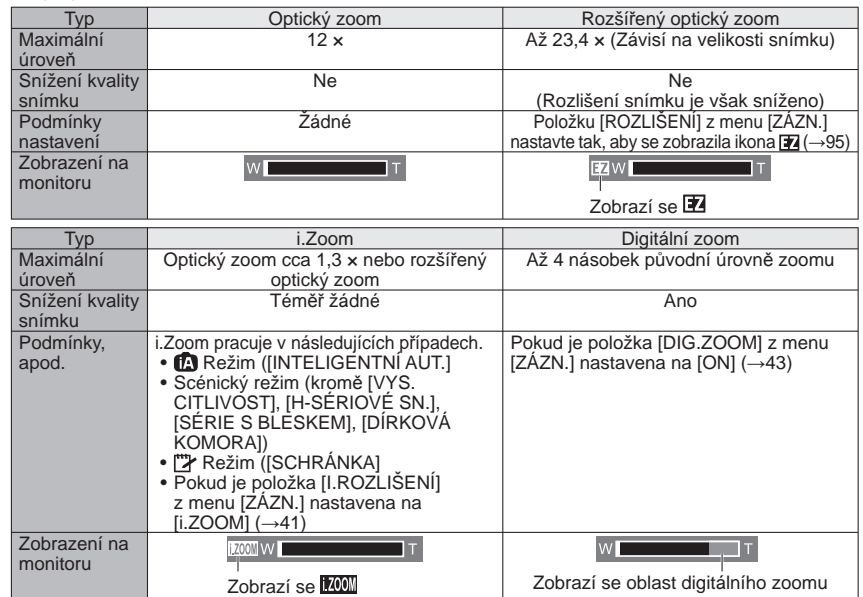

**Fotografování se zoomem(pokračování)**

# Režim záznamu: **<b>A B M M M C E T29** T28

●Maximální úrovně zoomu podle rozlišení

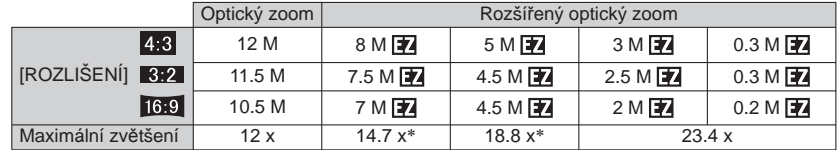

∗Pokud má snímek formát obrazu

● Co je to rozšířený optický zoom (EZ)?

Pokud je například použito nastavení "3M  $\mathbb{Z}^n$  (ekvivalent 3 milionů pixelů), snímek bude pořízen z centrální oblasti 3 M velikosti 12 M (ekvivalent 12,1 milionů pixelů), což znamená, že snímek bude možno dále zvětšit.

●Úroveň zvětšení zobrazená na indikátoru je orientační.

- ●V určitých režimech záznamu se při dosažení maximální úrovně zoomu aktivuje funkce . Tele Makro"  $(\rightarrow 49)$ .
- ●Při širokoúhlém snímání blízkých objektů může vznikat vyšší zkreslení a př<sup>i</sup> teleskopickém snímání může docházet k barevnému zkreslení obrysů objektů.
- ●Během pohybu páčkou zoomu se může z fotoaparátu ozývat chrastění a vibrace nejedná se však o závadu.
- ●Rozšířený optický zoom nelze použít v následujících případech:
- Režim [MAKRO ZOOM], videosekvence, scénické režimy [ROZTAŽENÍ], [VYS. CITLIVOST], [H-SÉRIOVÉ SN.], [SÉRIE S BLESKEM], [DÍRKOVÁ KOMORA] a **IFOTORÁMEČEKI**
- ●Digitální zoom nelze použít v následujících režimech:
- Režim ([INTELIGENTNÍ AUT.], režim [\*\*\*\*\*\*\*) ([SCHRÁNKA]), scénické režimy ([ROZTAŽENÍ], [VYS. CITLIVOST], [H-SÉRIOVÉ SN.], [SÉRIE S BLESKEM], [DÍRKOVÁ KOMORA], [FILMOVÉ ZRNO] a [FOTORÁMEČEK])
- ●Funkce [NÁVRAT ZOOMU] (→25) umožňuje uložit úroveň zoomu do paměti i po vypnutí napájení.

# **[i.ZOOM]**

Ke zvýšení úrovně zoomu fotoaparát používá technologii super rozlišení. Prostřednictvím super rozlišení lze úroveň zoomu zvýšit až na 1,3 násobek původní úrovně zoomu téměř bez snížení kvality snímku.

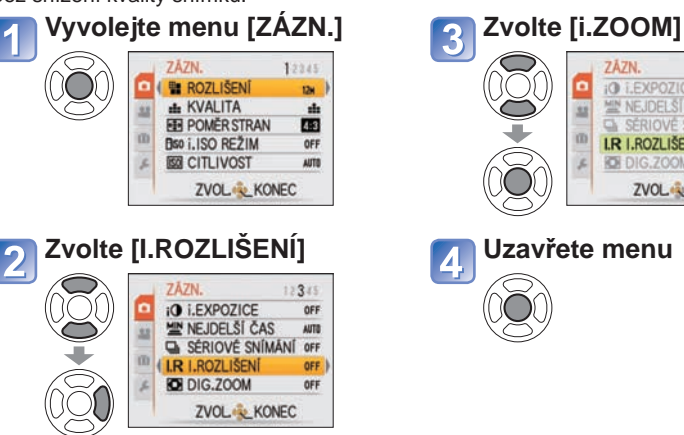

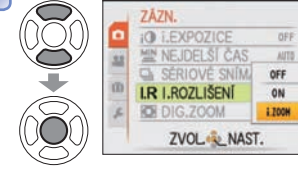

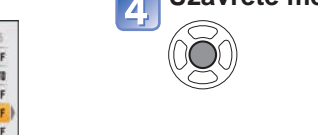

●Pokud je parametr [I.ROZLIŠENÍ] nastaven na [i.ZOOM], snímek bude zpracován pomocí technologie super rozlišení.

●i.Zoom pracuje v následujících případech.

- Režim **(D**. (INTELIGENTNÍ AUT.))
- Scénický režim (kromě [VYS. CITLIVOST], [H-SÉRIOVÉ SN.], [SÉRIE S BLESKEM], [DÍRKOVÁ KOMORA])
- Režim <sup>[\*\*</sup>/\* ([SCHRÁNKA])

# **Fotografování se zoomem(pokračování)**

#### Režim záznamu: **<b>A P A S M M M E**  $\boxed{1}$  TZ9 TZ8

# **Rychlý zoom (Easy Zoom): Pro rychlé přiblížení na maximální úroveň**

Maximální zoom. T jedním dotykem.

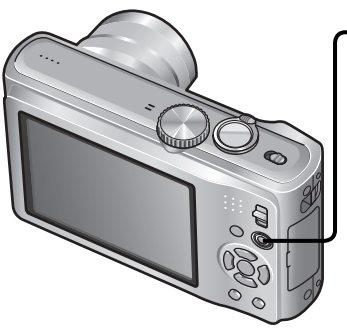

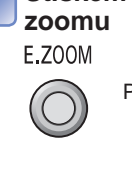

méně

**Stiskem tlačítka změňte úroveň**

Poměr se mění při každém stisku

● Pokud je rozlišení snímku 8 M 24 nebo

# **[DIG.ZOOM]**

Čtyřnásobně větší přiblížení než s optickým/rozšířeným optickým zoomem (Nezapomeňte, že při zvětšování pomocí digitálního zoomu dochází ke snižování kvality snímku.)

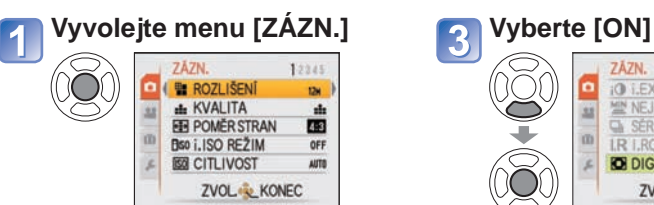

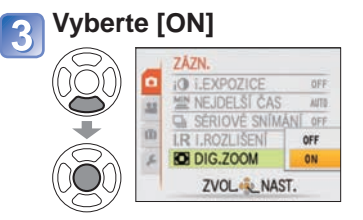

# $\overline{\mathbf{2}}$

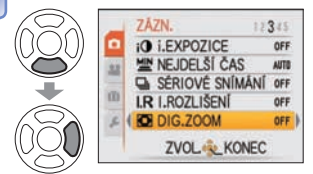

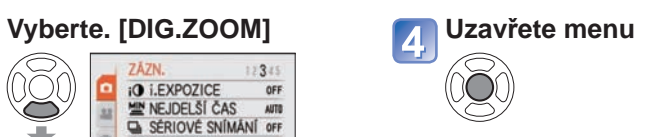

Na obrázku je znázorněn model DMC-TZ8.

# ■**Změna úrovně zoomu**

●Když je rozlišení snímku 10,5 M nebo více

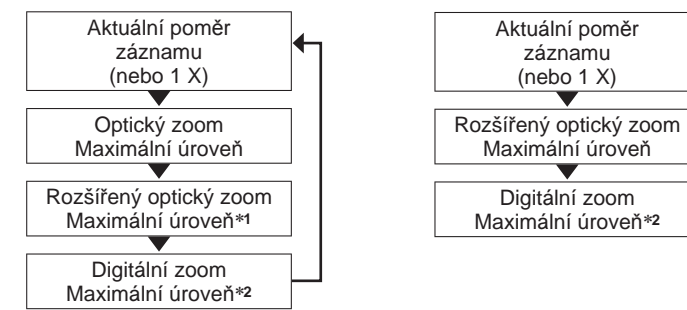

\*1 Rozlišení snímku se dočasně změní na [3M] (<mark>4;3)</mark>, [2.5M] (**13;2)**) nebo [2M] (**16;9).**<br>\*2 Pokud je položka [DIG.ZOOM] z menu [ZÁZN.] nastavena na [ON].

●Rychlý zoom (Easy zoom) nepracuje při záznamu videosekvencí.

# **Sledování snímků [BĚŽNÉ PŘEHR.]**

# **Režim přehrávání:**

Pokud je ve fotoaparátu vložena karta, zobrazují se snímky z karty. Pokud karta není vložena, budou se zobrazovat snímky z interní paměti. (Snímky ze schránky lze prohlížet pouze v režimu [SCHRÁNKA] (→110).)

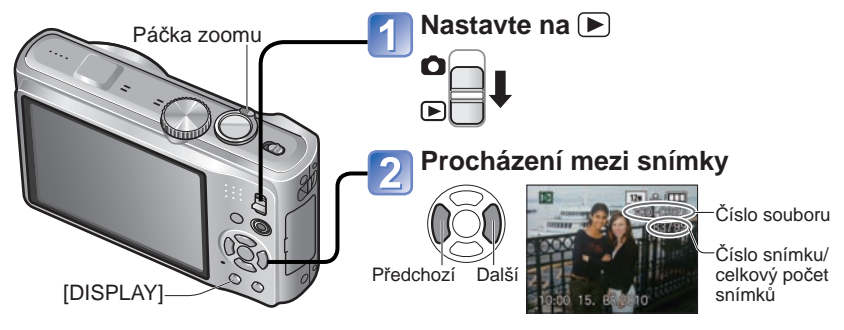

## ■**Zvětšení (přehrávání se zoomem)**

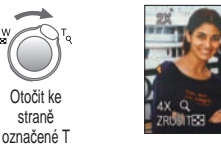

Aktuální poloha zoomu (zobrazuje se po dobu 1 sekundu)

- Při každém pohybu páčky zoomu směrem ke straně T se bude přiblížení zvyšovat ve čtyřech úrovních od 1x: 2x, 4x, 8x a 16x. (Kvalita zobrazeného snímku se bude postupně snižovat.)
- Omezení zoomu→ páčku otočte ke straně označené W • Změna polohy zoomu→ ▲▼◄►

#### ■**Přehrávání ze seznamu**

(Vícenásobné přehrávání/ Kalendář) (→114)

#### ■**Prohlížení v různých režimech přehrávání**

(Prezentace, prohlížení podle kategorií apod.)  $(\rightarrow 118)$ 

# ■**Přehrávání videozáznamů**

 $(\rightarrow 115)$ 

- ●Pokud chcete mezi snímky rychle procházet vpřed/vzad, tlačítko přidržte. (Během přidržování se mění pouze čísla souborů; snímek se zobrazí až po uvolnění.) Čím déle tlačítko přidržíte, tím se rychlost procházení zvýší. (Rychlost se může na základě podmínek přehrávání lišit)
- ●Pokud se číslo souboru nezobrazí, stiskněte tlačítko [DISPLAY].
- ●Po posledním snímku se zobrazí opět první snímek.
- ●Některé snímky upravované na počítač<sup>i</sup> nemusí být na tomto fotoaparátu viditelné. ●Pokud je přepínač ZÁZNAM/PŘEHRÁVÁNÍ
- přepnut z polohy **d** do p během zapnutí napájení, tubus objektivu se přibl. po 15 sekundách zasune.
- ●Tento fotoaparát odpovídá jednotnému standardu DCF (Design Rule for Camera File System), zavedenému sdružením JEITA (Japan Electronic and Information Technology Industries Association) a standardu Exif (Exchangeable Image File Format). Soubory, které nejsou se standardem DCF kompatibilní, nelze přehrávat.

# **Odstranění snímků**

# **Režim přehrávání:**

Pokud je vložena karta, budou odstraněny snímky z karty, pokud vložena není, z interní paměti. (Odstraněné snímky nelze obnovit.)

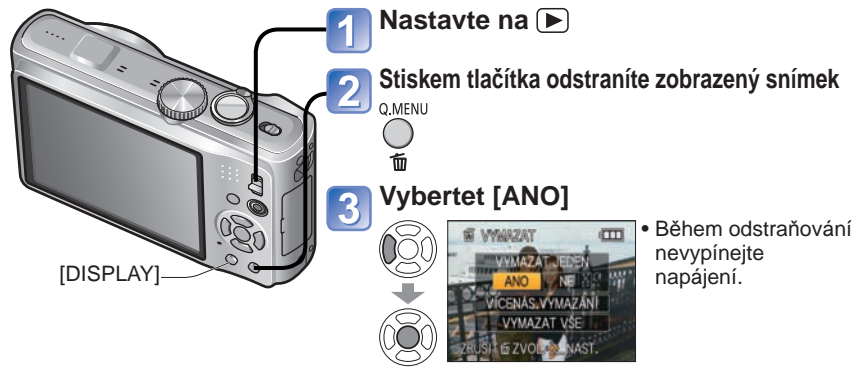

# **Odstranění několika (až 50) nebo všech snímků**

(po kroku $\boxed{2}$ **Vyberte metodu odstraňování Odstranit**  $\overline{3}$ 5  $\mathbb{Q}$  • Chceteiπ li použít **IVYMAZAT Vyberte [ANO]**  $V\check{S}$ E $\overline{I} \rightarrow$ 6 VYMAZAT VŠI pokračujte **EP VÍCENÁS VYMAZÁN** krokem 6 **Vyberte snímky, které chcete odstranit** (Opakujte) **ZRUŠITIŠ ZVOLKA NAST**  • Ukončení Į **KP VÍCENÁS VYMAZÁN**  $\rightarrow$  Stiskněte • Zrušení → Stiskněte [MENU/SET]. • Operace může trvat delší dobu, záleží znovu na množství odstraňovaných snímků. tlačítko **DISPLAY**  • Pokud je položka zapnuta [OBLÍBENÉ] [DISPLAY] NAST./ZRUŠITEZE zapnuta  $(→133)$  a snímky byly ZRUŠIT @ ZVOL .... OK zaregistrovány, lze mezi [VYMAZAT VŠE] vybrat IVYMAZAT VŠE KROMĚ +1 **Km** Vybraný snímek

●Použijte dostatečně nabitý akumulátor nebo síťový adaptér (volitelný doplněk) a DC coupler (volitelný doplněk). ●Snímky nelze odstranit v těchto případech:

- Chráněné snímky
- Přepínač karty je v poloze "LOCK". Snímky neodpovídají standardu DCF (→44)
- Lze smazat také videosekvence.
- Chcete-li odstranit snímky ze schránky, ovladač režimu přepněte do polohy  $\mathbb{Z}$ .

●Chcete-li odstranit veškerá data včetně chráněných snímků, proveďte příkaz [FORMÁTOVAT].

 $44$  vqtzr36  $45$ 

# **Změna zobrazení údajů o záznamu Fotografování s bleskem**

Změna mezi různými údaji zobrazovanými na LCD monitoru, např. histogramy.

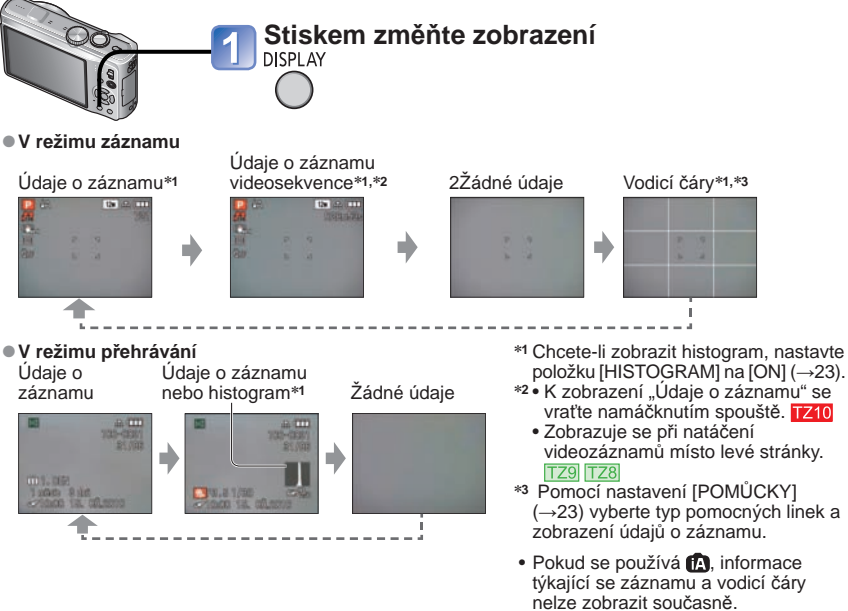

## ■ **Histogram**

Graf rozložení jasu ve snímku

– např. pokud má graf špičky vpravo, na snímku je několik jasných úseků. (Nápověda) Vrcholek ve středu grafu představuje správnou úroveň jasu (správnou expozici). Lze jej použít jako referenci pro korekci expozice (→53) apod.

 • Histogram pořízený v době záznamu se od histogramu při přehrávání liší a je zobrazen oranžovou barvou, při fotografování s bleskem nebo v tmavém prostředí.

Histogram se může také lišit od histogramů vytvořených pomocí softwaru pro úpravy fotografií. • Nezobrazuje se v režimu ([INTELIGENTNÍ AUT.]), ["> ([SCHRÁNKA]), [MULTIPOMĚŘ], [FOTORÁMEČEK] nebo při přehrávání se zoomem.

# ■ **Vodicí čáry**

- Reference pro kompozici snímku (např. vyvážení) při fotografování.
- V režimu [INTELIGENTNÍ AUT.] a [SCHRÁNKA] se zobrazí pouze  $H\!H$ .
- Nezobrazuje se v režimu [MULTIPOMĚR].

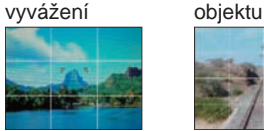

●Posoudit střed

(Příklad)

Tmavé← OK → Jasné

● Posoudit

●Během přehrávání se zoomem, přehrávání videosekvence, diaprojekce: Zobrazení vypnout/zapnout ●Během zobrazení menu, vícenásobného přehrávání nebo kalendáře pouze: Zobrazení nelze změnit.

# **Režim záznamu:**

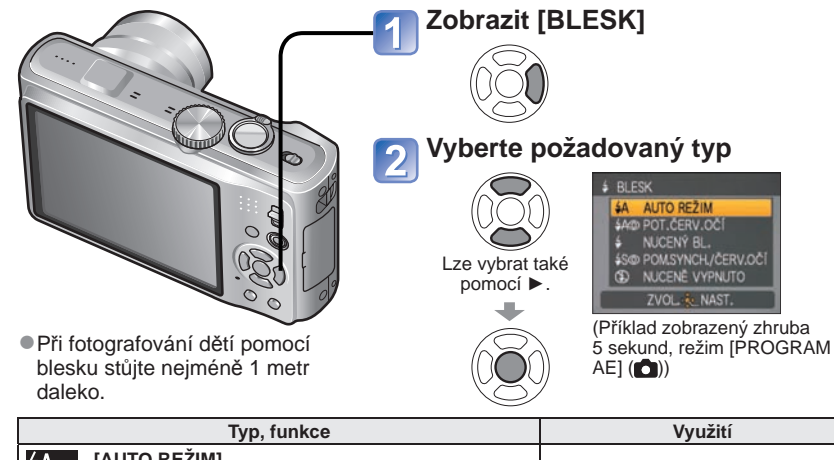

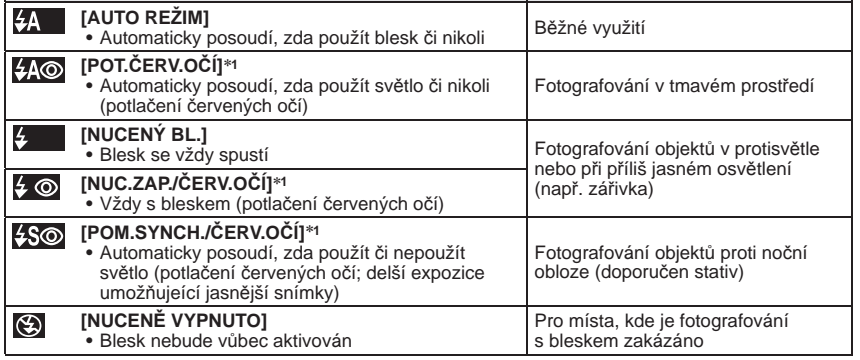

∗**1** Budou vyzářeny dva záblesky. Nehýbejte se, dokud neproběhne druhý záblesk. Interval mezi blesky se mění podle jasu objektu.

Pokud je v menu  $[Z\overline{A}ZN]$  položka  $[RED, \overline{C}ERV, O\overline{C}]$  nastavena na  $[ON]$ , zobrazí se ikona  $\mathscr{L}$  s ikonou blesku, automaticky se detekují červené oči a data snímku se opraví. (Pouze při nastavení režimu [AF REŽIM] na  $\bullet$  (Detekce tváří))

●Používají se tyto expoziční časy:

- <del>\$A</del> , **\$A©, \$** , **\$** © : 1/30\*2 1/2000<br>• \$S©, © : 1\*2,\*3 1/2000
- 
- 

\*2 Mění se podle nastavení [NEJDELŠÍ ČAS].<br>\*3 Pokud je použito nastavení [NEJDELŠÍ ČAS] [AUTO], je jeho maximum 1/4 sekundy. Při použití nastavení [STABILIZÁTOR] [OFF] nebo pokud je chvění velmi slabé, maximum je 1 sekunda. Liší se také podle nastavení režimu [INTELIGENTNÍ AUT.], režimu [REŽIM SCÉNY] a úrovně zoomu.

●Efekt potlačení červených očí se mění podle objektu a je ovlivněn dalšími faktory: např. vzdáleností od objektu, tím, zda objekt hledí do fotoaparátu během předběžného záblesku apod. V některých případech může být efekt potlačení červených očí zanedbatelný.

# **Fotografování s bleskem(pokračování)**

# **Režim záznamu:**

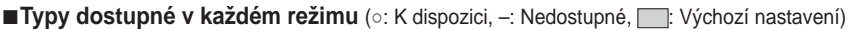

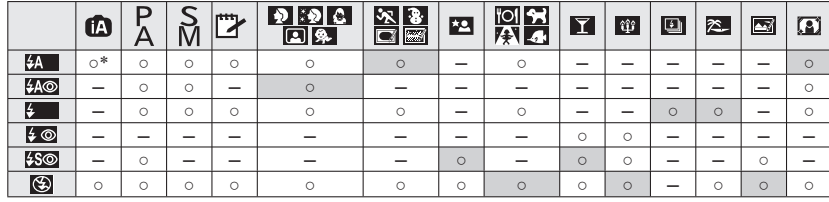

\* Podle typu objektu a úrovně jasu použijte nastavení **[-/∧** (Auto), <mark>i-/∧⊙</mark> (Auto/Potlačení červených<br>očí), j: s⊙ (Pomalá synchronizace/Potlačení červených očí) nebo **j: s (**Pomalá synchronizace).

• Při natáčení videozáznamů a ve scénických režimech  $\mathbf{F}$ ,  $\mathbf{F}$ ,  $\mathbf{F}$ ,  $\mathbf{F}$ ,  $\mathbf{F}$ ,  $\mathbf{F}$ ,  $\mathbf{F}$ nebo **o** nelze použít blesk.

## ■**Rozsah ostření na základě citlivosti ISO a úrovně zoomu**

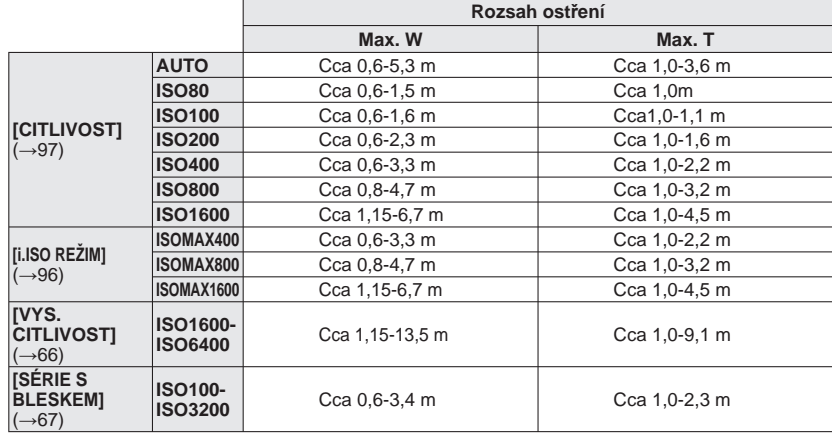

●**Nepokládejte ruce na místo, odkud vyzařuje blesk (→9, 10) nebo se do něj nedívejte zblízka (z několika centimetrů).**

- **Zblízka blesk nepoužívejte na další objekty (teplo/světlo může způsobit poškození objektu).** ●Nastavení blesku se může při změně režimu záznamu změnit.
- ●Při změně scénického režimu se obnoví výchozí nastavení blesku.
- ●Při použití blesku zblízka bez zoomu (max. W) mohou být rohy snímku poněkud tmavší. To lze napravit nepatrným přizoomováním.
- ●Při namáčknutí spouště se před aktivací blesku symbol typu blesku (např. ½■) rozsvítí červeně. ●Pokud tyto symboly (např. 44) blikají, snímek nelze pořídit (blesk se nabíjí).

●Nedostatečný dosah blesku může být způsoben nevyhovujícím nastavením expozice nebo vyvážení bílé. ●U vyšších rychlostí závěrky nemusí být efekt blesku dostatečný.

●Pokud je kapacita akumulátoru snížena nebo se blesk používá opakovaně, nabíjení blesku může trvat déle.

# **Fotografování zblízka**

Režim záznamu: **PASM E**TZ9 TZ8

Pokud chcete objekt zvětšit, nastavení [AF MAKRO] (AF) umožňuje pořizovat snímky dokonce z menší vzdálenosti, než při běžném zaostření (až 3 cm pro max. W).

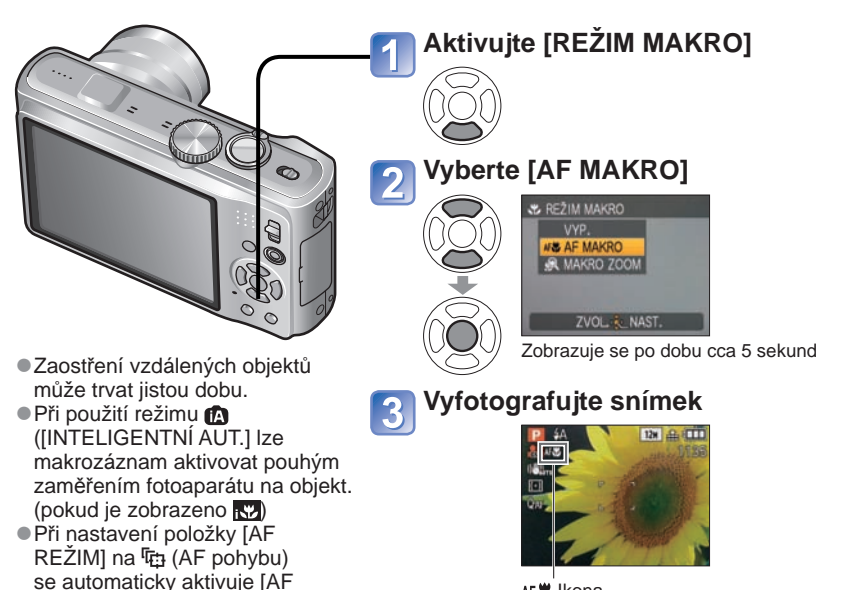

AF<sup>W</sup> Ikona

# **Fotografování snímků zblízka bez přiblížení se k objektu TELE & funkce ..Tele Makro"**

Vhodné k fotografování snímků zblízka, např. ptáků, kteří mohou při přiblížení odletět, nebo k rozostření pozadí a zdůraznění objektu.

**Při nastavení maximální úrovně T optického nebo rozšířeného optického zoomu (10x nebo vyšší pro optický zoom) pracuje "Tele Makro" automaticky.** Zaostření lze upravit pro vzdálenost 1 m.

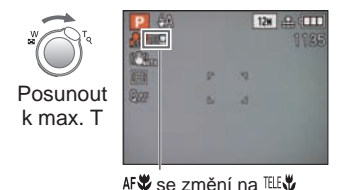

MAKRO]. Symbol (AFX se

nezobrazí.)

●Lze použít také digitální zoom.

●Tato funkce pracuje také při fotografování v následujících scénických režimech. (ikona nev není zobrazena)

[POTRAVINY], [SVĚTLO SVÍČKY], [DÍTĚ], [MAZLÍČEK], [VYS. CITLIVOST], [H-SÉRIOVÉ SN.], [SÉRIE S BLESKEM], [DÍRKOVÁ KOMORA], [FILMOVÉ ZRNO] , [VYS. DYNAMIKA], [POD VODOU]

# **Fotografování zblízka(pokračování)**

# **Režim záznamu:**

# **Fotografování z ještě větší blízkosti [MAKRO ZOOM]**

Aby bylo možno pořídit ještě větší snímky objektu, nastavení [MAKRO ZOOM] umožňuje, aby objekt vypadal ještě větší než při použití [AF MAKRO].

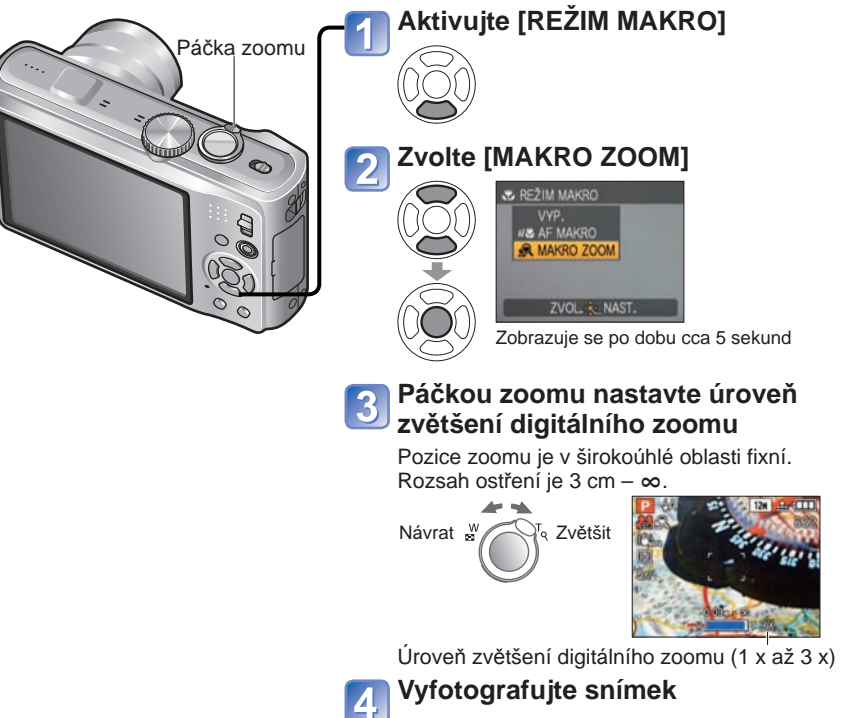

- ●V režimu [MAKRO ZOOM] dochází při vyšší úrovni přiblížení ke snížení kvality obrazu. ●Pokud bylo aktivováno nastavení [MAKRO ZOOM], rozšířený optický zoom nebo [i.ZOOM] nepracují.
- ●Při natáčení v režimu [MULTIPOMĚR] nelze použít nastavení [MAKRO ZOOM]. ●Při nastavení režimu [i.AF POHYBU] je makro zoom zrušen.
- ●Doporučuje se použít stativ a [SAMOSPOUŠŤ]. Při záznamu objektu, který je blízko
- fotoaparátu, se doporučuje nastavit [BLESK] na  $\bullet$  [NUCENĚ VYPNUTO]. ●Pokud je objekt v blízkosti fotoaparátu, pohyb fotoaparátu po zaostření způsobí s největší pravděpodobností špatné zaostření snímku, kvůli značnému omezení okraje pro zaostření.
- ●Kolem okrajů snímku může být sníženo rozlišení.

# **Umístění fotoaparátu a objektu do dosažitelného rozsahu pro zaostření**

# ■**Dostupný rozsah záznamu v režimu ([PROGRAM AE])**

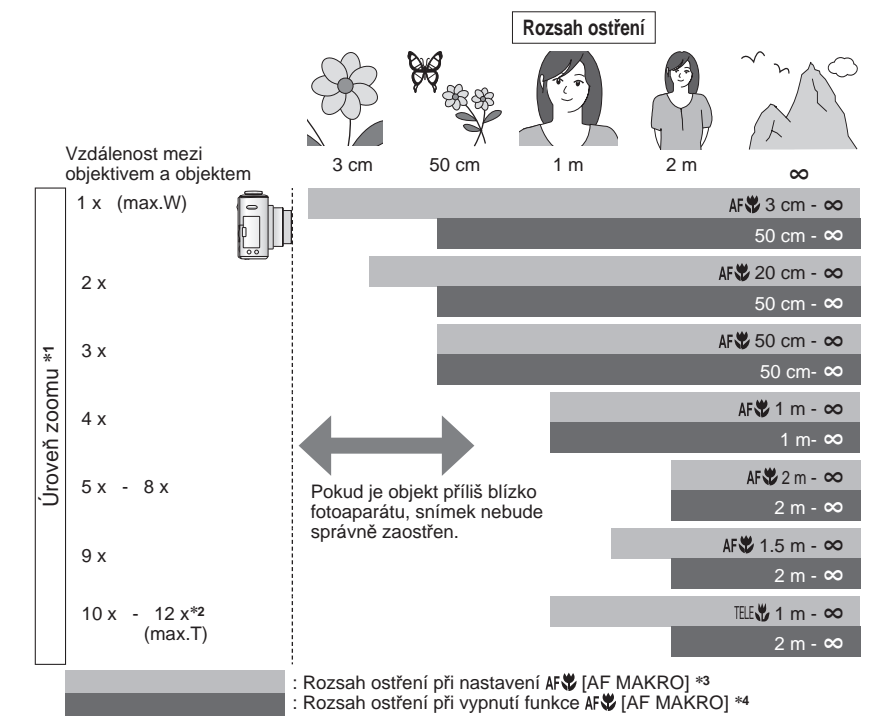

- <sup>∗</sup>**1** Rozsah ostření závisí na úrovni zoomu. <sup>∗</sup>**2** Maximální úroveň zoomu závisí na typu zoomu. <sup>∗</sup>**3** Rozsah ostření je při následujícím nastavení totožný.
	-
	- Režim **(C)** ([INTELIGENTNÍ AUT.]) Režim ["A ([SCHRÁNKA])
	- Ve scénických režimech [POTRAVINY], [SVĚTLO SVÍČKY], [DÍTĚ], [MAZLÍČEK], [VYS. CITLIVOSŤ], [H-SÉRIOVĚ SN.], [SÉRÍE S BLESKEM], [DÍŘKOVÁ KOMORA], [FILMOVÉ ZRNO],<br>[VYS. DYNAMIKA], [POD VODOU]
- [VYS. DYNAMIKA], [POD VODOU] <sup>∗</sup>**4** Rozsah ostření je při následujícím nastavení totožný.
- Ve scénických režimech [PORTRÉT], [JEMNÁ PLEŤ], [ROZTAŽENÍ], [PANORAMA ASISTENT], [SPORT], [OSLAVA], [ZÁPAD SLUNCE], [HVĚZD.OBLOHA], [PLÁŽ], [SNÍH], [FOTORÁMEČEK]
- ●Úrovně zoomu jsou přibližné.
- ●Rozsahy pro zaostření se u scénických režimů liší.
- ●Max. W: Páčka zoomu nastavená co možná nejvíce ke straně W (bez zoomu)
- Max. T: Páčka zoomu nastavená co možná nejvíce ke straně T (maximální úroveň zoomu)

# **Fotografování se samospouští**

# **Režim záznamu:**

Doporučujeme používat stativ. Při nastavení na 2 sekundy je samospoušť vhodná také k potlačení vibrací při stisku spouště.

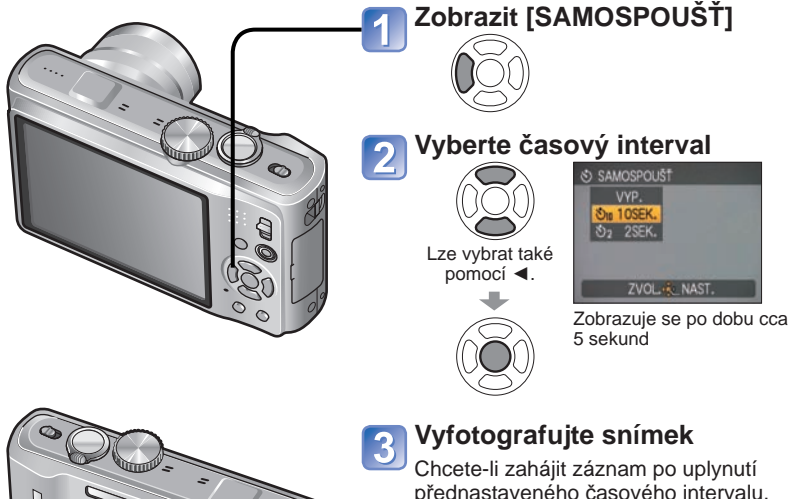

domáčkněte spoušť.

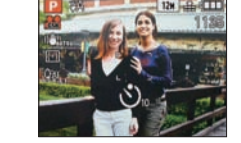

• Přerušení činnosti Indikátor samospouště → Stiskněte [MENU/SET]

- ●Při nastavení [SÉRIOVÉ SNÍMÁNÍ] jsou pořízeny 3 snímky. Při nastavení [SÉRIE S BLESKEM] je pořízeno 5 snímků.
- ●Při domáčknutí spouště se zaostření upraví automaticky okamžitě před záznamem.
- ●Až přestane indikátor samospouště blikat, může se rozsvítit jako AF přisvětlení.
- ●Tuto funkci nelze použít ve scénických režimech [POD VODOU] a [H-SÉRIOVÉ SN.] nebo při záznamu videosekvencí.
- ●Nastavení [10SEK.] nelze použít v režimu [\*\*\* ([SCHRÁNKA]) nebo ve scénickém režimu [AUTOPORTRÉT].

# **Fotografování s kompenzací expozice**

# Režim záznamu: **PASMMMI2 E 729 TZ8**

Slouží k úpravě expozice, pokud nelze získat odpovídající expozici (v případě rozdílného jasu mezi objektem a pozadím apod.). Úprava nemusí být v některých případech možná, závisí na jasu.

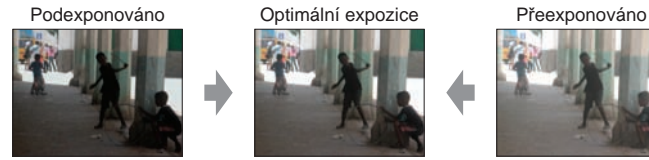

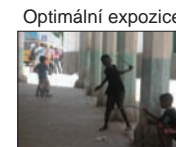

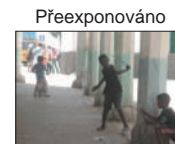

Směrem do plusu Směrem do mínusu

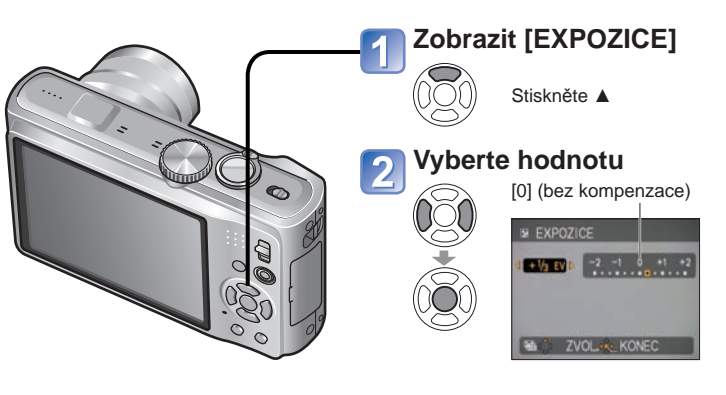

- $\bullet$  Po nastavení expozice se nastavená hodnota (např.  $\mathbb{Z}^{+}$ k) zobrazí ve spodním levém rohu monitoru.
- ●Nastavená hodnota kompenzace expozice zůstává uchována i po vypnutí fotoaparátu. ●Kompenzaci expozice nelze využít ve scénickém režimu [HVĚZD.OBLOHA].

(Po přednastavenou dobu bliká)

# **Fotografování s automatickou změnou expozice [EXP. VĚJÍŘ] Režim záznamu:**

Vyfotografuje postupně 3 snímky s automaticky měněnou expozicí. Po nastavení expozice se nastavená hodnota použije jako standardní.

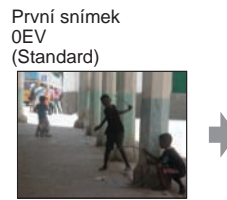

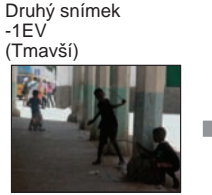

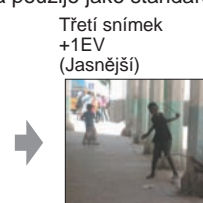

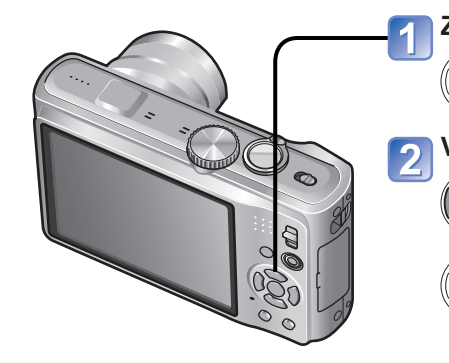

# **Zobrazit [EXP. VĚJÍŘ]**

Několika stisky tlačítka ▲ přepněte položku [EXPOZICE] na [EXP. VĚJÍŘ].

# **Vyberte hodnotu**

[0] (bez kompenzace)

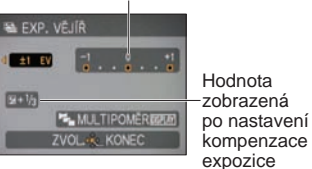

**Fotografování s automatickou změnou formátu obrazu [MULTIPOMĚR] Režim záznamu:** 

V tomto režimu se jedním stiskem spouště automaticky pořídí 3 snímky v každém ze 3 formátů obrazu: 4:3, 3:2 a 16:9. (Zvuk závěrky se ozve pouze jednou).

# **Zobrazit [EXP. VĚJÍŘ]**

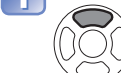

Několika stisky tlačítka ▲ přepněte položku [EXPOZICE] na [EXP. VĚJÍŘ].

## **Zobrazit [MULTIPOMĚR] DISPLAY**

Při každém stisku tlačítka [DISPLAY] se bude zobrazený indikátor přepínat mezi nastavením [EXP. VĚJÍŘ] a [MULTIPOMĚR].

#### **Zvolte [ON]** 3

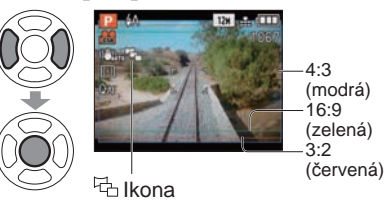

## ■**Kombinace rozlišení**

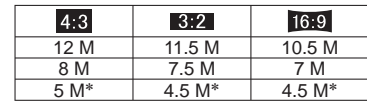

## (Příklad)

pokud je poměr 3:2 nastaven na 7,5M, velikost snímku a odpovídající rozlišení je 4.3 se 8M, 3.2 se 7,5M a  $16.9$  se 7M.

∗ Pokud je nastavena menší velikost, rozlišení je dočasně nastaveno na tuto hodnotu.

 $\bullet$  Po aktivaci [MULTIPOMĚR] se na levé straně displeje zobrazí  $\overline{\phantom{a}}$ .

- ●Nastavení času expozice, clony, ostření, [EXPOZICE], [VYV.BÍLÉ] a [CITLIVOST] bude pro všechny tři snímky konstantní.
- ●Pokud bude počet zaznamenatelných snímků dva nebo méně, [MULTIPOMĚR] bude vypnut. Nastavení bude zrušeno také po vypnutí napájení.
- ●Při nastavení [MULTIPOMĚR] se nastavení [EXP. VĚJÍŘ] a [SÉRIOVÉ SNÍMÁNÍ] zruší.
- ●Nelze použít ve scénických režimech [ROZTAŽENÍ], [PANORAMA ASISTENT], [VYS. CITLIVOST], [H-SÉRIOVÉ SN.], [SÉRIE S BLESKEM], [HVĚZD.OBLOHA], [DÍRKOVÁ KOMORA], [FILMOVÉ ZRNO] a [FOTORÁMEČEK].

●Po vypnutí napájení bude nastavení zrušeno.

●Nelze použít s bleskem nebo tam, kde zbývá kapacita pouze pro 2 snímky. ●Při nastavení [EXP. VĚJÍŘ] se nastavení [MULTIPOMĚR] a [SÉRIOVÉ SNÍMÁNÍ] zruší. ●Nelze použít ve scénických režimech [ROZTAŽENÍ], [PANORAMA ASISTENT], [H-SÉRIOVÉ SN.], [SÉRIE S BLESKEM], [HVĚZD.OBLOHA], [DÍRKOVÁ KOMORA], [FILMOVÉ ZRNO] a [FOTORÁMEČEK] nebo při záznamu videosekvencí.

# **Určete hodnotu clony a fotografujte Režim [PRIORITA CLONY] Režim záznamu:**

Při fotografování můžete ovládat rozsah ostření (hloubku ostrosti) takovým způsobem, který bude vyhovovat vašim fotografickým záměrům.

Odpovídající čas expozice se nastavuje automaticky, podle nastavené hodnoty clony.

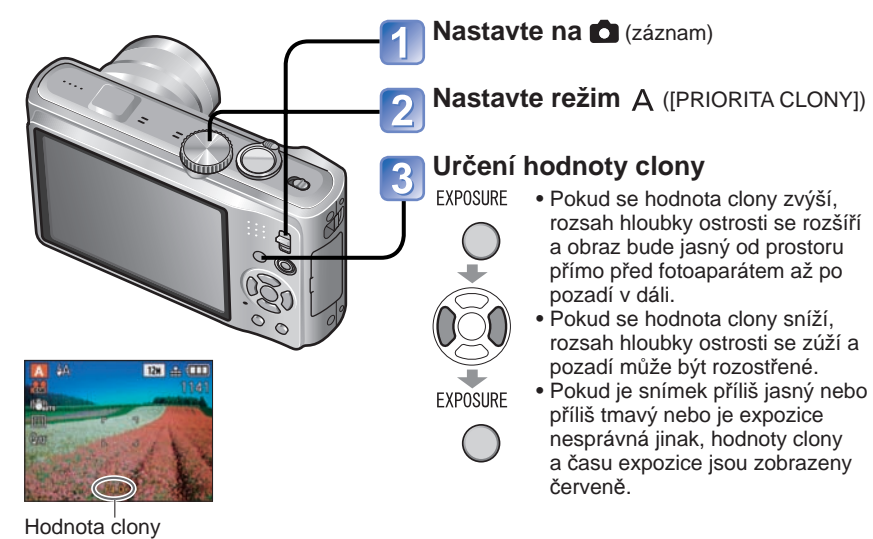

## ■**Hodnoty clony, které lze nastavit**

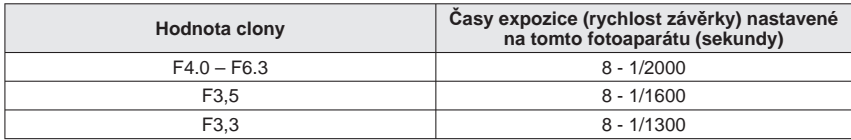

 • Hodnoty clony, které lze nastavit, se liší podle úrovně zoomu. (Tabulka uvádí hodnoty při úrovni Max. W)

●Jas LCD monitoru se může měnit podle skutečně pořízeného snímku. ●Pokud je příliš jasný, zvyšte hodnotu clony, pokud je příliš tmavý, snižte ji.

# **Určete čas expozice a fotografujte Režim [PRIORITA ČASU]**

**Režim záznamu:** 

Při fotografování můžete ovládat čas expozice (rychlost závěrky) tak, aby vyhovoval vašim fotografickým záměrům.

Odpovídající clona se nastavuje automaticky, podle nastaveného času expozice.

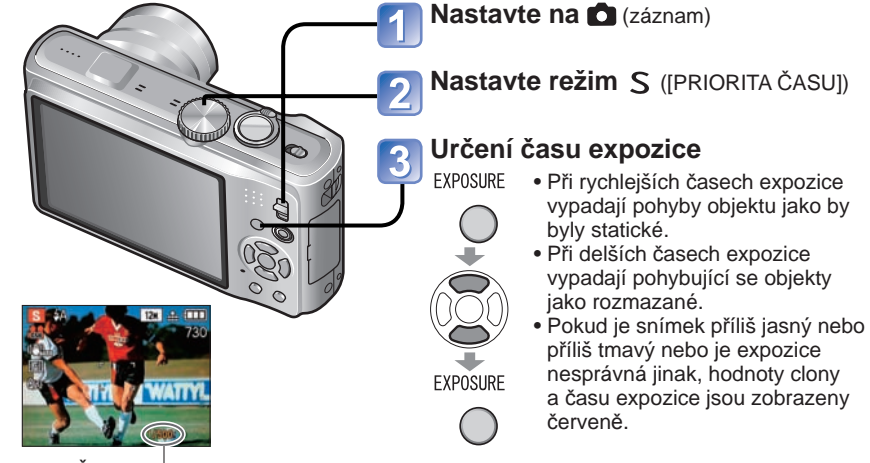

Čas expozice

# ■**Časy expozice, které lze nastavit**

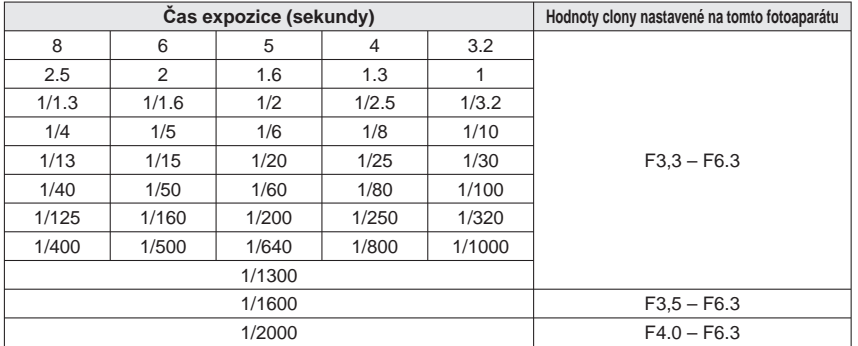

 • Hodnoty clony, které jsou nastaveny, se liší podle úrovně zoomu. (Tabulka uvádí hodnoty při úrovni Max. W.)

●Jas LCD monitoru se může měnit podle skutečně pořízeného snímku. ●Pokud používáte delší expoziční čas, doporučuje se používat stativ. **• V režimu [PRIORITA ČASU] nelze nastavit 450.** 

# **Určete clonu a čas expozice a fotografujte Režim [PLNÝ MANUÁL] Režim záznamu:**

Tento režim záznamu umožňuje nastavit libovolnou hodnotu clony a čas expozice v situacích, kdy nastavení expozice zabraňuje záznamu při požadované expozici (jas/ šero). Jsou možné také dlouhé expoziční časy, až 60 sekund.

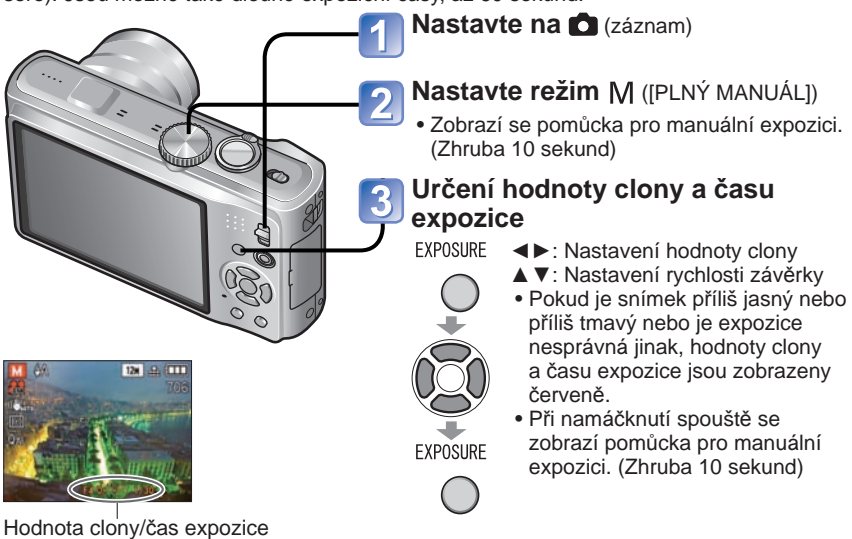

# ■**Hodnoty clony a časy expozice, které lze nastavit**

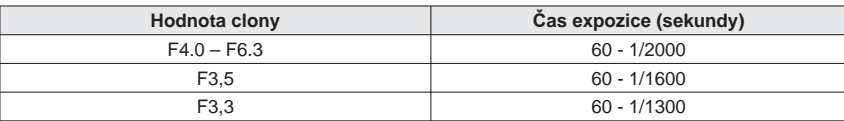

 • Hodnoty clony, které lze nastavit, se liší podle úrovně zoomu (Tabulka uvádí hodnoty při úrovni Max. W.)

# ■**Pomůcka pro manuální expozici (odhad)**

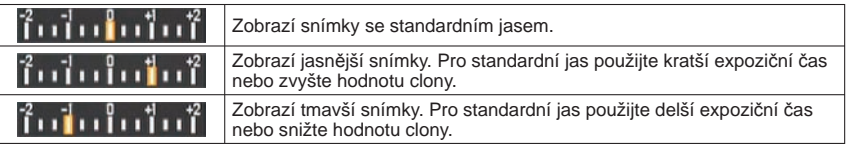

●Jas LCD monitoru se může měnit podle skutečně pořízeného snímku.  $\bullet$  V režimu manuální expozice nelze nastavit  $\frac{450}{2}$ .

# **Zaregistrujte si vlastní nastavení a fotografujte Režim [PROFILY] Režim záznamu:**

Po registraci preferovaného režimu záznamu, nastavení menu [ZÁZN.] apod. do profilu [NAST. PROFILŮ] a nastavení ovladače režimů na CUST lze na tato nastavení rychle přepnout.

# **Profil [NAST. PROFILŮ] Registrace vlastního nastavení**

Lze zaregistrovat až 3 aktuální nastavení fotoaparátu.

■**Režim záznamu: <b>PASM**M

**Vyberte režim záznamu, který chcete zaregistrovat a nastavte menu [ZÁZN.], menu [NAST.] apod.**

**Z menu [NAST.] vyberte položku [NAST. PROFILŮ] (→22)** 

**Vyberte profil k registraci** 

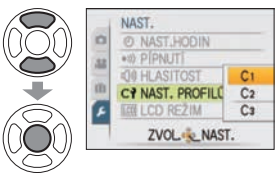

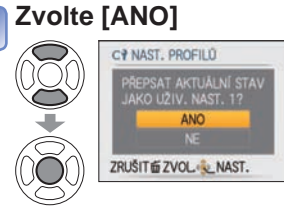

# **Uzavřete menu**

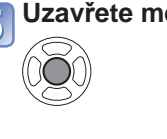

## ●Do profilu lze uložit tato menu a funkce.

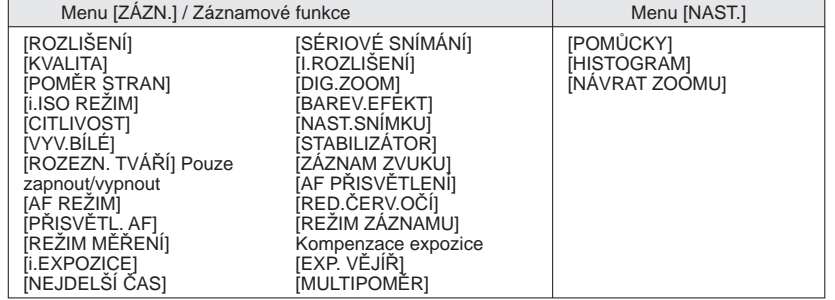

**Zaregistrujte si vlastní nastavení a fotografujte Režim [PROFILY] (pokračování) Režim záznamu:** 

# **[PROFILY] Přepněte na vlastní nastavení a fotografujte**

Nastavení zaregistrované v profilu [NAST. PROFILŮ] lze rychle vyvolat nastavením ovladače režimů fotoaparátu na CUST.

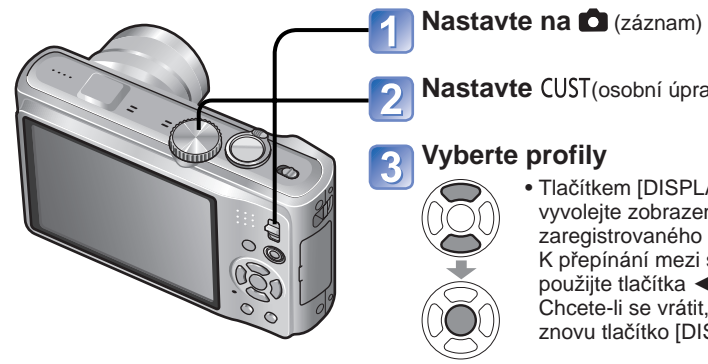

**Nastavte CUST**(osobní úpravy)

 • Tlačítkem [DISPLAY] vyvolejte zobrazení obsahu zaregistrovaného nastavení. K přepínání mezi stránkami použijte tlačítka ◄►. Chcete-li se vrátit, stiskněte znovu tlačítko [DISPLAY]

# **Fotografování podle přednastavených scén [REŽIM SCÉNY]**

**Režim záznamu:** 

[REŽIM SCÉNY] umožňuje fotografování s optimálním nastavením (expozice, barva apod.) pro dané scény.

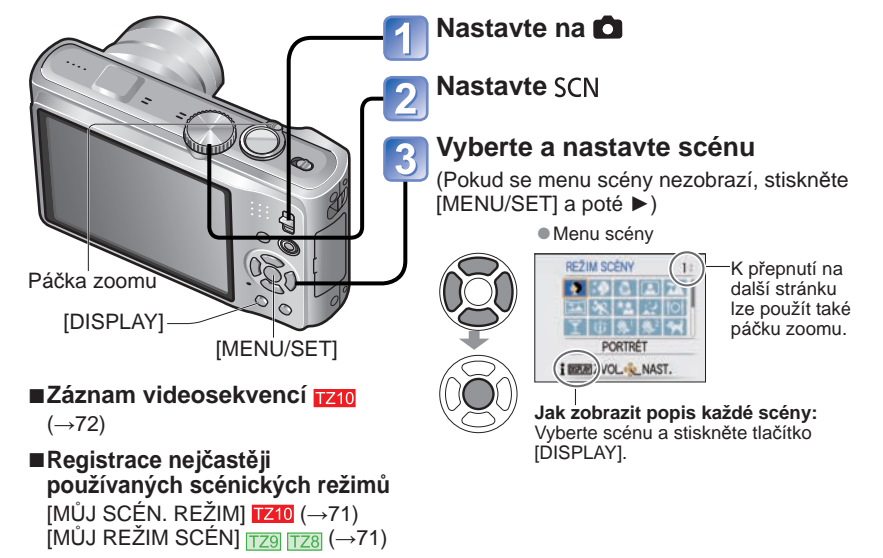

●Výběr scénického režimu, který je pro aktuální situaci nevhodný, může ovlivnit zbarvení snímku.

- ●Následující položky menu [ZÁZN.] se nastaví automaticky, nelze je vybrat ručn<sup>ě</sup> (dostupné nastavení se mění podle vybrané scény).  $[i.$ ISO REŽIM], [CITLIVOST], [REŽIM MĚŘENÍ],  $[i.5$ KPOZICE], [NEJDELŠÍ ČAS],
- [I.ROZLIŠENÍ], [BAREV.EFEKT], [NAST.SNÍMKU]
- ●Vyvážení bílé lze nastavit pouze v další scéně. (Při změně scénického režimu se obnoví nastavení [AWB].)
- [PORTRÉT], [JEMNÁ PLEŤ], [ROZTAŽENÍ], [AUTOPORTRÉT], [PANORAMA ASISTENT] (pouze první snímek), [SPORT], [DÍTĚ], [MAZLÍČEK], [VYS. CITLIVOST], [H-SÉRIOVÉ SN.], [DÍRKOVÁ KOMORA], [VYS. DYNAMIKA], [FOTORÁMEČEK], [POD VODOU] (pouze jemné nastavení)
- ●Na základě scény se mění typy vybraného blesku (→48). Při změně scénického režimu se obnoví základní nastavení blesku pro scénický režim.
- ●V režimech [NOČNÍ PORTRÉT], [NOČNÍ KRAJINA], [HVĚZD.OBLOHA] a [OHŇOSTROJ] budou vodicí čáry zobrazeny šedou barvou.

●I když se menu [ZÁZN.] v režimu [PROFILY] změní, obsah vlastního profilu zůstane beze změny. Při změně obsahu registrace položku [NAST. PROFILŮ] vynulujte. ●Při zakoupení jsou výchozí nastavení režimu [PROGRAM AE] zaregistrována v profilu.

# **Režim záznamu:**

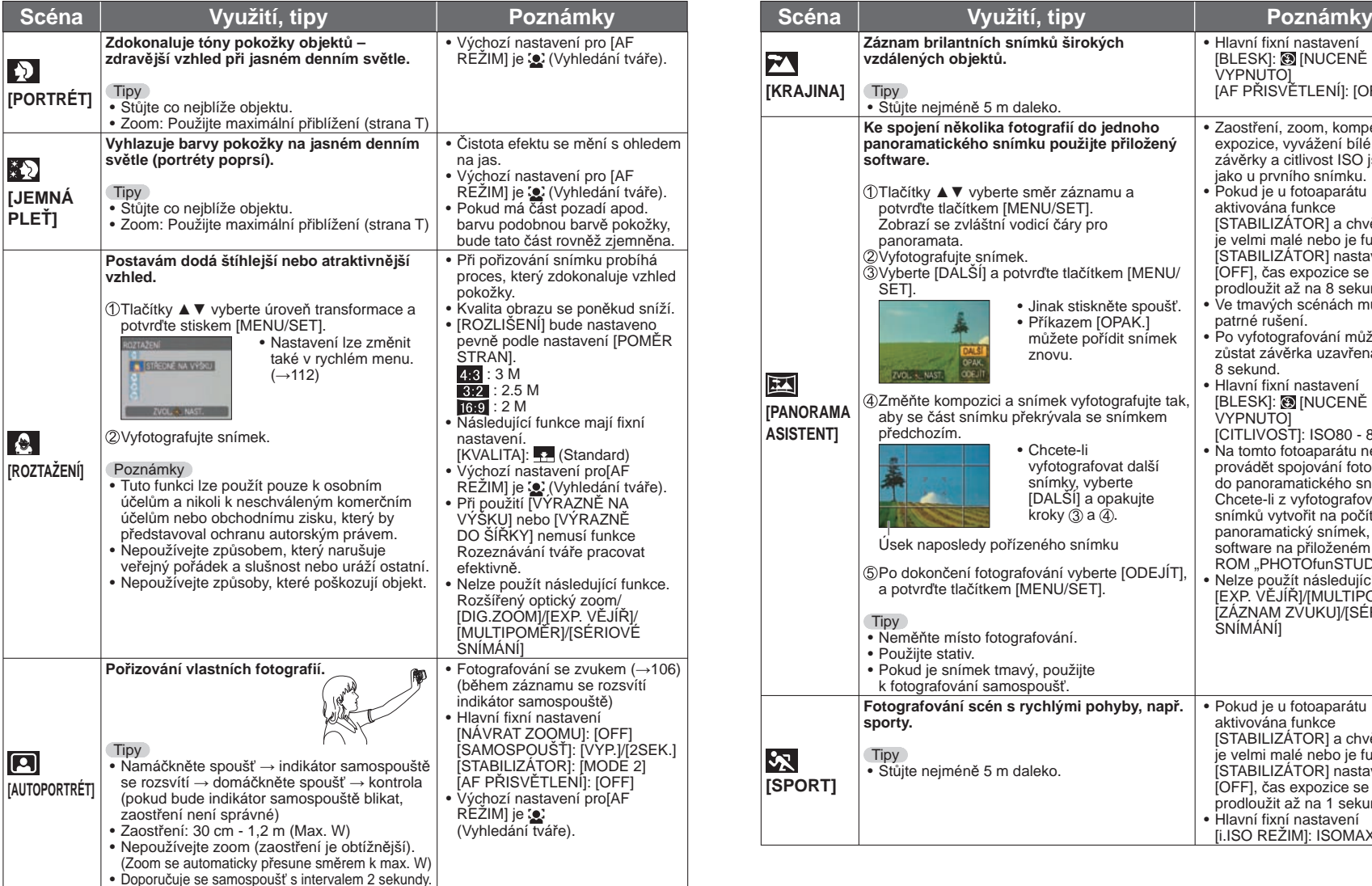

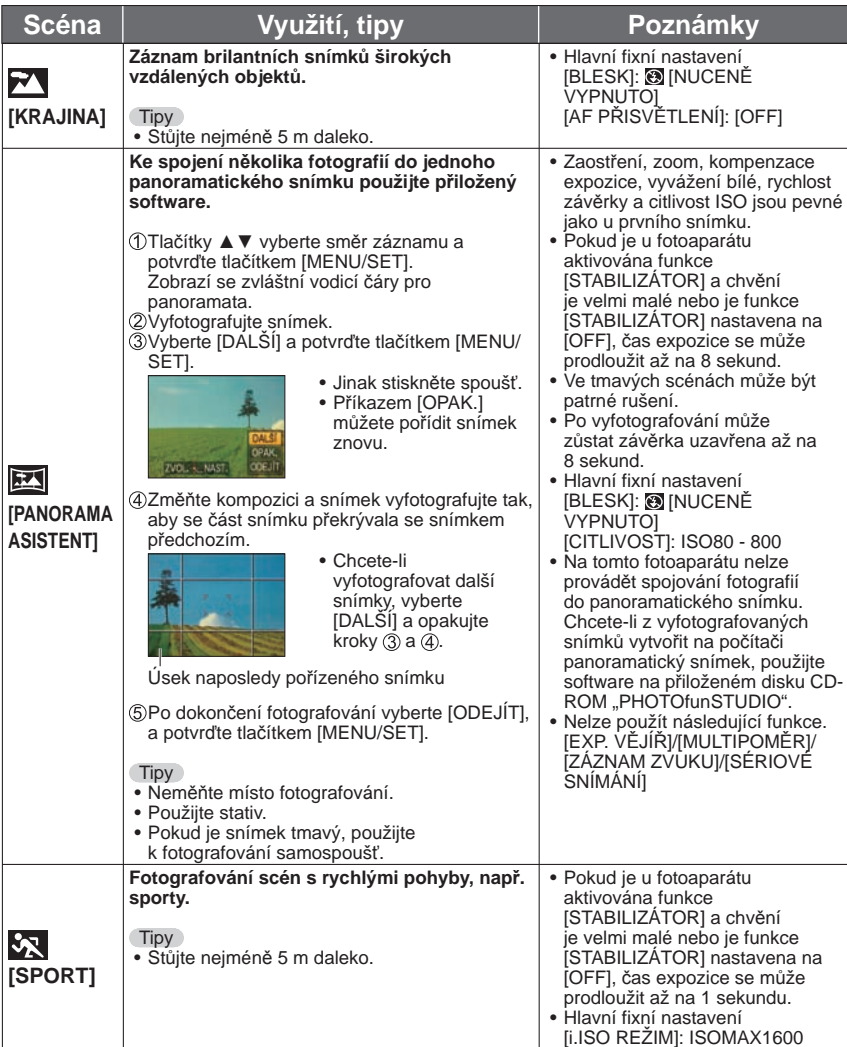

# **Režim záznamu:**

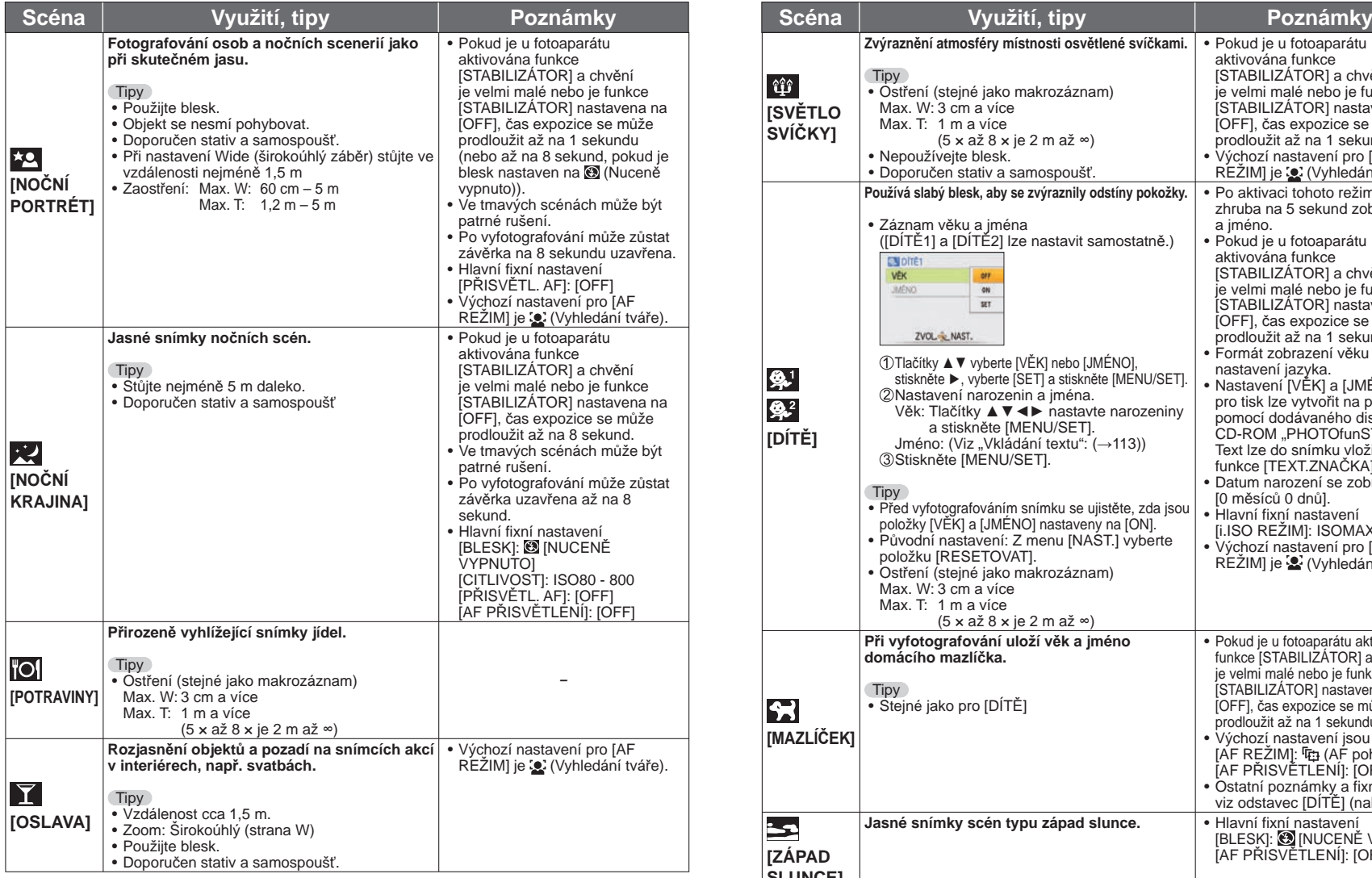

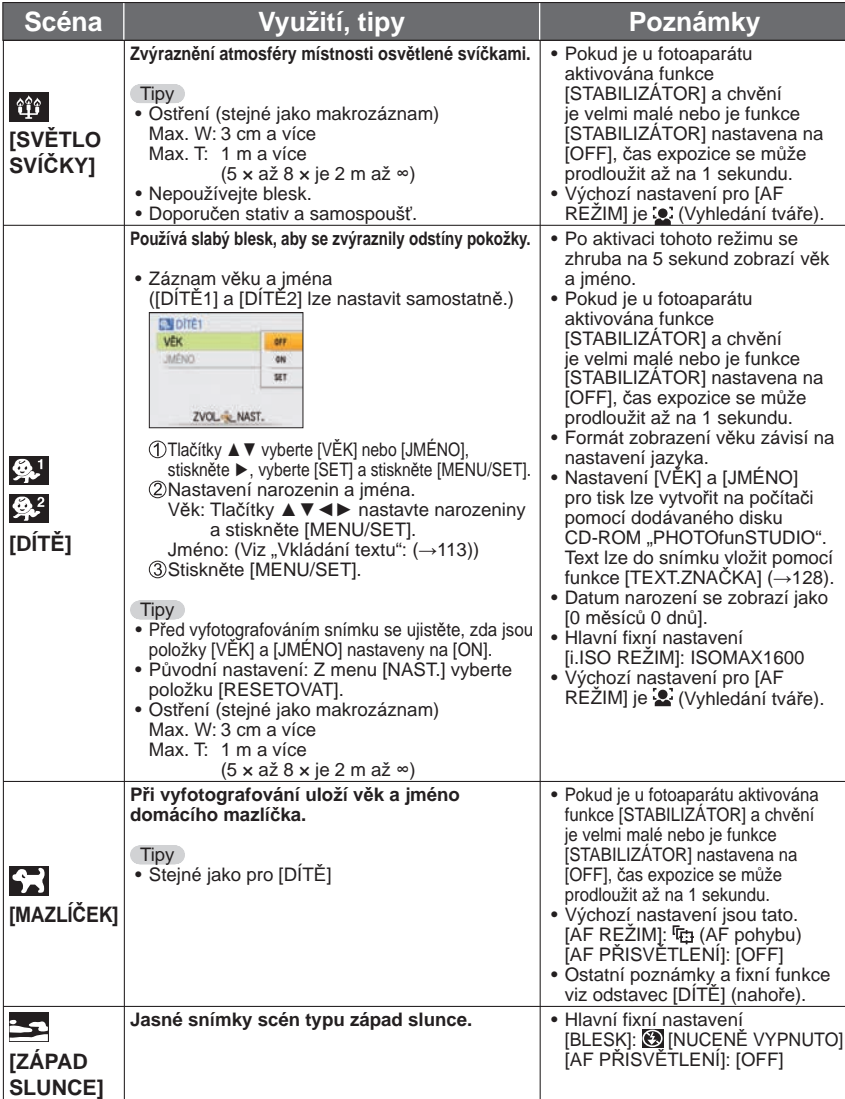

## **Režim záznamu:**

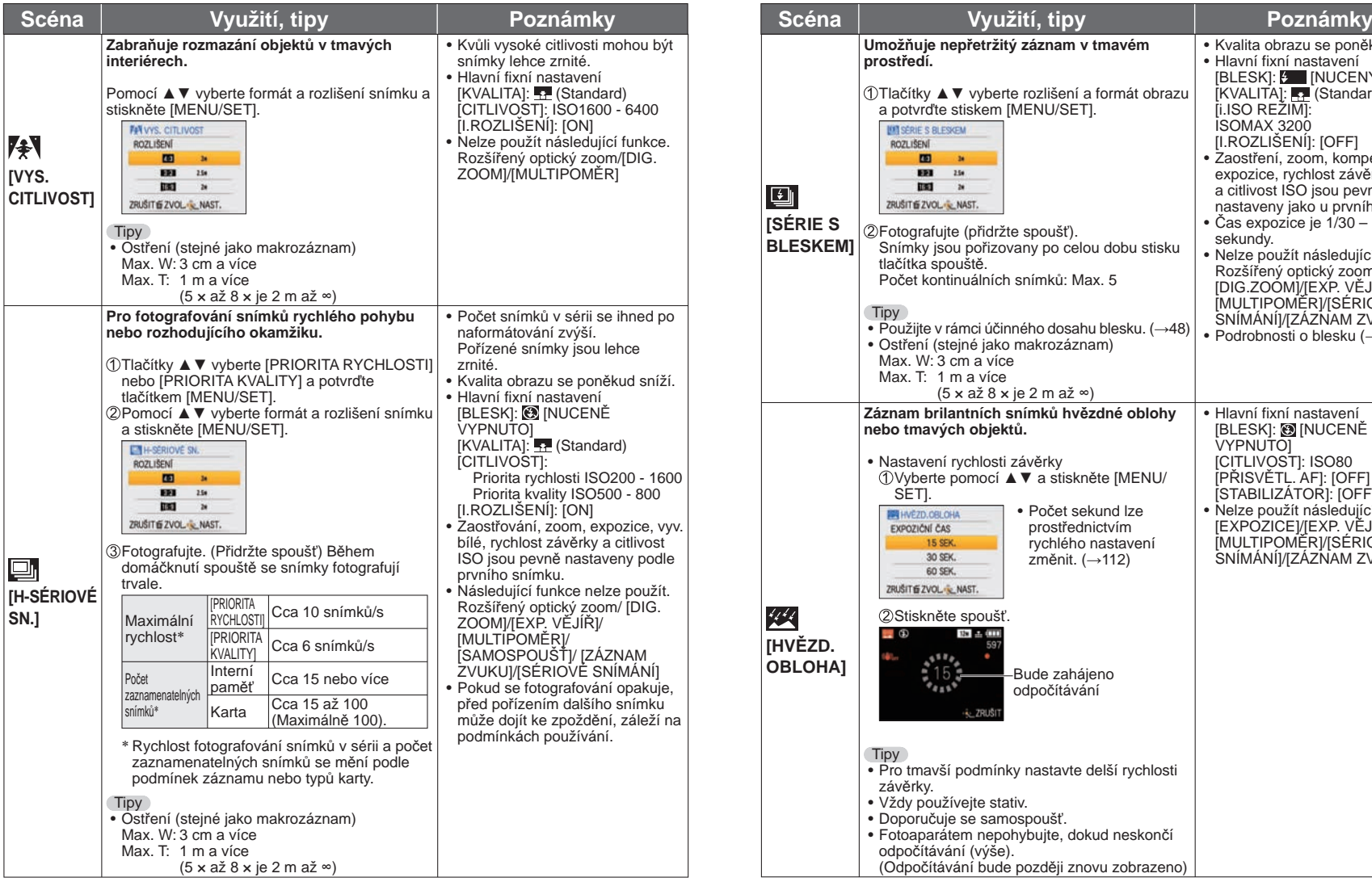

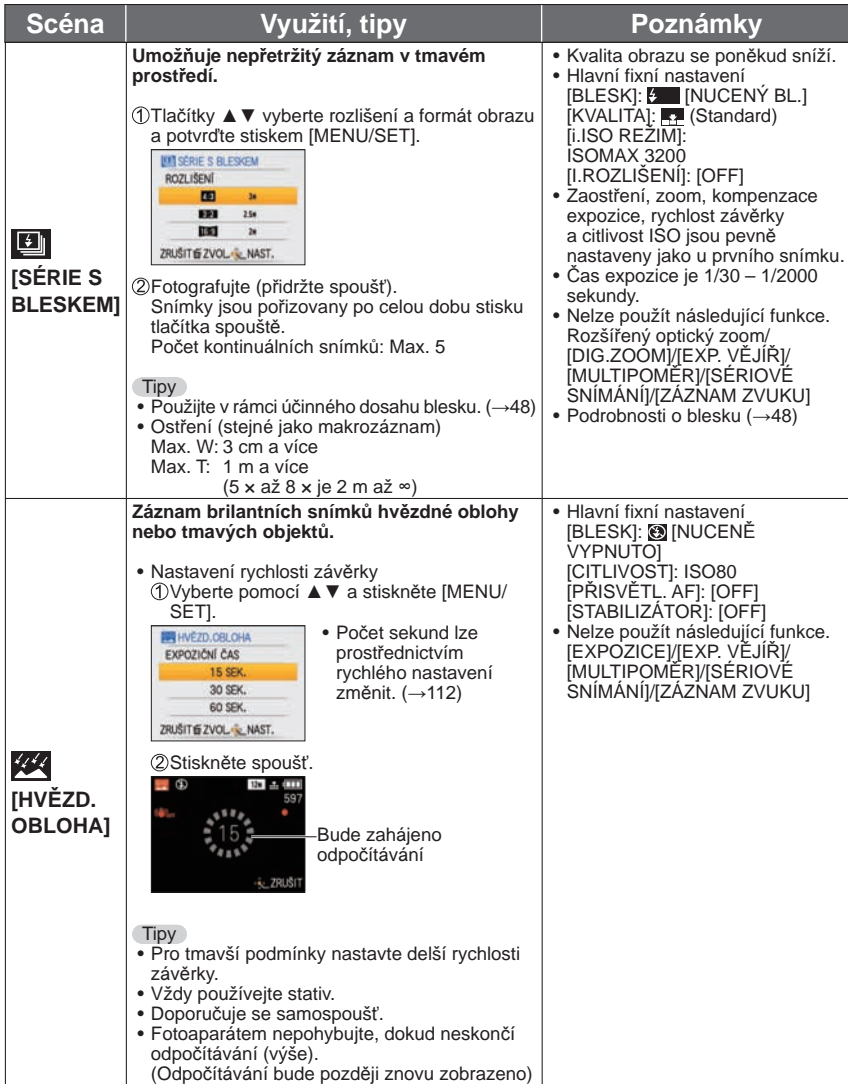

## **Režim záznamu:**

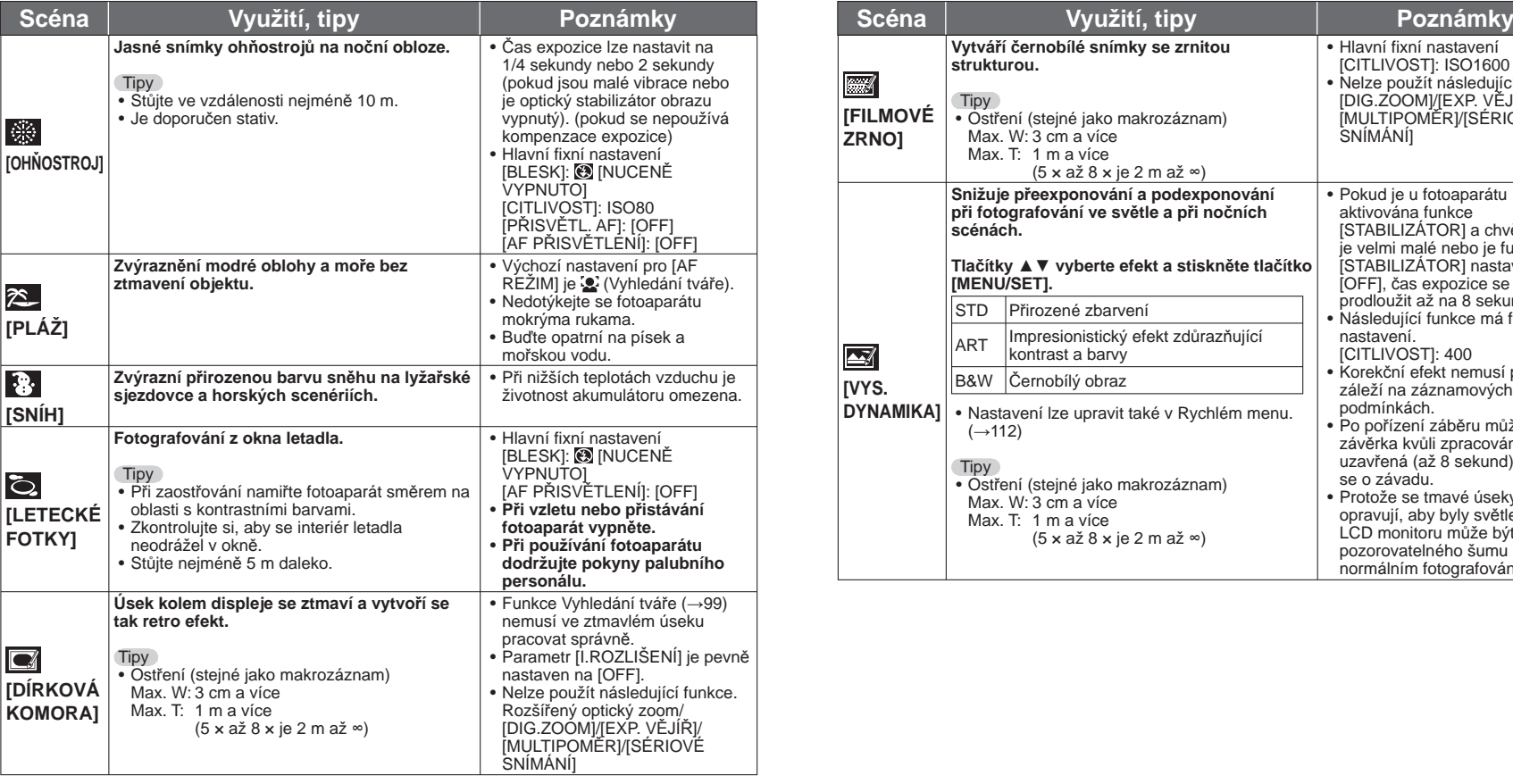

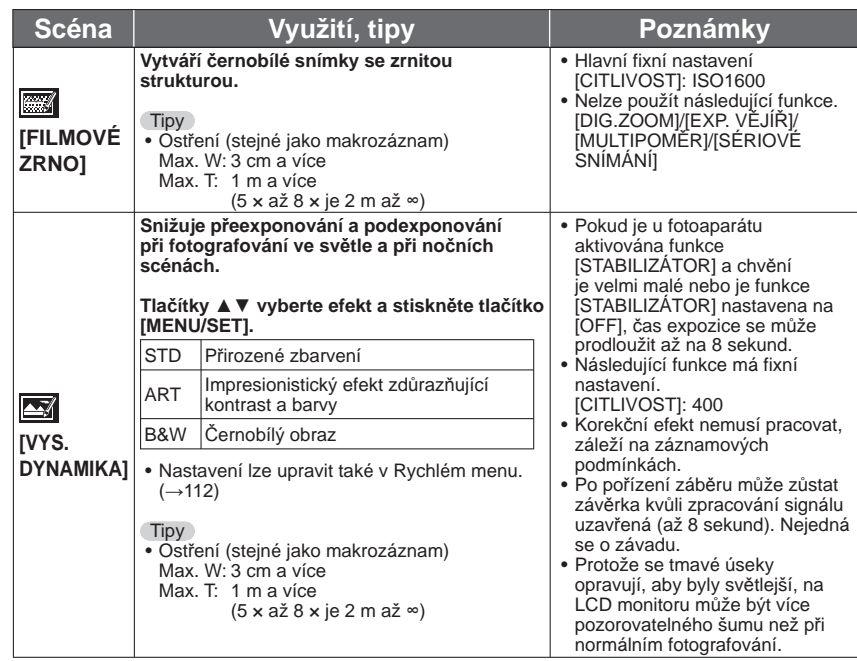

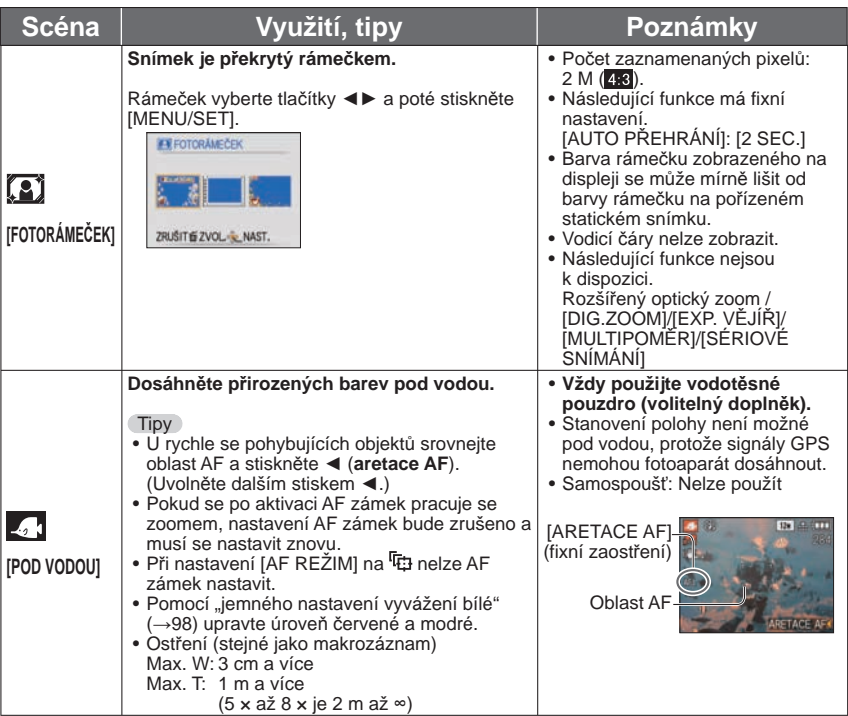

# **Registrace nejčastěji používaných scénických režimů [MŮJ SCÉN. REŽIM]/[MŮJ REŽIM SCÉN] Režim záznamu:**

Nejčastěji používané scénické režimy můžete registrovat v MS1MS2 (MS pro 779 178) na ovladači režimů.

Po uskutečnění nastavení lze snímky pořizovat v přednastaveném scénickém režimu pouhým otočením voliče režimů do polohy MS1MS2 (MS pro  $\overline{1729}$   $\overline{1728}$ ).

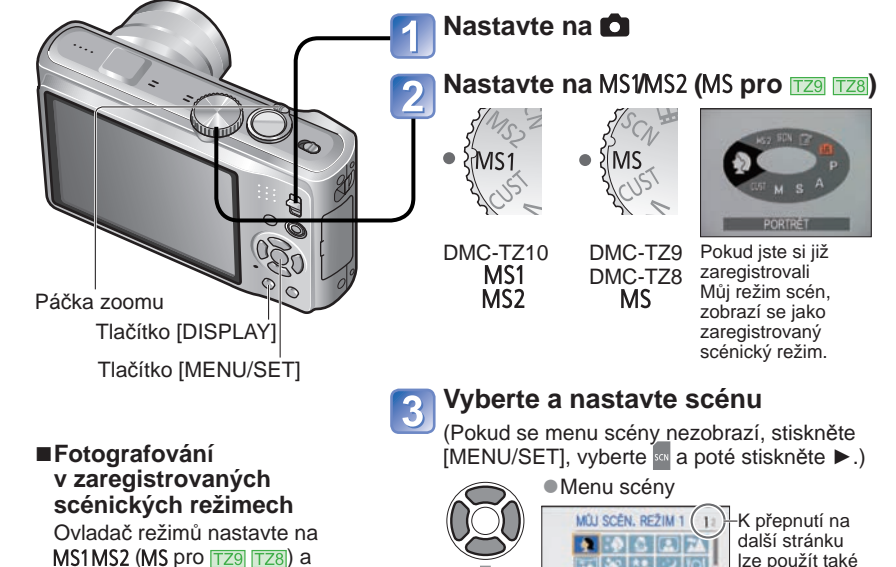

- vyfotografujte snímek.
- Funkce a tipy pro každou scénu  $(\rightarrow 62 - 70)$
- ■**Změna zaregistrovaných scénických režimů**

Registraci proveďte znovu

- ■**Natáčení videosekvencí**
- $(\rightarrow 72)$

# 피아설리에 páčku zoomu.  $709$ PORTRÉT **I BRAY** VOL & NAST. **Zobrazení popisu scény:**

Vyberte scénu a stiskněte tlačítko [DISPLAY].

- $\bullet$ MS1a MS2 $\overline{1740}$
- Oba představují stejnou funkci. Často používané scénické režimy lze přednastavit, abyste mohli rychle a snadno přepnout na požadovaný scénický režim.
- ●Podrobnosti týkající se přednastavených scén naleznete na stránce scénických režimů.
- ●Pokud je nastavení záznamu prostřednictvím položky [RESETOVAT] v menu [NAST.] vynulováno, přednastavené scénické režimy budou odstraněny.
## **Natáčení videosekvencí**

### **Režim záznamu:**

Umožňuje natáčení videozáznamů se (stereofonním) zvukem. (Záznam s vypnutým zvukem není možný.) Během záznamu lze také používat zoom.

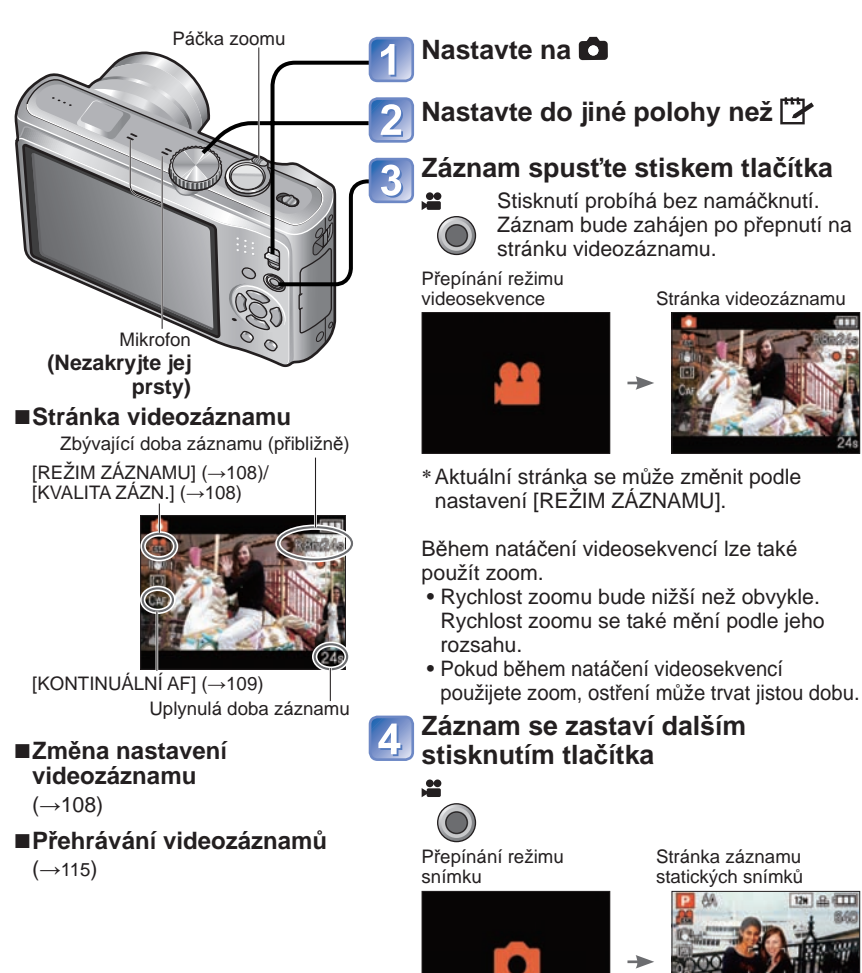

### ■ **Záznamový formát videosekvencí ([REŽIM ZÁZNAMU])**

Při natáčení videosekvencí lze záznamové formáty přepínat ([REŽIM ZÁZNAMU]). Režim [REŽIM ZÁZNAMU] lze nastavit z menu záznamu videosekvencí. (→108)

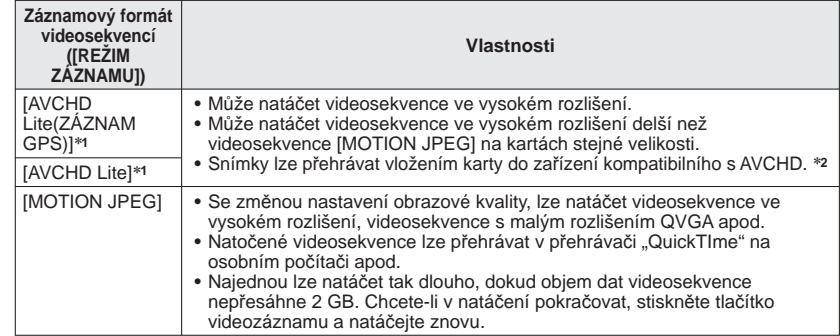

**\*1 Pokud je v této příručce použit termín "Videosekvence AVCHD Lite", jedná se o videosekvenci<br>zaznamenanou ve formátu [AVCHD Lite(ZÁZNAM GPS)] nebo [AVCHD Lite].** 

- ∗<sup>2</sup> Správné přehrávání nemusí být na některých kompatibilních zařízeních možné. Videosekvence natočené ve formátu [AVCHD Lite(ZÁZNAM GPS)] rovněž nelze přehrávat na digitálních fotoaparátech Panasonic (LUMIX) kompatibilních s formátem AVCHD (Lite), které se prodávaly v roce 2009 nebo dříve.
- Pokud je položka [NASTAV. GPS] nastavena na [ON] nebo  $\frac{1}{4}$ s, informace o názvu místa na začátku natáčení se zaznamená do videosekvence natočené ve formátu [AVCHD Lite(ZÁZNAM GPS)] nebo [MOTION JPEG]. (Pokud se stanovení polohy podařilo a byly získány informace o místu)

#### ■**Natáčení videosekvencí v režimu**

Fotoaparát automaticky detekuje typ scény, aby pořídil videozáznam s optimálním nastavením.

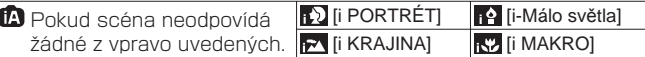

- Pokud se v průběhu záznamu změní jas nebo jiné podmínky, scénický režim se změní automaticky.
- V režimu  $\Omega$  se ostření a expozice nastaví podle detekované tváře.
- Pro noční krajiny a jiné tmavé scény bude vybrán režim **M.** V tomto režimu nelze použít blesk.
- Pokud podmínky neumožňují snadnou detekci scén (→35).
- Pokud fotoaparát nezvolí požadovaný scénický režim, doporučuje se vybrat odpovídající režim ručně.
- V menu [VIDEO] lze nastavit pouze tyto položky:
- [REŽIM ZÁZNAMU] [KVALITA ZÁZN.]
- Následující funkce mají fixní nastavení:
- [DIG.ZÓOM]: [OFF] [VĚTRNÝ FILTR]: [OFF]
- [VYV.BÍLÉ]: [AWB] [AF REŽIM]: (2. (Vyhledání tváře)\* [KONTINUÁLNÍ AF]: [ON]<br>\* Pokud nelze detekovat tváře, zapíná se zaostření v 1 zóně.
- 
- [i.EXPOZICE] se aktivuje na základě podmínek automaticky.

## **Natáčení videosekvencí (pokračování)**

### **Režim záznamu: [4] P A S M M M M**

#### ■**Natáčení videosekvencí v režimu**

Natočí videosekvenci s vaším upřednostňovaným nastavením.

- Clona a čas expozice se nastavuje automaticky.
- Ikona režimu záznamu se změní na **O**.

#### ■**Natáčení videosekvencí v režimu**

Natočí videosekvenci s optimálním nastavením pro vybranou scénu.

• Některé scény se změní na následující.

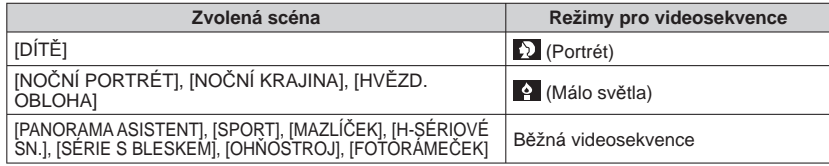

- [i.EXPOZICE] se aktivuje automaticky, na základě podmínek a v závislosti na scénickém režimu.
- V některých scénických režimech nelze nastavit následující položky. [VYV.BÍLÉ] [DIG.ZOOM]

#### ■**Natáčení videosekvencí v režimu**

Natočí videosekvence v zaregistrovaném záznamovém režimu.

### **Doba záznamu na paměťové kartě SD 2 GB**

Podrobnosti (→174)

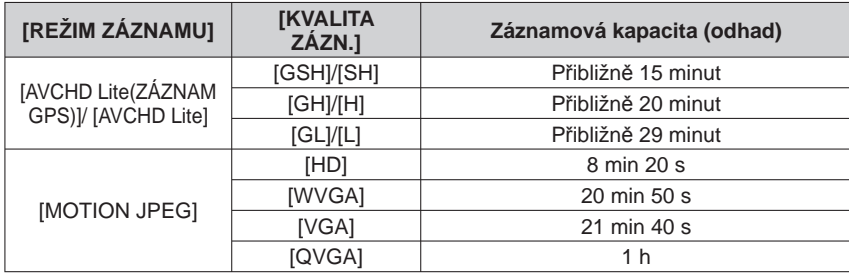

●Před natáčením stiskněte tlačítko [DISPLAY], aby se zobrazila doba záznamu v aktuálním záznamovém režimu a kvalita snímku.

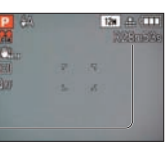

Dostupná délka záznamu

- ●**Informace o dostupné době záznamu (→174)**
- ●**K záznamu videosekvencí ve formátu [AVCHD Lite(ZÁZNAM GPS)]/[AVCHD Lite] doporučujeme kartu SD s rychlostí "Class 4"**∗ **nebo vyšší.**
- K záznamu videosekvencí ve formátu "MOTION JPEG" doporučujeme kartu SD s rychlostí<br>"Class 6"\* nebo vvšší.

#### **"Class 6"**∗ **nebo vyšší.** <sup>∗</sup> **<sup>T</sup>řída rychlosti SD označuje kategorii rychlosti pro nepřetržitý záznam.**

- ●V závislosti na typu použité karty se může po skončení záznamu videosekvence objevit zpráva o přístupu ke kartě. Nejedná se o závadu.
- ●Pokud se data opakovaně nahrávají a mažou, celková doba záznamu na kartě SD může být snížena. Chcete-li obnovit původní kapacitu, použijte k naformátování karty SD fotoaparát. Před formátováním si nezapomeňte data uložit do počítače nebo na jiné médium, protože veškerá data uložená na kartě budou smazána.
- ●Okamžitě po stisku tlačítko Film uvolněte.
- ●Mohou se nahrát zvuky vznikající při obsluze fotoaparátu, např. zoomování a zvukové signály.
- ●[STABILIZÁTOR] je pevně nastaven na [MODE 1], bez ohledu na nastavení před záznamem videosekvence.
- ●Chcete-li použít fixní ostření, nastavte položku [KONTINUÁLNÍ AF] na [OFF].
- ●Následující funkce nejsou k dispozici.
- Rozšířený optický zoom, blesk, [ROZEZN. TVÁŘÍ] a [OTÁČENÍ SN.] pro snímky pořízené na výšku ●Při nedostatku volného místa se záznam automaticky ukončí. U některých paměťových karet může
- záznam v průběhu ukončit. ●U videosekvencí může být obraz v porovnání s fotografiemi užší. Pokud se formát obrazu mezi statickými snímky a videosekvencemi liší, zorný úhel se při zahájení natáčení videosekvence změní. Oblast záznamu se zobrazí po nastavení [MÍSTO ZÁZN] (→24) na [ON].
- ●Pokud se před stiskem tlačítka videosekvence používal rozšířený optický zoom, nastavení bude zrušeno a oblast záznamu se zvětší.
- ●Videosekvence ve formátu [QVGA] (položka [KVALITA ZÁZN.] (→108) lze zaznamenávat pouze do interní paměti.
- ●Rychle se pohybující objekty ve videosekvencích se při přehrávání mohou jevit jako rozmazané.
- ●Podle prostředí, v němž se videosekvence natáčejí, může obrazovka na okamžik zčernat nebo se kvůli statické elektřině, elektromagnetickému vlnění apod. může nahrát šum.
- ●Přehrávání videosekvencí natočených ve formátu [MOTION JPEG] na digitálních fotoaparátech Panasonic (LUMIX)\* nemusí být možné. (Videosekvence natočené na digitálních fotoaparátech<br>Panasonic (LUMIX) lze na tomto digitálním fotoaparátu přehrávat.)
- \*Vztahuje se na fotoaparáty LUMIX prodávané od prosince 2008 a některé fotoaparáty prodávané v r. 2009 (řada FS, LS).
- ●Při natáčení videosekvence se doporučuje použít dostatečně nabitý akumulátor nebo síťový adaptér (volitelný doplněk) a DC coupler (volitelný doplněk).
- ●Pokud během natáčení videosekvencí se síťovým adaptérem dojde k odpojení adaptéru nebo nastane výpadek elektrického proudu, napájení fotoaparátu se přeruší a natáčení se ukončí.

### **TZ9 TZ8**

## **Natáčení videosekvencí Režim [VIDEO]**

### **Režim záznamu:**

Tento režim natáčí videosekvence se zvukem. (Záznam s vypnutým zvukem není možný. Zvukový záznam je monofonní **178** nebo stereofonní 179.) Během záznamu lze také používat zoom.

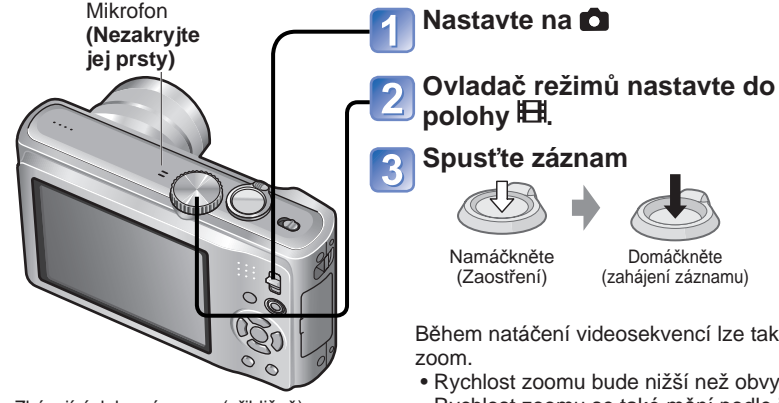

Zbývající doba záznamu (přibližně)

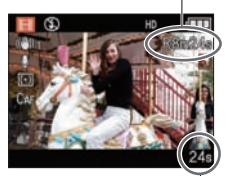

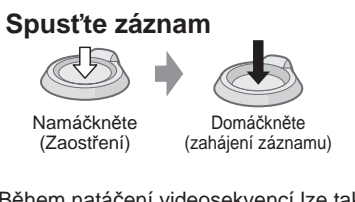

Během natáčení videosekvencí lze také použít

- Rychlost zoomu bude nižší než obvykle. Rychlost zoomu se také mění podle jeho rozsahu.
- Pokud během natáčení videosekvencí použijete zoom, ostření může trvat jistou dobu.

### **Ukončete záznam**

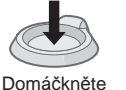

Uplynulá doba záznamu

#### ●**Informace o dostupné době záznamu (→176)**

- ●V závislosti na typu použité karty se může po skončení záznamu videosekvence na okamžik rozsvítit indikátor přístupu ke kartě. Nejedná se o problém.
- ●Po úplném stisku spouště tlačítko okamžitě uvolněte.
- ●Během natáčení videosekvence nelze použít Rychlý zoom (Easy zoom).
- ●Následující funkce nejsou k dispozici.
- Rozšířený optický zoom, blesk, režim [ROZEZN. TVÁŘÍ] a [OTÁČENÍ SN.] pro statické snímky fotografované na výšku.
- ●Mohou se nahrát zvuky vznikající při obsluze fotoaparátu, např. zoomování a zvukové signály. ●V režimu [AF REŽIM], (1zónové ostření) se používá fixní nastavení.
- 
- $\bullet$  V režimu [STABILIZÁTOR], [MODE 1] se používá jako fixní nastavení.
- ●Chcete-li použít fixní ostření, nastavte položku [KONTINUÁLNÍ AF] na [OFF]
- ●Při nedostatku volného místa k uložení videosekvence se záznam automaticky ukončí. Během natáčení navíc může dojít k jeho zastavení, závisí na typu používané karty.
- ●V závislosti na prostředí, v němž se videosekvence natáčí, může statická elektřina nebo elektromagnetické vlnění způsobit mžikové zčernání displeje nebo záznam šumu.

Na obrázku je znázorněn model DMC-TZ8. Přehrávání videosekvencí (→115)

### **[KVALITA ZÁZN.]**

Změna rozlišení videosekvence. K záznamu videosekvencí použijte kartu zařazenou do rychlostní kategorie SD\*1, Class 6" nebo vyšší. rychlostní kategorie SD∗**1** "Class 6" nebo vyšší. <sup>∗</sup>**1** Třída rychlosti SD se vztahuje k parametru pro nepřetržité rychlosti zápisu.

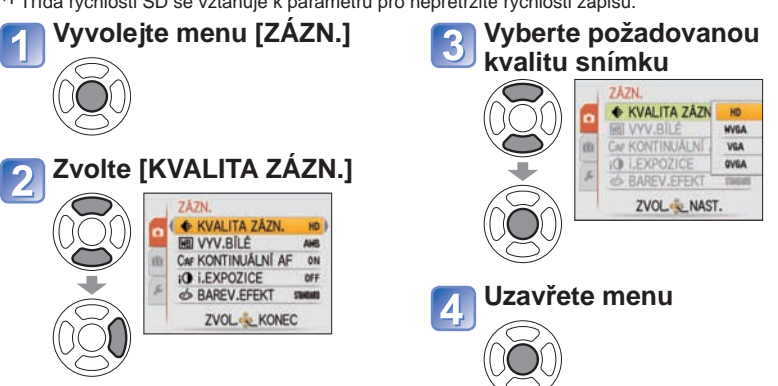

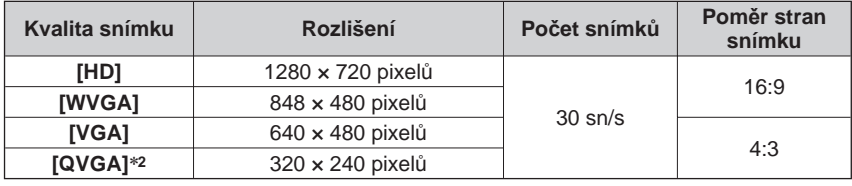

∗**2** Při záznamu do interní paměti bude použito fixní nastavení [QVGA].

- ●Při natáčení videosekvence se doporučuje použít dostatečně nabitý akumulátor nebo síťový adaptér (volitelný doplněk) a DC coupler (volitelný doplněk).
- ●Pokud během natáčení videosekvencí se síťovým adaptérem dojde k odpojení adaptéru nebo nastane výpadek elektrického proudu, napájení fotoaparátu se přeruší a natáčení se ukončí.
- ●Pokud se pokusíte přehrát videosekvence natočené tímto fotoaparátem na jiném zařízení, přehrávání nemusí být možné nebo může být obraz či zvuk nekvalitní. Dále se mohou zobrazovat nesprávné údaje o záznamu.
- ●Videosekvence natočené tímto fotoaparátem nelze přehrávat na digitálních fotoaparátech Panasonic LUMIX, které se prodávaly před červencem 2008. (Videosekvence natočené digitálními fotoaparáty LUMIX prodávanými před tímto datem však lze na tomto fotoaparátu přehrávat.)
- ●Přehrávání videosekvencí natočených ve formátu [MOTION JPEG] na digitálních fotoaparátech Panasonic (LUMIX)\* nemusí být možné. (Videosekvence natočené na digitálních fotoaparátech<br>Panasonic (LUMIX) lze na tomto digitálním fotoaparátu přehrávat.)
- \* Vztahuje se na fotoaparáty LUMIX prodávané od prosince 2008 a některé fotoaparáty prodávané v r. 2009 (řada FS, LS).

### **Fotografování s funkcí Rozeznávání tváře [ROZEZN. TVÁŘÍ] Režim záznamu:**

Chcete-li aktivovat funkci rozeznávání tváře, zaregistrujte snímek obličeje (→79) nebo nastavte automatickou registraci snímků obličeje (→82) na [ON]. (Funkce Rozeznávání tváře není v době zakoupení fotoaparátu aktivována.)

### ■**Jak pracuje funkce Rozeznávání tváře**

#### **Během záznamu**

- Fotoaparát rozezná zaregistrovanou tvář a nastaví ostření a expozici
- Pokud jsou zaregistrované tváře, k nimž byla zadána jména, rozeznány, jména se zobrazí (až 3 osoby)

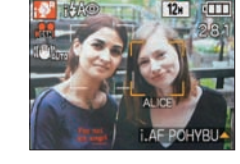

 • Jestliže je položka [AUTOREGISTRACE] nastavena na [ON], tváře, které byly mnohokrát zaznamenány, budou rozeznány a zobrazí se registrační stránka.

#### **Během přehrávání**

- Zobrazí se jméno a věk (pokud je informace zaregistrována)
- Během záznamu se zobrazí jména, která byla pro rozeznané tváře zadána (až 3 osoby)
- Přehrají se pouze snímky vybrané zaregistrované osoby ([PŘEHR. KAT.])
- ●Režim [AF REŽIM] je pevně nastaven na  $\bullet$  (vyhledání tváře).
- ●Při fotografování se sériovým snímáním se záznamová informace související s rozeznáváním tváře vkládá pouze do prvního snímku.
- ●Pokud namáčknete spoušť a poté fotoaparát namíříte na jiný objekt a budete fotografovat, do snímku se může vložit záznamová informace pro jinou osobu. ●Funkce Rozeznávání tváře v následujících případech nepracuje.
- V režimu [SCHRÁNKA], při natáčení videosekvence a ve scénických režimech [ROZTAŽENÍ], [PANORAMA ASISTENT], [NOČNÍ KRAJINA], [POTRAVINY], [H-SÉRIOVÉ SN.], [SÉRIE S BLESKEM], [HVĚZD.OBLOHA], [OHŇOSTROJ], [LETECKÉ FOTKY], [FILMOVÉ ZRNO], [POD VODOU]
- ●Funkce Rozeznávání tváře vyhledává tváře podobné těm registrovaným, ale není zaručeno, že je rozezná vždy.
- ●Funkce Rozeznávání tváře pracuje na základě porovnávání určitých rysů obličeje a výsledek trvá déle, než běžné vyhledání tváře.
- ●I když je informace o rozeznávání tváře zaregistrována, snímky pořízené s nastavením jména [OFF] nejsou zařazeny do kategorie pro rozeznávání tváře pod položkou [PŘEHR. KAT.].
- ●**I když se informace o rozeznávání tváře změní (→81), informace o rozeznávání tváře pro dříve pořízené snímky zůstane beze změny.**

Pokud se například změní jméno, snímky pořízené před změnou nebudou zařazeny do kategorie pro rozeznávání tváře pod položkou [PŘEHR. KAT.].

●Chcete-li pro již pořízené snímky změnit informace o jménu, proveďte [REPLACE] (→136) u položky [UPRAVIT TVÁŘE].

### **Registrace snímků obličeje**

Lze zaregistrovat snímky tváří až 6 osob, společně s takovými informacemi, jakými jsou jména a data narození.

Rozeznávání tváře lze usnadnit způsobem, jakým provedete registraci tváří: například zaregistrujte větší počet snímků obličeje stejné osoby (až 3 snímky v jedné registraci).

### ■**Tipy pro fotografování při registraci snímků obličeje**

- Ujistěte se, zda má osoba otevřené oči a zavřená ústa; zda má obličej nasměrovaný přímo na fotoaparát, a přesvědčte se, zda její vlasy nezakrývají obrysy obličeje, oči a obočí.
- Ujistěte se, že na obličej nedopadají žádné velké stíny. (Během registrace se nepoužívá blesk)

### ■**Pokud se zdá, že má fotoaparát s rozeznáváním tváře problémy**

- Zaregistrujte další snímky tváře stejné osoby, v interiéru a venku nebo s jiným výrazem či z jiného úhlu.
- Zaregistrujte další snímky na místě, kde fotografujete.
- Změňte nastavení [CITLIVOST].
- Pokud už není zaregistrovaná osoba rozeznávána, zaregistrujte ji znovu.
- ●V některých případech fotoaparát dokonce nemůže zaregistrované osoby rozeznat nebo je rozeznává nesprávně – záleží to na jejich výrazu nebo na prostředí.
- Oči nebo obočí jsou zakryty vlasy
- Osoba není obrácena obličejem přímo na fotoaparát
- Osoba má zavřené oči
- Osoba je tmavá nebo je osvětlena ze svislého úhlu
- Osoba se dívá nahoru nebo dolů
- Je příliš velké světlo nebo šero
- Snímek osoby je příliš malý
- Rysy obličeje osoby se věkem změnily
- Osoba má velmi odlišný výraz
- Na obrazovce není celý obličej osoby
- Osoba má velmi podobné rysy jako člen rodiny apod.
- Na obličeji je malý stín
- Osoba se rychle pohybuje
- Ten, kdo fotografuje, se chvěje
- Používá se digitální zoom
- Obličej osoby je skryt za slunečními brýlemi, světlem odraženým od brýlí, vlasy, kloboukem apod.

### **Fotografování s funkcí Rozeznávání tváře [ROZEZN. TVÁŘÍ] (pokračování) Režim záznamu:**

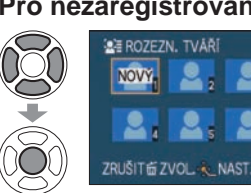

- **Z menu [ZÁZN.] vyberte položku [ROZEZN. TVÁŘÍ] (→20)**
- **Tlačítky ▲▼ vyberte [MEMORY] a poté stiskněte [MENU/SET]**

### **Pro nezaregistrovaný snímek obličeje vyberte rámeček**

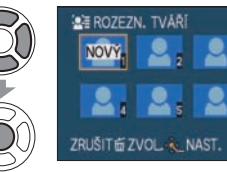

 • Pokud se již zaregistrovalo 6 osob, nejprve zaregistrovanou osobu odstraňte. (→81)

### **Vyfotografuje snímek obličeje**

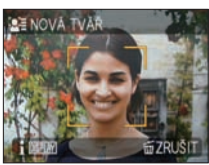

- Obličej zarovnejte s vodítky a fotografujte. Tlačítky ▲▼ vyberte [ANO] a poté
	- stiskněte [MENU/SET]. • Pokud fotografování opakujete, vyberte [NE]
- Jiné tváře než tváře lidských bytostí (např. zvířat) nelze registrovat.
- Pokud se rozeznávání nezdaří, zobrazí se zpráva a obnoví se zobrazení stránky záznamu. Zkuste fotografovat znovu.
- Při stisku tlačítka [DISPLAY] se zobrazí vysvětlení.

#### **Vyberte položku, kterou chcete upravit, a vytvořte nastavení**   $\overline{\mathbf{5}}$

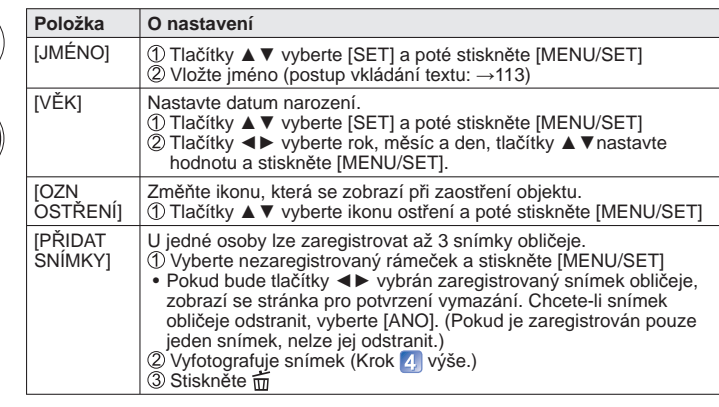

**Chcete-li uzavřít menu, namáčkněte spoušť** 6

### ■**Vypnutí funkce rozeznávání tváře [OFF]**

- Z menu [ZÁZN.] vyberte položku [ROZEZN. TVÁŘÍ] (→20)
- Tlačítky ▲▼ vyberte [OFF] a poté stiskněte [MENU/SET]
- ●Když je snímek obličeje zaregistrován nebo je nastavena automatická registrace, nastavení [ROZEZN. TVÁŘÍ] se automaticky přepne na [ON].

 **Úprava nebo odstranění informací o zaregistrovaných osobách** 

Informace o zaregistrovaných osobách lze upravit nebo odstranit. **Z menu [ZÁZN.] vyberte položku [ROZEZN. TVÁŘÍ] (→20)**

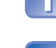

**Tlačítky ▲▼ vyberte [MEMORY] a poté stiskněte [MENU/SET]**

#### **Vyberte osobu, jejíž informace chcete upravit nebo odstranit**   $\overline{3}$

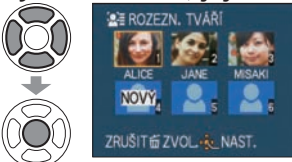

 • Pokud je zvolen nezaregistrovaný rámeček, objeví se nová registrace.

### **Vyberte položku**

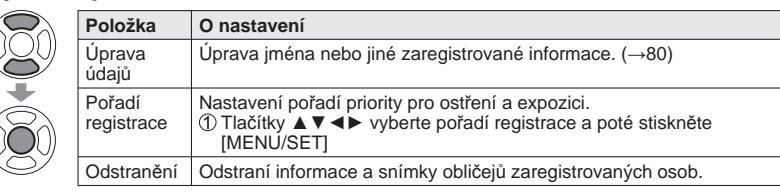

#### **Chcete-li uzavřít menu, namáčkněte spoušť** $\vert 5 \vert$

#### **Automatická registrace snímků obličeje**

Fotoaparát lze nastavit tak, aby se po vyfotografování objektu, který byl zaznamenán již vícekrát, automaticky zobrazila registrační stránka.

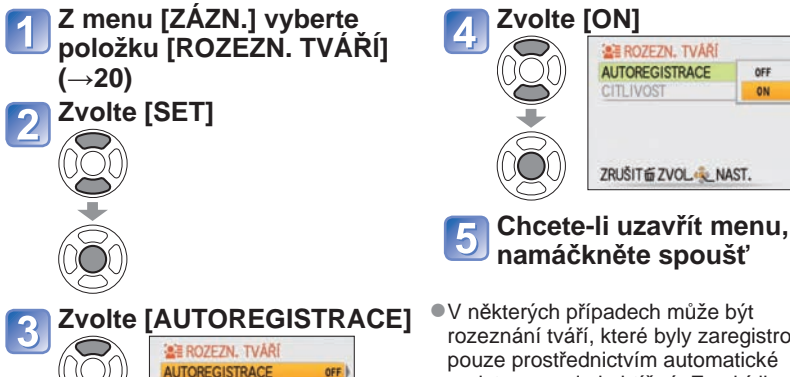

rozeznání tváří, které byly zaregistrovány pouze prostřednictvím automatické registrace, velmi obtížné. Z nabídky [ROZEZN. TVÁŘÍ] v menu [ZÁZN.] nejprve zaregistruite tvář.

### ■**Registrace snímků obličeje ze stránky automatické registrace Na stránce pro potvrzení registrace vyberte [ANO]**

NORMAL

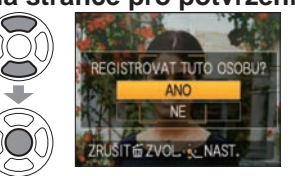

**CITLIVOST** 

ZRUŠITÉ ZVOLO

- Pokud není rozeznávání tváře zaregistrováno, pokračuite krokem<sup>3</sup>
- Pokud vyberete [NE], zobrazí se stránka pro opakované potvrzení. Pokud zde vyberete [ANO], položka [AUTOREGISTRACE] se změní na [OFF].

#### **Vyberte [NOVÁ REGISTR.] nebo [DALŠÍ SNÍMEK]**   $\overline{2}$

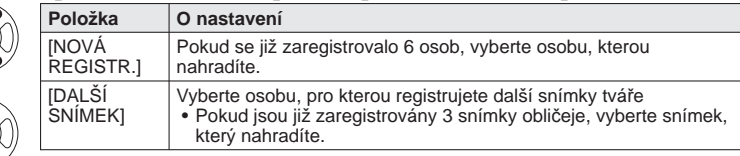

**Vyberte položku, kterou chcete upravit, a vytvořte nastavení**   $(k \text{rok } 5)$  $(\rightarrow 80)$ 

- ●Registrační stránka se zobrazuje obvykle třikrát (odhad). (To se nevyskytuje ve scénickém režimu [AUTOPORTRÉT] a v režimech [SÉRIOVÉ SNÍMÁNÍ], [ZÁZNAM ZVUKU], [EXP. VĚJÍŘ] nebo [MULTIPOMĚR].)
- ●Pokud se registrační stránka nezobrazí snadno, záznam ve stejném prostředí a se stejným výrazem by měl její zobrazení usnadnit.
- ●Pokud není tvář rozeznána ani po registraci, osobu pod položkou [ROZEZN. TVÁŘÍ] z menu [ZÁZN.] znovu zaregistrujte v místě, kde bude rozeznání osoby pro fotoaparát snadnější.
- ●Pokud se registrační stránka zobrazí pro osobu, která je již zaregistrována, vytvoření další registrace pro osobu v tomto stavu fotoaparátu usnadní rozeznání osoby.
- ●Pokud se zaregistruje snímek pořízený s bleskem, rozeznání osoby může být pro fotoaparát obtížné.
- ●Pokud je položka [AUTOREGISTRACE] nastavena na [ON], nastavení [ROZEZN. TVÁŘÍ] se také automaticky přepne na [ON].

#### **Nastavení citlivosti rozeznávání**

Pokud dochází při rozeznávání tváře k problémům nebo chybám, lze upravit citlivost fotoaparátu.

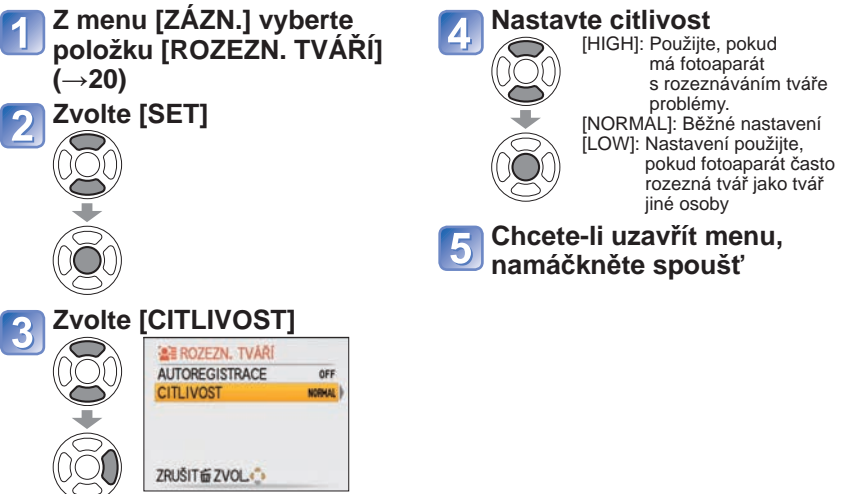

●Nastavení parametru [CITLIVOST] na [HIGH] fotoaparátu usnadní rozeznávání tváří, ale také zvýší pravděpodobnost záměny rozeznané tváře s jinou osobou.

## **Záznam místa fotografování pomocí funkce GPS**

**Režim záznamu: <b>a PASMMM MP**<sup>\*</sup> <sup>\*</sup> Pouze záznam (nelze nastavit)

#### **Co znamená GPS?**

GPS je zkratka názvu Global Positioning System (Globální navigační systém), který osobám umožňuje vyhledat jejich polohu prostřednictvím satelitů GPS.

Příjem signálů obsahujících informace o jejich oběžné dráze a časové údaje z několika satelitů, které umožňují vypočítat aktuální polohu, se označuje jako "Stanovení polohy".

Fotoaparát může stanovit polohu, jestliže přijímá signály ze třech nebo více satelitů GPS.

#### ■**Funkce GPS**

Pokud se používá GPS, fotoaparát provádí tyto funkce.

- Na pořízené snímky zaznamená informace o místě a zeměpisnou šířku a délku ∗**<sup>1</sup>**
- Automaticky nastaví aktuální čas∗**<sup>2</sup>**
- Po přesunu do země nebo oblasti v jiném časovém pásmu nastaví místní čas ∗**<sup>2</sup>**
- ∗**1** Statické snímky nebo videosekvence pořízené ve formátu [AVCHD Lite(ZÁZNAM GPS)] nebo [MOTION JPEG]

∗**2** Pokud je položka [AUT. NASTAV. ČASU] nebo [SVĚTOVÝ ČAS] nastavena na [AUTOMATICKY]

#### ■ **Příjem signálů ze satelitů GPS**

- ●Položku [NASTAV, GPS] nastavte na [ON] nebo <6(→85)
- ●Pokud používáte GPS, doporučujeme držet fotoaparát chvíli pevně tak, aby v exteriéru, kde je vidět celá obloha, směřovala anténa GPS vzhůru.
- ●Stanovení polohy obvykle trvá méně než 2 minuty, ale protože se pozice satelit<sup>ů</sup> GPS v průběhu času mění, může trvat i déle – záleží na místě a podmínkách fotografování.
- ●V následujících typech lokalit nemusí být správný příjem signálů ze satelitů GPS možný. V těchto případech nemusí být stanovení polohy možné nebo může vzniknout značná odchylka.<br>• V interiéru
	- Poblíž vedení vysokého napětí
- Pod zemí nebo pod vodou (při používání vodotěsného pouzdra)<br>• V lesích<br>• V blízkosti budov nebo v údolích • V tunelech • Poblíž mobilních
	- - Poblíž mobilních telefonů s pásmem 1,5 GHz apod.
- ●Anténu GPS nezakrývejte rukama ani ničím jiným.

●Pokud fotoaparát během stanovení polohy přenášíte, nepřenášejte jej v kovovém pouzdře nebo podobném obalu. Pokud je fotoaparát zakrytý materiálem, jakým je kov, stanovení polohy nelze uskutečnit.

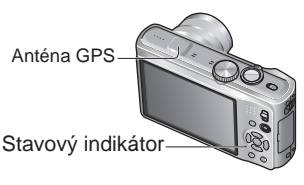

#### ■**Používání v místech, jakými jsou letadla nebo nemocnice.**

Pokud je položka [NASTAV. GPS] nastavena na [ON], funkce GPS bude pracovat i v době, kdy je fotoaparát vypnutý.

Při vypnutí napájení fotoaparátu v letadle, nemocnici nebo jiné oblasti s omezením, nastavte položku [NASTAV, GPS] na [OFF] nebo ... (→85)

 • Pokud je napájení fotoaparátu vypnuto a stavový indikátor pravidelně bliká, položka [NASTAV. GPS] je nastavena na [ON].

Před použitím čtěte "O funkci GPS" (→8) a "Licenční smlouva s uživatelem pro data názvů lokalit" (→165).

### **[NASTAV. GPS]: Používání funkce GPS**

### **Z menu režimu cesty vyberte položku [NASTAV. GPS] (→20)**

#### **Vyberte [ON] nebo**  $\overline{2}$

**Uzavřete menu.**

3

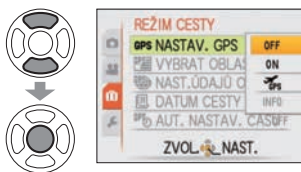

• Chcete-li operaci zrušit, vyberte [OFF]

### ■**Při kontrole příjmu GPS**

- Chcete-li zjistit aktuální příjem, v kroku 2 vyberte položku [INFO].
- Položku [NASTAV. GPS] nastavte na  $[ON]$  nebo  $\mathcal{F}_{\infty}$

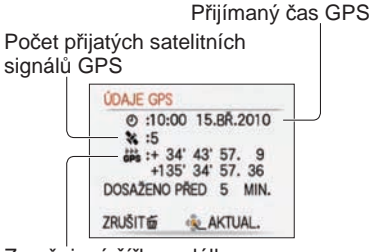

Zeměpisná šířka a délka

• Stanovení polohy zahájíte tlačítkem [MENU/SET]

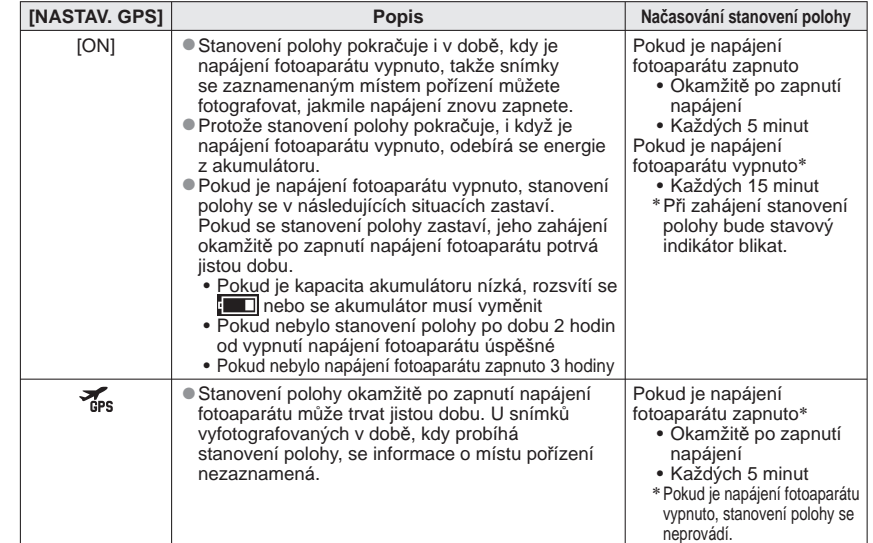

●Stanovení polohy není možné, pokud fotoaparát nepřijímá signály ze třech nebo více satelitů GPS. Před stanovením polohy se přesuňte na místo, kde obloha nejjasnější.

## **Záznam místa fotografování pomocí funkce GPS**

**(pokračování)**

**Režim záznamu: <b>a PASM M M W P**<sup>\*</sup> <sup>\*</sup> Pouze záznam (nelze nastavit)

### ■**Pokud je položka [NASTAV. GPS] nastavena na [ON] nebo**

V režimu záznamu se na LCD monitoru zobrazí ikona, která indikuje stav stanovení polohy. Pokud je stanovení polohy úspěšné, zobrazí se informace o místu.

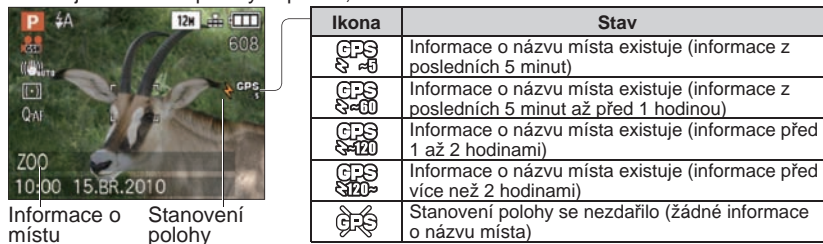

místu polohy<br>(maximálně 5 minut)

#### ●**Pokud používáte fotoaparát poprvé nebo po určité době, kdy se nepoužíval, stanovení polohy může trvat několik minut, protože získání informace o oběžné dráze satelitů GPS může jistou dobu trvat.**

- ●Tento fotoaparát provádí stanovení polohy periodicky, na základě nastavení [NASTAV. GPS] Pokud se stanovení polohy zdařilo, aktuální poloha se uloží.
- Ale pamatujte si, že v následujících situacích bude informace o poloze odstraněna. Pokud je položka [NASTAV. GPS] nastavena na [OFF]
- Pokud je položka [NASTAV. GPS] nastavena na  $\frac{1}{48}$ a napájení fotoaparátu je vypnuto
- Pokud je nastavení příkazem [RESETOVAT] vynulováno
- ●Informace o názvu místa, která se zaznamená do snímku, se může v následujících situacích od aktuální polohy výrazně lišit. Před fotografováním si ověřte název místa a další informace.
- Okamžitě po zapnutí napájení fotoaparátu Pokud je ikona odlišná od $\mathbb{G}_3^{\mathbb{Z}_3^{\mathbb{Z}}}$
- ●Stanovení polohy se v těchto situacích neuskuteční.
- Během natáčení videosekvence Během záznamu zvuku

### ■**Informace zaznamenaná na vyfotografovaných snímcích**

Pokud proběhlo stanovení polohy úspěšně, aktuální poloha se uloží do paměti fotoaparátu a zeměpisná šířka, délka a informace o místu se zaznamená do vyfotografovaných statických snímků a videosekvencí natočených ve formátu [AVCHD Lite(ZÁZNAM GPS)] nebo [MOTION JPEG].

- ●Informace zaznamenaná na vyfotografovaných snímcích
- Zeměpisná šířka/délka
- Informace o názvu místa (název země nebo regionu /administrativní oblasti, státu nebo provincie/název města nebo obce/název význačného bodu) ∗
- ∗ Ke kontrole místa vyfotografování snímků nebo jejich zobrazení podle místa pořízení lze použít fotoaparát nebo software "PHOTOfunSTUDIO" z přiloženého disku CD–ROM.

●Informaci o názvu místa tvoří jména lokalit a význačných bodů nalezená během vyhledávání v databázi fotoaparátu podle zeměpisné šířky a délky, které byly získány při stanovení polohy a nejvhodnějsí položky jsou zobrazeny v následujícím pořadí priorit. (Nejbližší položky se někdy nezobrazí.)

Názvy význačných bodů a příslušných lokalit v okruhu 1 km od aktuální polohy.

- Názvy lokalit pro místa s význačnými nebo jinými zájmovými body v okruhu 10 km od aktuální polohy.
- Pokud žádné názvy lokalit ani význačných bodů, které odpovídají výše uvedeným podmínkám, neexistují, zobrazí se "---". I když se zobrazí "---", v některých případech lze informace o názvu místa vybrat pod položkou [VYBRAT OBLAST GPS].
- Význačný bod, který hledáte, nemusí být v některých případech zaregistrován. Názvy významných bodů a další informace o názvech lokalit budou ve stavu k únoru 2010. (Typy významných míst →173)
- ●Informace o názvu místa (název lokality nebo význačného bodu) se může od skutečného názvu lišit.

### **Změna zaznamenané informace o místu**

Pokud se výsledky stanovení polohy a aktuální pozice navzájem liší a pokud existují jiná možná místa, lze informace změnit za názvy blízkých nebo význačných míst.

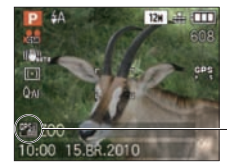

Zobrazí se, pokud lze vybrat informaci o názvu jiného místa.

### **Z menu [REŽIM CESTY] vyberte položku [VYBRAT OBLAST GPS] (→20)**

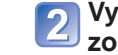

**Vyberte položku, jejíž zobrazení chcete změnit**

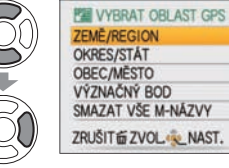

**Ze zobrazených kandidátů vyberte požadovaný název místa nebo význačného bodu, který chcete zaznamenat**

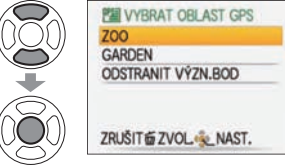

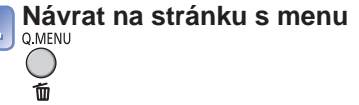

## **Záznam místa fotografování pomocí funkce GPS**

**(pokračování)**

**Režim záznamu: <b>a PASM M M W P**<sup>\*</sup> <sup>\*</sup> Pouze záznam (nelze nastavit)

### ■**Pokud nechcete názvy míst a význačných bodů zaznamenávat**

V kroku 2 výše vyberte položku [SMAZAT VŠE M-NÁZVY] a názvy míst a význačných bodů se nebudou zaznamenávat.

Nebo pokud v kroku 3 vyberete po dotazu, zda odstranit názvy míst a význačných bodů s nižší úrovní, než má název vybraného místa, možnost [ANO], informace o názvu místa se nezaznamená (jedná se např. o názvy měst a obcí a významných bodů po specifikaci názvu administrativní oblasti).

 • Zeměpisná šířka a délka se však bude zaznamenávat. Pokud ji zaznamenávat nechcete, přepněte položku [NASTAV. GPS] na [OFF].

●Ve velkých veřejných parcích nebo podobných lokalitách se význačné body nemusí zobrazit nebo se mohou zobrazovat body nesprávné. Pokud nelze požadované význačné místo vybrat pod položkou [VYBRAT OBLAST GPS], spusťte po vyfotografování funkci [UPR.MÍST.NÁZEV]. (→127)

### **Změna zobrazení informace o místu**

Zobrazení informace o místu zjištěné během stanovení polohy lze změnit.

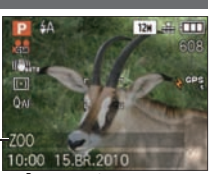

Informace o místu

**Z menu [REŽIM CESTY] vyberte položku [NAST.ÚDAJŮ OBLASTI] (→20)**

### **Vyberte položku, jejíž zobrazení chcete změnit**

ON

ON

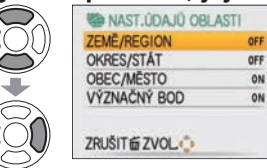

**Položky, kterou chcete zobrazit, přepněte na [ON] a položky, které zobrazit nechcete, přepněte na [OFF]**

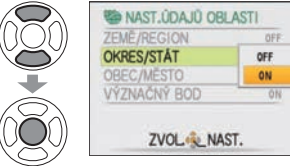

**Návrat na stránku s menu**  $\bigcirc$ 而

●V následujících situacích se zobrazí, "- - -".

- Žádné informace o místu, které by se mohly zobrazit
- Žádné blízké významné body (Volba význačných míst nemusí být v režimu [VYBRAT OBLAST GPS] možná.)
- ●Pokud je text informace o názvu místa dlouhý (např. při zobrazení většího množství položek), použije se posuv zobrazení. Předem proveďte nastavení [NAST.HODIN].

### **Používání GPS k nastavení času**

Prostřednictvím informace o datu a času v signálu GPS může fotoaparát automaticky aktualizovat své [NAST.HODIN]. Pokud je stanovení polohy úspěšné, po přesunu ze své domovské oblasti do oblasti v jiném časovém pásmu se čas automaticky změní na místní čas. Předem proveďte nastavení [NAST.HODIN].

### **Z menu [REŽIM CESTY] vyberte položku [AUT. NASTAV. ČASU] (→20)**

### **Zvolte [ON]**

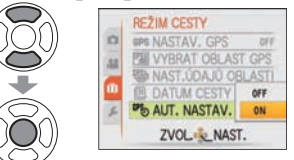

### **Proved<sup>\*</sup>te operace počínající krokem na "Nastavení hodin" (pouze poprvé) (→17)**

- ●Pokud bude během stanovení polohy zjištěn rozdíl jedné minuty nebo více mezi časovou informací GPS a nastavením času [NAST.HODIN], čas bude automaticky opraven.
- ●Pokud je položka [AUT. NASTAV. ČASU] nastavena na [ON], položka [SVĚTOVÝ ČAS] se nastaví na [AUTOMATICKY].
- ●Pokud je položka [SVĚTOVÝ ČAS] nastavena na něco jiného než je [AUTOMATICKY], nastavení [AUT. NASTAV. ČASU] se přepne na [OFF].
- ●Čas a datum nastavený pomocí [AUT. NASTAV. ČASU] není tak přesný, jako hodiny nastavené rádiem. Pokud se čas a datum nastaví nesprávně, vynulujte je pomocí [NAST.HODIN].

## **Praktické funkce pro cestování <b>IREŽIM CESTY**

### **Režim záznamu:** ∗ ∗<sup>∗</sup> Pouze záznam. (Nelze nastavit.)

#### TZ9 TZ8

 • Pokud byly položky nastaveny, zobrazí se nastavení pro každou položku.

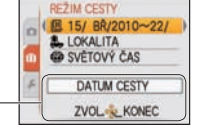

#### Zobrazí se název menu pro vybranou položku.

6

### **[BI [DATUM CESTY] TZ10**

Pokud nastavíte plán cesty a vyfotografujete snímky, zaznamená se, jaký den cesty byl snímek pořízen.

**Příprava:** • Předem je nutno nastavit hodiny (→17).

#### **Z menu [REŽIM CESTY] vyberte položku [DATUM CESTY] (→20) Vyberte [PLÁN CESTY] ID DATUM CESTY PLAN CESTY LOKALITA** ZRUŠITÉ ZVOL KONEC **Vyberte [SET]**  $\overline{3}$ **ID DATUM CESTY PLAN CESTY** OFF

# LOKALITA ser ZVOL-SL NAST.

## **Zadejte datum odjezdu**

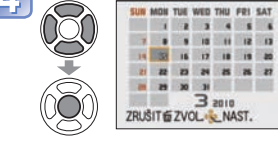

### **Datum návratu nastavte stejným způsobem**

 • Barva datového rámečku se od data odjezdu do data návratu mění.

### **Uzavřete menu**

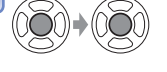

### ■**Vymazání údajů**

Po uplynutí data návratu se údaje automaticky vymažou. Chcete-li údaje před tímto datem vymazat, v kroku vyberte [OFF].

- Pokud je položka [PLÁN CESTY] nastavena na [OFF], položka [LOKALITA] se také automaticky nastaví
- na [OFF].

- ●Pokud je nastavení provedeno před datem odjezdu, počet dní do odjezdu se zobrazí oranžově se znaménkem mínus (ale nezaznamená se).
- ●Pokud se [DATUM CESTY] zobrazí bíle se znaménkem mínus, datum [DOMA] bude jeden den před datem [CÍL CESTY] (zaznamenává se).
- ●Chcete-li vytisknout počet dní, které uplynuly, použijte funkci [TEXT.ZNAČKA] nebo tiskněte pomocí softwaru z přiloženého disku CD-ROM "PHOTOfunSTUDIO".
- ●Pro videosekvence natočené ve formátu [AVCHD Lite] nelze nastavit položku [DATUM CESTY].

### **<u> [DATUM CESTY]</u> 1729 1728**

Pokud nastavíte plán cesty a vyfotografujete snímky, zaznamená se, jaký den cesty byl snímek pořízen.

5

**Příprava:** • Předem je nutno nastavit hodiny (→19).

### **Z menu [REŽIM CESTY] vyberte položku [DATUM CESTY] (→20)**

**Zadejte datum odjezdu**

SUN MON TUE WED THU FRI SAT  $\blacksquare$ . . . . . . .

14 32 15 17 18 19 20  $\begin{array}{cccccccccccccc} & B & B & B & B & B & B & B \end{array}$  $\begin{array}{ccccccccccccc} \mathbf{H} & \mathbf{H} & \mathbf{H} & \mathbf{H} & \mathbf{H} & \mathbf{H} \end{array}$  $32010$ ZRUŠIT & ZVOL NAST.

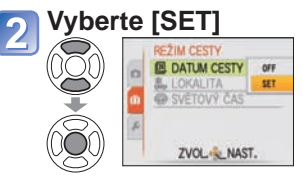

 $\overline{3}$ 

### **Datum návratu nastavte stejným způsobem**

 • Barva datového rámečku se od data odjezdu do data návratu mění.

### **Uzavřete menu**

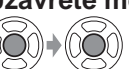

 • Nastavené datum odjezdu a datum návratu se zobrazí na stránce menu [REŽIM CESTY].

### ■**Vymazání údajů**

Po uplynutí data návratu se údaje automaticky vymažou. Chcete-li údaje před tímto datem vymazat, v kroku vyberte [OFF].

 • Pokud je položka [DATUM CESTY] nastavena na [OFF], položka [LOKALITA] se také automaticky nastaví na [OFF].

●Při přepnutí z režimu záznamu do režimu přehrávání nebo při zapnutí napájení se zhruba

- na 5 sekund zobrazí uplynulý počet dní. (V pravém dolním rohu displeje se zobrazuje  $\blacksquare$ ) ●Datum cesty se vypočítává z nastaveného data odjezdu a data nastaveného v
- hodinách fotoaparátu. Pokud je pod položkou [SVĚTOVÝ ČAS] zadán cíl cesty, uplynulé dni se přepočítají podle místního času cíle cesty.
- ●Nastavené datum cesty je uloženo i po vypnutí fotoaparátu.
- ●Pokud je položka [DATUM CESTY] nastavena na [OFF], počet uplynulých dní se nezaznamená. Nezobrazí se ani po nastavení položky [DATUM CESTY] na [SET] po záznamu.
- ●Pokud je nastavení provedeno před datem odjezdu, počet dní do odjezdu se zobrazí oranžově se znaménkem mínus (ale nezaznamená se).
- ●Pokud se [DATUM CESTY] zobrazí bíle se znaménkem mínus, datum [DOMA] bude jeden den před datem [CÍL CESTY] (zaznamenává se).
- ●Chcete-li vytisknout počet dní, které uplynuly, použijte funkci [TEXT.ZNAČKA] nebo tiskněte pomocí softwaru z přiloženého disku CD-ROM "PHOTOfunSTUDIO".
- ●Při přepnutí z režimu záznamu do režimu přehrávání nebo při zapnutí napájení se zhruba na 5 sekund zobrazí uplynulý počet dní. (V pravém dolním rohu displeje se zobrazuje  $\blacksquare$ )
- ●Datum cesty se vypočítává z nastaveného data odjezdu a data nastaveného v hodinách fotoaparátu. Pokud je pod položkou [SVĚTOVÝ ČAS] zadán cíl cesty, uplynulé dni se přepočítají podle místního času cíle cesty.
- ●Nastavené datum cesty je uloženo i po vypnutí fotoaparátu.
- ●Pokud je položka [PLÁN CESTY] nastavena na [OFF], počet uplynulých dní se nezaznamená. Nezobrazí se ani po nastavení položky [PLÁN CESTY] na [SET] po záznamu.

# **Praktické funkce pro cestování [REŽIM CESTY]**

**(pokračování) Režim záznamu: A<sup>\*</sup> P A S M M M <sup>∞</sup> <sup>***e***</sup>**  $\boxed{2}$  TZ9 TZ8

### **[LOKALITA]**

#### Záznam cíle cesty.

### **TZ10**

Jakmile se nastaví položka [PLÁN CESTY], lze nastavit cíl cesty.

**V kroku na předchozí stránce vyberte položku [LOKALITA]**

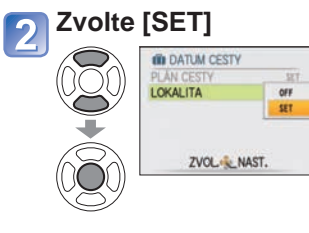

### **Zadejte cíl cesty** • Vkládání textu (→113)

**Uzavřete menu**  $\overline{\mathbf{4}}$ 

**TZ9ITZ8** Jakmile se nastaví položka [DATUM CESTY], lze nastavit cíl cesty.

**Z menu [LOKALITA] vyberte položku [REŽIM CESTY] (→20)**

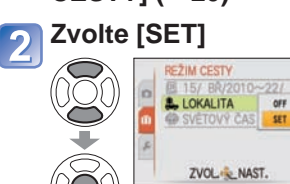

**Zadejte cíl cesty** • Vkládání textu (→113)

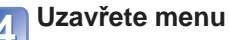

 • Nastavený cíl cesty se zobrazí na stránce menu [REŽIM CESTY].

### ■**Vymazání**

- V kroku 2, vyberte [OFF] a stiskněte [MENU/SET]
- ●Pokud se zaznamená položka [PLÁN CESTY], položka [LOKALITA] se zaznamená ve stejnou dobu. **1210**
- ●Pokud se zaznamená položka [DATUM CESTY], položka [LOKALITA] se zaznamená ve stejnou dobu. TZ9 TZ8
- ●Zaznamenává se odděleně od informace o místu pořízení zaznamenané na vyfotografovaných snímcích pomocí nastavení [NASTAV. GPS].
- ●U videosekvencí ve formátu [AVCHD Lite] nelze zaznamenat umístění [LOKALITA]. **TZ10**
- ●Chcete-li cíl cesty vytisknout, použijte funkci [TEXT.ZNAČKA] nebo tiskněte pomocí softwaru z přiloženého disku CD-ROM "PHOTOfunSTUDIO".

#### ∗ Pouze záznam. (Nelze nastavit.)

### **[SVĚTOVÝ ČAS]**

Datum a čas záznamu nastavte na místní čas v cíli vaší cesty. Předem proveďte nastavení [NAST.HODIN].

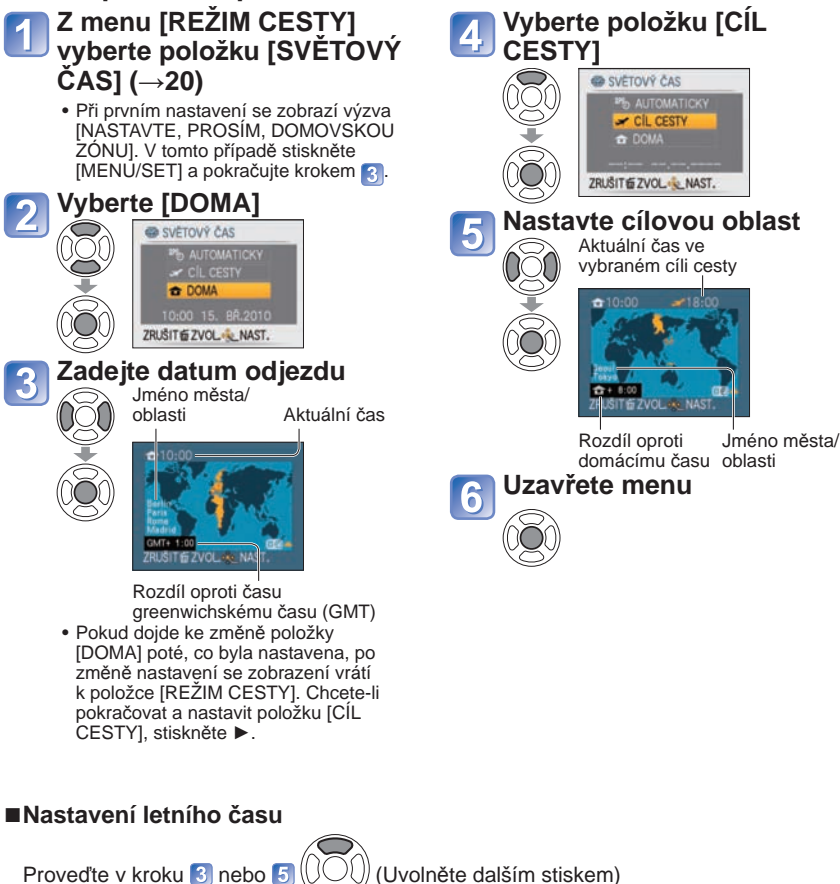

 • Pokud je pro položku [CÍL CESTY] nastaven letní čas, aktuální čas bude posunut o 1 hodinu kupředu. Pokud bude nastavení zrušeno, čas se automaticky vrátí na aktuální čas. Aktuální čas se nezmění, ani když nastavíte letní čas u položky [DOMA]. Pod položkou [NAST.HODIN] posuňte aktuální čas o 1 hodinu .

 $92$  vQT2R36  $93$ 

### **Praktické funkce pro cestování [REŽIM CESTY]**<br> **Používání menu [ZÁZN.] (pokračování)**

**Režim záznamu: [A<sup>\*</sup> P A S M M M <del>M</del><sup>\*</sup>**  $\boxed{2}$  TZ9 TZ8

#### ■ **Použití GPS k vytvoření automatického nastavení**

Chcete-li použít funkci GPS k automatickému nastavení místního času v cíli cesty, můžete podle pokynu 2 na předchozí stránce vybrat nastavení [AUTOMATICKY]. Jedná se o stejnou funkci jako [AUT. NASTAV. ČASU]. Podrobnosti (→89)

- ●Pokud jste se z cíle cesty vrátili, postupujte podle pokynů 1 a 2 a nastavte položku [DOMA].
- ●Pokud je položka [DOMA] již nastavena, změňte před použitím pouze položku [CÍL CESTY].
- ●Pokud nelze v zobrazené oblasti cíl cesty najít, proveďte nastavení na základě rozdílu s domácím časem.

 $\bullet$ Při přehrávání se u snímků pořízených v cíli cesty na monitoru zobrazuje ikona  $\blacktriangleright$ .

#### ●**Postup nastavení pro menu [ZÁZN.] (→20)**

●Nabídka "Rychlé menu" (→112) je vhodná pro snadné vyvolání často používaných menu.

### **[ROZLIŠENÍ]**

Nastavení rozlišení snímku. Počet snímků, které lze zaznamenat, závisí na tomto nastavení a na nastavení [KVALITA] (→96).

### ■ Režim záznamu: **A P A S M M M**

■**Příprava:**

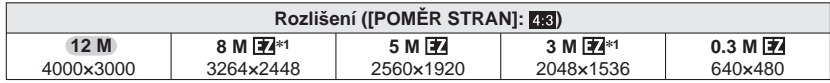

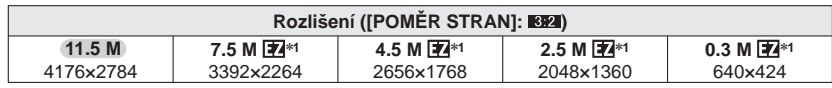

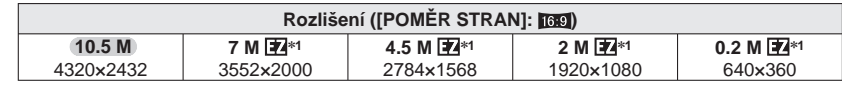

∗**1** Toto nastavení není dostupné v režimu ([INTELIGENTNÍ AUT.]).

●Počet zaznamenatelných snímků (→174, 176)

● U snímků označených symbolem **E2** lze použít rozšířený optický zoom.

●Rozšířený optický zoom není k dispozici během natáčení videosekvencí, př<sup>i</sup> použití [MAKRO ZOOM] nebo ve scénických režimech [ROZTAŽENÍ], [VYS. CITLIVOST], [H-SÉRIOVÉ SN.], [SÉRIE S BLESKEM], [DÍRKOVÁ KOMORA] nebo [FOTORÁMEČEK].

●V závislosti na objektu a podmínkách záznamu se může objevit mozaikový efekt.

#### **Pomůcka pro nastavení**

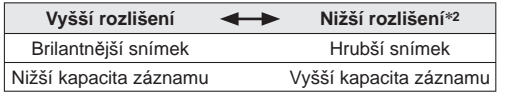

**Vyšší rozlišení Nižší rozlišení**∗**<sup>2</sup>** ∗**2** Například rozlišení "0,3 M " je vhodné pro přílohy k emailům nebo delší záznam.

### **[KVALITA ZÁZN.]**

#### ■ Režim záznamu: **■**

Podrobnosti (→77)

### **EL [KVALITA]**

Nastavení kvality snímku.

### ■**Režim záznamu: <b>PASMM**

■ **Příprava: <b>Fr** Nejlepší (vysoká kvalita, prioritu má kvalita snímku) Standardní (standardní kvalita, prioritu má počet snímků)

### **[POMĚR STRAN]**

Formát obrazu lze změnit podle formátu tisku nebo přehrávání.

### ■**Režim záznamu: PASMM**

#### ■**Příprava:**

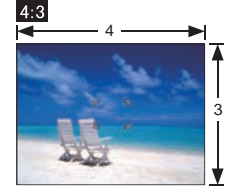

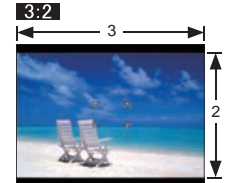

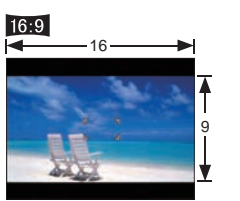

Jako na televizoru 4:3 nebo na počítači

Jako na běžném fotoaparátu na kinofilm

Pro přehrávání na širokoúhlém televizoru/televizoru s vysokým rozlišením

●Při tisku mohou být okraje oříznuty – nezapomeňte si zkontrolovat předem.

 $\bullet$ V režimu  $\bullet$  ([INTELIGENTNÍ AUT.]), lze změnou [ROZLIŠENÍ] vybrat  $\bullet$ 2 (11,5 M) a (10,5 M).

### **FIISO [I.ISO REŽIM]**

Na základě pohybu objektu fotoaparát automaticky nastaví citlivost ISO a čas expozice, aby nedošlo k rozmazání. Vyšší citlivost ISO snižuje rozmazání objektu a chvění, ale může zvýšit rušení. Zvolte maximální citlivost ISO podle tabulky níže.

#### ■**Režim záznamu: <b>P**A

■ Příprava: [OFF] / <sup>| BOMAX</sup> / <sup>BOMAX</sup> / <sup>BOMAX</sup>

#### **Pomůcka pro nastavení**

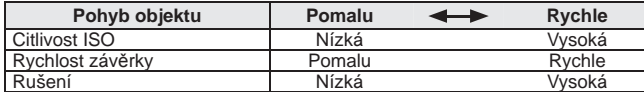

#### ●Pomalu se pohybující objekt ●Rychle se pohybující objekt

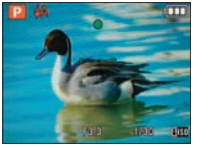

Citlivost ISO 200 (Čas expozice 1/30)

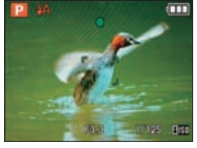

Citlivost ISO 800 (Čas expozice 1/125)

●Čas expozice a citlivost ISO se po záznamu na několik sekund zobrazí na DISPLAYi.

- ●Pokud je rušení patrné, doporučujeme hodnotu nastavení snížit nebo položku [POTLAČ. ŠUMU] v sekci [NAST.SNÍMKU] změnit směrem k +.
- ●V závislosti na jasu, velikosti, poloze a rychlosti pohybu objektu může dojít k rozmazání (objekt je např. příliš malý, je na okraji snímku nebo se v okamžiku stisku spouště začne pohybovat).

●Rozsah fotografování s bleskem (→48)

### **[CITLIVOST]**

Ruční nastavení citlivosti ISO (citlivost na světlo).

Doporučujeme použít vyšší hodnoty, aby bylo možno pořizovat snímky ve tmavším prostředí.

### ■**Režim záznamu: <b>P**ASM

### ■**Příprava: [AUTO] / [80] / [100] / [200] / [400] / [800] / [1600]**

#### **Pomůcka pro nastavení**

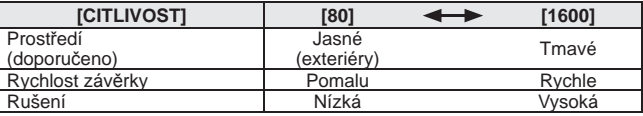

●Do rozsahu 400 (1000 při použití blesku) se automaticky použije nastavení [AUTO] – na základě pohybu objektu a úrovni jasu.

●Rozsah fotografování s bleskem (→48)

 $\bullet$ Nelze nastavit při použití [i.ISO REŽIM] (zobrazí se  $\overline{\text{if}}$  $\overline{\text{is}}$ 0)

●Pokud je rušení patrné, doporučujeme hodnotu nastavení snížit nebo položku [POTLAČ. ŠUMU] v sekci [NAST.SNÍMKU] změnit směrem k +.

## **[VYV.BÍLÉ]**

Slouží k nastavení zbarvení podle typu zdroje světla, pokud vypadají barvy nepřirozeně.

# ■ Režim záznamu: **1740 P A S M M M M M**<br>1731 **P A S M M M M E**

#### ■ Příprava: [AWB] (automaticky) /  $\hat{\varphi}$  (exteriér, jasná obloha) / ● (exteriér, deštivo) /  **(exteriér, stín) / (halogenové světlo) / (hodnoty nastavené v ) / (ruční nastavení)**

●Rozsah automatického vyvážení bílé [AWB]:

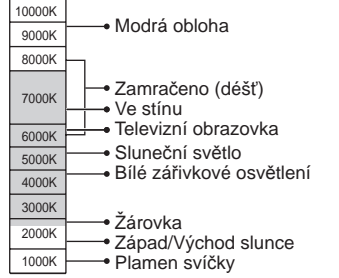

●Pokud je mimo rozsah, snímek může být načervenalý nebo namodralý. Pokud je přítomno příliš mnoho zdrojů světla, funkce nemusí pracovat správně ani v rozsahu. ●Při zářivkovém osvětlení doporučujeme nastavení [AWB] nebo [Jser].

#### ■ **Jemné nastavení vyvážení bílé (kroměing [AWB])**

Pokud barvy stále nevypadají podle očekávání, vyvážení bílé lze jemně individuálně přizpůsobit.

 ěkolikrát stiskněte ▲, dokud se nezobrazí [DOLADIT BÍLOU].

Pokud je příliš silná červená, použijte ►, pokud je příliš silná modrá, upravte ◄.

Stiskněte [MENU/SET].

- Nastavení zůstane uloženo i po vypnutí napájení.
- Nastavení bude použito při fotografování s bleskem.
- I když je pro scénický režim [POD VODOU] použito fixní nastavení [AWB], stále lze uskutečnit jemné úpravy.
- Jemné nastavení nelze provádět při nastavení položky [BAREV.EFEKT] (→104) na [B/W], [SEPIA], [COOL] nebo [WARM].

#### ■ Ruční vyvážení bílé (**b**<sub>2</sub>SET</sub>)

**OVyberte & SET a stiskněte [MENU/SET].** 

 Fotoaparát zamiřte na bílý objekt (např. papír) a stiskněte [MENU/SET].

Stiskněte [MENU/SET].

Vyvážení bílé je nastaveno na sz.

- Při aktivaci tohoto nastavení se jemné nastavení vyvážení bílé vynuluje.
- Nastavení vyvážení bílé zůstává uchováno v paměti i po vypnutí fotoaparátu.
- 98 VQT2R36 VVCT2R36 90 VQT2R36 99 VQT2R36 99 • Pokud je objekt příliš jasný nebo příliš tmavý, správné nastavení vyvážení bílé nemusí být možné. V tomto případě jas upravte a zkuste nastavit vyvážení bílé znovu.

Při provádění jemného nastavení se změní na červenou (modrou).

### **[ROZEZN. TVÁŘÍ]**

Díky registraci získají osoby, které se často objevují na vašich snímcích, prioritu při nastavení ostření, a bude možné hromadné prohlížení všech snímků, na nichž jsou vyfotografovány. Podrobnosti (→78).

### **[AF REŽIM]**

Metodu zaostřování lze změnit podle pozice a počtu objektů.

- ■**Režim záznamu: <b>PASM**MS
- ■**Příprava: ②/ <sup>[</sup>th / / 国 / /**

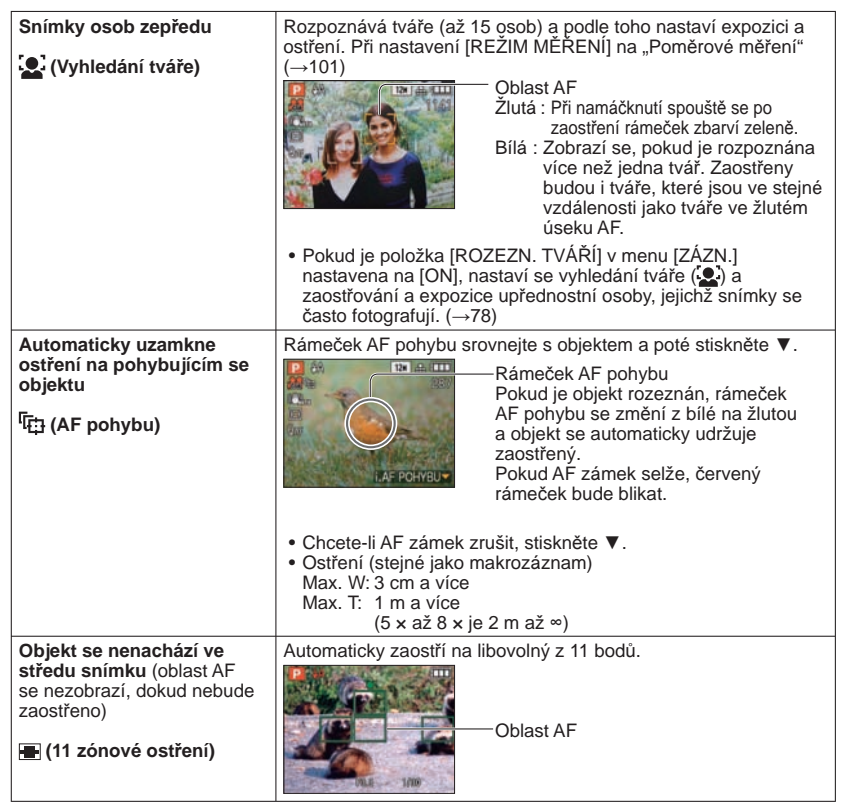

Pouze sejmutí snímku bílých obiektů v rámečku (krok (2))

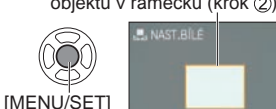

RUSIT & NAST.

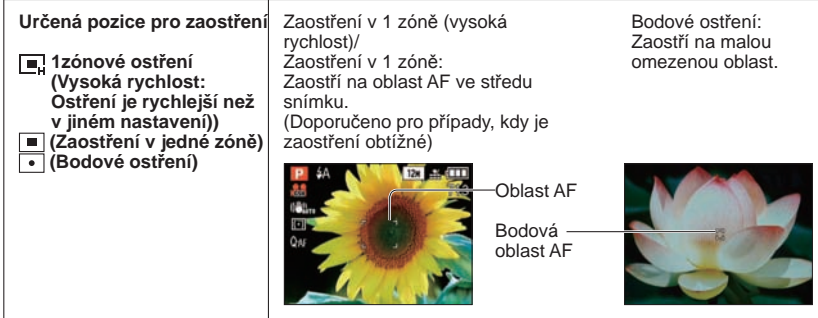

· Při používání **, může obraz před zaostřením na okamžik zamrznout.** 

- ●Při slabším osvětlení, při použití digitálního nebo makro zoomu apod. se oblast AF zvětší.
- $\bullet$  Pokud je zaostření pomocí  $\bullet$  obtížné, použijte  $\bullet$ , nebo  $\bullet$ .
- ●V následujících případech nelze nastavit na "Vyhledání tváře". Scénické režimy [PANORAMA ASISTENT], [NOČNÍ KRAJINA], [POTRAVINY], [HVĚZD.OBLOHA], [OHŇOSTROJ], [LETECKÉ FOTKY], [POD VODOU]
- ●Pokud fotoaparát v režimu "Vyhledání tváře" chybně vyhodnotí jiné objekty jako tvář<sup>e</sup> lidských bytostí, přepněte na jiné nastavení.
- ●Funkce vyhledání tváře může v následujících podmínkách selhat. (Režim ostření je  $p$ řepnut na  $\blacksquare$  • Pokud je tvář na monitoru tmavá
	- Pokud není tvář obrácena na fotoaparát nebo je z úhlu
	- Pokud jsou rysy obličeje skryty např. za slunečními brýlemi. • Při rychlém pohybu • Při chvění fotoaparátu • Pokud není objektem člověk, ale např.
	- Pokud je na tváři malý stín
	- Pokud je tvář extrémně jasná nebo tmavá
		- Při použití digitálního zoomu
- V režimu AF pohybu může AF zámek za následujících podmínek selhat, ztratit objekt nebo sledovat objekt jiný:
- Objekt je příliš malý
- Při rychlém pohybu • Fotoaparát se chvěje
- Prostředí je příliš jasné nebo tmavé
- Podobně zbarvený objekt nebo pozadí

domácí mazlíček.

- Používá se zoom
- ●Pokud funkce Sledování AF nepracuje, bude použito zaostřování ( 1zónové ostření)
- ●V následujících případech nelze nastavit 「r...」<br>• Scénické režimy [PANORAMA ASISTENT], [HVĚZD.OBLOHA], [OHŇOSTROJ], [DÍRKOVÁ
	- KOMORA], [FILMOVÉ ZRNO] nebo [VYS. DYNAMIKA].
	- [B/W], [SEPIA], [COOL], a [WARM] v režimu [BAREV.EFEKT]
- ●Pokud natáčíte videosekvence a nastavení je jiné než (↓ vyhledání tváře), bude použito zaostřování ( 1zónové ostření).

### **[PŘISVĚTL. AF]**

Ostření probíhá trvale, podle pohybu objektu, i když není stisknuta spoušť. (Zvyšuje spotřebu energie akumulátoru)

### ■**Režim záznamu: <b>PASMM**

#### ■**Příprava:**

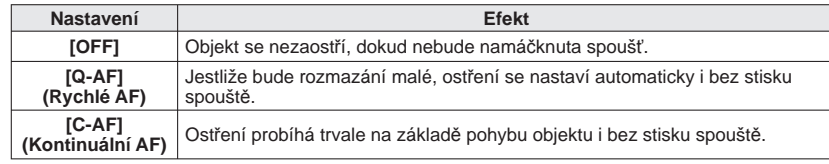

●Pokud se zoom náhle změní z max. W na max. T, nebo pokud se náhle přesunete blíže k objektu, zaostření může trvat déle.

- ●Pokud je zaostření obtížné, namáčkněte spoušť.
- ●V následujících případech se funkce přepne na [OFF]. Ve scénických režimech [NOČNÍ PORTRÉT], [NOČNÍ KRAJINA], [HVĚZD.OBLOHA] nebo [OHŇOSTROJ]
- ●Pokud bude v činnosti funkce Sledování AF, [Q-AF] nepracuje.

### **[REŽIM MĚŘENÍ]**

Při korekci expozice lze změnit pozici pro měření jasu.

### ■**Režim záznamu: <b>PASM**

■**Příprava:**

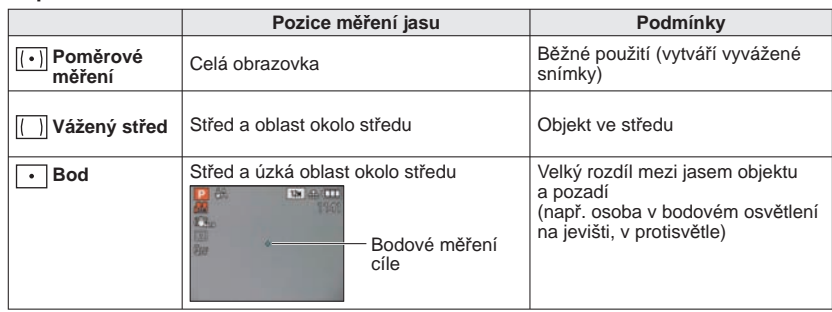

### **[i.EXPOZICE]**

Pokud je mezi objektem a pozadím výrazný kontrast, kontrast a expozice se nastaví automaticky, aby snímek získal živější barvy.

### ■**Režim záznamu: <b>1710** P A S M

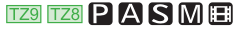

### ■**Příprava: [OFF]/[LOW]/[STANDARD]/[HIGH]**

●Hodnoty [LOW], [STANDARD] a [HIGH] označují úrovně korekce.

- ●Pokud je použito jiné nastavení než [OFF], zobrazí se ikona <sub>i</sub>∩.
- ●Pokud pracuje funkce [i.EXPOZICE] barva ikony i se změní.
- ●I když je parametr [CITLIVOST] nastaven na [80] nebo [100], při aktivaci [i.EXPOZICE] lze pořizovat snímky s vyšší citlivostí, než je nastavena.
- ●Čas expozice je nastaven na minimum. Aby byly snímky v tmavém prostředí jasnější, doporučujeme používat pomalejší rychlosti závěrky.

### **[NEJDELŠÍ ČAS]**

Čas expozice je nastaven na minimum. Aby byly snímky v tmavém prostředí jasnější, doporučujeme používat pomalejší rychlosti závěrky.

### ■**Režim záznamu:**

### ■**Příprava: [AUTO] [1/250] [1/125] [1/60] [1/30] [1/15] [1/8] [1/4] [1/2] [1]**

- ●Pomalejší rychlost závěrky umožní pořídit jasnější snímky, ale zvyšuje riziko chvění, takže doporučujeme používat stativ a samospoušť.
- ●Protože snímky mohou být při použití rychlejších hodnot např. [1/250] tmavší, doporučujeme fotografovat v jasnějším prostředí (pokud by byl snímek tmavý, při namáčknutí spouště bliká symbol [M] červeně).
- ●U všech nastavení kromě [1/8] se na monitoru zobrazuje  $\mathbb{M}$  [AUTO].

### **[SÉRIOVÉ SNÍMÁNÍ]**

Umožní pořízení fotografií v rychlém sledu. Při přidržení spouště bude pořízena sekvence fotografií.

### **Režim záznamu: a PASMM**

#### ■**Příprava:**

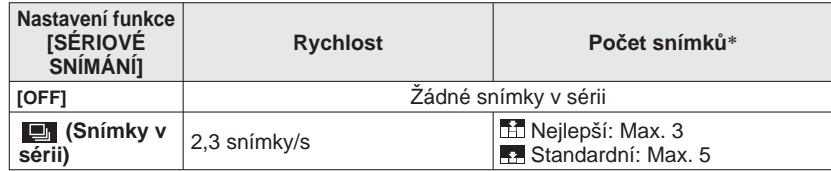

∗ Při použití samospouště: Pevné nastavení 3 snímky

●Hodnoty zaostřování, expozice a vyvážení bílé jsou u prvního snímku nastaveny pevně.

- ●Při nastavení vysoké hodnoty položky [CITLIVOST] nebo při snížení rychlosti závěrky v tmavém prostředí, se může rychlost snímků pořízených v sérii zpomalit.
- ●Při používání funkce snímky v sérii bude použito nastavení blesku [NUCEN<sup>Ě</sup> VYPNUTO] a nastavení [EXP. VĚJÍŘ], [MULTIPOMĚR] a [ZÁZNAM ZVUKU] bude zrušeno.
- ●Pokud probíhá sériové snímání s interní pamětí, zápis si vyžádá určitý čas.
- ●Nastavení zůstane uloženo i po vypnutí napájení.
- ●Funkce [AUTO PŘEHRÁNÍ] je k dispozici bez ohledu na nastavení parametru.
- ●Sériové snímání není dostupné ve scénických režimech [ROZTAŽENÍ], [PANORAMA ASISTENT], [H-SÉRIOVÉ SN.], [SÉRIE S BLESKEM], [HVĚZD.OBLOHA], [DÍRKOVÁ KOMORA], [FILMOVÉ ZRNO], [VYS. DYNAMIKA] a [FOTORÁMEČEK].
- ●Scénický režim [H-SÉRIOVÉ SN.] umožňuje pořízení fotografií v rychlejším sledu. [SÉRIE S BLESKEM] je praktický režim pro pořizování sériových statických snímků s bleskem v tmavém prostředí.

### **[I.ROZLIŠENÍ]**

K fotografování statických snímků s ostřejšími obrysy a lepším rozlišením lze použít technologii super rozlišení. Při aktivaci režimu [i.ZOOM] lze úroveň zoomu zvýšit zhruba na 1,3 téměř bez snížení kvality snímku.

### ■**Režim záznamu: <b>PASM**

### ■**Příprava: [OFF]/[ON]/[i.ZOOM])**

 $\bullet$  O funkci i.ZOOM ( $\rightarrow$ 41)

- $\bullet$  V režimu  $\bullet$  ([INTELIGENTNÍ AUT.]) a režimu  $\bullet$  ([SCHRÁNKA]) je použito fixní nastavení [i.ZOOM].
- ●Ve scénických režimech [VYS. CITLIVOST] a [H-SÉRIOVÉ SN.] se použije fixní nastavení [ON], ve scénických režimech [SÉRIE S BLESKEM] a [DÍRKOVÁ KOMORA] se použije nastavení [OFF] a v ostatních scénických režimech nastavení [i.ZOOM].

### *<u>D</u></del> [DIG.ZOOM]*

Znásobí efekt optického zoomu nebo rozšířeného optického zoomu až 4x. Podrobnosti  $(\rightarrow 43)$ 

### ■ Režim záznamu: **P A S M MS SCN**

#### ■**Příprava: [OFF]/[ON]**

●Při nastaveníwhen [MAKRO ZOOM] se použije fixní nastavení [ON] .

### **CAF IKONTINUÁLNÍ AF] 179 178**

Umožňuje fotoaparát zaostřovat trvale během natáčení videosekvence nebo zaostření na začátku záznamu fixuje.

#### ■**Režim záznamu:**

- ■**Příprava: [ON] :** Během natáčení videosekvence upravuje ostření podle pohybu objektu. (CAF na displeji se zobrazí)
	- **[OFF] :** Ostření fixuje na začátku záznamu videosekvence. Toto nastavení použijte k uchování stejné pozice ostření pro objekty s malým pohybem vpřed/vzad.

●Ve scénických režimech [OFF] a [HVĚZD.OBLOHA] se použije fixní nastavení [OHŇOSTROJ].

### **[BAREV.EFEKT]**

Nastavení barevných efektů.

#### ■**Režim záznamu: 1210 C P A S M TZ9 TZ8 @ P A S M A**

■**Příprava: [STANDARD]/[B/W]/[SEPIA]/[COOL]** (namodralý)**/[WARM]** (načervenalý)**/**  $[$ Happy] (pouze  $\Box$ )

●V režimu ([INTELIGENTNÍ AUT.]) lze nastavit pouze [STANDARD], [Happy], [B/W] nebo [SEPIA] (nastavují se odděleně od ostatních režimů).

### **[NAST.SNÍMKU]**

Parametry určující obrazovou kvalitu se nastavují pro každou položku a snímky, které fotografujete, se nastavují podle vaší požadované obrazové kvality.

### ■**Režim záznamu: <b>PIASM**

#### ■**Příprava:**

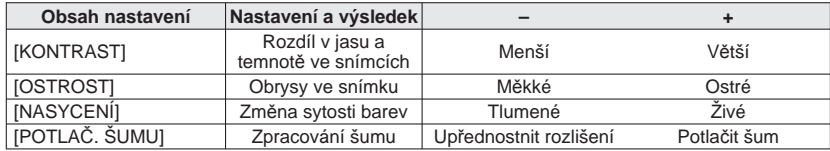

●Pokud máte při fotografování tmavé scény starosti se šumem, před záznamem se doporučuje posunout nastavení [POTLAČ. ŠUMU] směrem do plusu nebo upravit položky (kromě [POTLAČ. ŠUMU]) směrem do mínusu.

### **[STABILIZÁTOR]**

Automatická detekce a ochrana před chvěním.

### ■**Režim záznamu: <b>PASM**M

#### ■**Příprava:**

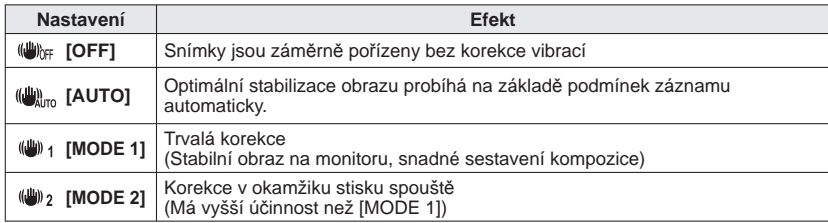

●Ve scénických režimech [MODE 2] a [AUTOPORTRÉT] bude použito fixní nastavení [OFF] a [HVĚZD.OBLOHA].

●Situace, v nichž může být optický stabilizátor obrazu neúčinný:

Intenzivní vibrace, velká úroveň zoomu (včetně rozsahu digitálního zoomu), rychle se pohybující objekty, interiéry nebo tmavé prostory (kvůli krátkému času expozice)

●Během natáčení videozáznamu se použije fixní nastavení [MODE 1].

### **[ZÁZNAM ZVUKU]**

Se snímky lze rovněž zaznamenat zvuky. To je užitečné při záznamu konverzace nebo poznámek.

### ■**Režim záznamu: <b>PASM**MSM

■ **Příprava: [OFF]/[ON]** (Záznam cca 5 sekund zvuku (na monitoru se zobrazí **U**))

- ●Přerušení záznamu → Stiskněte [MENU/SET].
- ●Přehrávání zvuku (→115)
- ●V režimech [SÉRIOVÉ SNÍMÁNÍ], [EXP. VĚJÍŘ], [MULTIPOMĚR] a ve scénických režimech [PANORAMA ASISTENT], [H-SÉRIOVÉ SN.], [SÉRIE S BLESKEM] a [HVĚZD.OBLOHA] není záznam možný.
- ●U ozvučených snímků nelze použít nastavení [TEXT.ZNAČKA], [ZM.ROZL.], [STŘIH], [ÚROVEŇ], a [ZMĚNA POMĚRU].
- ●Samostatné nastavení pro [ZÁZNAM ZVUKU] v menu [SCHRÁNKA] (→111).
- ●**Nezakrývejte mikrofon prsty (→9, 10).**

### **[AF PŘISVĚTLENÍ]**

Světlo, které se aktivuje v tmavém prostředí kvůli usnadnění ostření.

### ■**Režim záznamu: <b>PASM**MSM

- ■**Příprava: [OFF] :** Světlo je vypnuto (fotografování zvířat ve tmě
	- apod.)
	- **[ON] :** Světlo se rozsvítí při namáčknutí spouště (zobrazí se **Aza** a větší oblast AF)
- ●Při nastavení [KONTINUÁLNÍ AF] na [OFF], se AF přisvětlení rozsvítí i při stisku tlačítka videosekvence.

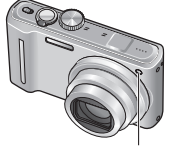

Světlo: účinná vzdálenost: 1,5 m (Světlo nezakrývejte ani do něj zblízka nehleďte)

### **[RED.ČERV.OČÍ]**

Při fotografování s bleskem k potlačení jevu červených očí se automaticky detekují červené oči a data statického snímku opraví (40 40 450).

- ■**Režim záznamu: PASMM**
- ■**Příprava: [OFF]/[ON]**
- ●Pokud režim IAF REŽIMI používá jiné nastavení než <sup>1</sup> (Vyhledání tváře), je funkce vypnuta.
- ●Oprava jevu červených očí nemusí být možná, závisí na okolnostech.
- $\bullet$  Pokud je nastavení funkce [ON], s ikonou blesku se objeví ikona  $\swarrow$ . (→47)

### **[NAST.HODIN]**

Nastavení hodin. Stejná funkce jako v menu [NAST.] (→22).

## **Používání menu [VIDEO]** Postup nastavení pro menu [VIDEO] (→20)

#### ●**Postup nastavení pro menu [VIDEO] (→20)**

●Nabídka "Rychlé menu" (→112) je vhodná pro snadné vyvolání často používaných menu.

### **[REŽIM ZÁZNAMU]**

Nastavení datového formátu nahrávané videosekvence.

### ■ Režim záznamu: **A P A S M M M M**

#### ■**Příprava:**

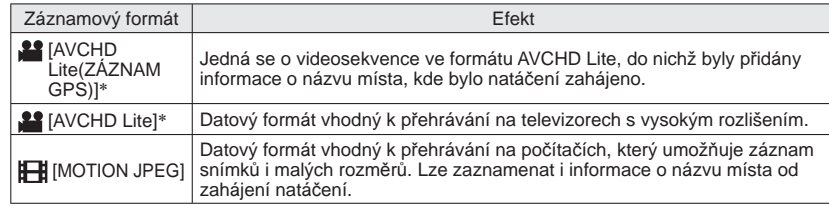

∗ Pokud je v této příručce použit termín "Videosekvence AVCHD Lite", jedná se o videosekvenci zaznamenanou ve formátu [AVCHD Lite(ZÁZNAM GPS)] nebo [AVCHD Lite].

#### ●Možnosti nastavení [KVALITA ZÁZN.] závisí na nastavení.

- ●Pokud není ve fotoaparátu vložena karta, videosekvence se automaticky natočí ve formátu [MOTION JPEG] ([KVALITA ZÁZN.]: [QVGA]).
- ●I když jsou zařízení s videosekvencemi natočenými tímto fotoaparátem kompatibilní, přehrávání může mít nedostatečnou obrazovou nebo zvukovou kvalitu nebo nemusí být možné. Ani informace o záznamu se nemusejí zobrazovat správně. V tomto případě použijte tento přístroj. Podrobnosti o zařízeních kompatibilních s AVCHD naleznete na stránkách podpory: http://panasonic.jp/support/global/cs/dsc/

(Tyto stránky jsou pouze v angličtině.)

- ●Videosekvence AVCHD Lite nelze přehrávat na zařízeních, která nejsou kompatibilní s formátem AVCHD (např. běžné DVD rekordéry). Videosekvence natočené ve formátu [AVCHD Lite(ZÁZNAM GPS)] rovněž nelze přehrávat ani na digitálních fotoaparátech Panasonic (LUMIX) kompatibilních s formátem AVCHD (Lite), které se prodávaly v roce 2009 nebo dříve.
- ●Pokud se stanovení polohy nezdaří a informace o názvu místa není uložena, informace o názvu místa se nezaznamená.
- ●Videozáznamy ve formátu AVCHD Lite nejsou kompatibilní se standardy DCF a Exif a proto se některé údaje (např. číslo snímku, vyvážení bílé apod.) během přehrávání nezobrazují.
- ●K záznamu videosekvencí ve formátu [AVCHD Lite(ZÁZNAM GPS)]/[AVCHD Lite] doporučujeme kartu SD s rychlostí "Class 4"\* nebo vyšší.

K záznamu videosekvencí ve formátu "MOTION JPEG" doporučujeme kartu SD s rychlostí "Class<br>6"\* nebo vyšší.

- \* Třída rychlosti SD označuje kategorii rychlosti pro nepřetržitý záznam.
- ●Chcete-li přehrávat videosekvence ve formátu AVCHD Lite prostřednictvím počítače, použijte software "PHOTOfunSTUDIO" z přiloženého disku CD–ROM.

### **E** [KVALITA ZÁZN.]

Nastavení obrazové kvality natáčené videosekvence.

### ■**Režim záznamu: <b>@PASM**MM

#### [AVCHD Lite(ZÁZNAM GPS)] v [REŽIM ZÁZNAMU]

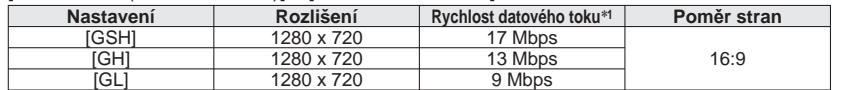

### [AVCHD Lite] v [REŽIM ZÁZNAMU]

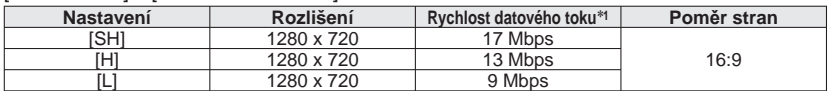

#### [MOTION JPEG] při nastavení [REŽIM ZÁZNAMU]

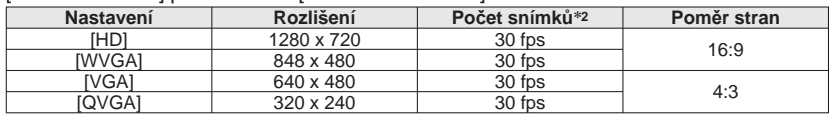

∗**1** Vyšší hodnota představuje vyšší kvalitu obrazu. Tento fotoaparát používá záznamový systém VBR (proměnná rychlost datového toku) a při natáčení objektu s rychlými pohyby bude délka

\*<sup>2</sup> Počet snímků udává počest snímků za sekundu.

●V [INTELIGENTNÍ AUT.] režimu nelze nastavit [WVGA].

●Formát [QVGA] lze nahrávat pouze do interní paměti.

### **[KONTINUÁLNÍ AF]**

Umožňuje fotoaparát zaostřovat trvale během natáčení videosekvence nebo zaostření na začátku záznamu fixuje.

### ■ Režim záznamu: **P A S M M M M**

- ■**Příprava: [ON] :** Během natáčení videosekvence upravuje ostření podle pohybu objektu.  $(C_{AF}$  na displeji se zobrazí)
	- **[OFF] :** Ostření fixuje na začátku záznamu videosekvence. Toto nastavení použijte k uchování stejné pozice ostření pro objekty s malým pohybem vpřed/vzad.
- ●Ve scénických režimech [OFF] a [HVĚZD.OBLOHA] se použije fixní nastavení [OHŇOSTROJ].

### **[VĚTRNÝ FILTR]**

Potlačuje hluk větru při natáčení během silného větru

### ■ Režim záznamu: **P A S M M M M**

- Příprava: [OFF]/[ON] (  $\widehat{=}$  na displeji se zobrazí.)
- ●Při nastavení položky [VĚTRNÝ FILTR] na [ON] budou slabší zvuky potlačeny a zvuková kvalita se bude od normálních záznamů lišit.

### **Fotografování/prohlížení snímků ve schránce Režim [SCHRÁNKA] Ovladač režimů:**

Vhodné k fotografování jízdních řádů a map – místo pořizování poznámek. Bez ohledu na instalaci karty budou snímky vždy uloženy do interní paměti do složky [SCHRÁNKA], takže je bude možno odlišit od běžných snímků a okamžitě zobrazit. **Pozor na dodržování autorských práv apod. (→6)**

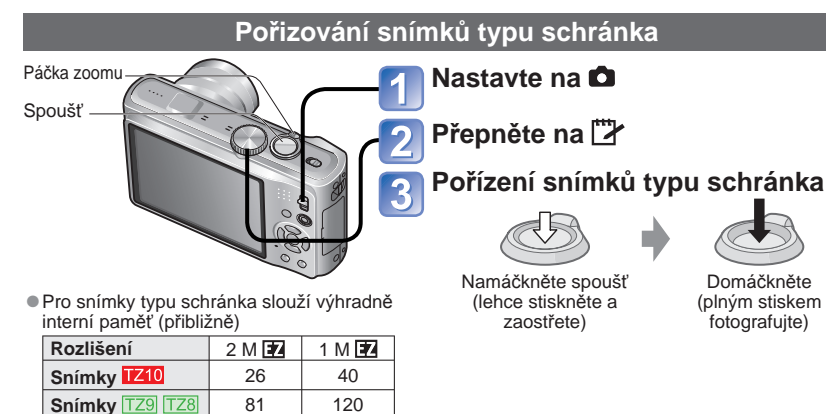

### **Prohlížení snímků typu schránka**

### **Přepínač ZÁZNAM/PŘEHRÁVÁNÍ přepněte do polohy**

### **Ovladač režimů přepněte na**

● Snímky lze prohlížet stejně jako jiné snímky vyfotografované v jiných režimech (→44). (Nelze použít režimy zobrazení 30 snímků a kalendář.)

**■ Odstranění snímků typu schránka** V kroku 2 výše stiskněte  $\overline{m}$ . (→45)

#### ■**Pokud je interní paměť zaplněna**

Snímky jiného typu než schránka lze z interní paměti odstranit vyjmutím paměťové karty, nastavením ovladače režimu do jiné polohy než <sup>[\*</sup> ([SCHRÁNKAI) a stiskem <del>...</del>.

●Kopírování snímků ze schránky na paměťovou kartu kvůli tisku (→111).

●Videosekvence nelze natáčet v režimu [SCHRÁNKA].

●Funkce režimu přehrávání nelze použít.

●Nastavení [STABILIZÁTOR] aktivované v menu [ZÁZN.] bude použito i v režimu schránka. ●Nedostupné funkce:

[i.ISO REŽIM], [ROZEZN. TVÁŘÍ], [PŘISVĚTL. AF], [i.EXPOZICE], [NEJDELŠÍ ČAS], [SÉRIOVÉ SNÍMÁNÍ], [DIG.ZOOM], [BAREV.EFEKT], [NAST.SNÍMKU], [EXP. VĚJÍŘ], [MULTIPOMĚR], [DOLADIT BÍLOU], [ÚSPOR.REŽ.LCD], [HISTOGRAM]

●U následujících funkcí je použito fixní nastavení.

- 
- [KVALITA]:  $\frac{1}{28}$  (Standard) [POMĚR STRAN]:  $\frac{1}{8}$  [CITLIVOST]: [AUTO]<br>• [VYV.BÍLE]: [AWB] [AE BEŽIM]:  $\frac{1}{8}$  / Zagetření v jedné zóně)
- 
- [AF REŽIM]:  $\blacksquare$  (Zaostření v jedné zóně)<br>• [POMŮCKY]: HH
- [ AF PŘISVĚTLENÍ]: [ON] [POMŮCKY]: [REŽIM SPÁNKU]: [5 MIN.] • [REŽIM MĚŘENÍ]: <a>[i. ]</a> (Poměrové měření)

## **Značka zoomu**

Vhodné ke zvětšování a ukládání částí map apod.

#### ■**Registrace velikosti a polohy zvětšené pomocí zoomu**

 Zvětšete páčkou zoomu a pomocí tlačítek ▲▼ ◄► vyberte pozici.

- 
- 2 Stisknout  **Změna úrovně zoomu a** polohy: Opakujte vlevo • Dokončení nastavení značky zoomu: Obnovte originální (1 x) úroveň zoomu

 $\div$  Značka zoomu Zobrazuje se u registrovaných snímků

#### ■**Prohlížení registrovaného poměru a pozice:**

 Zobrazení snímku opatřeného

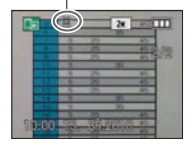

 Otočit ke straně T (Ruční zvětšení nebo pohyb není nutný)

Okamžité zobrazení v nahrané velikosti a poloze

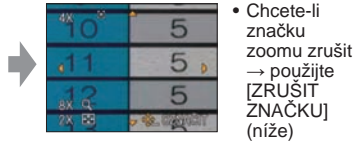

●Při odstranění snímku se značkou zoomu bude odstraněn jak originální snímek, tak i snímek se značkou zoomu.

●Snímky lze odstranit dokonce i během zoomování.

Páčka zoomu

### **Menu [SCHRÁNKA]**

V režimu [SCHRÁNKA] se používá zvláštní menu.

Menu [ULOŽIT DO SCHRÁNKY] (Přepínač ZÁZNAM/PŘEHRÁVÁNÍ: △ Ovladač režimů: <sup>†\*</sup>)

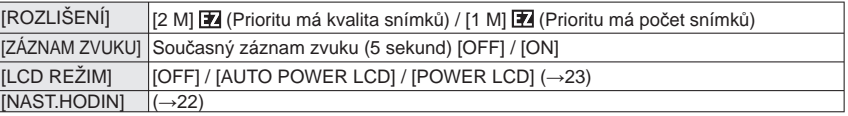

**Menu [PŘEHRÁVAT SCHRÁNKU]** (Přepínač ZÁZNAM/PŘEHRÁVÁNÍ: Ovladač režimů:  $\mathbb{F}(\mathcal{X})$ 

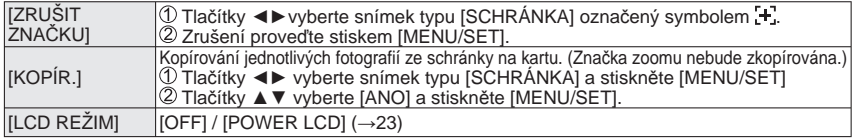

●Ostatní položky v menu [NAST.] převezmou nastavení uskutečněné v režimu [PROGRAM AE] apod.

 $110$  vqtzr36  $111$ 

## **Použití rychlého menu Vkládání textu**

Položky menu záznamu lze snadno vyvolat.

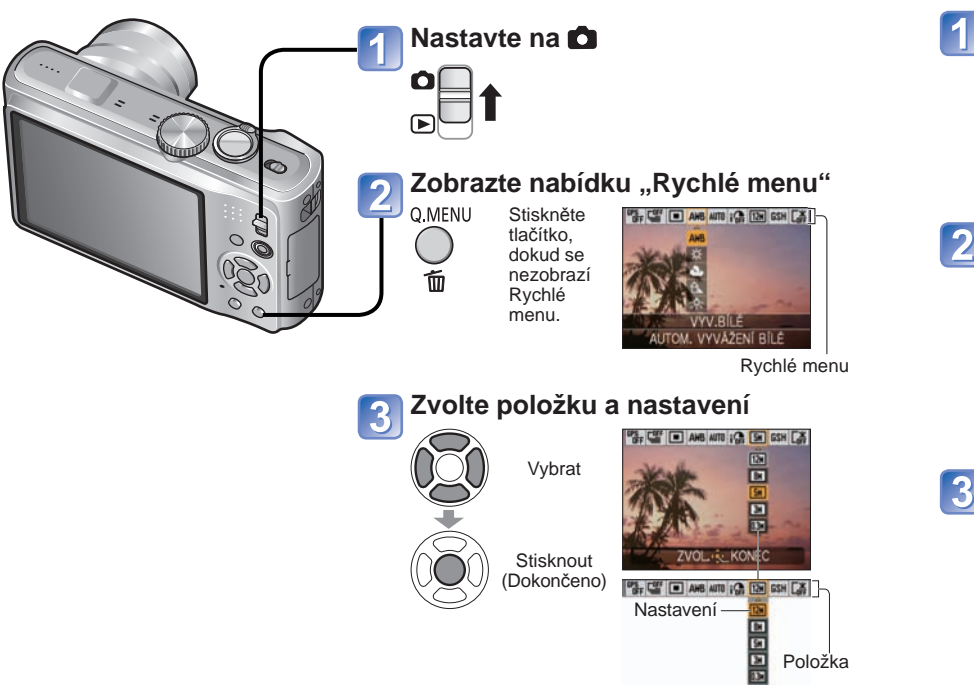

#### ■**Ovládání funkce GPS**

Pokud bude pod položkou [NASTAV. GPS] použito nastavení [ON] nebo  $\mathcal{F}_{\text{PS}}$ , budou dostupné následující operace.

• [VYBRAT OBLAST GPS] → Stiskněte [DISPLAY]

●Postup nastavení pro menu [ZÁZN.] (→20)

●Nastavení zobrazených položek závisí na režimu záznamu.

K zadání jmen s funkcí rozeznávání tváře a ve scénických režimech [DÍTĚ] a [MAZLÍČEK] nebo k registraci cílů cesty pod položkou [DATUM CESTY] apod. použijte kurzorová tlačítka.

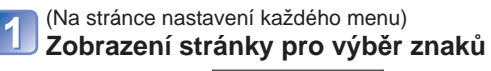

### NAST. ZRUŠIT ABCDEFGHIJKLMNOP<br>QRSTUVWXYZÁÄÄÇÊÊ<br>ÉETIROO 000Œ MEZ. MAZAT **SYNONY**

ZRUŠITÉ ZVOL L VLOŽIT

ABCDEFGHIJKLMNOP ORSTUVWXYZÁÄÄÇÉE

ZRUSIT & ZVOL & VLOŽIT

MEZ. MAZAT

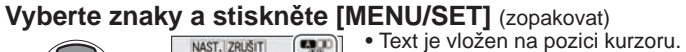

- ■**Změna typu znaku**
	- *<u>OStiskněte [DISPLAY]</u>* (Mění se s každým stiskem tlačítka)

**A a** : Velká písmena, malá písmena Pozice kurzoru **EXALC COVID-2019**<br>
<u>EXALC</u> Symboly/číslice

### **Až vkládání textu dokončíte, vyberte [NAST.] a stiskněte [MENU/SET]**

**SHOW** 

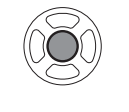

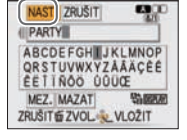

### ■**Úprava textu**

- Tlačítky ▲▼◄► přemístěte kurzor na text, který se má upravit.
- Ke změně pozice kurzoru lze také použít páčku zoomu.
- Tlačítky ▲▼◄► vyberte [MAZAT] a poté stiskněte [MENU/SET].

 Tlačítky ▲▼◄► vyberte správný text a poté stiskněte [MENU/SET].

- **A**  $\boxed{a}$   $\boxed{3}$   $\boxed{1}$ : Lze vložit maximálně 30 znaků. (Maximálně 9 znaků pro názvy [ROZEZN. TVÁŘÍ])
- ●Zadávací kurzor lze posouvat páčkou zoomu doleva a doprava.
- $\bullet$  Chcete-li se vrátit na stránku menu, stiskněte  $\overline{m}$ .
- ●Pokud se text na stránku nevejde, bude se posouvat.
- ●Chcete-li text, který jste zadali, vytisknout, použijte funkci [TEXT.ZNAČKA] (→128) nebo použijte software "PHOTOfunSTUDIO" z přiloženého disku CD-ROM.

### **Zobrazit jako seznam (Vícenásobné přehrávání/ Kalendář) Režim přehrávání:**

Najednou lze prohlížet 12 (nebo 30) snímků (vícenásobné zobrazení) nebo zobrazit všechny snímky pořízené v určitý den (zobrazení ve formě kalendáře).

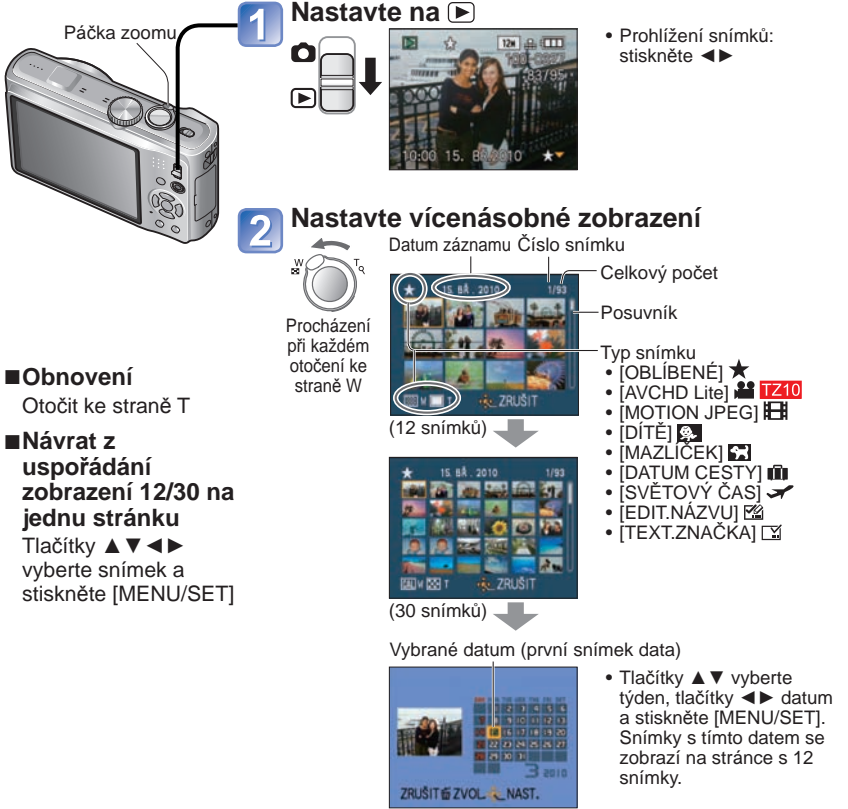

(Stránka kalendář)

- ●Na stránce kalendáře se zobrazují pouze měsíce, ve kterých byly snímky pořízeny. Snímky pořízené bez nastavení hodin se zobrazí s datem 1. leden 2010. ●Nelze zobrazit s otočením.
- ●Funkci [OTÁČENÍ SN.] nelze provést na stránce s 12 a s 30 snímky.
- ●Snímky, které byly pořízeny s nastavením cíle cesty pod položkou [SVĚTOVÝ ČAS], jsou na stránce kalendáře zobrazeny s datem odpovídajícím časovému pásmu cíle cesty.

## **Sledování videosekvencí/ozvučených statických snímků**

### **Režim přehrávání:**

Videosekvence a ozvučené statické snímky lze přehrávat stejným způsobem jako statické snímky.

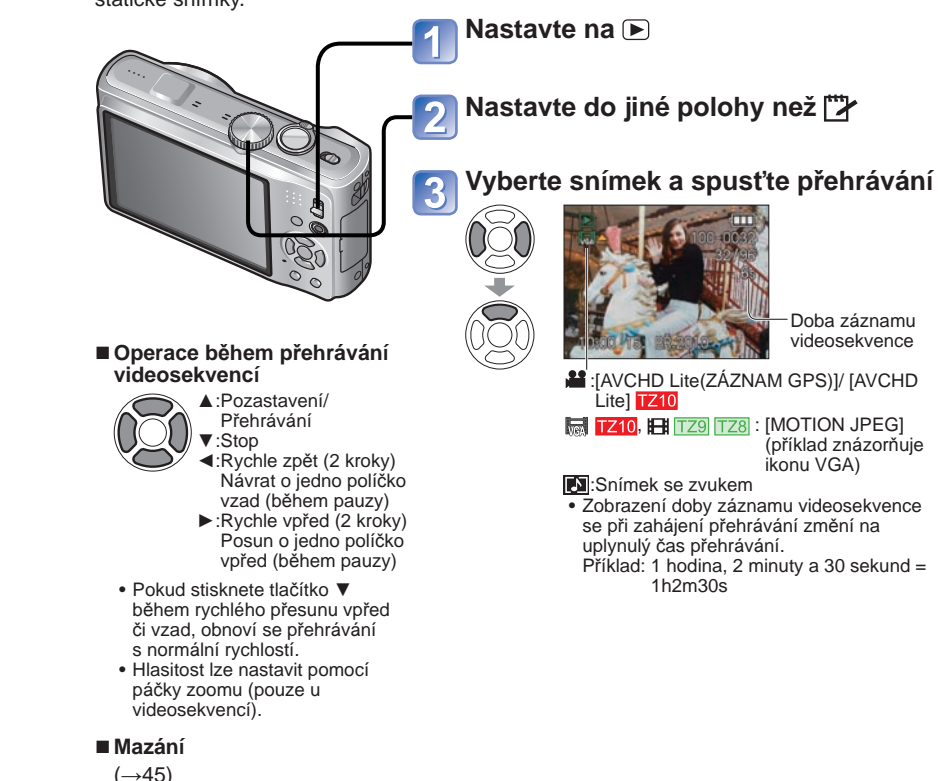

- ●Hlasitost pro snímky lze nastavit prostřednictvím hlasitosti reproduktoru (→22).
- ●Přehrávání videosekvencí nebo statických snímků se zvukem natočených na jiných přístrojích nemusí probíhat správně.
- ●Pokud používáte velkokapacitní paměťovou kartu, posun vzad může trvat jistou dobu.
- ●U videosekvencí natočených ve formátu [AVCHD Lite(ZÁZNAM GPS)] a [AVCHD Lite] se určité údaje (číslo snímku, vyvážení bílé apod.) nezobrazují. <sup>1210</sup>
- ●Videosekvence natočené ve formátu [AVCHD Lite] lze prohlížet na počítači pomocí softwaru "PHOTOfunSTUDIO" z přiloženého disku CD-ROM. TZ10

## **Zachytávání statických snímků z videosekvencí**

#### **Režim přehrávání:**

Záběr z videosekvence uložte jako statický snímek.

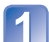

**Pozastavením přehrávání videosekvence se zobrazí filmové políčko, které chcete zachytit jako statický snímek.** 

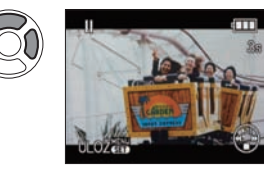

- ▲: Pozastavení/Přehrávání ◄: Rychle zpět (2 kroky)
- (během pauzy) návrat o jedno políčko vzad
- ►: Rychle vpřed (2 kroky) (během pauzy) skok o jedno políčko vpřed

#### **Zachyťte statický snímek**   $\overline{2}$

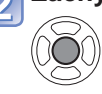

#### **Zvolte [ANO]**

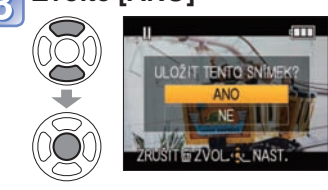

#### Je vytvořen statický snímek.

●Velikost snímku je 2 M . (Kromě statických snímků zachycených z videosekvencí, u nichž byla položka [KVALITA ZÁZN.] nastavena na [VGA] nebo [QVGA] a jejich velikost ie  $0.3 M 4.3$ .)

●Obrazová kvalita je poněkud nižší kvůli nastavení obrazové kvality původní videosekvence.

●Zachytávání statických snímků z videosekvencí, které byly natočeny na jiném fotoaparátu, nemusí být možné.

## **Rozdělení videosekvencí**

### **Režim přehrávání:**

Jednu videosekvenci lze rozdělit na 2 části. To je praktické v případě, kdy chcete zachovat pouze potřebné záběry nebo chcete nepotřebné záběry odstranit, abyste si zvýšili volné místo na kartě, např. při cestování.

### **Z menu [PŘEHR.] vyberte položku [ROZDĚLIT] (→20)**

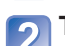

**Tlačítky ◄► vyberte videosekvenci, kterou chcete rozdělit, a poté stiskněte [MENU/SET]** 

#### **Přehrávejte videosekvenci a pozastavte ji v místě, ve kterém ji chcete rozdělit.**

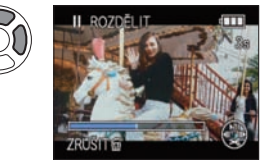

- ▲: Pozastavení/Přehrávání
- ◄: Rychle zpět (2 kroky) (během pauzy) návrat o jedno políčko vzad ►: Rychle vpřed (2 kroky)
	- (během pauzy) skok o jedno políčko vpřed

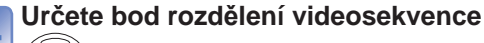

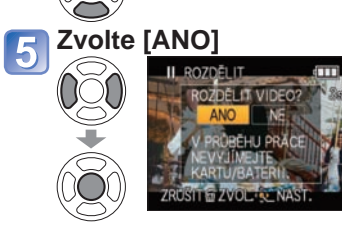

Videosekvence se rozdělí.

- **Původní videosekvence, která byla rozdělena, se nezachová.**
- (Rozdělením vzniknou pouze 2 videosekvence.)
- Rozdělení může trvat jistou dobu.
- Po nastavení se stiskem  $\overline{\widetilde{\mathfrak{w}}}$  vraťte na stránku menu.
- ●Použijte dostatečně nabitý akumulátor (→11) nebo síťový adaptér (volitelný doplněk) a DC coupler (volitelný doplněk).
- ●Pokud je na kartě velmi málo volného místa, rozdělení videosekvence nemusí být možné.

●Následující videosekvence nelze rozdělit.

- Videosekvence zařazené mezi [OBLÍBENÉ]
- Videosekvence chráněné funkcí [OCHRANA]
- ●Rozdělení nelze uskutečnit, pokud by po něm zůstala videosekvence kratší než 1 sekunda.
- ●Body rozdělení se nastavují po časových krocích 0,5 sekundy. (Mezi specifikovaným bodem může být malý rozdíl)
- ●Během dělení nevypínejte napájení fotoaparátu ani nevyjímejte kartu nebo akumulátor. Jinak bude videosekvence odstraněna.
- ●Dělení videosekvencí, které byly natočeny na jiném fotoaparátu, nemusí být možné.
- ●Po rozdělení se nastavení [NASTAV.TISK] zruší.

## **Různé metody přehrávání [PŘEHRÁVÁNÍ]**

### **Režim přehrávání:**

Zaznamenané snímky lze přehrát různými způsoby.

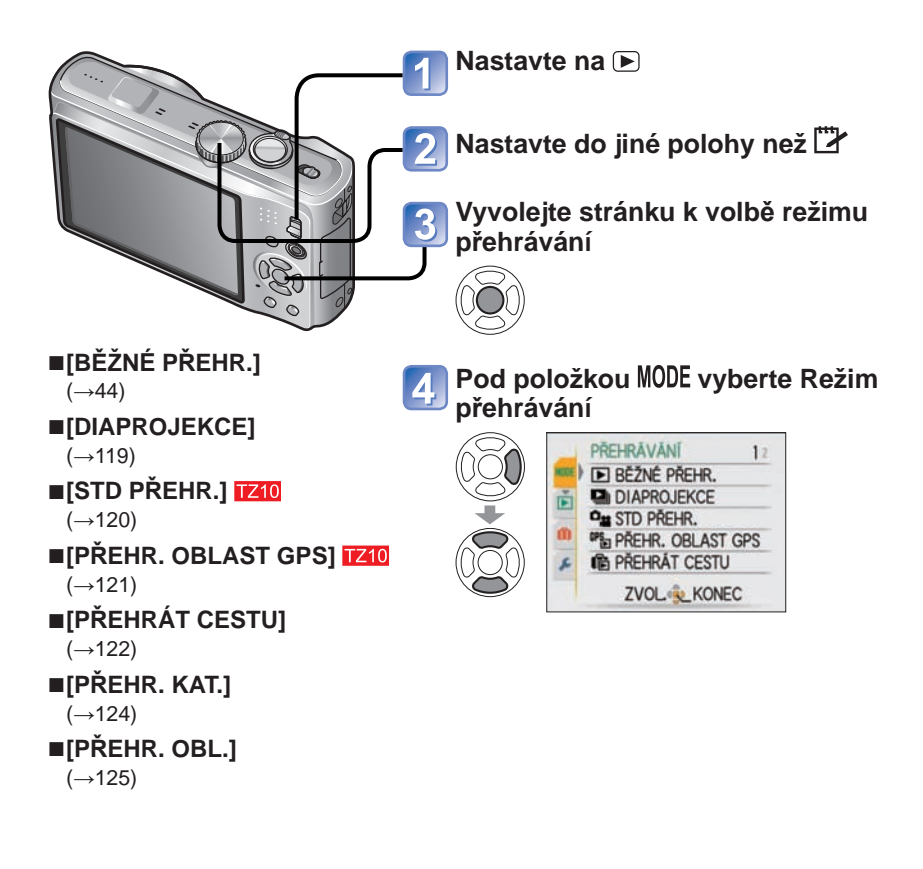

●Pokud nebyla vložena karta, budou se přehrávat snímky z interní paměti (krom<sup>ě</sup> snímků typu [SCHRÁNKA]).

●Pokud se přepínač ZÁZNAM/PŘEHRÁVÁNÍ přepne do polohy pa zapne se napájení, nebo po přepnutí z režimu záznamu do režimu přehrávání, se [PŘEHRÁVÁNÍ] automaticky změní na [BĚŽNÉ PŘEHR.].

●Pokud byly snímky zařazeny mezi [OBLÍBENÉ] a nastavení je [ON], zobrazí se pouze [PŘEHR. OBL.].

### **[**a] [DIAPROJEKCE]

Automatické přehrávání snímků v pořadí s hudbou. Doporučeno pro sledování na obrazovce televizoru.

### **Vyberte metodu přehrávání**

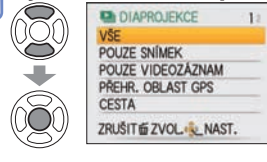

- **[ VŠE]** : Přehrát vše
- **[POUZE SNÍMEK]**: Přehrávání statických snímků a ozvučených statických snímků
- **[POUZE VIDEOZÁZNAM]**: Pouze přehrávání videosekvencí
- **[PŘEHR. OBLAST GPS]** : Vybere název místa nebo význačného bodu a přehraje snímky pořízené na tomto místě. (Tlačítky ▲▼◄► vyberte název místa nebo význačného bodu a stiskněte [MENU/SET]) (→121)
- **[CESTA]**: Přehraje pouze snímky, které byly pořízeny v režimu [DATUM CESTY] nebo [LOKALITA] (→122)
- **[VOLBA KATEGORIE]**:

 Vybere kategorii a přehraje pouze statické snímky. (Tlačítky ▲▼◄► vyberte kategorii a stiskněte [MENU/SET].) (→124)

 • **[OBLÍBENÉ]**: Přehrávání snímků zařazených mezi [OBLÍBENÉ] (Symbol se zobrazuje pouze za přítomnosti snímků zařazených jako [OBLÍBENÉ] a při nastavení [ON]).

## **Určete efekty přehrávání**

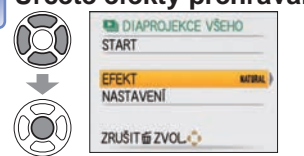

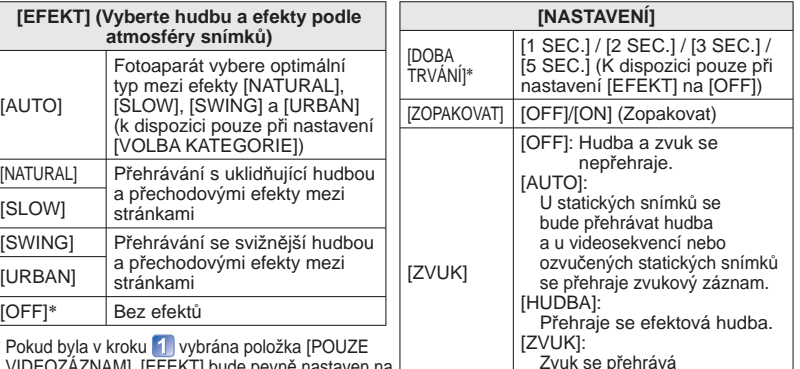

\* Pokud byla v kroku 1 vybrána položka [POUZE VIDEOZÁZNAM], [EFEKT] bude pevně nastaven na [OFF]. Nelze nastavit ani dobu trvání.

## **Tlačítkem ▲ vyberte [START] a stiskněte [MENU/SET].**

• Stiskem  $\overline{m}$  se během diaprojekce vrátíte na stránku nabídky.

z videosekvencí nebo ozvučených statických snímků.

#### ■**Operace během diaprojekce**

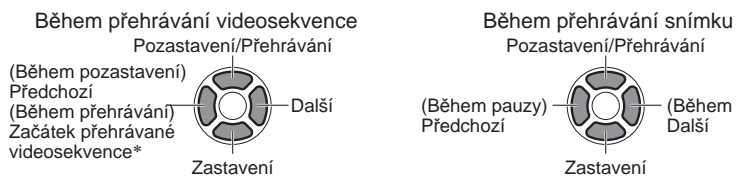

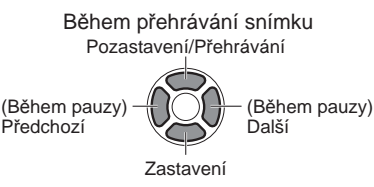

Snížení hlasitosti Zvýšení hlasitosti

- ∗ Předchozí snímek se zobrazí, pokud byly přehrány méně než 3 sekundy videosekvence.
- ●Pokud byl zvolen režim [URBAN] , snímek může být zobrazen černobíle, jako efekt. ●Při zobrazení snímků na televizoru prostřednictvím minikabelů HDMI nelze pro
- přehrávání použít určité efekty. Z10 TZ9

Snížení hlasitosti

- ●Nelze přidat hudební efekty.
- ●Nastavení doby trvání je během přehrávání videosekvence vypnuto.

Zvýšení hlasitosti

●Snímky s různými formáty obrazu mají oříznuté okraje, takže je lze zobrazit na celé obrazovce.

### **[STD PŘEHR.]**

Tento režim přehrávání je vhodný pouze k přehrávání snímků nebo videosekvencí pořízených v režimu [AVCHD Lite] (nebo [MOTION JPEG]).

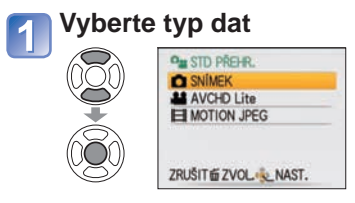

### **Prohlížejte si snímky**

• Chcete-li zobrazený snímek odstranit→Stiskněte m.

ک Předchozí Další

●Chcete-li ukončit [STD PŘEHR.], nastavte [BĚŽNÉ PŘEHR.].

●Chcete-li přehrávat videosekvence natočené ve formátu [AVCHD Lite(ZÁZNAM GPS)], vyberte také nastavení [AVCHD Lite].

### Postup přepnutí do režimu [PŘEHRÁVÁNÍ] (→118)

### *<b>IP*<sub>I</sub><sub>I</sub> [PŘEHR. OBLAST GPS] **TZ10**

Pokud chcete přehrát snímky, lze vybrat název místa nebo významného bodu, kde byly snímky pořízeny.

### **Vyberte zeměpisnou oblast k přehrávání**

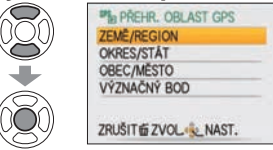

#### **Vyberte zobrazený název místa nebo význačného bodu**   $\overline{2}$

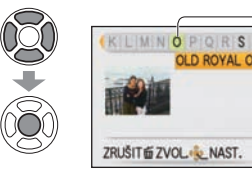

**Prohlížení snímků**

Předchozí Další

| 3

První písmeno názvu místa nebo význačného bodu

**OLD ROYAL OBS-**Zobrazené místo záznamu

- ●Nelze zobrazit stránku kalendáře.
- ●Pokud je snímků hodně, zobrazení může chvíli trvat.
- ●Během přehrávání v režimu [PŘEHR. OBLAST GPS] lze použít pouze tyto položky menu přehrávání:

• Chcete-li snímky odstranit →Stiskněte (odstranit)

[UPR.MÍST.NÁZEV], [OTÁČENÍ SN.], [NASTAV.TISK], [OCHRANA]

●Při ukončení [PŘEHR. OBLAST GPS] přepněte na [BĚŽNÉ PŘEHR.]

### **Různé metody přehrávání [PŘEHRÁVÁNÍ] (pokračování) Režim přehrávání:**

#### Postup přepnutí do režimu [PŘEHRÁVÁNÍ] (→118)

### **[PŘEHRÁT CESTU]**

Přehrávání pouze snímků pořízených ve vaší destinaci.

#### ■**Přehrávání podle data cesty**

Snímky lze přehrávat podle data cesty, pokud byla v době jejich pořízení nastavena položka [PLÁN CESTY] **1710**/[DATUM CESTY] 1729 1728

### **Zvolte [DATUM CESTY ]**

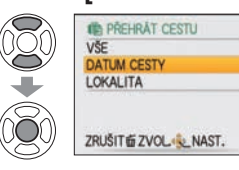

 • Pokud je vybrána položka [VŠE], zobrazí se všechny snímky, u nichž byla nastavena položka [PLÁN CESTY] TZ10 (IDATUM CESTY) TZ9 TZ8.

#### **Vyberte datum k přehrávání**   $\overline{2}$

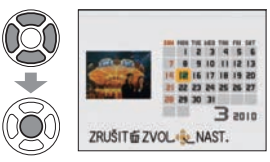

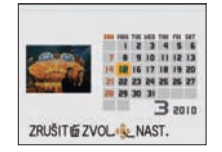

- Snímky pořízené ve vybraný den se zobrazí jako seznam. • Měsíce, v nichž nebyly žádné snímky pořízeny, se
- nezobrazí.
- Data, která lze zobrazit, jsou v rozsahu od ledna 2000 do prosince 2099.
- Existuje-li více snímků se stejným datem pořízení, na stránce kalendáře se zobrazí první snímek pořízený daného dne.
- Pokud byl nastaven [CÍL CESTY], který má odlišné časové pásmo, pořízený snímek se v kalendáři zobrazí s místním datem a časem. ▲▼: Vyberte týden ◄►: Vyberte den

#### **Vyberte snímek**   $\vert 3 \vert$

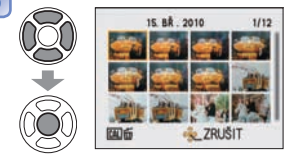

Snímek je zobrazen.

#### ■**Přehrávání podle cíle cesty**

Snímky lze přehrávat podle cíle cesty, pokud byla v době jejich pořízení nastavena položka [LOKALITA].

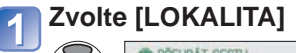

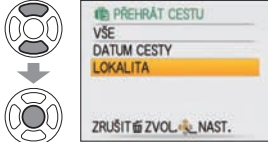

#### **Vyberte položku**   $\overline{\mathbf{2}}$

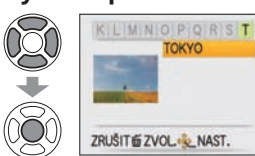

• Pokud je snímků hodně, zobrazení může chvíli trvat.

 • Ze snímků, pro které byla nastavena položka [LOKALITA], bude snímek s nejnižším číslem souboru zobrazen jako reprezentativní.

#### **Prohlížení snímků** 3

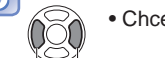

Předchozí Další

• Chcete-li snímky odstranit →Stiskněte (odstranit)

●Snímky z režimu [SCHRÁNKA] se nezobrazí ani při nastavení [REŽIM CESTY].

●Během přehrávání v režimu [PŘEHRÁT CESTU] lze použít pouze tyto položky menu přehrávání:

[UPR.MÍST.NÁZEV], [OTÁČENÍ SN.], [NASTAV.TISK], [OCHRANA]

### **Různé metody přehrávání [PŘEHRÁVÁNÍ] (pokračování) Režim přehrávání:**

### Postup přepnutí do režimu [PŘEHRÁVÁNÍ] (→118)

### **[PŘEHR. KAT.]**

Snímky lze automaticky klasifikovat a prohlížet podle kategorie. Automatická klasifikace bude zahájena při volbě [PŘEHR. KAT.] v menu výběr režimu přehrávání.

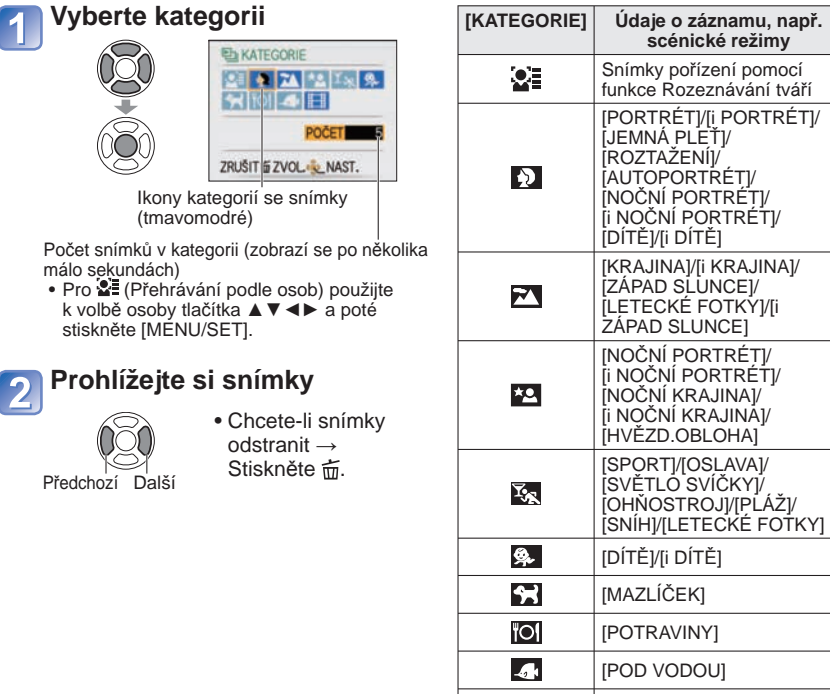

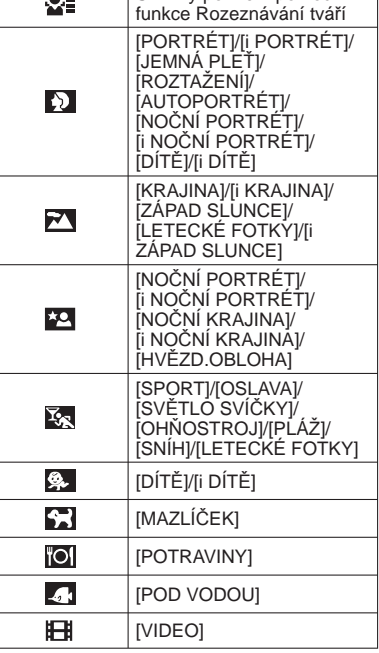

**scénické režimy** Snímky pořízení pomocí

### **[PŘEHR. OBL.]**

Manuální přehrávání snímků zařazených jako [OBLÍBENÉ] (zobrazuje se pouze při přítomnosti snímků zařazených jako [OBLÍBENÉ] a při nastavení [ON]).

### **Prohlížejte si snímky**

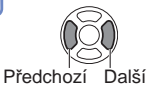

●Zobrazení kalendář nelze použít.

●Lze nastavit pouze následující menu přehrávání.

[UPR.MÍST.NÁZEV], [OTÁČENÍ SN.], [NASTAV.TISK], [OCHRANA] ●Chcete-li uzavřít [PŘEHR. OBL.], zvolte [BĚŽNÉ PŘEHR.].

●Zobrazení kalendář nelze použít.

●Snímky pořízené bez nastavení [JMÉNO] u položky [ROZEZN. TVÁŘÍ] nejsou kategorizovány.

●Lze nastavit pouze následující menu přehrávání.

[UPR.MÍST.NÁZEV], [OTÁČENÍ SN.], [NASTAV.TISK], [OCHRANA]

●Chcete-li uzavřít [PŘEHR. KAT.], zvolte [BĚŽNÉ PŘEHR.].

# **Používání menu [PŘEHR.]**

Postup nastavení pro menu [PŘEHR.] (→20)

### **Režim přehrávání: (Ovladač režimu nastavte do libovolné polohy kromě )**

Zaznamenané snímky lze upravit nebo chránit.

- Některé položky menu [PŘEHR.] nejsou zobrazeny, závisí to na režimu přehrávání.
- Po úpravě snímků nástroji [TEXT.ZNAČKA] a [ZM.ROZL.] se vytvoří nové snímky. Před zahájením úprav se ujistěte, že je v interní paměti nebo na paměťové kartě dostatek volného místa.

### **[KALENDÁŘ]**

Na stránce kalendář zvolte datum a uvidíte pouze snímky pořízené v tento den (→114).

#### **Příprava: Stiskněte [MENU/SET]→ Menu [PŘEHR.] → Vyberte položku [KALENDÁŘ]**

●Toto nastavení lze realizovat pouze při nastavení režimu přehrávání na [BĚŽNÉ PŘEHR.].

### **[EDIT.NÁZVU]**

Své oblíbené statické snímky můžete opatřit názvem apod.

**Příprava: Stiskněte [MENU/SET]→ Menu [PŘEHR.]→ Vyberte položku [EDIT. NÁZVU]** 

**Tlačítky ▲▼ vyberte režim [JEDEN] nebo [VÍCE] a poté stiskněte [MENU/SET]**

**Volba snímku**  $\overline{2}$ 

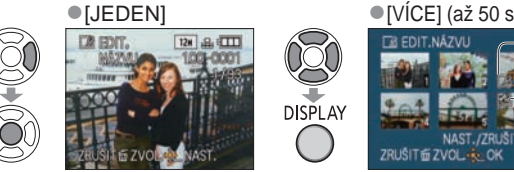

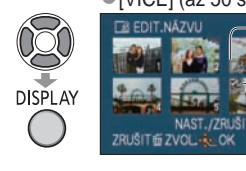

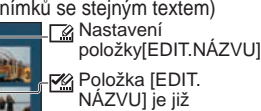

- nastavena • Zrušení → Stiskněte znovu tlačítko [DISPLAY]
- Chcete-li nastavit → Stiskněte [MENU/ SET].

### **Vkládejte znaky** (Vkládání textu (→113))

(Po potvrzení se stiskem m vraťte na stránku menu v nastavení [JEDEN].)

### ■**Upravit**

- V kroku 1 vyberte [JEDEN] → pomocí <► vyberte snímek a stiskněte [MENU/SET] → opravte text a stiskněte  $[ODEJIT] \rightarrow$  stiskem  $\overline{m}$  se vraťte do nabídky.
- ●Nelze použít u snímků pořízených na jiných přístrojích, chráněných snímků nebo videosekvencí.
- ●Chcete-li text vytisknout, použijte položku [TEXT.ZNAČKA] nebo dodávaný disk CD-ROM "PHOTOfunSTUDIO".

### *Le* [UPR.MÍST.NÁZEV] **TZ10**

Informace o místu zaznamenané prostřednictvím funkce GPS lze upravit. **Postup: Na stránce přehrávání stiskněte [MENU/SET] a vyberte → menu [PŘEHR.] → [UPR.MÍST.NÁZEV]** 

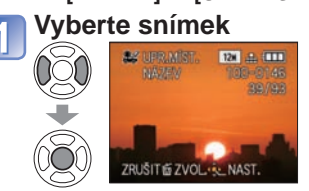

**Vyberte název místa nebo významného bodu, který chcete upravit.**

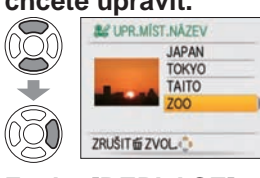

3

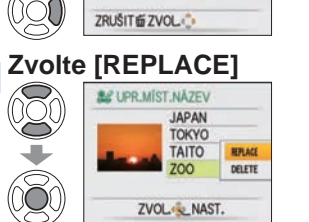

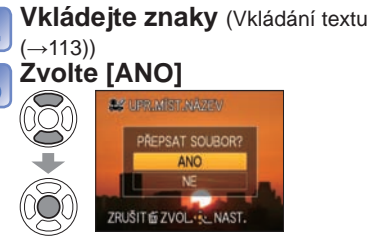

- **Pokud chcete upravit jiný název místa nebo významného bodu, opakujte kroky až** 
	- $\bullet$  Po nastavení se stiskem  $\overline{\mathbb{u}}$  vraťte na stránku menu.

- ■**Jak odstranit název místa nebo významného bodu**
- V kroku <mark>€</mark> vyberte tlačítkem ▼ položku [DELETE] a poté zvolte [ANO].

### **[ROZDĚLIT]**

Videosekvence lze dělit, aby se mohly vymazat nepotřebné záběry. Podrobnosti (→117)

**Režim přehrávání: (Ovladač režimu nastavte do libovolné polohy kromě )**

### **[TEXT.ZNAČKA]**

Statické snímky jsou opatřeny záznamem o datu a času pořízení, informací o místu a textem zaregistrovaným ve scénických režimech [DÍTĚ], [MAZLÍČEK], a v [DATUM CESTY] a [EDIT.NÁZVU]. Ideální pro tisk obvyklé velikosti.

**Příprava: Stiskněte [MENU/SET] → Menu [PŘEHR.] → Vyberte položku [TEXT. ZNAČKA]** 

> položky [TEXT. **ZNAČKA**

**Tlačítky ▲▼ vyberte režim [JEDEN] nebo [VÍCE] a poté stiskněte [MENU/SET]**

**Volba snímku**

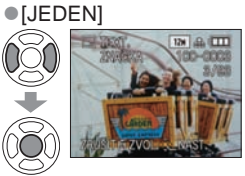

#### ●[VÍCE] (až 50 snímků)

 Nastavení **DISPLAY** ZRUŠIT E ZVOL - LOK

 • Zrušení → Stiskněte znovu tlačítko [DISPLAY]. • Chcete-li nastavit → Stiskněte

[MENU/SET].

#### **Vyberte položky a každou**  3 **z nich nastavte**

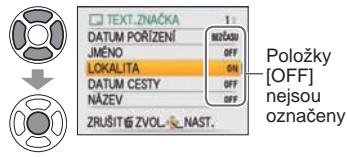

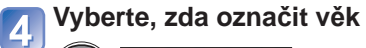

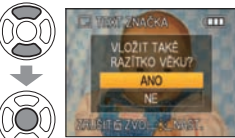

• Pokud je v kroku 3 nastavena položka [JMÉNO] na [OFF], tato stránka se neobrazí.

#### 5 **Vyberte [ANO]**

(Stránka se bude lišit podle rozlišení

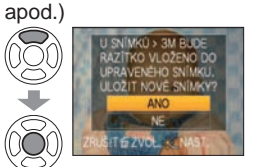

- Jestliže jste po kroku 5 vybrali [JEDEN], tlačítkem  $\overline{m}$  se vrátíte na stránku menu.
- Snímky s větším rozlišením než 3 M budou zmenšeny a jejich zrnitost se lehce zvýší.

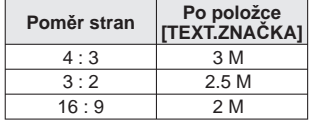

Postup nastavení pro menu [PŘEHR.] (→20)

#### ■**Položky, které lze opatřit textovou značkou**

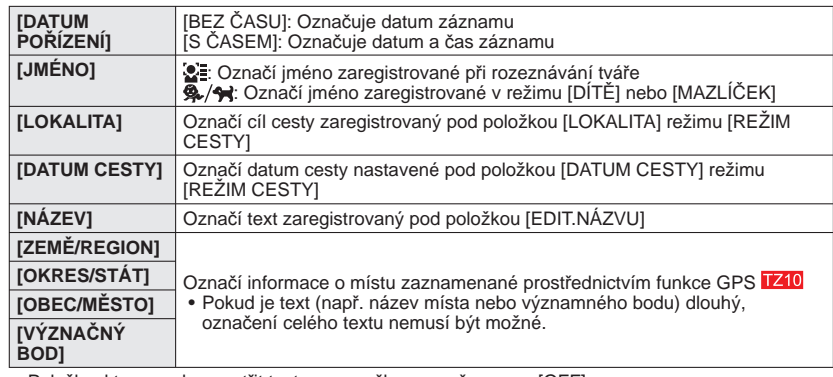

• Položka, kterou nelze opatřit textovou značkou, se přepne na [OFF].

### ■**Kontrola značkovaného textu**

"Přehrávání se zoomem" (→44)

- ●Nelze použít u snímků pořízených na jiných přístrojích, snímcích pořízených bez nastavení hodin, u videosekvencí nebo snímků se zvukem.
- ●Po použití funkce [TEXT.ZNAČKA] nelze snímky ořezávat ani měnit jejich velikost. Nastavení [ÚROVEŇ], [ZMĚNA POMĚRU], [TEXT.ZNAČKA] a datum nastavení tisku nelze změnit.
- ●U určitých tiskáren může docházet k oříznutí znaků.
- ●Text se špatn<sup>ě</sup> <sup>č</sup>te, pokud jsou jím opatřeny snímky s rozlišením 0,3 M nebo menším.
- ●**U snímků opatřených datovým razítkem nezadávejte v provozovně fotolabu nebo na tiskárně datum nastavení tisku. (Datum tisku se může překrývat).**

**Režim přehrávání: (Ovladač režimu nastavte do libovolné polohy kromě )**

### **[ZM.ROZL.]**

Rozlišení lze snížit tak, aby snímky vyhovovaly velikosti emailových příloh a použití na domovských stránkách, apod.

(Statické snímky zaznamenané s nejmenším množstvím pixelů nelze dále zmenšovat.)

**Příprava: Stiskněte [MENU/SET]→ Menu [PŘEHR.] → Vyberte položku [ZM.ROZL.]**

### ■**[JEDEN]**

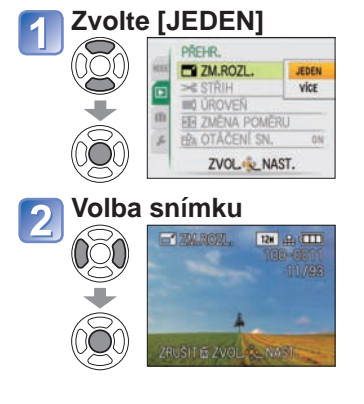

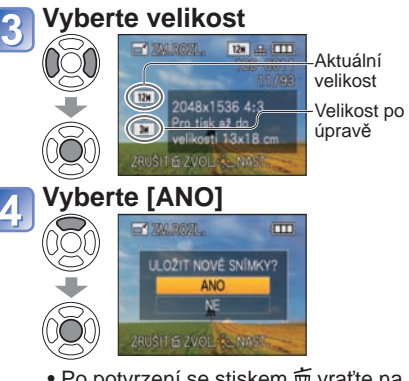

• Po potvrzení se stiskem m vraťte na stránku menu.

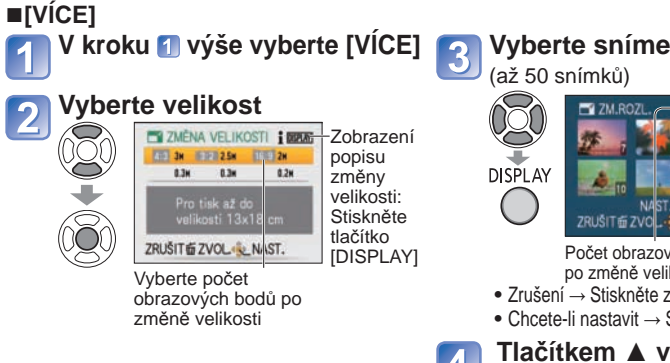

### **Vyberte snímek**

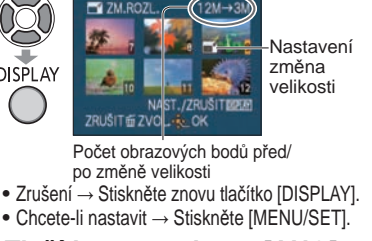

**Tlačítkem ▲ vyberte [ANO] a poté stiskněte [MENU/SET]**

●Po změně velikost bude kvalita snímku snížena.

●Nelze použít u videosekvencí, snímků se zvukem nebo u snímků s textovou značkou. Fotografie pořízené na jiných přístrojích nemusí být kompatibilní.

Postup nastavení pro menu [PŘEHR.] (→20)

## **[STŘIH]**

Snímek se zvětší a nechtěné úseky budou oříznuty.

**Příprava: Stiskněte [MENU/SET]→ Menu [PŘEHR.] → Vyberte položku [STŘIH]** 

**Tlačítky ◄► vyberte statický snímek a poté stiskněte tlačítko [MENU/SET]**

**Vyberte úsek, který se má odstřihnout**

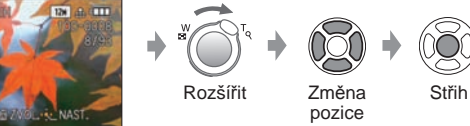

## **Tlačítkem ▲ vyberte [ANO] a poté stiskněte [MENU/SET]**

 $\overline{3}$ • Po potvrzení se stiskem m vraťte na stránku menu.

●Po oříznutí bude kvalita snímku snížena.

●Nelze použít u videosekvencí, snímků se zvukem nebo u snímků s textovou značkou. Fotografie pořízené na jiných přístrojích nemusí být kompatibilní.

●Pokud bude snímek oříznut, originální údaje pro rozeznávání tváře se nezkopírují.

## **[ÚROVEŇ]**

Lze opravit mírné zešikmení snímku.

**Nastavení: Stiskněte [MENU/SET] → Menu [PŘEHR.] → Vyberte [ÚROVEŇ]** 

- **Tlačítky ◄► vyberte statický snímek a poté stiskněte tlačítko**
- **[MENU/SET]. Upravte sklon**  $\overline{\mathbf{2}}$

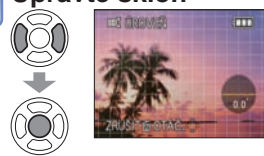

### **Tlačítkem ▲ vyberte [ANO] a poté stiskněte [MENU/SET].**

• Po potvrzení se stiskem m vraťte na stránku menu.

●Kvalita obrazu se po úpravě sklonu sníží.

- ●Výsledný snímek může mít po úpravě sklonu menší počet obrazových bodů než mě<sup>l</sup> původní snímek.
- ●Nemusí být kompatibilní s fotografiemi pořízenými na jiných přístrojích.
- ●Nelze použít u videosekvencí, snímků se zvukem nebo u snímků s textovou značkou.
- ●Pokud bude upraven sklon snímku, originální údaje pro rozeznávání tváře se nezkopírují.

**Režim přehrávání: (Ovladač režimu nastavte do libovolné polohy kromě )**

### **[ZMĚNA POMĚRU]**

Konverze snímků ve formátu 16:9 až 8:2 nebo 4:3 pro tisk.

**Příprava: Stiskněte [MENU/SET] → Menu [PŘEHR.] → Vyberte položku [ZMĚNA POMĚRU] Zvolte vodorovnou polohu a** 

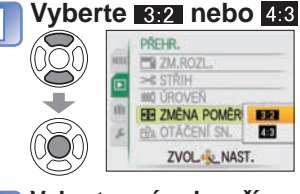

**B** 

(Přesun portrétových snímků pomocí ▲▼) **Vyberte snímek pořízený ve formátu 16:9 ER POMÉR** 10.5% a. CITE **STRAK** 

## $\widetilde{\mathbb{S}}$ **IPRAWING NA** Změní se na vyznačenou velikost **Tlačítkem ▲ vyberte [ANO] a poté stiskněte [MENU/**

**proveďte konverzi**

**SET]** • Po potvrzení se stiskem m vraťte na stránku menu.

●Rozlišení lze po úpravě formátu obrazu změnit.

**RUSH E ZVOLESE NAST** 

●Nelze použít u videosekvencí, snímků se zvukem, snímků s textovou značkou nebo souborů, které neodpovídají standardům DCF (→44). Fotografie pořízené na jiných přístrojích nemusí být kompatibilní.

●Pokud budou formáty obrazu překonvertovány, originální údaje pro rozeznávání tvář<sup>e</sup> se nezkopírují.

### **[OTÁČENÍ SN.]**

Automatické otočení portrétových snímků.

**Příprava: Stiskněte [MENU/SET] → Menu [PŘEHR.] → Vyberte položku [OTÁČENÍ SN.]**

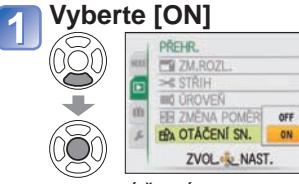

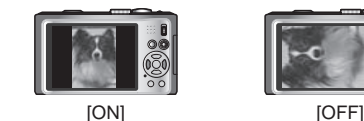

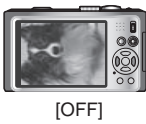

●Funkce [OTÁČENÍ SN.] nelze použít u videosekvencí.

●Některé snímky vyfotografované lícem nahoru nebo dolů se nemusí automaticky otočit.

- Otáčení snímků pořízených na určitých jiných zařízeních nemusí být možné.
- ●Snímky nelze otáčet během hromadného přehrávání.
- ●Zobrazí se otočený pouze na počítači kompatibilním s prostředím Exif (→44) (OS, software).

Postup nastavení pro menu [PŘEHR.] (→20)

## **[OBLÍBENÉ]**

Pokud své oblíbené snímky označíte hvězdičkou (\*), můžete si vychutnat prezentace [DIAPROJEKCE] nebo přehrávání [PŘEHR. OBL.] pouze těchto snímků, případně můžete všechny snímky kromě svých oblíbených odstranit (→45).

**Příprava: Stiskněte [MENU/SET] → Menu [PŘEHR.] → Vyberte položku [OBLÍBENÉ]** 

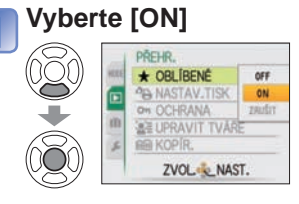

### **Uzavřete menu**

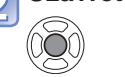

#### **Vyberte snímek a vytvořte nastavení** (zopakovat) **3**

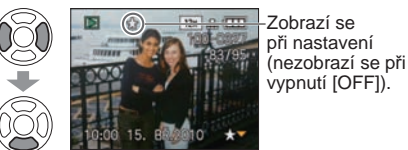

- Lze vybrat až 999 snímků. (U videosekvencí ve formátu AVCHD Lite lze nastavit 999 nebo více snímků. TZ10)
- Opuštění → Znovu stiskněte ▼.

### ■**Vymazat vše**

V kroku **1.** zvolte [ZRUŠIT] a volbu potvrďte pomocí [ANO].

●Zařazení snímků, pořízených na určitých jiných zařízeních, mezi oblíbené nemusí být možné.

●Nastavení/vyřazení lze provést také pomocí dodávaného softwaru "PHOTOfunSTUDIO".

**Režim přehrávání: (Ovladač režimu nastavte do libovolné polohy kromě )**

### **<sup><b>**</sup>B [NASTAV.TISK]</sub>

Pro tisk ve fotolabech nebo na tiskárnách kompatibilních s DPOF lze vytvořit nastavení snímek/číslo snímku/datum tisku. (Ve fotolabu požádejte o kontrolu kompatibility)

### **Příprava: Stiskněte [MENU/SET]→ Menu [PŘEHR.] → Vyberte položku [NASTAV.TISK] Vyberte [JEDEN] nebo [VÍCE]**

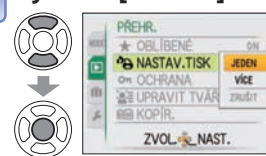

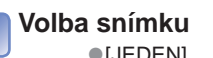

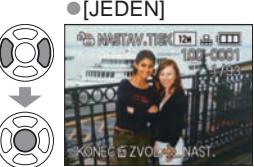

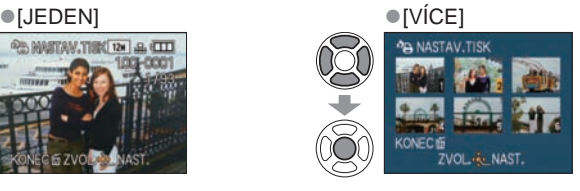

### **Určete počet snímků**

(při používání [VÍCE] (až do 999 snímků) zopakujte kroky 2 a 3)

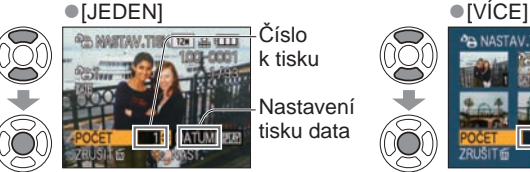

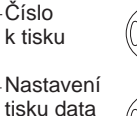

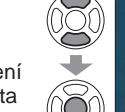

Nastavení tisku data DATUM

- Nastavení/zrušení tisku data → Stiskněte tlačítko [DISPLAY].
- Po potvrzení se stiskem m vraťte na stránku menu.

### ■**Vymazat vše**

- V kroku 1 zvolte [ZRUŠIT] a volbu potvrďte pomocí [ANO].
- ●Před použitím tiskáren kompatibilních s PictBridge si ověřte nastavení aktuální tiskárny, protože může mít přednost před nastavením fotoaparátu.
- ●Chcete-li ve fotolabu tisknout z interní paměti, před uskutečněním nastavení zkopírujte snímky na kartu (→137).
- ●Nelze nastavit pro soubory, které nejsou kompatibilní se standardem DCF (→44).
- ●Některé údaje DPOF nastavené na jiném zařízení nelze použít. V těchto případech odstraňte všechny informace DPOF a poté je na tomto fotoaparátu nastavte znovu.
- ●U snímků opatřených symbolem [TEXT.ZNAČKA] nelze vytvořit nastavení tisku data. Pokud je [TEXT.ZNAČKA] vložena později, lze tato nastavení také zrušit.
- ●Videosekvence natočené ve formátu [AVCHD Lite] nelze nastavit.

Postup nastavení pro menu [PŘEHR.] (→20)

### **[OCHRANA]**

Nastavte ochranu, která znemožní odstranění snímků. Zabrání odstranění důležitých snímků.

**Příprava: Stiskněte [MENU/SET] → Menu [PŘEHR.] → Vyberte položku [OCHRANA]**

### **Vyberte [JEDEN] nebo [VÍCE]**

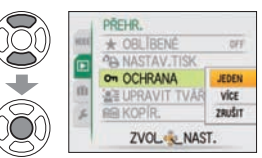

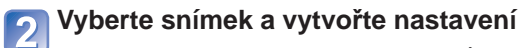

Q

Č

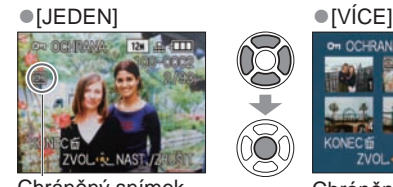

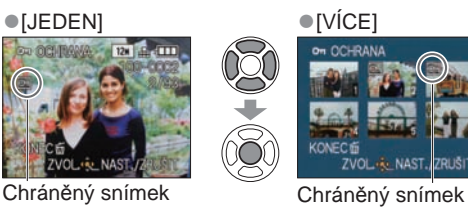

• Zrušení → Stiskněte znovu tlačítko [MENU/SET]. • Po potvrzení se stiskem m vraťte na stránku menu.

### ■**Vymazat vše**

V kroku 1 zvolte [ZRUŠIT] a volbu potvrďte pomocí [ANO].

### ■**Chcete-li zrušit vše**

Stiskněte [MENU/SET].

- ●Postup nemusí být účinný při používání jiného zařízení.
- ●Při formátování budou odstraněny i chráněné soubory.
- ●Pokud je pojistka karty v poloze "LOCK", snímky nelze odstranit, i když nejsou prostřednictvím nastavení fotoaparátu chráněny.

Číslo k tisku

**Režim přehrávání: (Ovladač režimu nastavte do libovolné polohy kromě )**

### **[UPRAVIT TVÁŘE]**

Úprava nebo odstranění chybné informace o rozeznávání tváře.

**Postup: Na stránce přehrávání stiskněte [MENU/SET] a vyberte menu [PŘEHR.] → [UPRAVIT TVÁŘE]**

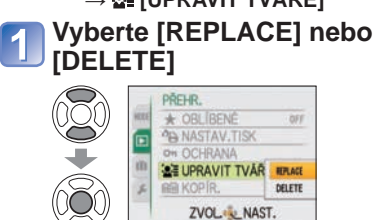

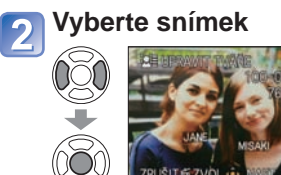

**Vyberte osobu** 

- 
- **PAT PAS PAR** ZRUŠITÉ ZVOL. K. NAST. **Zvolte [ANO]**   $\mathbb{Q}$ **2** UPRAVIT TVARE

**Vyberte osobu, kterou chcete nahradit jinou** 

**BE UPRAVIT TVARE** 

KOHO NAHRADIT?

• Po nastavení se stiskem m vraťte na stránku menu.

**RUSIT & ZVOL & NAS** 

Postup nastavení pro menu [PŘEHR.] (→20)

### **[KOPÍR.]**

Snímky lze kopírovat mezi interní pamětí a paměťovou kartou.

### **Příprava: Stiskněte [MENU/SET] → Menu [PŘEHR.] → Vyberte položku [KOPÍR.]**

### **Zvolte metodu kopírování (směr)**

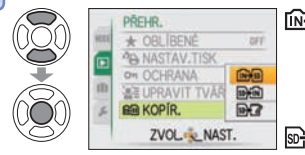

mas : Kopírování všech snímků z interní paměti na kartu (pokračujte krokem 3) (Snímky schránky nelze kopírovat. Použijte

funkci [KOPÍR.] z menu přehrávání schránky  $(\rightarrow 111)$ .)

- SONI: Kopírování po 1 snímku z karty do interní paměti.
- **EMA**: Kopírování po 1 snímku z karty do složky schránka (v interní paměti) (ne videosekvence).

### **Tlačítky ◄ ► vyberte snímek a stiskněte [MENU/SET] (pro a**  $\overline{BAM}$  **a**  $\overline{BAM}$

### **Vyberte [ANO]**

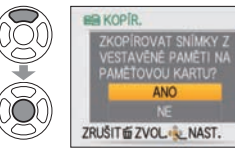

- Zrušení funkce → Stiskněte tlačítko [MENU/SET]
- Po potvrzení se stiskem  $\overline{m}$  vraťte na stránku menu.
- Až budou všechny snímky zkopírovány z interní paměti na kartu, obrazovka se automaticky vrátí na stránku přehrávání.

(Stránka znázorněná jako příklad)

- ●Pokud není v interní paměti dostatek místa pro kopírování, vypněte napájení, vyjměte kartu a odstraňte snímky z interní paměti (chcete-li odstranit snímky ze schránky, ovladač režimu nastavte do režimu schránka).
- ●Pokud je při kopírování obrazových dat z interní paměti na paměťovou kartu na kart<sup>ě</sup> nedostatek volného místa, může dojít k jeho ukončení. Doporučuje se použít paměťové karty s vyšší kapacitou než je interní paměť (cca 15 MB  $\overline{1210}$ , cca 40 MB  $\overline{129}$   $\overline{128}$ ).
- ●Kopírování snímků může trvat několik minut. Během kopírování nevypínejte napájení ani neprovádějte jiné operace.
- ●Pokud jsou v cílovém umístění totožná jména (čísla souborů/složek), při kopírování z interní paměti na kartu ( $\widehat{N+}$ ) se vytvoří nová složka. Soubory se stejnými názvy se nezkopírují z karty do interní paměti ( $\sqrt{s}$
- ●Nastavení tisku a ochrany se nezkopírují. Po kopírování je nastavte znovu.
- ●Kopírovat lze pouze snímky z digitálních fotoaparátů (LUMIX) Panasonic.
- ●Originální snímky nebudou po kopírování odstraněny (mazání snímk<sup>ů</sup> <sup>→</sup>45)).
- ●Toto nastavení lze realizovat pouze při nastavení režimu přehrávání na [BĚŽNÉ PŘEHR.].
- ●Videosekvence natočené ve formátu [AVCHD Lite] nelze nastavit.
- Pokud jste vybrali [DELETE], přejděte na krok  $\overline{5}$
- Osoby, jejichž informace pro rozeznávání tváře nejsou zaregistrovány, nelze vybrat.

- ●Odstraněné informace pro rozeznávání tváře nelze obnovit.
- ●Snímky, u nichž byly všechny informace pro rozeznávání tváře odstraněny, nejsou př<sup>i</sup> rozeznávání tváře během [PŘEHR. KAT.] kategorizovány.
- ●U chráněných snímků nelze informace pro rozeznávání tváře upravit.

 $\sqrt{3}$ 

Š

## **Archivace pořízených statických snímků a videosekvencí**

Metody kopírování statických snímků a videosekvencí pořízených tímto fotoaparátem na jiná zařízení se liší podle formátu souboru (JPEG, AVCHD Lite\*, Motion JPEG). Vyberte správnou metodu pro vaše zařízení. ∗Pouze

### **Kopírování přehrávání snímků prostřednictvím kabelů AV**

#### **Dostupné typy souborů: Motion AVCHD Lite**∗**, Motion JPEG**

přehrávání na fotoaparátu.

Videozáznamy, které se přehrávají na tomto fotoaparátu, lze prostřednictvím DVD rekordéru nebo videorekordéru kopírovat na média, např. na disk DVD, pevný disk nebo videokazetu. Tato metoda je vhodná proto, že umožňuje kopírování i na zařízení, která nejsou se snímky ve vysokém rozlišení (AVCHD) kompatibilní. Obrazová kvalita bude snížena z vysokého rozlišení na standardní.

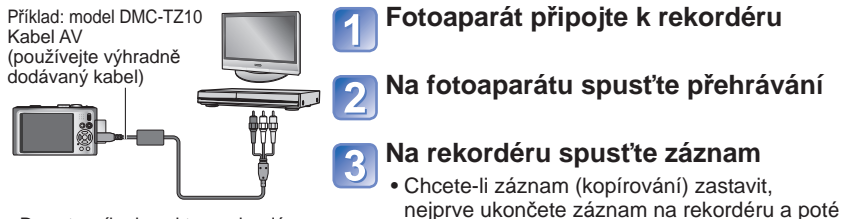

Do vstupního konektoru rekordéru

●Nepoužívejte jiný kabel AV než dodávaný.

- ●Při použití televizoru s formátem obrazu 4:3 vždy před kopírováním změňte nastavení [TV FORMÁT] (→26) na [4:3]. Videozáznamy kopírované s nastavením [16:9] se při sledování na obrazovce televizoru 4:3 zobrazí s vertikálním roztažením.
- ●Během kopírování se doporučuje stisknout na fotoaparátu tlačítko [DISPLAY] a vypnout LCD displei.  $(\rightarrow 46)$
- ●Podrobnosti týkající se metody kopírování a přehrávání vyhledejte v návodu k obsluze svého rekordéru.

### **Použití softwaru "PHOTOfunSTUDIO" ke kopírování do počítače**

**Dostupné typy souborů: Fotografie JPEG/ Videosekvence AVCHD Lite**∗**, Motion JPEG**

Se softwarem "PHOTOfunSTUDIO" na přiloženém disku CD-ROM lze ke správě pořízených snímků použít počítač.

●Hlavní funkce softwaru "PHOTOfunSTUDIO"

- Kopírování pořízených statických snímků nebo videosekvencí do počítače
- Zálohování statických snímků nebo videosekvencí, které byly zkopírovány do počítače na média, např. DVD
- Úpravy statických snímků na počítači
- Konverze videosekvencí natočených ve formátu [AVCHD Lite] na standardní obrazovou kvalitu za účelem vytvoření disku DVD-Video
- Spojování statických snímků pořízených ve scénickém režimu [PANORAMA ASISTENT] do panoramatického snímku
- Připojení pořízených statických snímků k e-mailu
- Přenos natočených videosekvencí na YouTube

### **Na počítač nainstalujte "PHOTOfunSTUDIO"**

### **K počítači připojte fotoaparát**

• Postup připojení (→141)

### **Software "PHOTOfunSTUDIO" použijte ke zkopírování snímků do počítače**

• Podrobnosti týkající se použití softwaru "PHOTOfunSTUDIO" naleznete v příručce "PHOTOfunSTUDIO" (PDF).

### **TZ10**

Soubory a složky obsahující zkopírované videosekvence AVCHD Lite nelze kopírovat ani upravovat, pokud byly odstraněny, upraveny nebo přesunuty prostřednictvím Průzkumníka Windows nebo podobnými metodami. K práci s videosekvencemi ve formátu AVCHD Lite vždy použijte software "PHOTOfunSTUDIO".

#### **TZ9 TZ8**

Software "PHOTOfunSTUDIO" na přiloženém disku CD-ROM (součást dodávky) lze použít ke kopírování statických snímků a videosekvencí do počítače a k jejich přehrávání.

# **Použití s počítačem**

Některé počítače mohou číst přímo z paměťové karty fotoaparátu. Podrobnosti vyhledejte v příručce ke svému počítači.

Propojením lze kopírovat statické snímky/videosekvence z fotoaparátu do počítače

- Pokud váš počítač nepodporuje paměťové karty SDXC, zobrazí se zpráva se žádostí o formátování karty. (Kartu neformátujte. Zaznamenané snímky by se vymazaly.) Pokud nebude karta rozpoznána, přejděte na následující webovou stránku podpory. http://panasonic.net/avc/sdcard/information/SDXC.html
- Poté lze zkopírované snímky vytisknout nebo prostřednictvím softwaru "PHOTOfunSTUDIO" z přiloženého disku CD-ROM odeslat e-mailem.

#### ■**Parametry počítače**

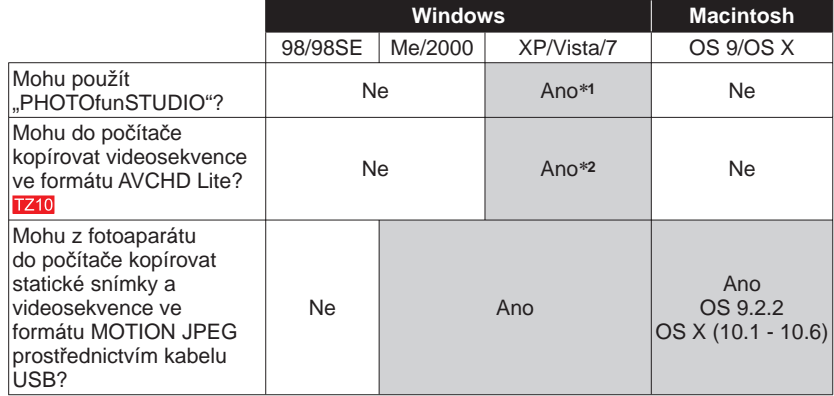

 • Propojovací kabely USB nelze použít v systémech Windows 98/98SE, Mac OS 8.x, ani ve starších verzích, ale fotografie a videosekvence lze stále kopírovat pomocí kompatibilních adaptérů pro čtení/zápis na paměťové karty SD. <sup>∗</sup>**1** Musí být nainstalován Internet Explorer 6.0 nebo vyšší.

Správné přehrávání a ovládání závisí na konfiguraci počítače a nelze jej vždy zaručit. <sup>∗</sup>**2** Ke kopírování videosekvencí ve formátu AVCHD Lite vždy použijte software

.PHOTOfunSTUDIO". TZ10

#### **Kopírování statických snímků a videosekvencí**

#### **Příprava:**

- Dostatečně nabijte akumulátor. Nebo připojte síťový adaptér (volitelný doplněk) a DC coupler (volitelný doplněk). (→14, 15)
- Vložte kartu a ovladač režimu nastavte do libovolné polohy kromě [\*\*]. Při importu snímků z interní paměti vyjměte všechny paměťové karty.

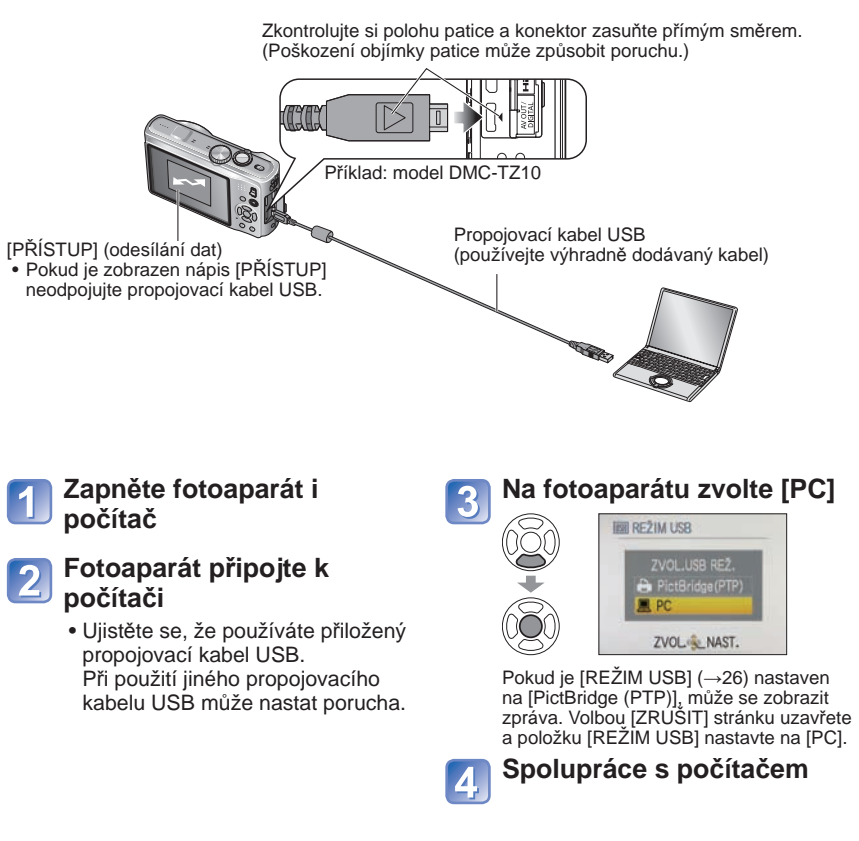

#### ■**Zrušit připojení**

 Na hlavním panelu Windows klepněte na **"Bezpečně odebrat hardware"** → odpojte propojovací kabel USB → vypněte fotoaparát → odpojte síťový adaptér

## **Použití s počítačem (pokračování)**

Přetažení složek a souborů myší do samostatných složek ve vašem počítači můžete snímky uložit tak, aby se daly na vašem počítači použít.

### ■ **Názvy složek a souborů na počítači**

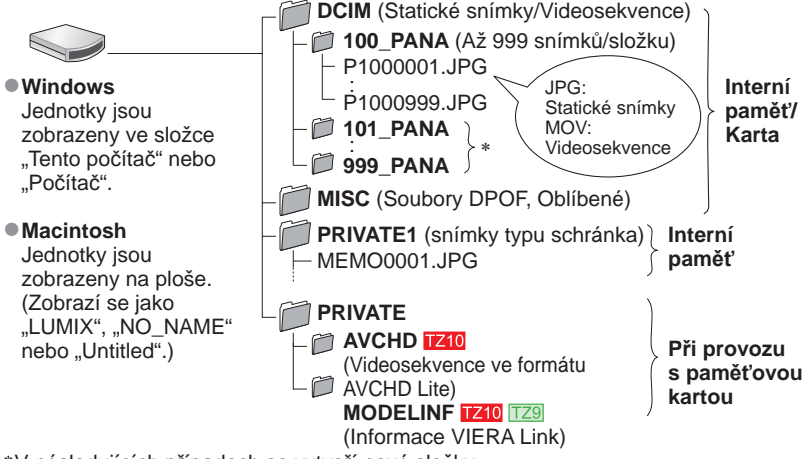

∗ V následujících případech se vytvoří nové složky:

- Pokud se snímky ukládají do složek obsahujících soubory s číslem 999.
- Při použití karet, které již obsahují stejné číslo složky (včetně snímků pořízených na jiných fotoaparátech apod.).
- Při záznamu po uskutečnění [VYNULOVAT] (→25)
- Po změně názvu nemusí být přehrání souboru na fotoaparátu možné.
- Pokud je ovladač režimu nastaven na [\*\*], data interní paměti (včetně snímků ze schránky) se zobrazí i při vložení karty. Data na kartě se nezobrazí.
- **Složky nebo data ve složce AVCHD neodstraňujte ani neupravujte prostřednictvím Průzkumníka Windows nebo jiných nástrojů. V případě odstranění nebo úpravy těchto souborů fotoaparát nemusí přehrát videosekvence správně. Ke správě dat a úpravě videosekvencí natočených ve formátu [AVCHD Lite(ZÁZNAM GPS)] nebo [AVCHD Lite] použijte software "PHOTOfunSTUDIO" z přiloženého disku CD–ROM.**

### ■**Pokud používáte Windows XP, Windows Vista, Windows 7 nebo Mac OS X**

Fotoaparát lze připojit k počítači, i když je [REŽIM USB] (→26) nastaven na [PictBridge (PTP)].

- Z fotoaparátu lze použít pouze výstup snímků. (S operačními systémy Windows Vista a Windows 7 lze snímky také odstraňovat.)
- Přenos nemusí být možný, pokud je na kartě 1000 nebo více snímků.
- Videosekvence ve formátu [AVCHD Lite(ZÁZNAM GPS)] nebo [AVCHD Lite] nelze přečíst. TZ10

■**Přehrávání videosekvencí natočených ve formátu [AVCHD Lite(ZÁZNAM GPS)] nebo [AVCHD Lite] na počítači** 

Použijte software "PHOTOfunSTUDIO" z přiloženého disku CD-ROM. Videosekvence uložte do počítače a přehrávejte.

■**Přehrávání videosekvencí natočených ve formátu [MOTION JPEG] na počítači**

Použijte software "QuickTime" z přiloženého disku CD-ROM.

• Na počítači Macintosh je nainstalován standardně

Před přehráváním si videosekvence uložte do počítače.

- ●Nepoužívejte jiný síťový propojovací kabel USB než dodávaný.
- ●Před vložením nebo vyjmutím paměťové karty vypněte napájení.
- ●Pokud během komunikace začne docházet kapacita akumulátoru, ozve se varovný zvukový signál. Okamžitě zrušte komunikaci s počítačem (před dalším připojením nabijte akumulátor).
- ●Při nastavení položky [REŽIM USB] (→26) na [PC] odpadne nutnost nastavování př<sup>i</sup> každém připojení fotoaparátu k počítači.
- ●Další podrobnosti vyhledejte v příručce k počítači.
Fotoaparát umožňuje přímé připojení s tiskárnou kompatibilní s PictBridge.

#### **Příprava:**

- Dostatečně nabijte akumulátor. Nebo připojte síťový adaptér (volitelný doplněk) a DC coupler (volitelný doplněk).
- Vložte kartu a ovladač režimu nastavte do libovolné polohy kromě [ / Při kopírování snímků z interní paměti vyjměte všechny paměťové karty.

(Snímky v režimu [SCHRÁNKA] zkopírujte na kartu předem)

- Na tiskárně upravte kvalitu tisku nebo podle potřeby další nastavení.
- Pokud je zobrazena ikona odpojení kabelu neodpojujte propojovací kabel USB (u některých tiskáren se nemusí zobrazit).

Zkontrolujte si polohu patice a konektor zasuňte přímým směrem. (Poškození objímky patice může způsobit poruchu).

**Zapněte fotoaparát i tiskárnu**

### **Fotoaparát připojte k tiskárně**

 • Ujistěte se, že používáte přiložený propojovací kabel USB. Při použití jiného propojovacího kabelu USB může nastat porucha.

**Na fotoaparátu zvolte [PictBridge (PTP)]**

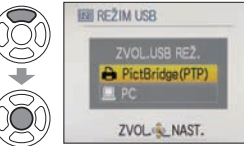

Při zobrazení zprávy [PROBÍHÁ PŘIPOJENÍ K PC…] připojení zrušte a položku [REŽIM USB] (→26) nastavte buď na [VOLBA TYPU SPOJENÍ] nebo na [PictBridge (PTP)].

(Nastavení tisku  $(\rightarrow 146)$ )

ZRUŠITÉ ZVOL & NAST.

OFF

 $\ddot{\mathbf{e}}$ 

 $\overline{a}$ 

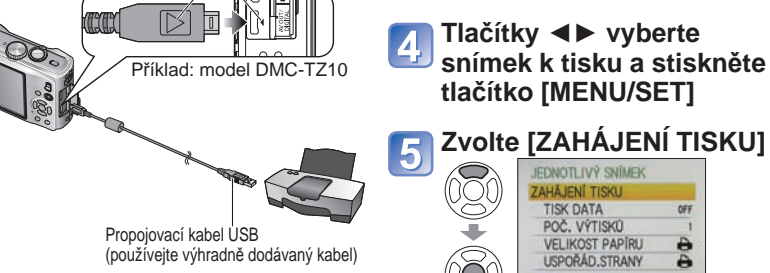

### ■**Zrušení tisku** Stiskněte [MENU/SET]

●Nepoužívejte jiný síťový propojovací kabel USB než dodávaný.

- ●Po tisku odpojte propojovací kabel USB.
- ●Před vložením nebo vyjmutím paměťové karty vypněte napájení.
- ●Pokud během komunikace začne docházet kapacita akumulátoru, ozve se varovný zvukový signál. Zrušte tisk a odpojte propojovací kabel USB (před dalším připojením akumulátor nabijte).
- ●Při nastavení položky [REŽIM USB] na [PictBridge (PTP)] odpadne nutnost nastavování při každém připojení fotoaparátu k tiskárně.
- Videosekvence natočené ve formátu [AVCHD Lite] nelze tisknout. 1740

### **Tisk většího počtu snímků**

**V kroku na předchozí Vyberte položku stránce vyberte [MULTI TISK]** (Podrobnosti viz níže) **Tisk**  (Předchozí strana  $\vert 5 \vert$ )

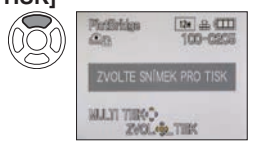

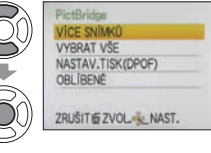

 • **[VÍCE SNÍMKŮ]** : Tlačítky ▲▼◄► procházejte mezi snímky a snímky k tisku vyberte tlačítkem [DISPLAY]. (Dalším stiskem tlačítka [DISPLAY] výběr zrušte).

Po dokončení výběru stiskněte [MENU/SET].

- **[VYBRAT VŠE]** :Tisk všech snímků.
- **[NASTAV.TISK(DPOF)]** : Tisk snímků vybraných pod položkou [NASTAV.TISK]. (→134)
- **[OBLÍBENÉ]** : Tisk snímků vybraných pod položkou [OBLÍBENÉ]. (→133) (zobrazuje se pouze za přítomnosti snímků zařazených jako [OBLÍBENÉ] a při nastavení [ON]).
- ●Po zobrazení stránky k potvrzení tisku vyberte [ANO].
- Oranžový zobrazený během tisku označuje chybovou zprávu.
- ●Při tisku několika snímků může být tisk rozdělen do několika úloh. (Zobrazení zbývajících listů se může od čísla sady lišit).

### **Tisk s datem a textem**

#### ■**S [TEXT.ZNAČKA]**

Do fotografie lze vložit datum záznamu a následující údaje. (→128)

●Datum záznamu ●[JMÉNO] a [VĚK] ve scénických režimech [DÍTĚ] a [MAZLÍČEK] ●[DATUM CESTY]– uplynulé dni a cíl ●Text registrovaný pod položkou [EDIT.NÁZVU] ●Jména zaregistrovaná v režimu [ROZEZN. TVÁŘÍ]

● Informace o názvu místa zaznamenané prostřednictvím funkce GPS TZ10

 • Ve fotolabech nebo na tiskárnách nepřidávejte ke snímkům opatřeným textovou značkou datum tisku (text se může překrývat).

### ■**Tisk data bez [TEXT.ZNAČKA]**

●Tisk ve fotolabu: Lze vytisknout pouze datum záznamu. Ve fotolabu požádejte o tisk data.

- Nastavení [NASTAV.TISK]na fotoaparátu umožní nastavit počet kopií a datum tisku předem, dříve než kartu předáte do fotolabu.
- Před tiskem snímků formátu 16:9 si ověřte, zda fotolab tuto velikost akceptuje.
- ●Použití počítače: Nastavení tisku pro záznam data a textových údajů lze vytvořit na počítači pomocí dodávaného disku CD-ROM "PHOTOfunSTUDIO".
- ●Použití tiskárny: Při připojení k tiskárně kompatibilní s tiskem data lze uložené datum vytisknout při nastavení [NASTAV.TISK] na fotoaparátu nebo při nastavení [TISK DATA] na [ON].

#### **Vytvoření nastavení tisku na fotoaparátu** (Nastavení vytvořte před volbou položky [ZAHÁJENÍ TISKU]) **Vyberte položku Zvolte nastavení** JEDNOTLIVÝ SNÍMEK JEDNOTLIVÝ SNÍMEK  $\bigotimes$  $\begin{smallmatrix} \circledR \end{smallmatrix}$ AHÁJENÍ TISKU ZAHÁJENÍ TISKU **TISK DATA TISK DATA** POČ. VÝTISKÚ POČ. VÝTISKÚ  $\overline{\phantom{1}}$ **VELIKOST PAPÍRU** e **VELIKOST PAPÍRU** Ģ  $\overline{B}$ USPOŘÁD.STRANY  $\ddot{ }$ USPORAD.STRANY ZRUŠITÉ ZVOL LAST. ZVOL & NAST **Položka Nastavení** [TISK DATA] [OFF]/[ON] [POČ.<br>VÝTISKŮ] Nastavte počet snímků (až 999)  **(je upřednostněna tiskárna) [A3]** (297×420 mm) **[10×15 cm]** (100×150 mm) **[L/3.5"×5"]** (89×127 mm) **[4"×6"]** (101.6×152.4 mm) **IVELIKOST [2L/5"×7"]** (127×178 mm) **[8"×10"]** (203.2 ×254 mm)<br>**[LETTER]** (216×279.4 mm) **PAPÍRUL [POHLEDNICE]** (100×148 mm)<br>**[16:9]** (101.6×180.6 r **[LETTER]** (216×279.4 mm)<br>**[KARTA]** (54×85.6 mm) **[16:9]** (101.6×180.6 mm)<br>**[A4]** (210 ×297 mm) **[KARTA]** (54×85.6 mm) **[A4]** (210 ×297 mm)

[USPOŘÁD. STRANY]  **(je upřednostněna tiskárna) / (1 snímek, bez okrajů) /**   $\boxed{1}$  (1 snímek, s okrajem) /  $\boxed{1}$  (2 snímky) /  $\frac{1}{2}$  (4 snímky)

●Položky, které nejsou s tiskárnou kompatibilní, se nemusí zobrazovat.

- ●Pokud chcete uspořádat do jednoho obrázku □□ "2 snímky" nebo 日日 "4 snímky", nastavte počet tisků pro obrázek na 2 nebo 4.
- ●Chcete-li tisknout na velikosti papíru/uspořádání, které fotoaparát nepodporuje, nastavte **a** nastavení vytvořte na tiskárně. (Podrobnosti vyhledejte v příručce k tiskárně).
- ●Pokud jste zvolili nastavení [NASTAV.TISK], položky [TISK DATA] a [POČ. VÝTISKŮ] se nezobrazují.
- ●I s dokončeným nastavením [NASTAV.TISK] se data nemusí vytisknout, závisí na fotolabu nebo použité tiskárně.
- ●Při nastavení [TISK DATA] na [ON] si zkontrolujte nastavení tisku data na tiskárn<sup>ě</sup> (nastavení tiskárny může být upřednostněno).

# **Tisk** (pokračování) **Sledování na TV obrazovce**

Po připojení fotoaparátu k televizoru prostřednictvím dodávaného kabelu AV (součást dodávky) nebo minikabelu HDMI (volitelně 1740

[779] lze sledovat snímky na obrazovce televizoru.

●Podrobnosti vyhledejte také v příručce k televizoru.

#### **Příprava:**

- Nastavte [TV FORMÁT].  $(\rightarrow 26)$
- Fotoaparát i televizor vypněte.

Zkontrolujte si polohu patice a konektor zasuňte přímým směrem. (Poškození objímky patice může způsobit poruchu.)

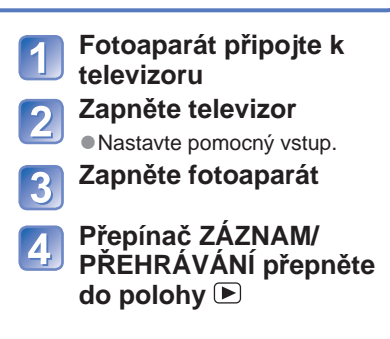

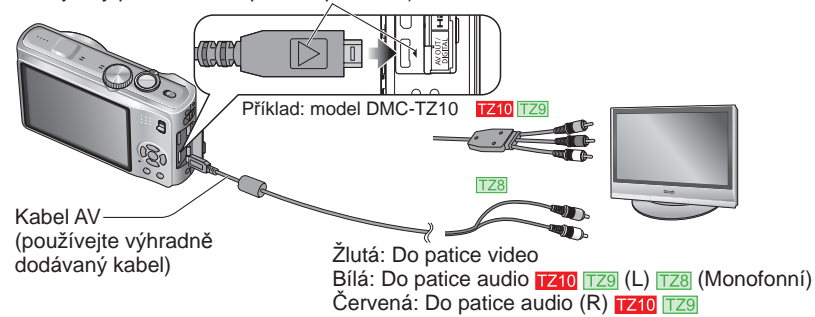

### ■**Pokud má televizor nebo DVD rekordér slot na kartu SD.**

Paměťovou kartu SD vložte do slotu SD

- Snímky lze pouze přehrávat. TZ9 TZ8
- Videozáznamy AVCHD Lite lze přehrávat na televizorech Panasonic (VIERA) zobrazujících logo AVCHD. TZ10

Chcete-li přehrávat snímky na jiných televizorech, připojte fotoaparát k televizoru kabelem AV (součást dodávky).

 • Pokud používáte paměťové karty typu SDHC i SDXC, dbejte na to, abyste každý typ karty přehrávali v zařízení, které je s konkrétním formátem kompatibilní.

●Nepoužívejte jiný kabel AV než dodávaný.

- ●Pokud v menu [NAST.] aktivujete nastavení [VIDEO VÝST.], snímky můžete přehrávat na televizorech v jiných zemích (regionech), které používají systém NTSC nebo PAL. ●Nastavení [LCD REŽIM] se na televizoru neprojeví.
- ●U některých televizorů může docházet k oříznutí okrajů snímků nebo se snímky nezobrazí po celé obrazovce. Snímky otočené do polohy portrét mohou být mírně neostré.
- ●Pokud se snímky nezobrazují na širokoúhlých televizorech nebo televizorech s vysokým rozlišením správně, změňte nastavení formátu na televizoru.

## **TZ10**

# **Sledování na TV obrazovce (pokračování)**

### **Sledování na televizoru vybaveném paticí HDMI**

Abyste si vychutnali snímky a videosekvence ve vysokém rozlišení, lze použít minikabel HDMI (volitelně).

#### **Co je to HDMI?**

HDMI (High-Definition Multimedia Interface – multimediální rozhraní s vysokým rozlišením) je rozhraní pro digitální videozařízení. Digitální video a audio signály lze využít po připojení fotoaparátu k zařízení kompatibilnímu s HDMI. Tento fotoaparát lze připojit k televizoru s vysokým rozlišením kompatibilním s HDMI, abyste si mohli vychutnat pořízené snímky a videosekvence ve vysokém rozlišení. Připojení fotoaparátu k televizoru Panasonic (VIERA), který je kompatibilní s funkcí VIERA Link (HDMI) umožňuje sdružený provoz (VIERA Link). (→149)

#### Příprava:

- Zkontrolujte [REŽIM HDMI]. (→27)
- Vypněte fotoaparát i televizor.

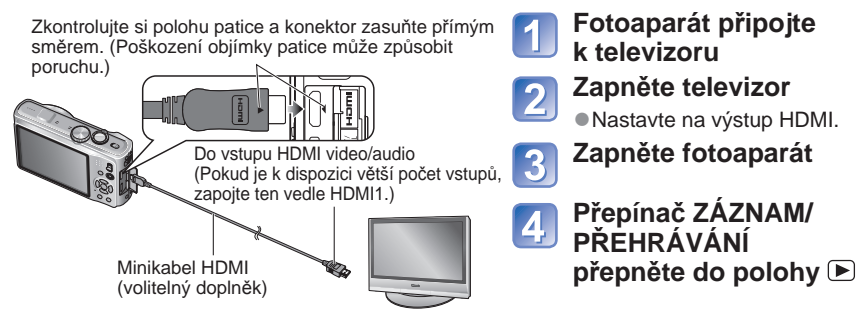

●Kromě originálního minikabelu HDMI Panasonic (volitelný doplněk) nepoužívejte žádné jiné kabely. ●Přehrávání nelze uskutečnit v režimu [SCHRÁNKA].

- ●Po stranách obrazovky nebo nahoře a dole se mohou objevit prázdné pruhy, závisí to na nastavení formátu obrazu.
- ●Kabely, které neodpovídají normám HDMI, nebudou fungovat.
- ●Pokud připojíte minikabel HDMI, snímky se nebudou zobrazovat na LCD monitoru.
- ●V režimu přehrávání nelze nastavit následující funkce.
- [EDIT.NÁZVU], [ROZDĚLIT], [TEXT.ZNAČKA], [ZM.ROZL.], [STŘIH], [ÚROVEŇ], [ZMĚNA POMĚRU] [UPRAVIT TVÁŘE], [KOPÍR.], hromadný výběr (mazání, apod.), apod.
- ●Při současném připojení propojovacího kabelu USB bude výstup HDMI zrušen.
- ●Při připojení kabelů AV nebude k dispozici žádný obrazový výstup.
- ●Při přehrávání videozáznamů/ozvučených snímků pořízených na jiných přístrojích nemusí přehrávání obrazu/zvuku vždy probíhat správně.
- ●Bezprostředně po zahájení přehrávání nebo pozastavení mohou být snímky na určitých televizorech dočasně zkresleny.
- ●Vždy si přečtěte si návod k obsluze televizoru.
- ●Audiovýstup je stereofonní.

## **VIERA Link (HDMI) (HDAVI Control™)**

#### **Co je VIERA Link (HDMI)?**

- ●VIERA Link je funkce, která automaticky propojí tento fotoaparát se zařízením kompatibilním s VIERA Link – propojení minikabelů HDMI (volitelný doplněk) umožňuje snadné ovládání prostřednictvím dálkového ovladače VIERA. (Některé funkce nejsou k dispozici).
- ●VIERA Link (HDMI) je výjimečnou funkcí společnosti Panasonic, která byla přidána ke standardním řídícím funkcím HDMI, známým jako HDMI CEC (Consumer Electronics Control – Řízení spotřební elektroniky). V případě spojení zařízení, která nejsou s funkcí Panasonic HDMI CEC kompatibilní, není činnost zaručena. Chcete-li si ověřit kompatibilitu s funkcí VIERA Link (HDMI), podívejte se do návodu k obsluze zařízení.
- ●Tento fotoaparát podporuje VIERA Link (HDMI) verze 5. Jedná se o nejnovější standard Panasonic, který také podporuje předchozí zařízení Panasonic VIERA Link. (Od prosince 2009)

**Příprava:** • Nastavte [VIERA Link] na [ON]. (→27)

- 
- 

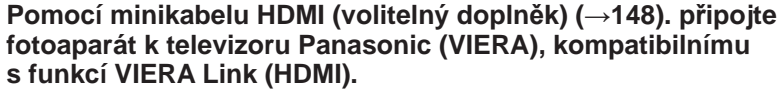

- **Zapněte fotoaparát**
	-
	- **Přepínač ZÁZNAM/PŘEHRÁVÁNÍ přepněte do polohy**

K provedení následujících operací použijte dálkový ovladač VIERA

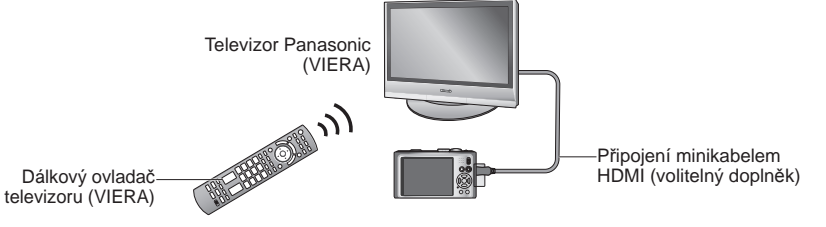

(Pokračování na další straně)

# **Sledování na TV obrazovce (pokračování)**

### **Tlačítky ▲▼◄► vyberte snímek a stiskněte [OK]**

• Při ovládání se řiďte ovládacím panelem VIERA Link.

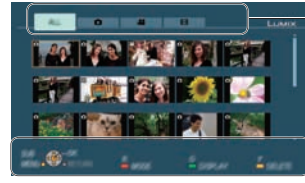

Typy zobrazených snímků (k přepínání mezi nimi slouží červené tlačítko)

Ovládací panel

#### ■**Přepnutí do režimu přehrávání**

K přepínání mezi režimy přehrávání použijte tlačítko [OPTION].

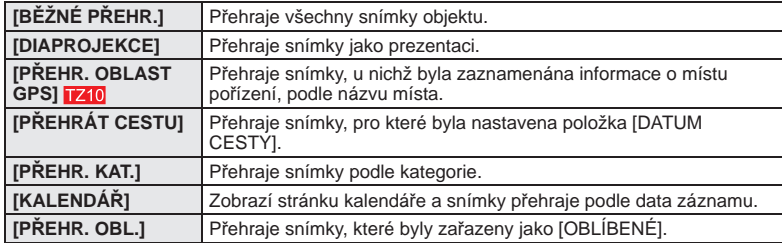

●Pokyny týkající se ovládání a nastavení naleznete v dokumentaci k fotoaparátu. (Tyto se mohou částečně lišit.)

#### **Prohlížení snímků** 5

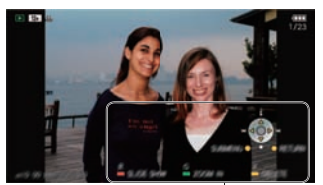

- Ovládací panel se v případě nečinnosti po dobu cca 5 sekund automaticky vypne. (Při stisku libovolného tlačítka se panel zobrazí znovu.) Pokud chcete ovládací panel ztlumit, stiskněte [RETURN].
- Přehrávání videosekvencí/ozvučených statických snímků → stiskněte [OK]
- Přehrávání prezentace → stiskněte červené tlačítko • Nastavení prezentace → stiskněte [OPTION]
- Zobrazení informace o snímku → stiskněte ▲
- Návrat na předchozí stránku → stiskněte ▼
- Ovládací panel

#### ■**Ostatní související operace**

●Vypnout napájení VYP.

Při vypnutí televizoru dálkovým ovladačem lze vypnout také napájení fotoaparátu. ●Automatický výběr vstupu

- Při každém zapnutí fotoaparátu připojeného prostřednictvím minikabelu HDMI tato funkce automaticky přepne vstup televizoru na stránku fotoaparátu. Prostřednictvím fotoaparátu lze televizor také zapnout z pohotovostního režimu (pokud je funkce Power on link (Zapínání přes Link) na televizoru nastavena na "ON")
- Automatická změna nastavení vstupu nemusí být u některých patic HDMI televizorů možná. V tomto případě změňte nastavení vstupu dálkovým ovladačem televizoru (podrobnosti vyhledejte v návodu k obsluze televizoru).
- Pokud funkce VIERA Link (HDMI) nepracuje správně (→161)
- ●Kromě originálního minikabelu HDMI Panasonic (volitelný doplněk) nepoužívejte žádné jiné kabely.
- ●Tvar dálkového ovladače se bude lišit podle země nebo oblasti, kde byl televizor zakoupen.
- ●Kabely, které neodpovídají normám HDMI, nebudou fungovat.
- ●Pokud si nejste jisti, zda je televizor, který používáte, kompatibilní s funkcí VIERA Link, přečtěte si návod k jeho obsluze.
- ●Pokud je nastavení [VIERA Link] na fotoaparátu [ON], ovládání prostřednictvím tlačítek fotoaparátu bude omezeno.
- ●Ověřte si, zda je u televizoru, k němuž se připojujete, zapnuta funkce VIERA Link (HDMI) (podrobnosti vyhledejte v návodu k obsluze televizoru).
- ●Pokud nechcete funkci VIERA Link (HDMI) používat, přepněte nastavení fotoaparátu [VIERA Link] na [OFF].
- ●Při ovládání funkce VIERA Link bude režim [REŽIM HDMI] (→27) na fotoaparátu zvolen automaticky.
- ●Při přehrávání videosekvencí ve formátu AVCHD Lite natočených na jiném fotoaparátu tímto fotoaparátem se může automaticky změnit rozlišení. V tom okamžiku může obrazovka na chvíli zčernat, ale nejedná se o závadu. Tz10
- Pokud byla na obrazovce televizoru vybrána záložka ■, pod položkou [DIAPROJEKCE] [VOLBA KATEGORIE] nebude možno vybrat ([AVCHD Lite]) nebo **EB** ([MOTION JPEG]).

# **Údaje zobrazované na LCD monitoru** Pokud chcete zobrazení změnit, stiskněte tlačítko [DISPLAY] (→46).

#### **1 2 14 34 5**  $\theta$  $12M$   $\oplus$   $\square$ **AGEDAR 6** (MAG)  $\odot$ **7**  $\boxed{[0]}$ 33 **13 8 Org** L. z **9 LR**  $H(1)$ m **10** 國 乳 図☆股 **F&S**  $1/30$ **11, 12 20**

263 The COOL **R1m20s-15 22 21**  $AP3$ **16**<sup>6</sup>  $\mathbb{Q}$ **17 MINDAG** 78 **18 19**

- **1** Režim záznamu  $(TZ10 \rightarrow 31, 108$  TZ9 TZ8  $\rightarrow 33)$ Blesk  $(\rightarrow 47)$ Kvalita záznamu **1210** (→108) AF pohybu  $(\rightarrow 36, 99)$ Větrný filtr $\overline{1210}$  ( $\rightarrow$ 109) Makrozáběry (→49)
- **2** Oblast A (→37) Bodová oblast AF (→100) Bodové měření cíle (→101)
- **3** Zaostření (→34)
- **4** Rozlišení (→95) Kvalita  $(\rightarrow 96)$
- **5** Kapacita akumulátoru (→16)
- **6** Počet zaznamenatelných snímků  $(TZ10 \rightarrow 174, TZ9 TZ8 \rightarrow 176)$
- **7** Cílové úložiště (→16)
- **8** Stav záznamu
- **9** Histogram (→46)
- **10** Datum cesty (→90)
- **11** Kompenzace expozice (→53) Velikost clony/Rychlost závěrky (→37, 56, 57, 58) Citlivost ISO (→97) Inteligentní nastavení citlivosti (→96)

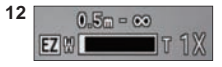

Rozsah ostření (→51) Zoom (→39)/Makro zoom (→50)

- **13** Optický stabilizátor obrazu (→105)/ Upozornění na chvění (→37) Režim měření (→101) AF Předostření (→101) Snimkg sérii (→103) Expoziční vějíř (→54) Multipoměr  $(\rightarrow 55)$ I.rozlišení (→41, 103) Inteligentní expozice (→102) Režim LCD  $(\rightarrow 23)$ Úsporný režim LCD (→24)
- **14** Vyvážení bílé (→98) Citlivost ISO (→97)/Max. ISO (→96) Barevný efekt (→104)
- **15** Dostupná délka záznamu  $(TZ10 \rightarrow 72, TZ9 TZ8 \rightarrow 76)$
- **16** GPS  $\overline{1740}$  ( $\rightarrow$ 84)
- **17** Samospoušť (→52)
- **18** Uplynulá doba záznamu  $(TZ10 \rightarrow 72, TZ9 TZ8 \rightarrow 76)$
- 19 Minimální rychlost závěrky (→102)
- **20** Počet uplynulých dní cesty  $(TZ10 \rightarrow 90, TZ9 TZ8 \rightarrow 91)$ Věk v letech/měsících (→65, 80) Nastavení cíle (→92) Informace o místu (→84) Aktuální datum/čas (→17, 19)
- **21** Zvukový záznam  $(\rightarrow 106)$ **22** AF přisvětlení (→106)

### **Během záznamu Během přehrávání**

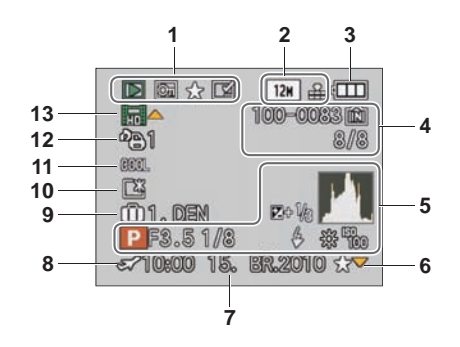

- **1** Režim přehrávání (→118) Chráněný snímek  $($  $\rightarrow$ 135) Oblíbené (→133) Zobrazení textové značky (→128)
- **2** Rozlišení (→95) Kvalita (→96)
- **3** Kapacita akumulátoru (→16)
- **4** Číslo složky/souboru (→25, 44, 142) Číslo snímku/Celkový počet snímků (→44) FILM doba záznamu/ Uplynulá doba přehrávání (→115) Cílové úložiště (→16)
- **5** GPS  $\overline{1210}$  ( $\rightarrow$ 84) Histogram  $(\rightarrow 46)$ Údaje o záznamu
- **6** Nastavení oblíbených (→133)
- **7** Datum a čas záznamu Informace o místu∗ (→84) Cíl cesty∗ (→92) Jméno∗ (→65, 78) Titul<sup>\*</sup> ( $\rightarrow$ 126)
- **8** Nastavení cíle (→93)
- 9 Počet uplynulých dní cesty (→90)
- **10** Režim LCD (→23)
- **11** Barevný efekt  $(\rightarrow 104)$
- **12** Počet snímků k tisku (→134)
- **13** Videosekvence/ Ozvučený statický snímek (→115) Ikona upozornění na odpojení kabelu (→144)
- ∗ Priorita pro zobrazení má pořadí: informace o místu, titul, cíl cesty, název pro ([DÍTĚ]/ [MAZLÍČEK]), ([ROZEZN. TVÁŘÍ]).

Zobrazené stránky slouží pouze jako příklady. Ve skutečnosti se mohou lišit.

#### **[TUTO PAMĚŤOVOU KARTU NELZE POUŽÍT.]**

- ●Byla vložena karta typu MultiMediaCard.
- → Karta není s fotoaparátem kompatibilní. Použijte kompatibilní kartu.

#### **[TATO KARTA JE CHRÁNĚNA PROTI ZÁPISU.]**

● Odemkněte pojistku karty. (→16)

#### **[ŽÁDNÝ PLATNÝ SNÍMEK K PŘEHRÁNÍ]**

●Vyfotografujte snímky nebo vložte jinou kartu, která již snímky obsahuje.

#### **[TENTO SNÍMEK JE CHRÁNĚN]**

 $\bullet$  Ochranu zrušte např. před mazáním apod. ( $\rightarrow$ 135)

#### **[NĚKTERÉ SNÍMKY NEMOHOU BÝT VYMAZÁNY] [TENTO SNÍMEK NEMŮŽE BÝT VYMAZÁN]**

- ●Snímky neodpovídající standardu DCF (→44) nelze smazat.
- → Potřebná data uložte do počítače nebo jiného zařízení a k vymazání karty poté ve fotoaparátu použijte příkaz [FORMÁTOVAT]. (→28)

#### **[NENÍ MOŽNÉ PROVÉST ŽÁDNOU DODATEČNOU VOLBU]**

- ●Byl překročen počet snímků, které lze hromadně smazat.
- Mezi oblíbené bylo zařazeno více než 999 snímků. (Jiné videosekvence než AVCHD Lite 740)
- ●Byl překročen počet snímků umožňujících současné nastavení [EDIT.NÁZVU], [TEXT.ZNAČKA] nebo [ZM.ROZL.] (hromadné nastavení).

#### **[NENÍ MOŽNÉ NASTAVIT NA TOMTO SNÍMKU]**

●Nastavení [NASTAV.TISK], [EDIT.NÁZVU] nebo [TEXT.ZNAČKA] nelze použít pro snímky neodpovídající standardu DCF (→44).

#### **[VYPNĚTE A ZNOVU ZAPNĚTE PŘÍSTROJ, PROSÍM] [CHYBA SYSTÉMU]**

- ●Objektiv nepracuje správně.
- $\rightarrow$  Znovu zapněte napájení. (Pokud se zpráva zobrazuje i nadále, obraťte se na prodejce)

#### **[NĚKTERÉ SNÍMKY SE NEDAJÍ ZKOPÍROVAT] [KOPÍROVÁNÍ NEMŮŽE BÝT UKONČENO]**

- ●Snímky nelze v těchto případech kopírovat.
- → V interní paměti je při kopírování z karty již snímek se stejným názvem.
- $\rightarrow$  Soubor neodpovídá standardu DCF
- $\rightarrow$  Snímek pořízený nebo upravený na jiném zařízení.

#### **[NEDOSTATEK MÍSTA VE VESTAVĚNÉ PAMĚTI] [NEDOSTATEČNÁ PAMĚŤ NA KARTĚ]**

●V interní paměti nebo na kartě není dostatek volného místa. Při kopírování snímků z interní paměti na kartu (dávkové kopírování) se snímky kopírují až do zaplnění kapacity karty.

#### **[CHYBA VESTAVĚNÉ PAMĚTI] [FORMÁTOVAT VESTAVĚNOU PAMĚŤ ?]**

●Zobrazuje se při formátování interní paměti prostřednictvím počítače apod. Formátování přímo ve fotoaparátu. Data budou odstraněna.

#### **[CHYBA PAMĚŤOVÉ KARTY] [FORMÁTOVAT TUTO KARTU ?]**

●Formát karty nelze v tomto fotoaparátu použít.

→ Potřebná data uložte do počítače nebo jiného zařízení a poté ve fotoaparátu použijte příkaz  $[FORMÁTOVAT]$ . ( $\rightarrow$ 28)

#### **[VLOŽTE ZNOVU KARTU SD] [ZKUSTE JINOU KARTU]**

- ●Přístup na kartu se nezdařil.
- → Kartu vložte znovu.
- ●Zkuste vložit jinou kartu.

#### **[CHYBA PAMĚŤOVÉ KARTY] [CHYBA PARAMETRU PAMĚŤOVÉ KARTY.]**

#### ●Karta neodpovídá standardu SD.

●Pokud se používají karty s kapacitou 4 GB nebo více, jsou podporovány pouze paměťové karty SDHC nebo SDXC.

#### **[CHYBA ČTENÍ]/[CHYBA PSANÍ] [OVĚŘTE PROSÍM KARTU]**

- ●Selhalo čtení dat na kartě.
- → Zkontrolujte, zda je karta vložena správně (→14).
- Selhal zápis dat na kartu.
- → Fotoaparát vypněte, vyjměte kartu, poté ji znovu vložte a fotoaparát znovu zapněte.
- ●Karta může být poškozená.
- Zkuste vložit iinou kartu.

#### **[NELZE NAHRÁT VÝSKYT NEKOMPATIBILNÍHO FORMÁTU (NTSC/PAL) DAT NA TÉTO KARTĚ.]**

●Kartu, která se používala v jiném fotoaparátu k záznamu videosekvencí ve formátu AVCHD v jiném systému vysílání, nelze použít k záznamu videosekvencí tímto fotoaparátem. → Kartu naformátujte v tomto fotoaparátu. Data budou odstraněna.

#### **[ZÁZNAM FILMU BYL ZRUŠEN NÁSLEDKEM OMEZENÍ RYCHLOSTI ZAPISOVÁNÍ NA KARTU]**

- ●K záznamu videosekvencí ve formátu [AVCHD Lite(ZÁZNAM GPS)]/[AVCHD Lite] doporučujeme kartu SD s rychlostí "Class 4"\* nebo vyšší. TZ10
- K záznamu videosekvencí ve formátu "MOTION JPEG" doporučujeme kartu SD s rychlostí "Class 6"∗ nebo vyšší.<br>∗ Třída rychlosti SD označuje kategorii rychlosti pro nepřetržitý záznam.
- 
- ●Pokud se záznam zastaví i při použití výše uvedeného typu karty, rychlost zápisu dat je nízká. Doporučujeme data na paměťové kartě zálohovat a kartu přeformátovat (→28).
- ●U některých karet se může záznam videosekvence automaticky ukončit.

#### **[VYTVOŘENÍ ADRESÁŘE NENÍ MOŽNÉ]**

- ●Počet využitých složek dosáhl čísla 999.
- → Veškerá důležitá data uložte na počítač (nebo jiné zařízení) a kartu naformátujte (→28). Po použití funkce [VYNULOVAT] (→25) se číslo složky vynuluje na 100.

#### **[SNÍMEK JE ZOBRAZEN V TV FORMÁTU 16:9] [SNÍMEK JE ZOBRAZEN V TV FORMÁTU 4:3]**

- ●Do fotoaparátu je připojen kabel AV.
- → Chcete-li zprávu okamžitě zrušit → Stiskněte [MENU/SET].
- $\rightarrow$  Změna nastavení formátu  $\rightarrow$  Změňte [TV FORMÁT] ( $\rightarrow$ 26).
- ●K fotoaparátu je připojen pouze propojovací kabel USB.
- $\rightarrow$  Po připojení kabelu do jiného zařízení zpráva zmizí.

#### **[TENTO AKUMULÁTOR NELZE POUŽÍT]**

- ●Používejte originální akumulátor Panasonic.
- ●Baterii nelze rozpoznat, protože je její konektor znečištěn.
- $\rightarrow$  Odstraňte z něj veškeré nečistoty.

#### **[BATERIE JE VYBITÁ]**

- ●Kapacita akumulátoru je nízká.
- $\rightarrow$  Před používáním akumulátor nabijte. ( $\rightarrow$ 11)

#### **[FUNKCE GPS NEJSOU V TOMTO REGIONU DOSTUPNÉ.]**

●Funkce GPS nemusí pracovat v Číně nebo v pohraničních oblastech zemí sousedících s Čínou. (Stav k únoru 2010)

**Akumulátor, napájení**

#### **Fotoaparát nereaguje, i když je zapnut.**

●Akumulátor není vložen správně (→14) nebo vyžaduje nabití.

#### **LCD monitor se po zapnutí fotoaparátu samovolně vypíná.**

●Je aktivován [REŽIM SPÁNKU]. (→24)

- $\rightarrow$  Normální stav obnovte namáčknutím spouště.
- ●Akumulátor je nutno nabít.

#### **Fotoaparát se ihned po zapnutí vypíná.**

● Akumulátor je nutno nabít.

- ●Fotoaparát má nastaveno [REŽIM SPÁNKU]. (→24)
- → Normální stav obnovte namáčknutím spouště.

#### **Přístroj se automaticky vypnul.**

- ●Pokud fotoaparát připojíte k televizoru kompatibilnímu s funkcí VIERA Link pomocí minikabelu HDMI (volitelný doplněk), a televizor jeho dálkovým ovladačem vypnete, napájení fotoaparátu se rovněž vypne.
- $\rightarrow$  Pokud funkci VIERA Link nepoužíváte, nastavte [VIERA Link] na [OFF]. ( $\rightarrow$ 27) **1740** 1739

#### **GPS**

#### **Stanovení polohy nelze uskutečnit.**

- ●Pokud je položka [NASTAV. GPS] nastavena na [OFF]. (→85)
- ●Správný příjem signálů ze satelitů GPS nemusí být možný, záleží na prostředí záznamu (např. v interiérech nebo v blízkosti budov). (→84)
- → Pokud používáte GPS, doporučujeme držet fotoaparát chvíli pevně tak, aby v exteriéru, kde je vidět celá obloha, směřovala anténa GPS vzhůru.

#### **Pokud je napájení fotoaparátu vypnuto, stavový indikátor bliká.**

- ●Nastavení [NASTAV. GPS] je [ON].
- ●Při vypnutí napájení fotoaparátu v letadle, nemocnici nebo jiné oblasti s omezením, nastavte položku INASTAV. GPSI na IOFFI nebo

#### **Stanovení polohy chvíli trvá.**

- ●Stanovení polohy při prvním použití fotoaparátu nebo po určité době, kdy se nepoužíval, může trvat několik minut.
- ●Stanovení polohy obvykle netrvá ani dvě minuty, ale protože se pozice satelitů GPS mění, může trvat i déle – záleží na místě a podmínkách fotografování.
- ●V prostředí, kde je příjem signálů ze satelitů GPS obtížný, bude stanovení polohy chvíli trvat.(→84)

#### **Informace o názvu místa se od místa fotografování liší.**

- $\bullet$  Bezprostředně po zapnutí fotoaparátu nebo poté, co bude ikona GPS vypadat jinak než  $\mathbb{S}^{\mathbb{R}}$ , se informace o názvu místa, která se zaznamenává do fotoaparátu, může od aktuální polohy výrazně lišit.
- Pokud se jako informace o názvu místa zobrazí  $P^s$ i, informaci lze před zahájením záznamu změnit za jiného kandidáta. (→87)

#### **Informace o názvu místa není zobrazena.**

- ●Pokud poblíž nejsou žádné význačné nebo jiné body nebo v databázi fotoaparátu nejsou zaregistrovány žádné informace, zobrazí se " $-$  - ". ( $\rightarrow$ 87)
- → Během přehrávání lze název místa nebo jiné údaje vložit prostřednictvím [UPR.MÍST.NÁZEV].  $(\rightarrow 127)$

Nejprve zkontrolujte tyto položky (→156 - 162). (Některé problémy lze odstranit obnovením výchozích hodnot nastavení.<br>V režimu záznamu zkuste použít funkci [RESETOVAT] v menu [NAST.](→26).)

#### **Záznam**

#### **Nelze fotografovat snímky.**

- ●Přepínač ZÁZNAM/PŘEHRÁVÁNÍ není v poloze (záznam).
- ●Interní paměť/karta je zaplněna. → Smažte nepotřebné soubory a tak uvolněte místo (→45).

#### **Nelze nahrávat na karty.**

- ●Karta byla naformátována na jiném zařízení.
- **→ Karty formátujte na tomto fotoaparátu. (→28)**
- ●**Podrobnosti o kompatibilních kartách (→16).**

#### **Kapacita záznamu je malá.**

- ●Akumulátor je nutno nabít.
- $\rightarrow$  Použijte plně nabitý akumulátor (prodávaný akumulátor není nabitý). ( $\rightarrow$ 11)
- → Pokud ponecháte fotoaparát zapnutý, akumulátor se vybije. Fotoaparát často vypínejte prostřednictvím úsporného režimu [REŽIM SPÁNKU] (→24) apod.
- $\bullet$  Ověřte si záznamovou kapacitu karet a interní paměti. ( $\overline{1210} \rightarrow 174$ ,  $\overline{129}$   $\overline{128} \rightarrow 176$ )

#### **Pořízené snímky vypadají bíle.**

- ●Objektiv je znečištěn (otisky prstů, apod.).
- → Fotoaparát zapněte, aby se vysunul objektiv, a čočku očistěte měkkou suchou tkaninou. ●Objektiv je zamlžen (→7).

#### **Pořízené snímky vypadají příliš světlé/příliš tmavé.**

- ●**Snímky byly pořízeny při slabém osvětlení nebo jasné objekty (sníh, odrazy apod.) zabírají velkou část monitoru. (Jas LCD monitoru se může od jasu skutečného obrazu lišit)**   $\rightarrow$  Upravte expozici ( $\rightarrow$ 53).
- ●**Parametr [NEJDELŠÍ ČAS] je nastaven na vysokou rychlost, např. [1/250] (→102).**

#### **Při jediném stisku spouště se vyfotografují 2–3 snímky.**

●Fotoaparát je nastaven na scénický režim [EXP. VĚJÍŘ] (→54), [MULTIPOMĚR] (→55), [SÉRIOVÉ  $\overline{SNIMAN}$ I) (→103), [H-SÉRIOVÉ SN.] (→66) nebo [SÉRIE S BLESKEM] (→67).

#### **Snímek není správně zaostřen.**

- ●Režim ostření neodpovídá vzdálenosti objektu. (Rozsah ostření závisí na režimu záznamu).
- ●Objekt je mimo rozsah ostření.
- ●Důvodem je chvění fotoaparátu nebo pohyb objektu (→96, 105).

#### **Zaznamenaný snímek je rozmazaný. Optický stabilizátor obrazu je neúčinný.**

- ●V tmavém prostředí je rychlost závěrky pomalejší a účinnost stabilizátoru menší. → Fotoaparát držte pevně oběma rukama, paže přitáhněte k tělu.
- ●Při používání pomalejších časů expozice s nastavením [NEJDELŠÍ ČAS] použijte stativ a samospoušť (→52).

#### **Nelze použít [EXP. VĚJÍŘ] ani [MULTIPOMĚR].**

●Kapacita paměti postačuje pouze pro 2 snímky nebo méně.

#### **Pořízené snímky jsou hrubší nebo obsahují rušivé prvky.**

- ●Příliš vysoká citlivost ISO nebo pomalá závěrka.
- (Výchozím nastavení pro [CITLIVOST] je [AUTO] u snímků z interiéru se v obraze může objevovat rušení).
- $\rightarrow$  Nižší [CITLIVOST] ( $\rightarrow$ 97).
- $\rightarrow$  Položku [POTLAČ. ŠUMU] v sekci [NAST.SNÍMKU] nastavte směrem k +. ( $\rightarrow$ 105)
- $\rightarrow$  Fotografujte v jasnějším prostředí. ●Fotoaparát je nastaven na scénický režim [VYS. CITLIVOST] nebo [H-SÉRIOVÉ SN.].

### **Záznam (pokračování)**

#### **Snímky vypadají tmavé nebo mají nedokonalé barvy.**

- ●Barvy mohu vypadat nepřirozeně kvůli efektům zdroje světla.
- $\rightarrow$  K úpravě zabarvení použijte funkci [VYV.BÍLÉ] ( $\rightarrow$ 98)

#### **Jas nebo barevný odstín pořízeného snímku se liší od skutečnosti.**

●Fotografování v prostoru osvětleném zářivkami může vyžadovat vyšší rychlost závěrky, která se může projevit mírnou změnou jasu nebo barevného odstínu, nejedná se však o závadu.

#### **Při záznamu nebo namáčknutí spouště se na části nebo na celém LCD displeji mohou zobrazit červené pruhy nebo může celá plocha displeje dostat načervenalý odstín.**

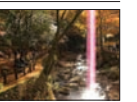

●Jedná se o charakteristickou vlastnost prvku CCD, k níž dochází při snímání objektu s jasnými plochami. Okolo těchto oblastí může být patrné určité rozostření, nejedná se však o závadu. Projevuje se při záznamu videosekvence, ne u statických snímků.

●Doporučujeme, abyste při natáčení drželi monitor stranou od silných zdrojů světla, např. od slunce.

#### **Záznam videosekvence se přerušuje.**

- ●U některých karet se po zahájení záznamu zobrazuje indikátor přístupu a záznam se může přerušit.
- ●K záznamu videosekvencí ve formátu [AVCHD Lite(ZÁZNAM GPS)]/[AVCHD Lite] doporučujeme kartu SD s rychlostí "Class 4"\* nebo vyšší. TZ10
- K záznamu videosekvencí ve formátu "MOTION JPEG" doporučujeme kartu SD s rychlostí "Class<br>6"\* nebo vyšší.
- \* Třída rychlosti SD označuje kategorii rychlosti pro nepřetržitý záznam.
- ●Pokud se záznam zastaví i při použití výše uvedeného typu karty, rychlost zápisu dat je nízká. Doporučujeme data na paměťové kartě zálohovat a kartu přeformátovat (→28).

#### **Objekt nelze uzamknout. (Funkce AF pohybu selhala)**

●Pokud má objekt jiné barvy než okraj, nastavte oblast AF vůči těmto barvám specifickým pro objekt vyrovnáním této oblasti s oblastí AF. (→100)

#### **LCD monitor**

#### **Během natáčení videosekvence se jas LCD monitoru ztlumí.**

●Pokud bude natáčení videosekvence pokračovat delší dobu, LCD monitor se může ztlumit.

#### **Jas je nestabilní.**

●Hodnota clony se nastavuje při namáčknutí spouště. (Nestabilita nemá vliv na zaznamenané snímky.)

#### **Monitor v interiérech bliká.**

●Monitor může poblikávat po zapnutí (snižuje vliv zářivkového osvětlení).

#### **Monitor je příliš jasný/příliš tmavý.**

●Fotoaparát je nastaven na [LCD REŽIM] (→23).

#### **Na monitoru se objevují černé, modré, červené nebo zelené body nebo šum. Při dotyku vypadá obraz na monitoru zkresleně.**

●Nemusíte se obávat, nejedná se o závadu a jev se v záznamu neprojeví.

#### **Nezobrazuje se datum/věk.**

●Aktuální datum, (→90) a věk ve scénických režimech [DÍTĚ] a [MAZLÍČEK] (→65) se zobrazuje pouze asi 5 s po zapnutí, úpravě nastavení nebo změně režimu. Tyto údaje se nezobrazují trvale.

### **Blesk**

#### **Nedochází k záblesku.**

- Blesk je nastaven na trvalé vypnutí [NUCENĚ VYPNUTO] (→47).
- $\bullet$  Při nastavení na [AUTO REŽIM]  $\mu_A$ , se blesk nemusí za některých podmínek spustit.
- ●Ve scénických režimech [KRAJINA], [PANORAMA ASISTENT], [NOČNÍ KRAJINA], [ZÁPAD SLUNCE], [H-SÉRIOVÉ SN.], [HVĚZD.OBLOHA], [OHŇOSTROJ], a [LETECKÉ FOTKY] nebo při použití režimu [EXP. VĚJÍŘ] nebo [SÉRIOVÉ SNÍMÁNÍ] nelze použít blesk.
- ●Při natáčení videosekvencí se nerozzáří blesk.

#### **Blesk se rozzářil několikrát.**

- ●Byla aktivována funkce potlačení jevu červených očí (→47). (Dva záblesky za sebou mají tento jev potlačit.)
- ●Je nastaven scénický režim [SÉRIE S BLESKEM].

#### **Přehrávání**

#### **Snímky jsou otočeny.**

- ●Byla zapnuta funkce [OTÁČENÍ SN.].
- (Snímky pořízené na výšku jsou otočeny na šířku. Některé snímky pořízené s orientací nahoru nebo dolů mohou být považovány za portrét.)
- → Položku [OTÁČENÍ SN.] vypněte [OFF]. (→132)

#### **Snímky nelze prohlížet. Nejsou žádné pořízené snímky.**

- $\bullet$  Přepínač ZÁZNAM/PŘEHRÁVÁNÍ není v poloze  $\bullet$  (přehrávání).
- ●V interní paměti nebo na kartě nejsou uloženy žádné záznamy (pokud je vložena karta, přehrávají se záznamy z karty, pokud ne, z interní paměti).
- ●Režim přehrávání se změnil.
- → Použijte režim přehrávání [BĚŽNÉ PŘEHR.] (→118).

#### **Číslo složky/souboru se zobrazuje jako [–]. Snímek je černý.**

- ●Snímek byl upraven na počítači nebo pořízen na jiném zařízení.
- ●Bezprostředně po pořízení snímku byl vyjmut akumulátor nebo byl snímek vyfotografován se slabým akumulátorem.
- → Ke smazání použijte funkci [FORMÁTOVAT] (→28).

#### **Při přehrávání kalendáře se nezobrazuje správně datum.**

- ●Snímek byl upraven na počítači nebo pořízen na jiném zařízení.
- ●[NAST.HODIN] je nesprávné (→17, 19). (Nesprávné datum při přehrávání kalendáře se může zobrazit u snímků zkopírovaných do počítače a poté nazpět, pokud se nastavení data na počítači a ve fotoaparátu liší).

#### **U některých objektů se může na monitoru objevit rušení.**

●Tento jev se nazývá moaré. Nejedná se o závadu.

#### **Na vyfotografovaných snímcích se objevují bílé kulaté skvrny připomínající mýdlové bubliny.**

●Pokud fotografujete s bleskem v tmavém prostředí nebo v interiéru, na snímku se mohou objevit bílé kulaté skvrny způsobené odrazem blesku od prachových částic ve vzduchu. Nejedná se o závadu. Počet kulatých skvrn a jejich umístění se u každého snímku liší.

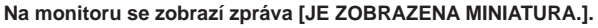

●Snímky mohly být pořízeny na jiném zařízení. Pokud ano, mohou se zobrazovat se špatnou kvalitou obrazu.

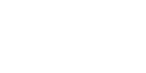

#### **Přehrávání (pokračování)**

#### **Červené úseky pořízených snímků jsou zčernalé.**

- ●Pokud objekty na snímcích obsahují plochy, na nichž jsou v úsecích, které mají odstíny pokožky, plochy s červenou barvou, digitální korekce červených očí ( $\mathbb{A}$ ),  $\overline{\mathbb{Q}}$ ,  $\overline{\mathbb{Z}}$ ) může způsobit, že tyto červené plochy zčernají.
- $\rightarrow$  Před fotografováním doporučujeme nastavit režim blesku na  $\mu$ ,  $\mu$  nebo  $\otimes$  nebo nastavit funkci [RED.ČERV.OČÍ] na [OFF].

#### **Do videosekvencí se nahrály zvuky ovládání fotoaparátu.**

● Zvuky fotoaparátu se mohou zaznamenat v době, kdy fotoaparát během záznamu videosekvence automaticky upravuje clonu objektivu; nejedná se o závadu.

#### **Videosekvence a snímky se zvukem pořízené tímto fotoaparátem nelze přehrávat na jiných fotoaparátech.**

- ●Přehrávání videozáznamů a ozvučených snímků pořízených tímto fotoaparátem nemusí být na fotoaparátech jiných výrobců vždy možné. Přehrávání nemusí být možné ani na určitých digitálních fotoaparátech Panasonic (LUMIX).∗
- ∗ Fotoaparáty uvedené před prosincem 2008 a některé fotoaparáty uvedené v r. 2009 (řady FS, LS).
- ●Videosekvence natočené ve formátu [AVCHD Lite]∗ nelze přehrávat na přístrojích, které AVCHD nepodporují. V některých případech videosekvence nelze správně přehrát na zařízeních kompatibilních s AVCHD.
- ∗ Videosekvence natočené ve formátu [AVCHD Lite(ZÁZNAM GPS)] nelze přehrávat na digitálních fotoaparátech Panasonic (LUMIX) kompatibilních s formátem AVCHD (Lite), které se prodávaly v roce 2009 nebo dříve.
- ●V některých případech nelze videosekvence a snímky se zvukem pořízené tímto fotoaparátem přehrávat na fotoaparátech jiných výrobců a nelze je ani přehrávat na digitálních fotoaparátech Panasonic (LUMIX), které se prodávaly před červencem 2008.

#### **TV, počítač, tiskárna**

#### **Snímky se nezobrazují na televizoru. Snímek je rozmazaný nebo černobílý.**

- ●Příčinou je nesprávné připojení (→147, 148).
- ●Televizor není přepnut na pomocný vstup.
- Televizor nepodporuje typ použité karty.
- ●Zkontrolujte nastavení [VIDEO VÝST.] (NTSC/PAL) ve fotoaparátu. (→26)

#### **Obraz na televizoru se liší od obrazu na LCD monitoru.**

●Formát obrazu může být u některých televizorů nesprávný nebo může dojít k oříznutí okrajů.

#### **Na televizoru nelze přehrávat videosekvence.**

●V televizoru je vložena karta.

→ K propojení použijte kabel AV (součást dodávky) nebo minikabel HDMI (volitelný doplněk) TZ10 TZ9 a přehrávejte na fotoaparátu (→147, 148).

#### **Snímek není zobrazen na celé obrazovce televizoru.**

●Zkontrolujte nastavení [TV FORMÁT] (→26).

#### **TV, počítač, tiskárna (pokračování)**

#### **Rozhraní VIERA Link (HDMI) nepracuje.**

●Je minikabel HDMI (volitelný doplněk) zapojen správně? (→148) → Zkontrolujte, zda je minikabel HDMI (volitelný doplněk) plně zasunut.

- $\bullet$  Je rozhraní [VIERA Link] ve fotoaparátu nastaveno na [ON]? (→27)
- → Automatická změna nastavení vstupu nemusí být u některých patic HDMI televizorů možná. V tomto případě změňte nastavení vstupu dálkovým ovladačem televizoru (podrobnosti vyhledejte v návodu k obsluze televizoru).
- → Zkontrolujte nastavení VIERA Link (HDMI) na zařízení, k němuž jste připojeni.
- $\rightarrow$  Fotoaparát vypněte a znovu zapněte.
- → Ovládání "VIERA Link control (ovládání zařízení HDMI)" na svém televizoru vypněte a poté znovu zapněte. (Podrobnosti vyhledejte v návodu k obsluze funkce VIERA).

#### **Nelze přenášet snímky do počítače.**

- ●Příčinou je nesprávné připojení (→141).
- ●Zkontrolujte, zda počítač rozpoznal fotoaparát.
- ●Nastavte [REŽIM USB] na [PC] (→26).

#### **Počítač nedetekuje kartu (čte pouze interní paměť).**

- ●Odpojte propojovací kabel USB a po vložení karty jej znovu připojte.
- $\bullet$  Ovladač režimu nastavte do libovolné polohy kromě  $\mathbb{T}$ .

#### **Počítači nerozpoznává kartu. (Při používání paměťové karty SDXC)**

- → Ověřte, zda je vás počítač s kartami SDXC kompatibilní. http://panasonic.net/avc/sdcard/information/SDXC.html
- → Po připojení karty se může zobrazit výzva k jejímu naformátování. Kartu neformátujte.
- → Pokud na LCD monitoru nezhasne indikátor [PŘÍSTUP], před odpojením propojovacího kabelu USB vypněte napájení fotoaparátu.

#### **Snímky z počítače chci přehrávat na fotoaparátu.**

● Ke kopírování snímků z PC do fotoaparátu použijte dodávaný software – "PHOTOfunSTUDIO". Chcete-li uložit snímek do schránky, software použijte ke zkopírování z počítače na kartu, poté snímek zkopírujte do schránky pomocí funkce [KOPÍR.] (→137) v menu [PŘEHR.].

#### **Na připojené tiskárně nelze tisknout.**

- ●Tiskárna není kompatibilní s PictBridge.
- ●[REŽIM USB] nastavte na [PictBridge (PTP)] (→26).

#### **Nelze získat tisk data.**

- ●Nastavení tisku data vytvořte před tiskem.
- $\rightarrow$  Ve fotolabu: Použijte nastavení [NASTAV.TISK] (→134) a požadujte tisk "s datem".
- → Na tiskárně: Vytvořte nastavení [NASTAV.TISK] a použijte tiskárnu kompatibilní s tiskem data.
- $\rightarrow$  Pomocí přiloženého softwaru: V nastavení tisku vyberte "s datem".
- ●Před tiskem použijte funkci [TEXT.ZNAČKA] (→128).

#### **Při tisku jsou okraje oříznuty.**

- ●Před tiskem na tiskárně zrušte ořezávání nebo tisk bez okrajů. (Podrobnosti vyhledejte v dokumentaci k tiskárně).
- Snímky byly pořízeny s poměrem stran 16.9.
- → Při tisku ve fotolabu si zjistěte, zda lze tisknout formát 16:9.

#### **Další**

#### **Menu se nezobrazuje v požadovaném jazyce.**

●Upravte nastavení [JAZYK] (→28).

#### **Z fotoaparátu se při pohybu ozývá chřestění.**

●Zvuk vzniká pohybem objektivu a nejedná se o závadu.

#### **Nelze zapnout [AUTO PŘEHRÁNÍ].**

●Funkci nelze nastavit při použití žádného z následujících případů: scénické režimy [EXP. VĚJÍŘ], [MULTIPOMĚR], [SÉRIOVÉ SNÍMÁNÍ], [AUTOPORTRÉT], [H-SÉRIOVÉ SN.] a [SÉRIE S BLESKEM] a [ZÁZNAM ZVUKU].

#### **Při namáčknutí spouště ve tmavém prostředí se rozsvítí červený indikátor.**

●Byla zapnuta funkce [AF PŘISVĚTLENÍ] (→106).

#### **AF přisvětlení se nerozsvěcí.**

●Funkce [AF PŘISVĚTLENÍ] je vypnuta.

●V jasném prostředí nebo ve scénických režimech [AUTOPORTRÉT], [KRAJINA], [NOČNÍ KRAJINA], [ZÁPAD SLUNCE], [OHŇOSTROJ], [LETECKÉ FOTKY], nebo [POD VODOU] se nerozsvěcí.

#### **Fotoaparát se zahřívá.**

●Fotoaparát se během používání může poněkud zahřát, ale to nemá vliv na jeho činnost ani kvalitu záznamu.

#### **V objektivu se ozývá cvakání.**

Při změně jasu může docházet ke cvakání objektivu a změně jasu monitoru. Příčinou je nastavování clony.

(To nemá vliv na zaznamenané snímky.)

#### **Hodiny nejsou správně nastaveny.**

●Fotoaparát nebyl dlouho používán.

- $\rightarrow$  Nastavte hodiny ( $\rightarrow$ 17, 19).
- ●Nastavování hodin trvalo příliš dlouho (tomu odpovídá jejich zpoždění).

#### **Při používání zoomu jsou snímky mírně zakřivené a obrysy objektu jsou zabarveny.**

●Snímky mohou být lehce zakřiveny nebo zbarveny, vada závisí na úrovni použitého zoomu. Nejedná se o závadu.

#### **Pohyb zoomu se na okamžik zastaví**

●Pohyb zoomu se krátce zastavuje při používání rozšířeného optického zoomu a při činnosti funkce i.Zoom, ale nejedná se o poruchu.

#### **Zoom nedosáhl maximální úrovně**

●Pokud se zoom zastavuje na úrovni 3 ×, byla aktivována funkce [MAKRO ZOOM]. (→50)

#### **Čísla souborů nejsou zaznamenány v pořadí.**

●Při vytvoření nových složek se čísla souborů vynulují (→142).

#### **Soubory jsou číslovány pozpátku.**

●Během zapnutí fotoaparátu byl vyjmut/vložen akumulátor.

(K opačnému číslování může dojít, pokud nejsou čísla složek/souborů správně uložena).

# **Q&A Odstraňování problém<sup>ů</sup> (pokračování) Pokyny a poznámky k používání**

### **Během používání**

- ●Fotoaparát se může při delším používání zahřívat, ale nejedná se o závadu.
- ●Aby nedocházelo ke chvění fotoaparátu, používejte stativ postavený na stabilním místě. (Platí to především pro teleskopický zoom, nižší rychlost závěrky nebo samospoušť)
- ●**Fotoaparát nepřibližujte k zařízení, které je zdrojem elektromagnetického záření (mikrovlnné trouby, televizory, herní konzole apod.).**
- V případě použití fotoaparátu v blízkosti televizoru může jeho elektromagnetické pole způsobit zkreslení obrazu i zvuku.
- Fotoaparát nepoužívejte poblíž mobilního telefonu, protože může dojít ke vzniku rušení, které nepříznivě ovlivní obraz a zvuk.
- Silné magnetické pole vyvolané reproduktory či velkými motory může způsobit poškození uložených dat nebo zkreslení snímků.
- Elektromagnetické rušení vyzařované mikroprocesory může nepříznivě ovlivnit funkci fotoaparátu a způsobit zkreslení obrazu i zvuku.
- Pokud je fotoaparát ovlivněn magnetickým zařízením a nepracuje správně, vypněte jej a vyjměte akumulátor nebo odpojte síťový adaptér (volitelný doplněk). Poté znovu vložte akumulátor nebo připojte síťový adaptér a fotoaparát zapněte.

#### **Fotoaparát nepoužívejte v blízkosti rozhlasových vysílačů nebo vedení vysokého napětí.**

- V případě natáčení poblíž rozhlasových vysílačů nebo vedení vysokého napětí může dojít k výraznému zhoršení obrazového i zvukového záznamu.
- ●Dodávané kabely nenapojujte.
- ●Fotoaparát chraňte před stykem s pesticidy nebo těkavými látkami (může dojít k poškození povrchové úpravy).
- ●V létě nikdy neponechávejte fotoaparát a akumulátor v autě nebo na jeho palubní desce. Může dojít k úniku elektrolytu z akumulátoru a vyvinutí tepla, které může v důsledku vysokých teplot způsobit požár a explozi akumulátoru.

#### **Péče o fotoaparát**

Před čištěním fotoaparátu vyjměte akumulátor nebo odpojte síťovou vidlici ze zásuvky. K čištění fotoaparátu použijte měkkou, suchou tkaninu.

- ●K odstranění odolných skvrn použijte namočenou, ale dobře vyždímanou tkaninu, poté přístroj znovu otřete suchou tkaninou.
- ●K čištění nepoužívejte benzen, ředidla, alkohol ani kuchyňské čisticí prostředky, protože mohou poškodit pouzdro nebo povrchovou úpravu fotoaparátu.
- ●Při používání chemicky napuštěné tkaniny se pečlivě seznamte s přiloženými pokyny.
- ●Nedotýkejte se uzávěru objektivu

#### **Pokud nebudete fotoaparát nějakou dobu používat**

- ●Před vyjmutím akumulátoru a karty fotoaparát vypněte (ověřte si, zda je akumulátor skutečn<sup>ě</sup> vyjmutý, aby nedošlo k jeho poškození v důsledku nadměrného vybití).
- ●Fotoaparát neponechávejte v kontaktu s gumou či plastem.
- ●Fotoaparát uložte spolu s vysoušecím prostředkem (silikagelem) je-li ho uchonánáte v zásuvce. Akumulátor uchovávejte na chladném místě (15 °C - 25 °C) s nízkou vlhkostí vzduchu (40% - 60%) a se stabilní teplotou.
- ●Jednou za rok akumulátor nabijte a před dalším uložením jej ponechte zcela vybít.

### **TZ10**

## **Pokyny a poznámky k používání (pokračování)**

#### **Paměťové karty**

●Ochrana karet a dat před poškozením

- Vyhněte se vysokým teplotám, přímému slunci, elektromagnetickému záření a působení statické elektřiny.
- Kartu neohýbejte a nevystavujte pádům a nárazům.
- Nedotýkejte se kontaktů na zadní straně a chraňte je před nečistotami nebo vlhkostí.
- ●Likvidace paměťových karet nebo převod vlastnictví
- Při "formátování" nebo "mazání" karty na fotoaparátu nebo na počítači se změní pouze informace o uspořádání souborů a nedochází k úplnému odstranění souborů z karty. Před likvidací nebo převodem vlastnictví proto kartu doporučujeme fyzicky zničit nebo data trvale odstranit pomocí komerčně dostupného softwaru k odstranění dat na počítači. S daty na paměťových kartách nakládejte s náležitou odpovědností.

#### **LCD monitor**

- ●Netlačte silou na povrch LCD monitoru. Může dojít k nestejnoměrnému zobrazení a poškození monitoru.
- ●V chladném prostředí nebo v jiných situacích, kde se fotoaparát ochladí, může být citlivost reakce LCD monitoru po spuštění poněkud nižší než normálně. Po zahřání interních součástí se obnoví běžná úroveň jasu.

#### **Osobní údaje**

Pokud jsou v režimu [DÍTĚ] nebo funkci [ROZEZN. TVÁŘÍ] nastavena jména nebo narozeniny, ve fotoaparátu a v pořízených snímcích budou uloženy osobní údaje. ●Prohlášení

- Kvůli poruše, statické elektřině, nehodě, defektu, opravě nebo jiné operaci může dojít ke změně nebo ztrátě dat obsahujících osobní údaje.
- Společnost Panasonic není odpovědna za jakékoli škody, k nimž může dojít, přímo nebo nepřímo, v důsledku změny nebo ztráty dat obsahujících osobní údaje.
- ●Při objednávce opravy nebo převodu vlastnictví/likvidaci fotoaparátu
- Resetujte nastavení, abyste zabezpečili své osobní údaje. (→26)
- Pokud jsou v interní paměti nějaké snímky, zkopírujte je (→137) v případě potřeby na paměťovou kartu a poté interní paměť zformátujte  $(\rightarrow 28)$ .
- Vyjměte paměťovou kartu z fotoaparátu.
- Při uskutečnění opravy se mohou interní paměť a další nastavení vrátit do původního stavu.
- Pokud nelze výše uvedené operace uskutečnit kvůli poruše fotoaparátu, obraťte se na svého prodejce nebo na nejbližší servisní středisko.

**Při převodu vlastnictví nebo likvidaci paměťové karty čtěte odstavec "Likvidace paměťových karet nebo převod vlastnictví" v předchozí části.**

**Důležité! Před použitím názvů lokalit uložených v tomto produktu si nezapomeňte přečíst následující část.**

#### **Licenční smlouva s uživatelem pro data názvů lokalit**

#### **Pouze pro osobní použití.**

Zavazujete se, že budete tato Data používat společně s tímto digitálním fotoaparátem výhradně k osobním, nekomerčním účelům, k čemuž vám byla udělena licence, a nikoli pro účely střediska služeb, sdílení nebo k jiným podobným účelům.

V souladu s tímto zněním, ale podle omezení stanoveného v následujících odstavcích, smíte tato Data kopírovat pouze v nezbytně nutných případech pro své osobní použití za účelem (i) zobrazení a (ii) uchovávání, za předpokladu, že neodstraníte žádné poznámky k autorským právům, které se zobrazí, a Data nebudete žádným způsobem upravovat. Souhlasíte s tím, že nebudete reprodukovat, kopírovat, upravovat, dekompilovat, provádět rozbor strojového kódu ani zpětnou analýzu žádné části těchto Dat a nebudete je žádnou formou přenášet nebo distribuovat, za jakýmkoli účelem, s výjimkou povolenou zákonem. Sady disků lze převádět nebo prodávat pouze vcelku, tak jak jsou poskytovány společností Panasonic Corporation, a ne po částech.

#### **Omezení.**

Kromě případů, kdy jste obdrželi zvláštní licenci k těmto účelům od společnosti Panasonic Corporation, a bez omezení stanoveného v předchozím odstavci, nesmíte (a) použít tato Data s jakýmikoli produkty, systémy nebo aplikacemi nainstalovanými nebo jinak souvisejícími s komunikací s vozidly, schopnými navigace vozidla, určování polohy, provádění dispečinku, navádění v reálném čase, správy tiskových zařízení nebo podobných aplikací; nebo (b) ke komunikaci s jakýmkoli zařízením k určování polohy nebo jakýmkoli mobilním nebo bezdrátovým elektronickým nebo počítačovým zařízením, bez omezení včetně mobilních telefonů, palmtopů a kapesních počítačů, pagerů a osobních digitálních asistentů nebo přístrojů PDA.

#### **Upozornění.**

Data mohou obsahovat nepřesné nebo neúplné informace kvůli časovému odstupu, změně okolností, použitým zdrojům a povaze shromažďování obsáhlých geografických údajů, z čehož cokoli může vést k nesprávným výsledkům.

#### **Žádná záruka.**

Data jsou vám poskytována "tak jak jsou" a vy souhlasíte s jejich používáním na své vlastní nebezpečí.

Společnost Panasonic Corporation a poskytovatelé jejích licencí (a poskytovatelé jejich licencí a dodavatelé) nevytváří záruky, prohlášení a žádné další garance, výslovné nebo předpokládané, vyplývající ze zákona nebo jinak, včetně ale nikoli výhradně, na obsah, kvalitu, přesnost, úplnost, efektivitu, spolehlivost, vhodnost pro určitý účel, upotřebitelnost, použití nebo výsledky, které lze z těchto dat získat, nebo nepřerušovanou činnost nebo bezchybnost těchto Dat nebo serveru.

#### **Zřeknutí se záruky:**

SPOLEČNOST PANASONIC CORPORATION A POSKYTOVATELÉ JEJÍCH LICENCÍ (VČETNĚ POSKYTOVATELŮ JEJICH LICENCÍ A DODAVATELŮ) SE VÝSLOVNĚ ZŘÍKÁ JAKÝCHKOLI ZÁRUK, VÝSLOVNÝCH ČI PŘEDPOKLÁDANÝCH, CO SE TÝČE KVALITY, VÝKONU, OBCHODOVATELNOSTI, VHODNOSTI PRO URČITÝ ÚČEL NEBO NEPORUŠENÍ ZÁKONA.

V některých státech, oblastech a zemích není vyloučení určitých záruk dovoleno, proto se na vás nemusí výše uvedená výjimka vztahovat.

### **Zřeknutí se odpovědnosti:**

SPOLEČNOST PANASONIC CORPORATION A POSKYTOVATELÉ JEJÍCH LICENCÍ (VČETNĚ POSKYTOVATELŮ JEJICH LICENCÍ A DODAVATELŮ) NEODPOVÍDÁ ZA: JAKÝKOLI NÁROK, POŽADAVEK NEBO ČINNOST, BEZ OHLEDU NA POVAHU NÁROKU, POŽADAVKU NEBO ČINNOSTI UVÁDĚJÍCÍ JAKOUKOLI ZTRÁTU, ZRANĚNÍ NEBO ŠKODY, PŘÍMÉ ČI NEPŘÍMÉ, KTERÉ MOHOU VZNIKNOUT V DŮSLEDKU VYUŽITÍ NEBO VLASTNICTVÍ INFORMACÍ; ZA JAKOUKOLI ZTRÁTU ZISKU, VÝNOSŮ, KONTRAKTŮ NEBO ÚSPOR, NEBO JAKÉKOLI JINÉ PŘÍMÉ, NEPŘÍMÉ, NÁHODNÉ, ZVLÁŠTNÍ NEBO NÁSLEDNÉ ŠKODY VYPLÝVAJÍCÍ Z POUŽÍVÁNÍ NEBO NEMOŽNOSTI POUŽÍVAT TYTO INFORMACE, V DŮSLEDKU JAKÉKOLI ZÁVADY INFORMACÍ, NEBO PORUŠENÍ TĚCHTO PODMÍNEK, BEZ OHLEDU NA TO, ZDA SE ZAKLÁDAJÍ NA ČINNOSTI PODLE SMLOUVY NEBO PŘEČINU NEBO VYCHÁZEJÍ ZE ZÁRUKY, DOKONCE I KDYBY SPOLEČNOST PANASONIC CORPORATION NEBO POSKYTOVATELÉ JEJÍCH LICENCÍ BYLI NA MOŽNOST TAKOVÝCHTO ŠKOD UPOZORNĚNI.

V některých státech, oblastech a zemích není vyloučení určité odpovědnosti nebo omezení škody dovoleno, proto se na vás nemusí výše uvedené ustanovení vztahovat.

#### **Omezení vývozu.**

Zavazujete se, že odnikud nevyvezete žádnou součást Dat, které vám byly poskytnuty, nebo jakýkoli přímý produkt s výjimkou těch, které jsou v souladu se všemi licencemi a osvědčeními vyžadovanými platnými exportními zákony, pravidly a směrnicemi.

#### **Úplná smlouva.**

Tyto všeobecné podmínky tvoří úplnou smlouvu mezi společností Panasonic Corporation (a poskytovateli jejích licencí, včetně poskytovatelů jejich licencí a dodavatelů) a vámi vztahující se k předmětu této smlouvy, a v plném rozsahu nahrazuje jakékoli a veškeré existující smlouvy mezi námi vyjádřené ústně nebo písemně, týkající se předmětu této smlouvy.

#### **O zeměpisném souřadnicovém systému**

Tento fotoaparát používá pro zeměpisné šířky a délky (souřadnicový systém) standard WGS84.

#### **O autorském právu**

Podle zákona o autorském právu nesmí být mapová data uložená v tomto fotoaparátu bez svolení vlastníka autorských práv využívána k jiným než osobním účelům.

#### **O navigačních funkcích**

Tento fotoaparát není vybaven navigačními funkcemi.

#### **Poznámky týkající se vlastníků autorských práv k softwaru podléhajícímu licenci**

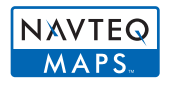

© 2009 NAVTEQ. Všechna práva vyhrazena.

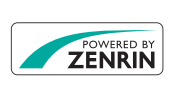

Tato služba využívá systém POI (zájmové body) společnosti ZENRIN CO., LTD. "ZENRIN" a logo "POWERED BY ZENRIN" jsou ochranné známky společnosti ZENRIN CO., LTD. v Japonsku. © 2010 ZENRIN CO., LTD.

© Her Majesty the Queen in Right of Canada, © Queen's Printer for Ontario, © Canada Post Corporation, GeoBase**®**, © Department of Natural Resources Canada, © United States Postal Service**®** 2009, USPS**®**, ZIP+4**®**

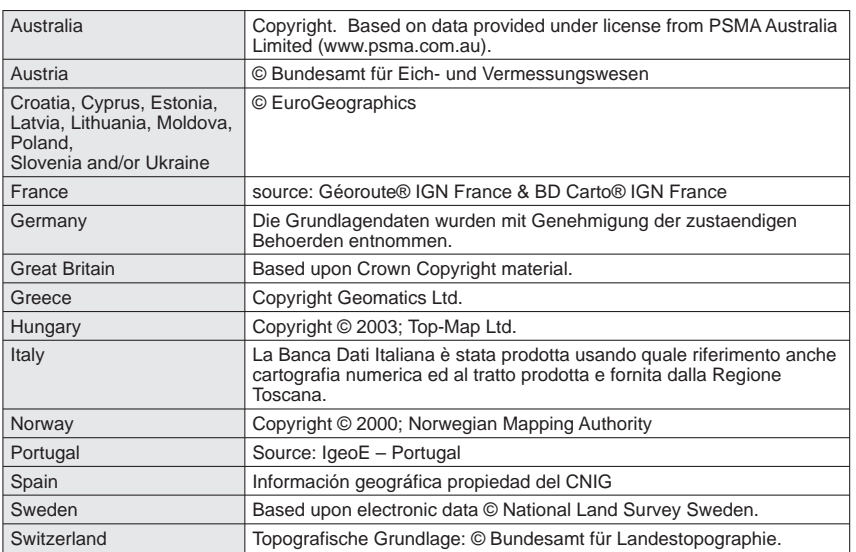

### ■**Země a regiony, pro které lze zobrazit a zaznamenat významná místa**

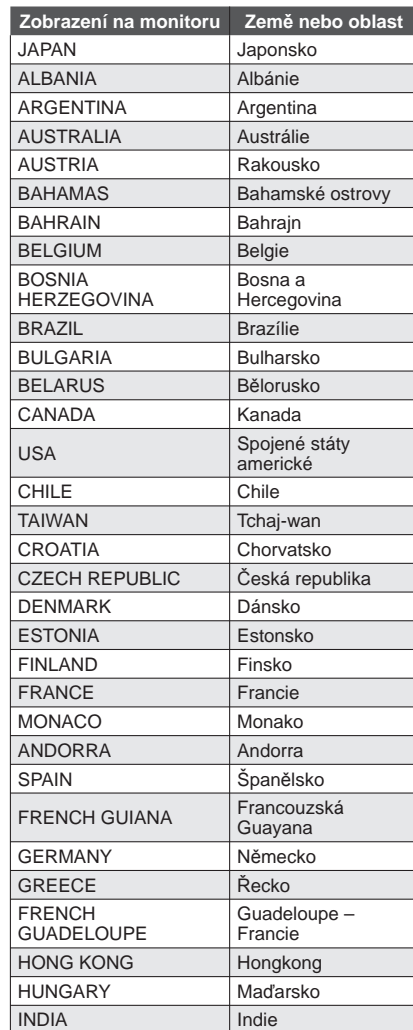

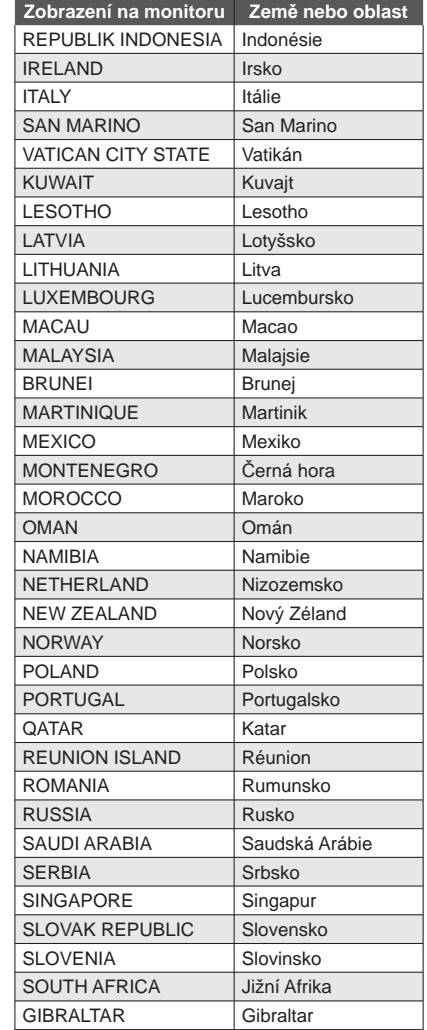

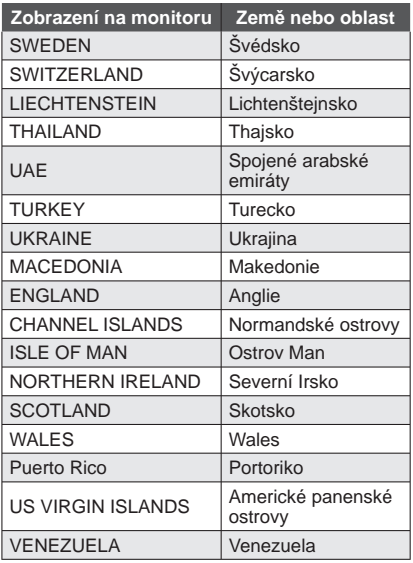

#### ■**Země a regiony bez informací o významných místech**

• Některé informace o lokalitách jsou dostupné, např. název státu, název oblasti a název města nebo obce.

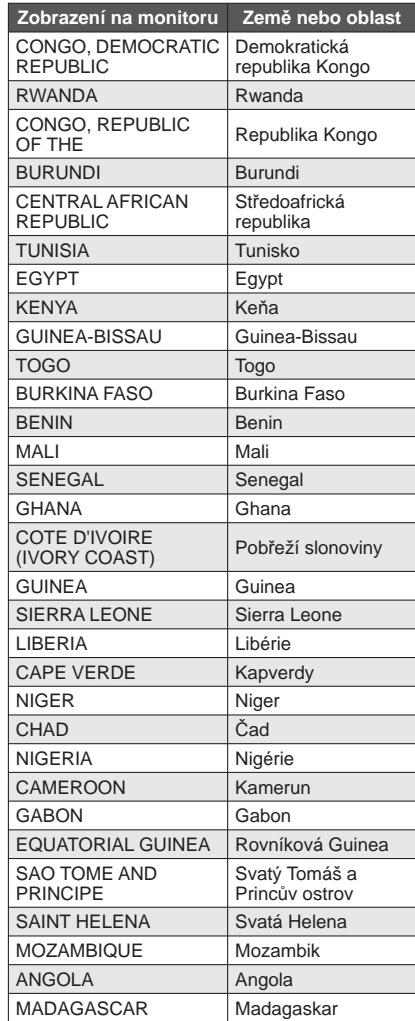

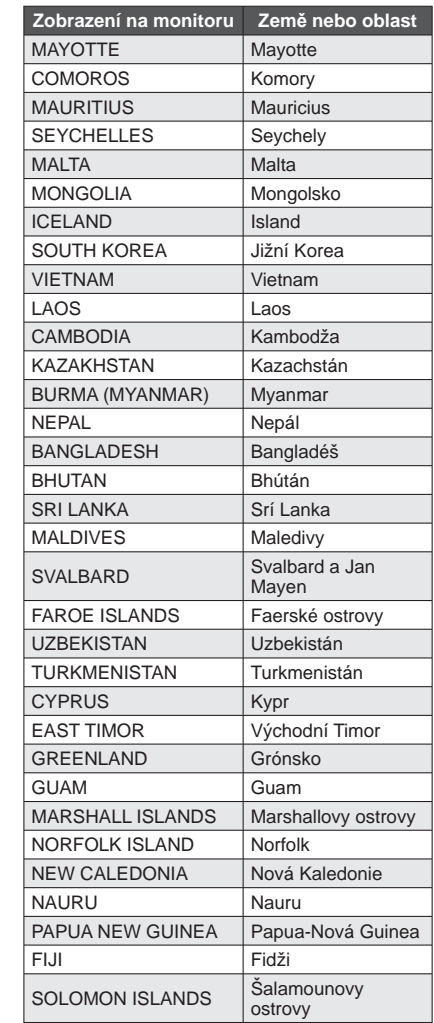

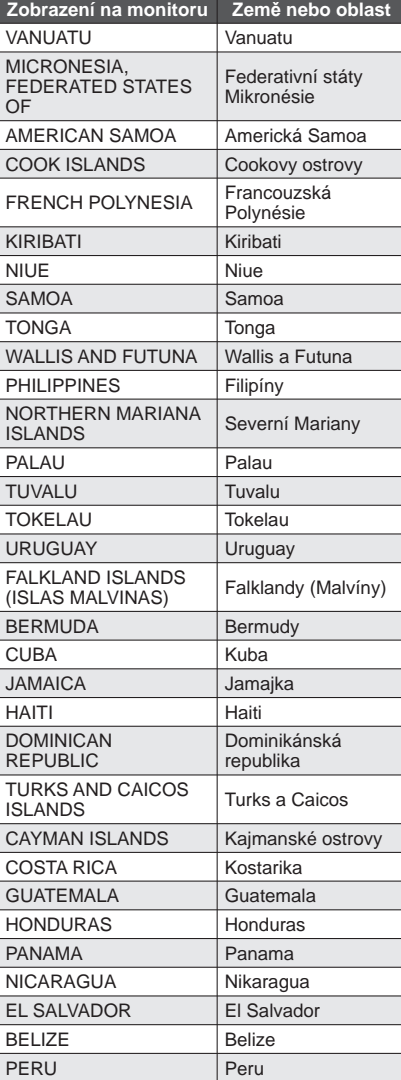

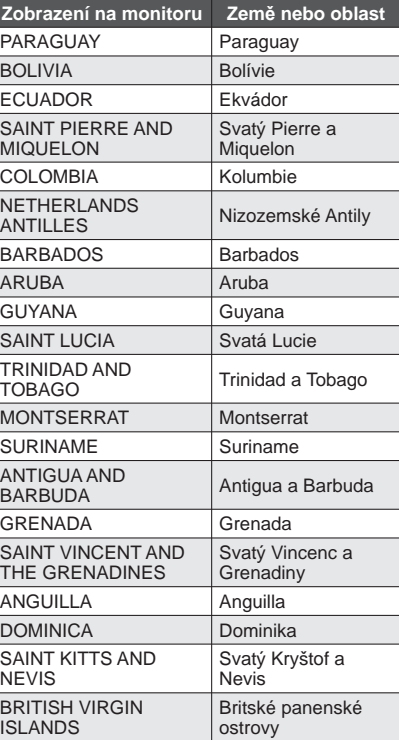

#### ■ **Typy významných míst**

Jako významné body se zobrazují následující zájmové body, např. turistické lokality a veřejná zařízení.

• Přestože je zaregistrováno asi 30 000 významných bodů pro Japonsko a zhruba 500 000 pro jiné země, mějte na paměti, že některé významné body nejsou zaregistrovány. (Stav k únoru 2010. Nebude aktualizováno.)

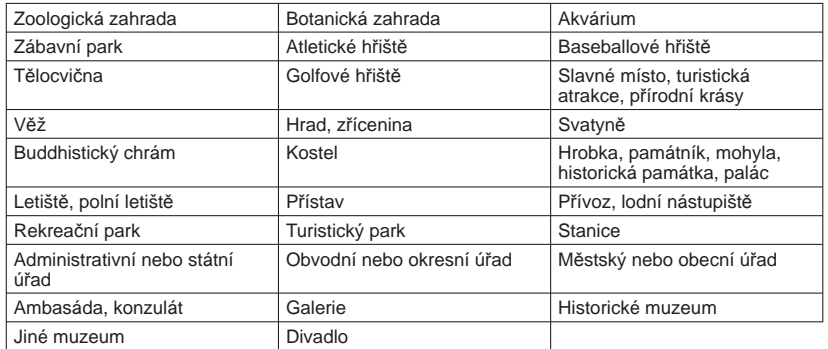

**Kapacita pro snímky/čas Alexander Brown Changel Stapacity/doby záznamu zobrazované na LCD monitoru se nemusí snižoval v kapacity/doby záznamu zobrazované na LCD monitoru se nemusí snižoval** ●Kapacity/doby záznamu zobrazované na LCD monitoru se nemusí snižovat plynule.

#### **Záznamová kapacita (statické snímky)**

●Liší se podle nastavení [POMĚR STRAN] (→96), [ROZLIŠENÍ] (→95) nebo [KVALITA]  $(\rightarrow 96)$ .

· Jestliže počet zaznamenatelných snímků překročí číslo 99 999, zobrazí se "+99999".

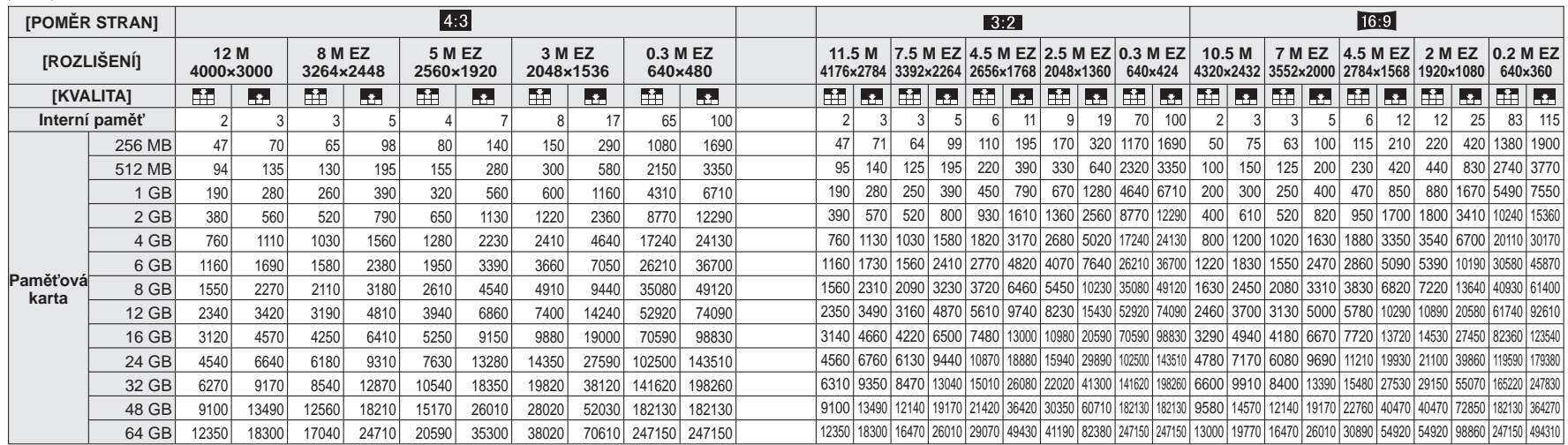

#### **Doba záznamu (videosekvence)**

●Liší se podle nastavení [REŽIM ZÁZNAMU] (→108) nebo [KVALITA ZÁZN.] (→108).

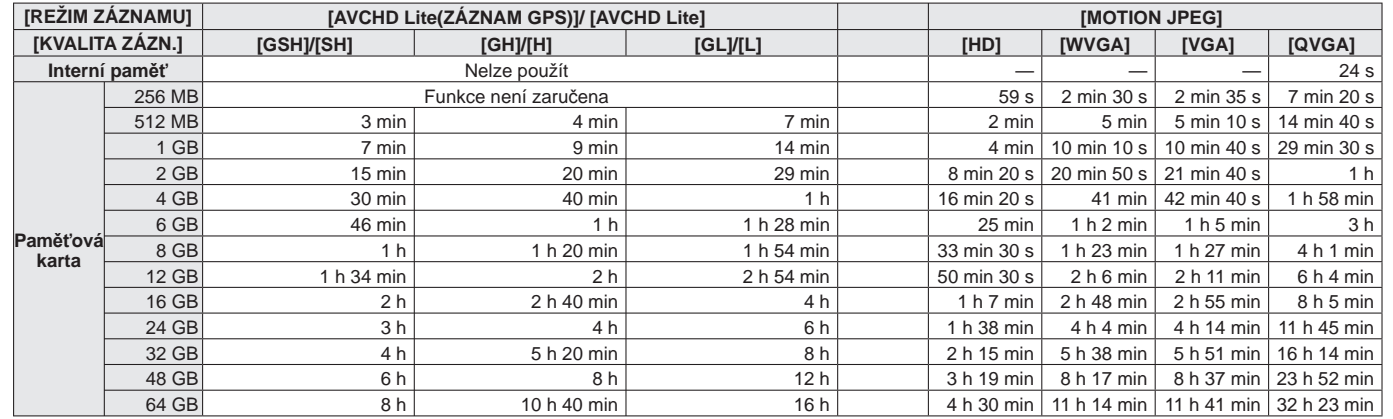

●Videosekvence lze zaznamenávat nepřetržitě v délce až 29 minut 59 sekund. Souvislé videosekvence ve formátu "MOTION JPEG" lze natáčet také až do velikosti 2 GB. (Příklad: [8 m 20 s] s [HD]) Chcete-li natočit více než 29 minut 59 sekund nebo 2 GB, stiskněte tlačítko videosekvence znovu. (Zbývající čas pro nepřetržitý záznam se zobrazuje na displeji.) Údaj zobrazený v tabulce je celkový čas.

# **Kapacita pro snímky/čas**

●Údaje jsou orientační. Mohou se lišit podle podmínek, typu karty a objektu. ●Kapacity/doby záznamu zobrazované na LCD monitoru se nemusí snižovat plynule.

### **Záznamová kapacita (statické snímky)**

●Liší se podle nastavení [POMĚR STRAN] (→96), [ROZLIŠENÍ] (→95) nebo [KVALITA] (→96)

· Jestliže počet zaznamenatelných snímků překročí číslo 99 999, zobrazí se "+99999".

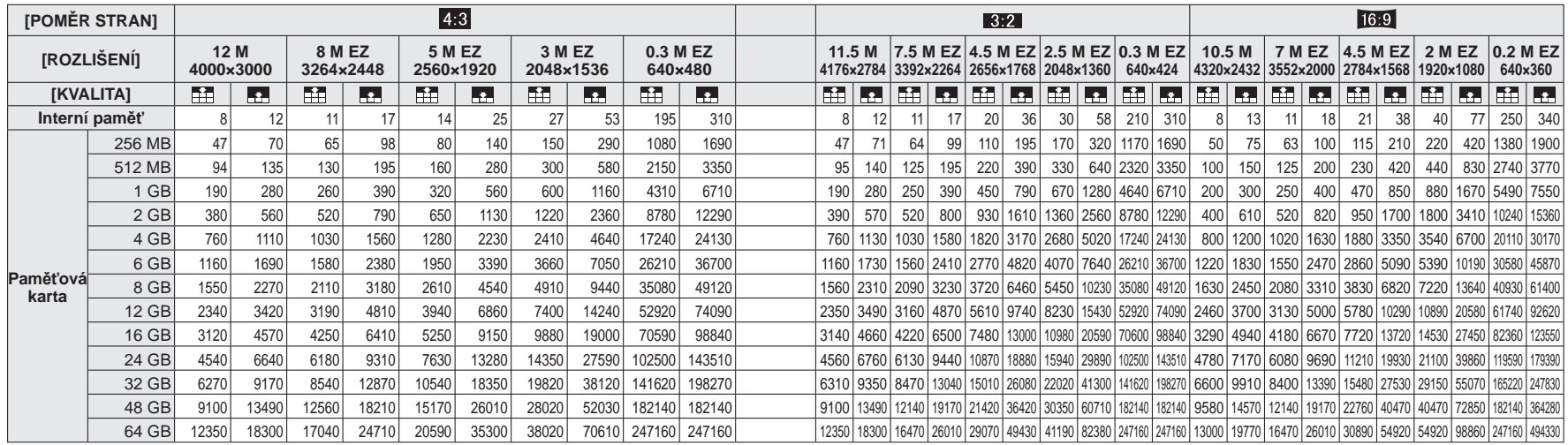

#### **Doba záznamu (videosekvence)**

●Liší se podle nastavení [KVALITA ZÁZN.] (→77).

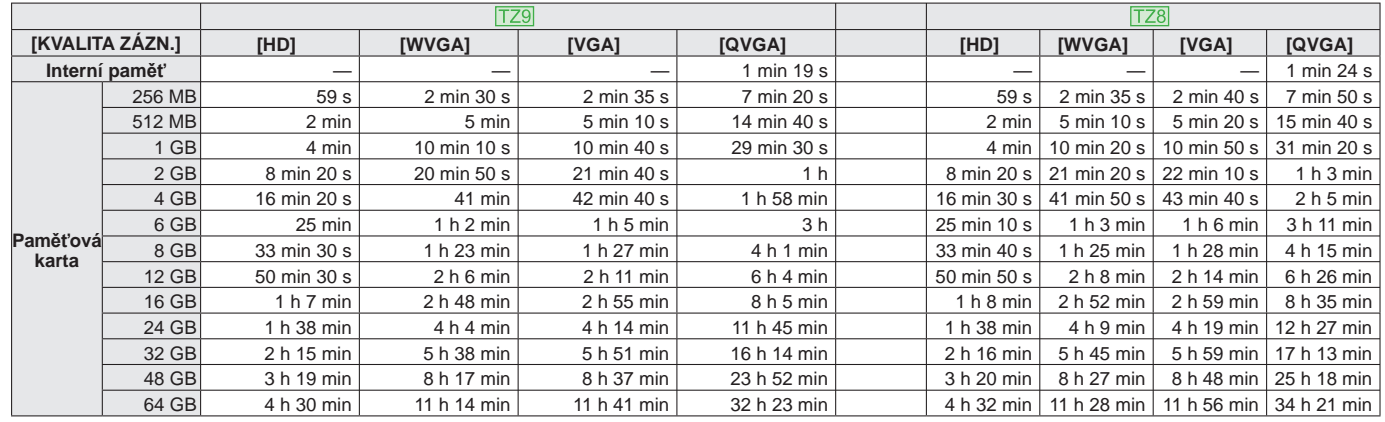

●Videosekvence lze zaznamenávat nepřetržitě v délce až 15 minut. Souvislé videosekvence lze natáčet také až do velikosti 2 GB. (Příklad: [8 m 20 s] s [HD]) Chcete-li natočit více než 15 minut nebo 2 GB, stiskněte spoušť znovu. (Zbývající čas pro nepřetržitý záznam se zobrazuje na displeji.)

Údaj zobrazený v tabulce je celkový čas.

# Həmi

**AVCHD** Lite

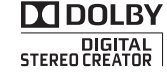

- HDMI, logo HDMI, a High-Definition Multimedia Interface (Multimediální rozhraní s vysokým rozlišením) jsou ochrannými známkami nebo registrovanými ochrannými známkami firmy HDMI Licensing LLC ve Spojených státech a jiných zemích.
- HDAVI Control™ je ochranná známka společnosti Panasonic Corporation.
- "AVCHD", "AVCHD Lite" a logo "AVCHD", "AVCHD Lite" jsou ochranné známky společnosti Panasonic Corporation a Sony Corporation.

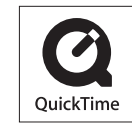

- Vyrobeno podle licence společnosti Dolby Laboratories. Dolby a symbol dvojitého písmene D jsou ochranné známky společnosti Dolby Laboratories.
- Logo SDXC je ochrannou známkou společnosti SD-3C, LLC.
- QuickTime a logo QuickTime jsou ochranné známky nebo registrované ochranné známky společnosti Apple Inc. používané na základě licence.
- Ostatní názvy, názvy společnosti a názvy produktů vytištěné v tomto návodu jsou ochranné známky nebo registrované ochranné známky příslušných společnosti.

#### **Pro uživatele modelu DMC-TZ10**

Tento produkt je předmětem licence jako součást portfolia licencí AVC pro osobní a nekomerční využití ke (i) kódování obrazu v souladu s obrazovou normou AVC ("AVC Video") a/nebo (ii) dekódování obrazového záznamu AVC Video, který byl zakódován spotřebitelem během osobní a nekomerční činnosti a/nebo byl získán od poskytovatele videozáznamu oprávněného licencí k poskytování videozáznamu AVC Video. Žádná licence není udělena nebo předpokládána pro jakékoli jiné využití. Další informace lze získat od společnosti MPEG LA, LLC.

Viz http://www.mpegla.com.

Všechny popisy a loga vztahující se k AVCHD, AVCHD Lite a Dolby se týkají pouze modelu DMC-TZ10.

Všechny popisy a loga vztahující se k HDMI a VIERA Link se týkají pouze modelů DMC-TZ10 a DMC-TZ9.